# **Data Standardization Guidelines for Loss Estimation – Populating Inventory Databases for HAZUS®MH MR-1**

**March 2006** 

*Prepared for:* 

**California Governor's Office of Emergency Services Henry R. Renteria, Director**

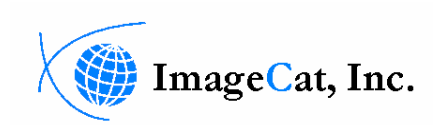

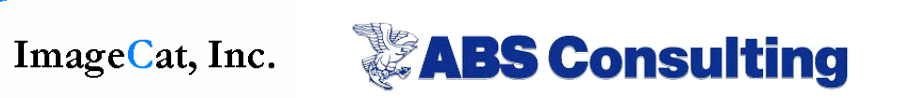

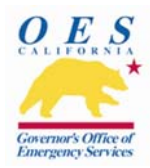

# **Data Standardization Guidelines for Loss Estimation – Populating Inventory Databases for HAZUS®MH MR-1**

**March 2006**

*Prepared for:* 

**California Governor's Office of Emergency Services 3650 Schriever Avenue Mather, CA 95655**

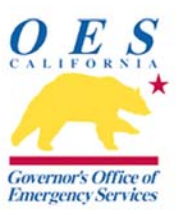

*Prepared by:* 

**ImageCat, Inc. ABS Consulting Long Beach, CA 90802 USA Irvine, CA 92602 USA IC Project No. 040803.01 ABSG Project No. 1382212** 

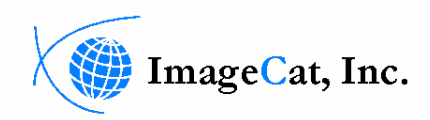

**400 Oceangate, Suite 1050 300 Commerce Drive, Suite 200** 

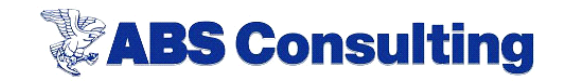

## **Contents**

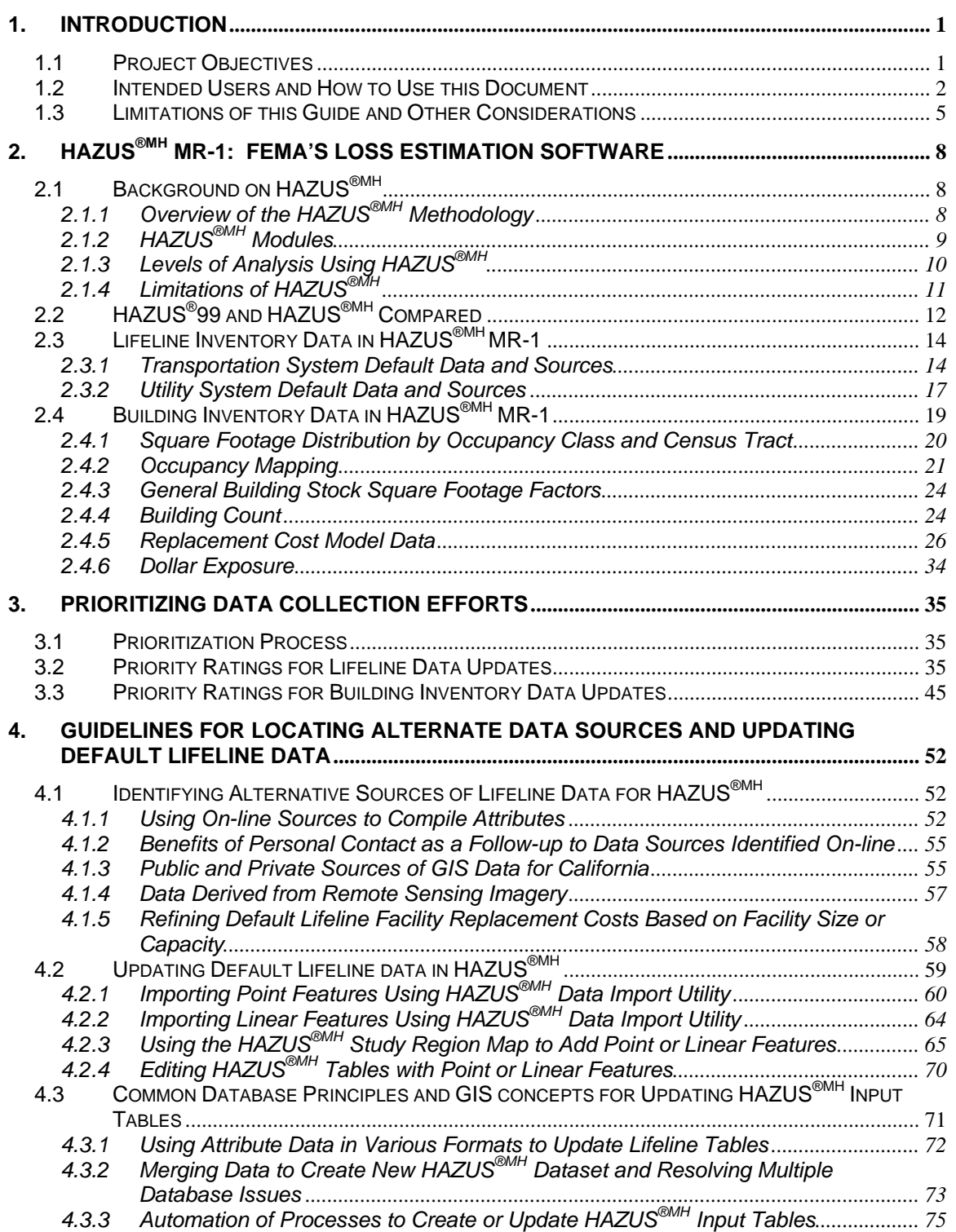

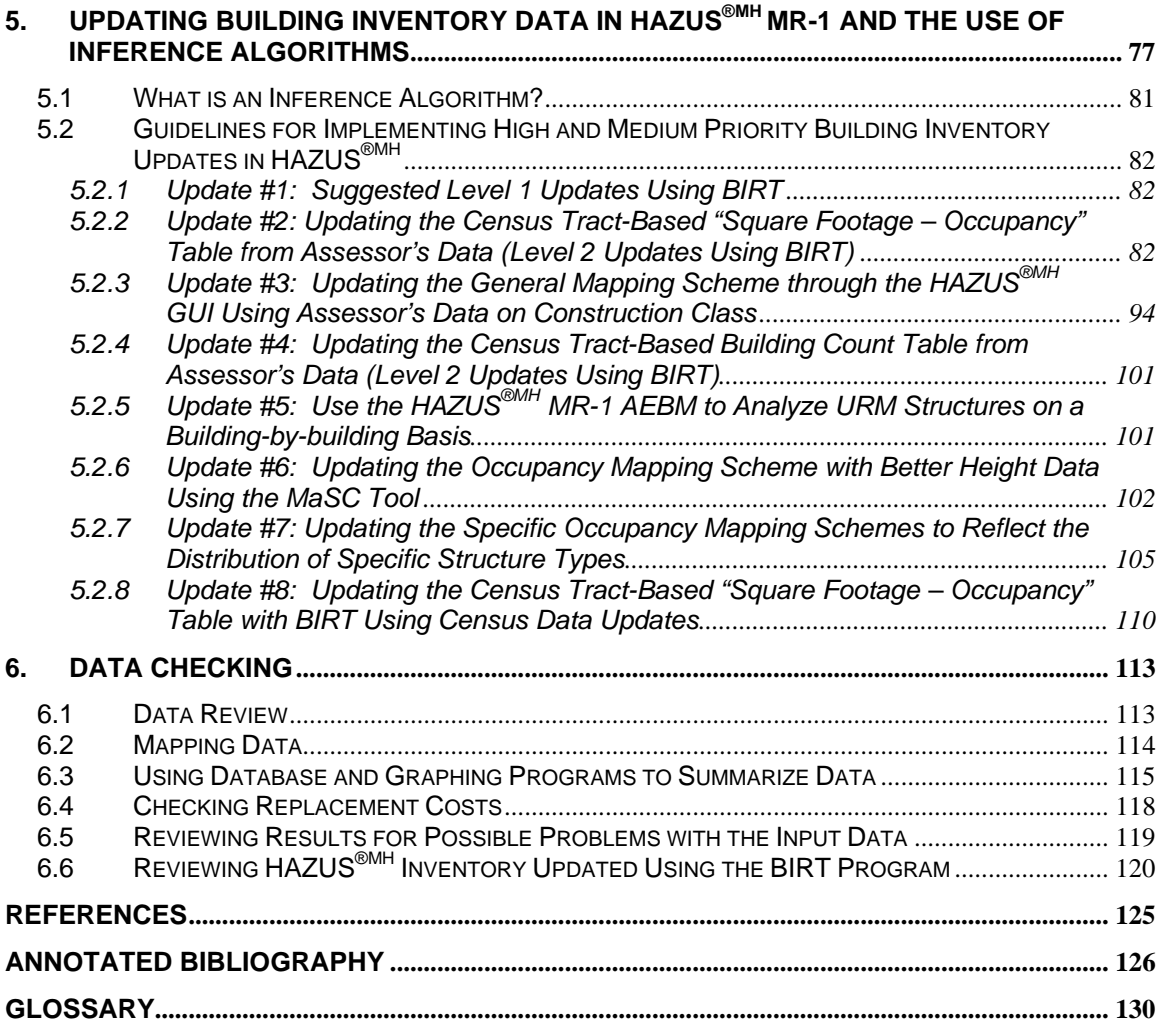

### **Appendices**

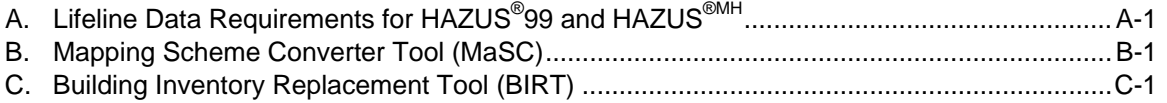

#### **List of Tables**

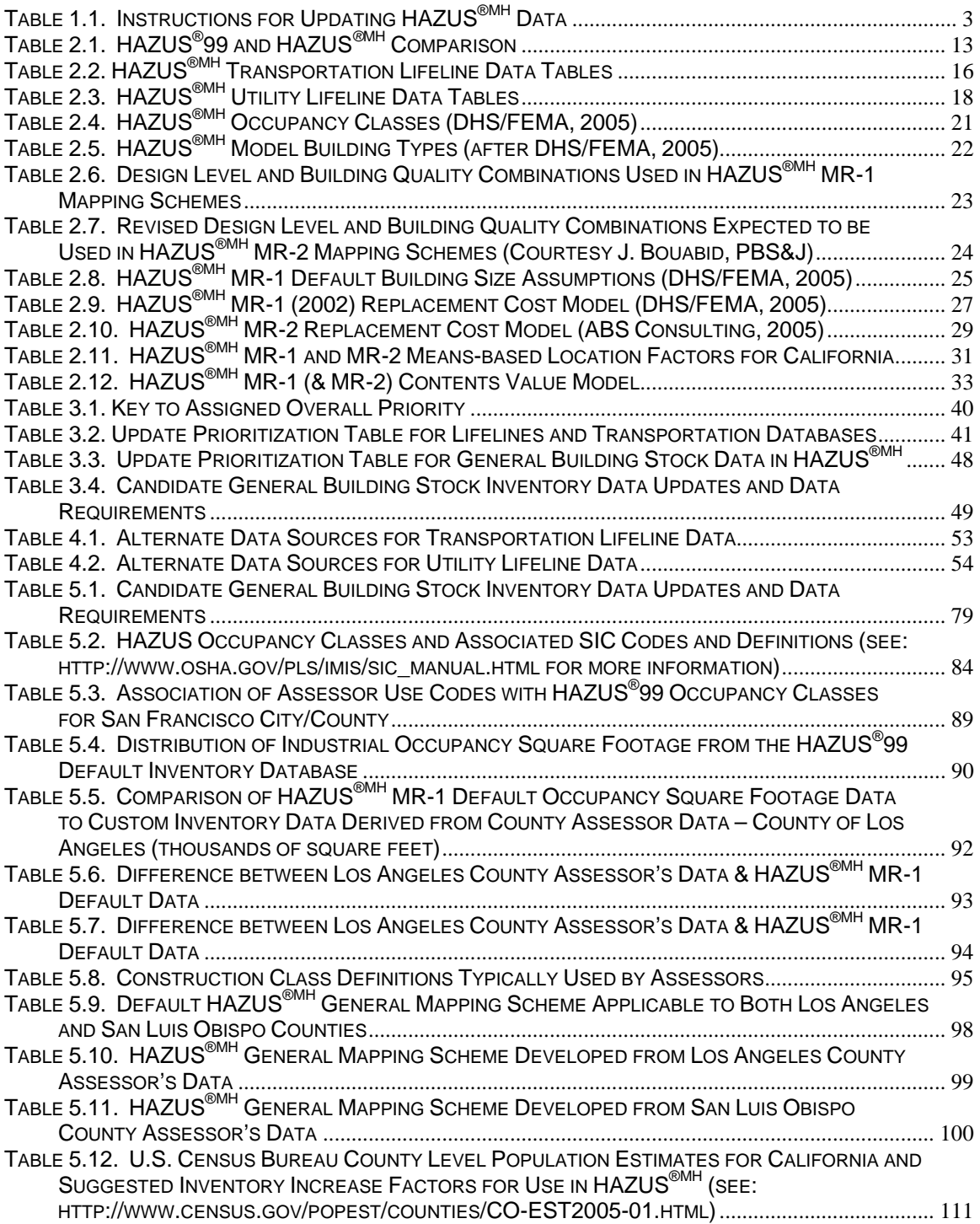

### **List of Figures**

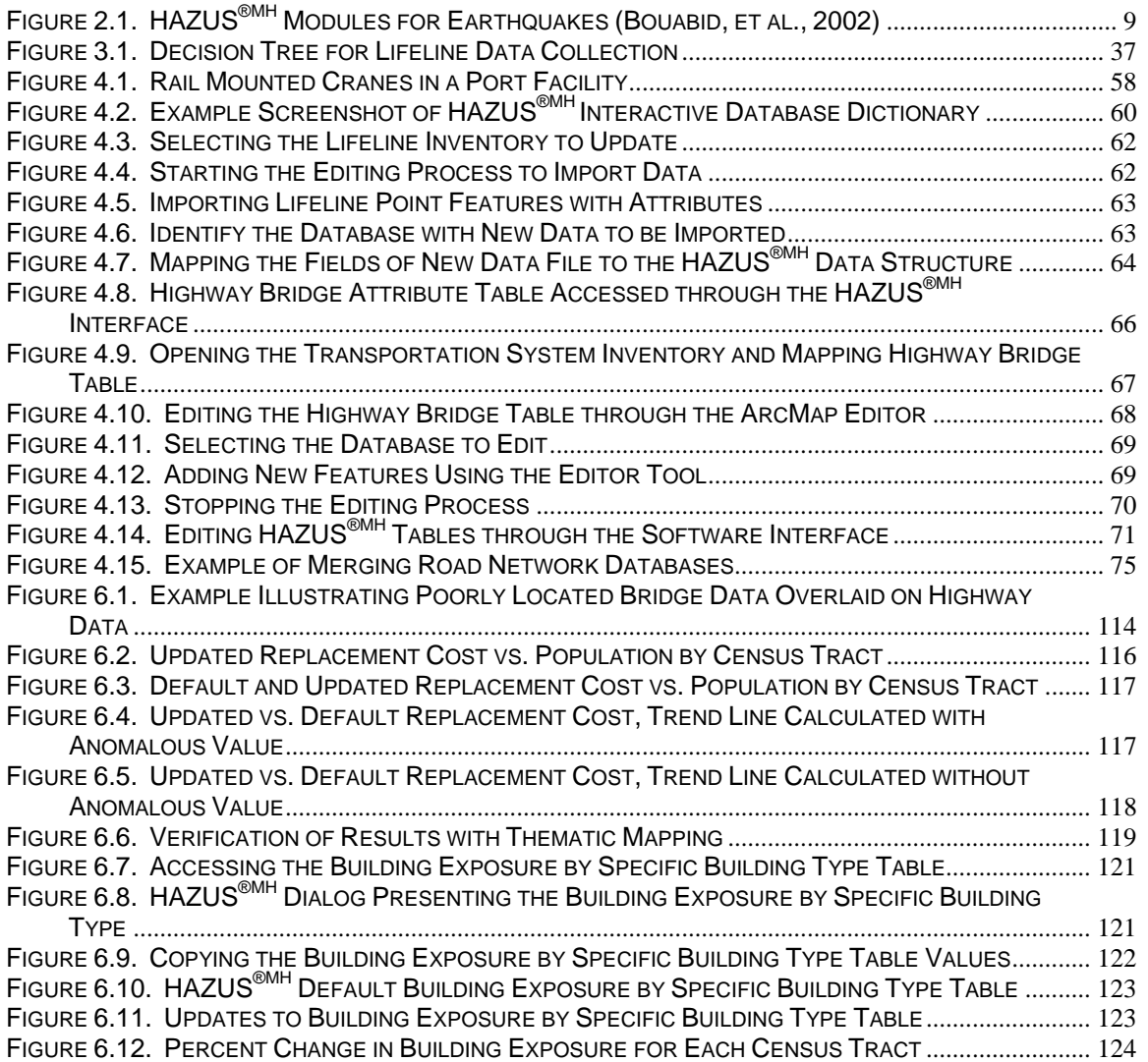

## **1. Introduction**

#### **1.1 Project Objectives**

Earthquakes and other disasters are infrequent events with the potential to cause significant economic losses and human suffering. To better prepare for and mitigate the damage from these disasters, state and local governments must be armed with knowledge of their potential effects. Engineers and scientists have contributed to the development of a number of useful tools and methods designed to facilitate planning and mitigation to reduce future losses from earthquakes.

HAZUS® (HAZards U.S.) is a standardized, nationally applicable earthquake loss estimation methodology and public domain software package developed for the Federal Emergency Management Agency (FEMA) by the National Institute of Building Sciences (NIBS). First released as HAZUS<sup>®</sup>97, significant updates followed, resulting in the more widely used version known as HAZUS®99, as well as two enhanced service releases; HAZUS®99 Service Release 1.0 (2001) and HAZUS®99 Service Release 2.0 (2002). The latest version of  $HAZUS^{\circledast}$ ,  $HAZUS^{\circledast MH}$ , provides updated inventory data and new flood and hurricane modeling capability.  $HAZUS^{\otimes MH}$  V1.0 was released in January of 2004, followed by the release of HAZUS®MH MR-1 (Maintenance Release 1) in January, 2005. These guidelines focus on HAZUS<sup>®MH</sup> MR-1 (throughout this document, the phrases HAZUS<sup>®</sup> and HAZUS<sup>®MH</sup> MR-1 are used interchangeably). Local, state and federal government officials use HAZUS<sup>®MH</sup> for earthquake-related mitigation, emergency response, and recovery planning. Default data built into HAZUS®MH allows a user to run a simplified or "Level 1" analysis, without collecting additional data (i.e. "straight out of the box"). However, in many cases, the quality of default national data delivered with the software is less than optimal; it may originate from agencies other than FEMA, having been collected for applications other than earthquake loss estimation. Accordingly, the accuracy of HAZUS<sup>®MH</sup> results can be greatly improved with the input of various "usersupplied" data. An enhanced analysis is usually referred to as a "Level 2" analysis.

Collecting and updating data in HAZUS<sup>®MH</sup> can present a major challenge. With the aim of facilitating a comprehensive and standardized approach to loss estimation for the State, the California Governor's Office of Emergency Services funded a *two-phase* project to develop and implement guidelines for updating key databases in HAZUS®MH. *Phase One*  of the Data Standardization Project, completed in June of 2004, was focused on prioritizing data collection efforts for the regional building inventory, transportation and utility lifelines within HAZUS®99. Also included in the *Phase One* Guidelines were tips for updating and verifying databases, step-by-step instructions on how to update the regional building inventory, and "lessons learned" by the Project Team in previous HAZUS®99 applications.

The *Phase Two* study addresses the implementation of procedures suggested in the *Phase One* Guidelines, and initiates the process of consistent and comprehensive database development for loss estimation within California. Objectives for the *Phase Two* guidelines and standards development process were identified as follows:

- 1. Pilot test the approach suggested by the Phase One Guidelines by reviewing in detail available data for 10 pilot study areas, to be selected in conjunction with the California Office of Emergency Services (OES), and applying the suggested improvements for at least 2 areas.
- 2. Extend the Phase One Guidelines to address  $HAZUS^{\otimes MH}MR-1$ .
- 3. Build a "Building Stock Translation Utility" to facilitate modification of HAZUS®MH mapping schemes in the simpler HAZUS<sup>®</sup>99 format, and convert the results to HAZUS®MH MR-1 format.
- 4. "Calibration" of HAZUS<sup>®MH</sup> for the San Simeon Earthquake, to suggest an approach for the most realistic real-time loss estimates in similar areas in future events.

#### **1.2 Intended Users and How to Use this Document**

Users of this guide may include: emergency managers, GIS analysts, seismologists, geologists, city planners, and structural engineers, whom it is assumed have little or no prior experience *customizing* HAZUS®MH. For those who will be implementing the documented data enhancements, familiarity with the HAZUS<sup>®MH</sup> software and methodology is essential. Users should also be familiar with GIS concepts, or have GIS staff available. For high-level end-users of  $\text{HAZUS}^{\text{QMH}}$  outputs (e.g., at the policy-level), detailed knowledge of the program's inner workings is not required, although general familiarity with the results is important. Notably, the guidelines presented in this document can be used to support the State of California's Disaster Assistance Program, which helps local governments become eligible for federal assistance after major disasters. Risk assessments that incorporate HAZUS®MH results will also help local governments become eligible for Stafford Act Disaster Assistance and comply with the mitigation planning requirements of the Disaster Mitigation Act of 2000 (DMA2000).

This document is an update of the *Phase One* guidelines to reflect the requirements of HAZUS®MH MR-1. It is designed to *simplify*, *prioritize*, and *facilitate* data collection for updating the HAZUS®MH MR-1 data tables. It walks the user through the process of updating HAZUS®MH MR-1 default databases, providing guidelines for prioritizing data collection efforts and presents a roadmap for data collection. Although this guide focuses on building stock and lifeline databases, the general principles are applicable to all HAZUS®MH data types. A potential user should understand the changes between HAZUS®99 and HAZUS®MH in the database structure for both lifelines and regional building inventories. These changes have simplified some data updates, which can now be made through the program interface. However, updating and replacing data outside of the HAZUS®MH interface is more complex. This guide also discusses custom tools developed for this project, designed to facilitate the update process. Finally, this introductory chapter provides a summary of the limitations of these guidelines and other important considerations.

Table 1.1 outlines a basic approach recommended for an effective Level 2 loss estimation using HAZUS<sup>®MH</sup> MR-1. The table lists the recommended steps for updating datasets and identifies the appropriate sections in this guide where these procedures are described.

| Data Type                                      | <b>Recommended Steps</b>                                                                                                    | <b>Guideline Section</b>                                                              |
|------------------------------------------------|----------------------------------------------------------------------------------------------------|---------------------------------------------------------------------------------------|
| Transportation<br>and utility<br>lifeline data | Review default data sets for a HAZUS®MH MR-1 study region.<br>$\bullet$                                                                                                    | Section 2.3                                                                           |
|                                                | Prioritize data collection efforts for lifelines using the priority-<br>$\bullet$<br>rating scheme. Identify lifeline tables with high and medium<br>overall priority in the loss estimation process.                                                                                                    | Section 3.1, Section 3.2                                                              |
|                                                | Review minimum data requirements, key fields, data type,<br>$\bullet$<br>source, and update efforts for the HAZUS®MH lifeline tables that<br>are of high and medium priority.                                                                                                    | Appendix A and HAZUS®MH<br>MR-1 Technical Manual,<br>Appendix F (DHS/FEMA,<br>2005)   |
|                                                | Update lifeline tables according to the guidelines.                                                                                                    |                                                                                       |
|                                                | Verify the updated lifeline data tables.                                                                                                    | Section 4, Appendix A                                                                 |
|                                                |                                                                                                    | Section 6                                                                             |
| <b>Building</b><br>inventory data              | Review default data sets for a particular study region as<br>$\bullet$<br>described in Section 2.4, "Building Inventory Data in HAZUS®MH<br>MR-1." (Advanced users are referred to Appendix F of the<br>HAZUS Technical Manual, "Data Model Dictionary" for<br>additional details.)                                                                                                    | Section 2.4, and HAZUS®MH<br>MR-1 Technical Manual,<br>Appendix F (DHS/FEMA,<br>2005) |
|                                                | Review the list of candidate modifications to building inventory<br>$\bullet$<br>data.                                                                                                    | Section 3.3, Section 5                                                                |
|                                                | Select the modification or a set of modifications that are<br>$\bullet$<br>relevant to the building stock for the particular study region.<br>Use available tools, such as the Mapping Scheme Converter<br>(MaSC) and the Building Inventory Replacement Tool (BIRT),<br>to facilitate updates. For example, it might be useful to update<br>the census tract-based "Square Footage - Occupancy" table<br>from Assessor's data (using BIRT) for the study region because<br>the county assessor's database is complete for that area. | Section 5, Appendix B<br>(MaSC) and Appendix C<br>(BIRT)<br>Section 6                 |
|                                                | Verify the updated building data tables with the help of various<br>methods.                                                                                                    |                                                                                       |

**Table 1.1. Instructions for Updating HAZUS®MH Data** 

For users with limited HAZUS®MH experience, Chapter 2 provides an overview of the HAZUS®MH methodology and its component modules. The differences and similarities between HAZUS<sup>®</sup>99 and HAZUS<sup>®MH</sup> are presented in Section 2.2. Lifeline and transportation databases are introduced in Section 2.3 (with detailed information concerning specific tables presented in Appendix A). Section 2.4 provides a discussion of the HAZUS®MH MR-1 building inventory data for reference when updating the building inventory.

All users of this guide are advised to review the guidelines for the prioritization of data collection presented in Chapter 3 which are based on a comprehensive review of the default data in HAZUS®MH MR-1. These guidelines provide the user with an effective tool to optimize subsequent data collection efforts. The prioritization tables for lifelines in Section 3.2 provide a standard method for assessing the update priority for the various lifeline databases, based on the contribution to losses, ease of update, and data availability. In Section 3.3, a similar method is used to assess the process of updating the data on the general building stock. Users may wish to adjust any given priority based on regional needs or data availability.

Chapter 4 of this document is intended as a technical guide for GIS users and provides guidance on locating alternate data sources and updating the default lifeline data in HAZUS®MH MR-1. These are general guidelines, and include discussions on the approach for collecting and developing these databases. Section 4.1 outlines the sources of HAZUS®MH data that might be useful in supplementing the default lifeline data sets. This includes data sources documented in the *Phase One* as well as additional data sources obtained during the *Phase Two* study. Section 4.2 describes in detail the update procedures for HAZUS®MH MR-1 lifeline tables. In addition, a summary of common database principles dealing with spatial elements and process automation, are discussed in Sections 4.3.

Chapter 5 addresses the process of updating the default building inventory data in  $HAZUS^{\circledast}99$ , which stored inventory data in readily Unlike  $HAZUS^@99$ , which stored inventory data in readily accessible .DBF files, HAZUS®MH, stores all database information in SQL Server format using Microsoft's free SQL Server MSDE 2000. Accessing these data tables directly requires special software, such as Microsoft's SQL Server, and is not generally recommended for any but the most advanced user. However, to facilitate the process of updating relevant information in the HAZUS®MH MR-1 SQL server database, the current Data Standardization project has generated two tools designed for a more typical user (although some database skills are required); the Mapping Scheme Converter (MaSC) and the Building Inventory Replacement Tool (BIRT). Chapter 5 provides a list of suggested specific updates to the default building inventory data, based on the range of alternate datasets available to the user, as well as instructions for their implementation.

Finally, Chapter 6 of this document provides suggestions for verifying the enhanced data imported into HAZUS®MH MR-1, including a description of methods for data review (Section 6.1), mapping data (Section 6.2), and summarizing the data using database and graphing programs (Section 6.3). Section 6.4 discusses how to verify replacement cost data, and Section 6.5 describes options for identifying potential problems with the input data. Section 6.6 includes a description of checking building data updates accomplished using the BIRT.

The Appendices provide supplementary information for the building and lifeline databases and loss estimation process. Appendix A identifies transportation and utility lifeline data requirements for both HAZUS®99 and HAZUS®MH. For each lifeline, the default data quality is assessed, and the required data fields are identified. Appendix B

describes the Mapping Scheme Converter (MaSC) tool, including the system requirements and steps required for running MaSC. Appendix C is a detailed *User Manual* for the Building Inventory Replacement Tool (BIRT).

#### **1.3 Limitations of this Guide and Other Considerations**

The limitations below describe important considerations that are outside the scope of this document.

#### **1) Focus on Loss Estimation**

The focus of this document is loss estimation. The prioritization of data collection for specific exposures has been explicitly driven by economic losses. The results generated from earthquake loss estimation methods such as HAZUS®MH are useful for response planning, mitigation, cost benefit analysis, and in the event of a disaster, for gauging the scope of the disaster in the immediate response period. However, loss estimates may not be appropriate or useful for some initial emergency response efforts. For example, warehouses at port facilities may contribute very little to total losses, but may be a key element in resource allocation after an event. HAZUS®MH databases contain fields for the contact information for essential facilities and schools. These fields may be blank, or the contact information may be out of date, but the lack of information has no impact on loss estimates. However, updating this data may be a high priority for response efforts by various agencies. Users will want to balance their data collection efforts for the economic loss-focused priorities laid out by these guidelines, with emergency response or other concerns for their specific agency or region.

#### **2) Updating Additional Data**

This guide focuses on regional building inventory databases and lifeline databases; it does not address seismic hazard data (e.g., liquefaction or landslide susceptibility data) or site-specific building databases, such as essential facilities. The following list outlines some of the other data that the user may want to consider updating within HAZUS<sup>®MH</sup>:

**Soils –** Updating the HAZUS®MH default soil database with data available from the California Geological Survey (CGS) can significantly improve the accuracy of HAZUS®MH loss estimates with only a modest effort (default values are uniform soil conditions throughout any study area). For California, better data can be obtained from CGS. Users can call the CGS at (916) 445-1825 and request a license agreement for the "HAZUS® compatible Preliminary Statewide Site Conditions Map for California" (Wills et al., 2000). For more site-specific information, local consultants and county geologists can be contacted to compile soil data.

**Ground Motion** - Within HAZUS®MH, "user-defined" ground motion data can be readily imported, effectively bypassing the HAZUS<sup>®MH</sup> ground motion estimation module. One source of this type of data is the U.S. Geological Survey (USGS). USGS ShakeMap regional ground motion estimates are available in a format developed specifically for use in HAZUS®MH. For California, this data is accessible through the website for the California Integrated Seismic Network (www.cisn.org). These ground motion estimates are available for actual earthquake events, as well as for postulated earthquake scenarios.

**Essential Facilities –** Emergency or essential facilities are key to response and recovery efforts after a major event. These facilities include hospitals and medical care facilities, fire stations, police stations, emergency operations centers (EOC), and schools and universities. HAZUS<sup>®MH</sup> includes a limited default database for essential facilities. Data requirements for essential facilities in HAZUS®MH include location, occupancy class, seismic design level, construction quality, model building type, mapping scheme, and replacement cost data. Data can be collected from local fire or police departments, the American Hospital Association or the California Office of Statewide Health Planning and Development (OSHPD), and similar agencies. Updating essential facilities with more accurate information will improve damage and functionality estimates useful for emergency response.

**Public Buildings** – Individual public buildings are not in the HAZUS<sup>®MH</sup> default data. A detailed risk assessment of public buildings is required for compliance with the Disaster Mitigation Act of 2000. Analyzing the performance of government buildings is key to assessing response capabilities and for estimating potential Public Assistance needs after an event. The HAZUS®MH Advanced Engineering Building Module (AEBM) allows users to assess risk to building portfolios. Data required to analyze a portfolio of public buildings with the AEBM include: latitude and longitude of the building, HAZUS®MH model building type (structural classification), seismic design level, building quality (seismic performance level), replacement cost (in thousands of dollars), and total building square footage. For additional information, the user is referred to the AEBM Technical and User's Manual (DHS/FEMA, 2005).

**Historic Buildings** – Individual historic buildings are not in the HAZUS<sup>®MH</sup> default data. Many older communities throughout the state have an extensive inventory of historic buildings. Age and decay can be significant factors for the vulnerability of these buildings. This inventory of architecturally unique and interesting buildings represents a cultural resource that cannot be accurately quantified in terms of dollars. Finally, analysis of historic buildings requires special considerations, as their repair is governed by special regulations.

#### **3) Need for the MaSC (Mapping Scheme Converter) and BIRT (Building Inventory Replacement Tool) Programs**

Building inventories within HAZUS®MH MR-1 are represented by a number of related tables. Unlike HAZUS®99, which stored inventory database tables in easily accessible .DBF format, HAZUS®MH stores all database information in SQL Server format using Microsoft's free SQL Server MSDE 2000. Accessing these data tables directly requires special software, such as Microsoft's SQL Server, and is not recommended for any but the most advanced user.

One of the unfortunate consequences of the move to a new software platform and database format for multi-hazard application is the "disconnection" of the inventory tables, and the loss of "on the fly" functionality. That is, in  $\text{HAZUS}^{\text{W}}$ 99, a user could modify the inventory model tables (e.g., replacement cost model, location factor, typical building size) as well as the inventory tables themselves, and  $\text{HAZUS}^{\circledcirc}99$  would recalculate all dependent tables "on the fly". Because of the complex interrelationships between the tables, and between hazards, this functionality is not available within HAZUS®MH. This means that there is no simple mechanism for the user to update underlying models that change over time (e.g., cost models), or to update a dependent table (e.g., building count) if the user should modify its source table (e.g., square footage).

To facilitate the process of updating relevant information in the HAZUS<sup>®MH</sup> MR-1 SQL server database, the current Data Standardization project has generated two tools;

- MaSC the Mapping Scheme Converter, designed to allow users to edit HAZUS<sup>®</sup>99 mapping scheme tables in .dbf format, and import them into  $\text{HAZUS}^{\text{@MH}}$  MR-1. MaSC is a stand alone tool that requires no additional software (See Appendix B for more information on MaSC).
- BIRT the Building Inventory Replacement Tool (a "work around" for the table "disconnection" associated with HAZUS<sup>®MH</sup>) allows users to perform both Level 1 and Level 2 updates on the square footage, dollar exposure and building count tables in HAZUS®MH MR-1. To use BIRT, the user must have Microsoft Access 2002 (although BIRT will also operate in Microsoft Access 2003, with minor security setting modifications). Level 1 updates require no additional data; Level 2 updates are designed for more sophisticated users with access to Assessor's data (See Appendix C for more information on BIRT).

#### **4) Electric Power – Regional Outage Model in HAZUS®MH**

HAZUS®MH MR-1 produces damage state and dollar loss estimates for electric power facilities when default data is available, as well as for any user-input facilities. However, the electric power system outage model that produces estimates of the number of households without power is not functioning properly in HAZUS<sup>®MH</sup> MR-1. It is assumed that this problem will be corrected in  $\widehat{H}$ AZUS<sup>®MH</sup> MR-2.

## **2. HAZUS®MH MR-1: FEMA's Loss Estimation Software**

#### **2.1 Background on HAZUS®MH**

HAZUS<sup>®MH</sup> is a GIS-based regional loss estimation tool developed under a cooperative agreement between FEMA and NIBS. Following extensive peer review, the program was initially released in 1997, with an additional major release in 1999. HAZUS<sup>®</sup>99 supported both the ArcView 3.x and MapInfo desktop GIS platforms. The latest multihazard version, HAZUS<sup>®MH</sup> MR-1, utilizes the ArcGIS platform; flood analysis requires the ArcGIS Spatial Analyst extension.

The HAZUS®MH earthquake module estimates ground shaking, building damage, casualties, and displaced persons by census tract, given the earthquake fault or epicenter magnitude and location<sup>*'*</sup>. Additionally, HAZUS<sup>®MH</sup> estimates site-specific damage to transportation systems and utilities, essential facilities, and custom building portfolios. Results from hypothetical scenarios are routinely used for emergency response training exercises, response plans, and resource needs assessments. Advanced users can use quantitative loss projections for planning purposes, such as cost benefit analysis of building codes or proposed mitigation efforts. After an event, HAZUS<sup>®MH</sup> provides an initial estimate of damage at the critical time when the severity and spatial distribution of damage is unclear.

#### *2.1.1 Overview of the HAZUS®MH Methodology*

Government agencies and researchers use HAZUS®MH for mitigation, emergency preparedness, and disaster response. The model produces quantitative estimates of losses to buildings and infrastructure, estimates of impact on the functionality of selected facilities, and casualty and other population impact estimates. Dollar losses include the direct repair costs for buildings and lifelines, as well as selected indirect economic losses. Functionality estimates include restoration time for key facilities, such as hospitals, highway bridges, water treatment plants, and electric power substations, and simplified system restoration assessments for potable water and electrical power networks*<sup>2</sup>* . Casualty estimates are provided by injury severity, and are not factored into quantitative estimates of dollar loss. The model also estimates losses due to fire-following earthquake, and the quantity of earthquake-related debris generated.

<sup>1</sup> *1* Alternatively, the user may import "user-supplied" hazard data, such as a ShakeMap generated by the USGS or other sources.

*<sup>2</sup>* It should be noted that the electric power system outage model that produces estimates of the number of households without power is not functioning properly in HAZUS<sup>®MH</sup> MR-1. It is assumed that this problem will be corrected in HAZUS®MH MR-2.

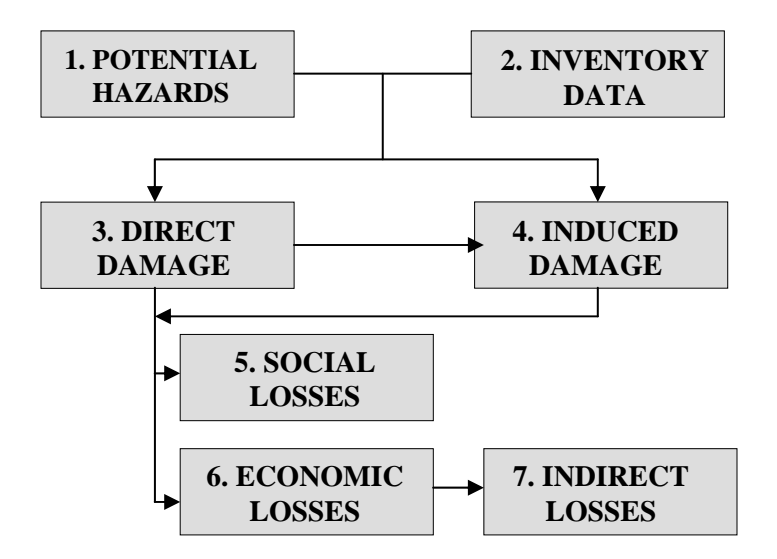

**Figure 2.1. HAZUS®MH Modules for Earthquakes (Bouabid, et al., 2002)** 

Depending on the focus of a loss estimation study and the knowledge and expertise of the user, HAZUS®MH may be used to analyze losses at different levels of detail. The focus of a particular study could, for example, be the characterization of damage to the general building stock. It is likely that a user performing such a study would want to enhance the default building inventory data, using various methods and approaches (See Section 5). However, they may not wish to expend time or effort collecting improved lifeline data, which is not a focus. In this instance, the HAZUS<sup>®MH</sup> default data for lifelines would suffice.

#### *2.1.2 HAZUS®MH Modules*

HAZUS®MH consists of seven (7) interdependent modules, with output of some modules acting as input to others. The connectivity between the modules is represented by the diagram in Figure 2.1 (Bouabid, et al., 2002). The program is designed so that a user can adjust parameters of individual modules without adjusting all of the modules. Additional data can be imported or entered into the program to fit the needs of a particular study. For example, if the focus of a particular study is lifeline losses, a user can update these datasets, but utilize the unchanged default building inventory. However, users must be aware that soil and liquefaction data greatly affect lifeline estimates, and should be updated when these facilities are of concern. The following discussion summarizes each module. A detailed technical discussion can be found in the HAZUS<sup>®MH</sup> Technical Manual (DHS/FEMA, 2005), which is delivered digitally with the software package.

**Potential Earth Science Hazard (PESH)** – Estimates ground motion and ground failure from landslides, liquefaction, and surface fault rupture. This module can be greatly improved by including accurate soil data. Default data for soil is a uniform condition throughout the study region, and no default liquefaction or landslide susceptibility data is provided with the software.

**Inventory Data** – HAZUS<sup>®MH</sup> is distributed with default data, including a database representing the general building stock across the entire U.S. that users can update with more detailed local data. The four inventory groups included in the default data set are general building stock, essential facilities, transportation lifelines, and utility lifelines.

**Direct Damage** – Estimates damage to the inventory data based on the exposure to hazards and the vulnerability of structures. Results are provided in the form of a probability that each facility is within a given damage state. Damage calculations are dependent upon both the PESH and the inventory data.

**Induced Damage –** Estimates selected secondary consequences of an earthquake event. Fire following earthquake (FFE) and accumulation of debris are the focus of this module. Induced damage calculations are dependent upon PESH (FFE) and direct damage (debris).

**Social Losses –** Estimates social losses in terms of casualties, displaced households, and short-term shelter needs. Social loss calculations are dependent upon demographic exposure and direct damage estimates.

**Economic Losses –** Estimates dollar losses from structural and nonstructural damage, contents damage, costs of relocation, losses to business inventory, capital-related losses, income losses, and rental losses. Economic losses are also calculated for direct damage and repair of transportation and utility lifelines. Economic loss calculations are dependent upon the direct damage estimates.

**Indirect Losses** – Evaluates the effects of earthquake losses on the long-term health of the regional economy. Indicators of indirect losses include change in income and employment. Indirect loss calculations are dependent upon building inventory loss and damage calculations, as well as selected lifeline performance.

The following section describes how this modular approach allows the  $\text{HAZUS}^{\text{@MH}}$  user to perform different levels of analysis, ranging from estimates based on simplified models and default inventory data, to more refined studies based on detailed engineering and geotechnical data for a specific study region.

#### *2.1.3 Levels of Analysis Using HAZUS®MH*

HAZUS®MH defines "level of analysis" based upon how much of the model is customized for a specific purpose. The first level (Level 1) uses default inventory data and models. The second level of analysis (Level 2) requires replacement of inventory data and models with user-supplied data. The third level of analysis (Level 3) incorporates data and results from third-party studies. The following section briefly summarizes these analysis levels. The HAZUS®MH Technical Manual (DHS/FEMA, 2005) provides a more detailed description of the three (3) analysis levels.

#### **Level 1: Analysis Based on Default Data and Models**

The basic level of analysis uses only the default databases provided with the HAZUS®MH software. For a Level 1 analysis, direct economic and social losses associated with the general building stock and lifelines are computed. Indirect economic impacts are calculated based on assumed economic parameters that may or may not accurately reflect the true characteristics of the region. Results from a Level 1 analysis can be greatly improved with supplemental data. Results from a Level 1 analysis should generally be used with caution.

#### **Level 2: Analysis Based on User supplied Data**

This higher-level analysis is based on user-supplied inventory and/or hazard data, and should produce results that more realistically reflect local conditions. A Level 2 analysis can be an analysis where only a single default data set is updated, or an analysis where most of the data are updated, reflecting significant work. Users should refer to Chapter 3 of this Guidelines document for a discussion of prioritizing Level 2 data collection efforts.

#### **Level 3: Analysis Based on Advanced Data and Models**

This level of analysis incorporates results from engineering and economic studies that use independent methods and software. For this level of analysis, technical experts work independently to acquire data, perform detailed analyses, and assess damage and losses. Based on the results of these analyses, experts assist users in gathering more extensive data to update or adjust the underlying models and data.

#### *2.1.4 Limitations of HAZUS®MH*

FEMA recognizes that there are limitations associated with the HAZUS<sup>®MH</sup> program. The following list of limitations has been taken directly from the HAZUS<sup>®MH</sup> documentation (from the "Message to Users" contained in the Preface to the HAZUS®MH MR-1 Technical Manual, DHS/FEMA, 2005):

"Users should be aware of the following specific limitations:

- While the HAZUS<sup>®MH</sup> Earthquake Model can be used to estimate losses for an individual building, the results must be considered as average for a group of similar buildings. It is frequently noted that nominally similar buildings have experienced vastly different damage and losses during an earthquake.
- When using embedded inventories, accuracy of losses associated with lifelines may be less than for losses from the general building stock. The embedded databases and

assumptions used to characterize the lifeline systems in a study region are necessarily incomplete and oversimplified.

- Based on several initial studies, the losses from small magnitude earthquakes (less than M6.0) centered within an extensive urban region appear to be overestimated.
- Because of approximations in modeling of faults in California, there may be discrepancies in motions predicted within small areas immediately adjacent to faults.

#### **2.2 HAZUS®99 and HAZUS®MH Compared**

While this *Phase Two* guide addresses the use of HAZUS®MH**,** the *Phase One* guide focused on HAZUS®99. HAZUS®MH is an updated version of HAZUS®99. The HAZUS®MH program includes additional modules to analyze flood and hurricane hazards, as well as modules to utilize results of third party software to analyze air dispersion (ALOHA/ MARPLOT) and river mechanics (FLDWV/FLDVIEW). It should be noted that HAZUS®MH does not include a tool to analyze damage to water networks, such as the POWSAM (Potable Water System Analysis Model) module that was included in HAZUS®99.

Potential users should take into account a number of changes between the two versions of HAZUS®MH in terms of component modules, inventory data, usability, and other factors. As summarized in Table 2.1, many of the databases have been updated in HAZUS<sup>®MH</sup> most significantly building inventories based on census data. In addition, many of the lifeline datasets have been removed due to security concerns. HAZUS®99 required either MapInfo 6.0 or the ArcView 3.2 platform. HAZUS<sup>®MH</sup> does not support MapInfo users, largely due to raster processing requirements of the flood module. HAZUS®MH runs on the ArcGIS platform. HAZUS<sup>®MH</sup> study regions created in HAZUS<sup>®</sup>99 cannot be imported into HAZUS®MH. FEMA is planning to discontinue support of HAZUS®99 in the near future.

|                                                                                    | HAZUS <sup>®</sup> 99                                                                                                    | HAZUS <sup>®MH</sup> MR-1                                                                                                    |
|------------------------------------------------------------------------------------|----------------------------------------------------------------------------------------------------|----------------------------------------------------------------------------------------------------|
| Modules                                                                            | Earthquake, additional module to<br>assess damage to water networks<br>(Potable Water System Analysis<br>Model - POWSAM)                                                                                               | Earthquake, Flood, Wind,<br><b>External Third Party models</b>                                                                                                    |
| <b>Inventory Data</b><br>(Buildings,<br>Essential<br>Facilities, and<br>Lifelines) | 1990 data for square footage<br>$\qquad \qquad \blacksquare$<br>and demographics from U.S.<br>Census, and Dun and Bradstreet<br>business data<br>1994 replacement cost models<br>$\overline{a}$<br>based on R.S. Means | - 2000 data for square footage<br>and demographics from U.S.<br>Census, and Dun and<br><b>Bradstreet business data</b><br>- 2002 replacement cost models<br>based on R.S. Means |
|                                                                                    | 1990 inventory data for<br>$\qquad \qquad \blacksquare$<br>essential facilities and lifeline<br>systems                                                                                                    | - 2000 or later inventory data<br>for essential facilities and<br>lifeline systems                                                                                              |
| Usability/ Other                                                                   | ArcView and MapInfo<br>$\overline{a}$<br>platforms<br>Faster running time than<br>$\overline{\phantom{0}}$<br>HAZUS <sup>®MH</sup>                                                                                     | - ArcGIS platform<br>- Longer running time than<br>HAZUS <sup>®</sup> 99 for the same<br>study region                                                                           |
|                                                                                    | Updating underlying tables is<br>$\overline{a}$<br>straightforward. Table editing<br>or replacement may require file<br>reformatting.                                                                                  | Update process simplified<br>through use of database tools<br>such as Microsoft Access,<br>although building inventory<br>and mapping schemes data<br>have become more complex. |

**Table 2.1. HAZUS®99 and HAZUS***®***MH Comparison** 

In addition to the major HAZUS<sup>®MH</sup> updates listed in Table 2.1, methodological changes have also been made:

- In HAZUS<sup>®MH</sup>, the specific occupancy classification scheme has been refined for the multi-family residential category. The multi-family dwellings (RES3 in HAZUS<sup>®</sup>99) are split into six categories in HAZUS®MH:
	- i) Duplex (RES3A)
	- ii) Triplex / Quads (RES3B)
	- iii) Multi-family dwellings 5 to 9 units (RES3C)
	- iv) Multi-family dwellings 10 to 19 units (RES3D)
	- v) Multi-family dwellings 20 to 49 units (RES3E) and
	- vi) Multi-family dwellings 50+ units (RES3F).
- The attributes in the demographics data have been expanded in  $\text{HAZUS}^{\text{QMH}}$  to include: gender information, additional income brackets, the number of students, and a building count by age.
- New 2002 USGS probabilistic ground shaking maps and new USGS attenuation functions have replaced the older versions in  $\text{HAZUS}^{\textcircled a}99$ .

Tables A.1 and A.2 in Appendix A present the differences between HAZUS®99 and HAZUS®MH in terms of the default lifeline inventory data and various model requirements. Furthermore, two major new modules have been added to HAZUS<sup>®MH</sup>; the flood and wind loss models.

- *i)* Flood Model: The HAZUS<sup>®MH</sup> Flood Model methodology consists of two basic analytical modules: flood hazard analysis, and flood loss estimation analysis. In the hazard analysis phase, characteristics such as frequency, discharge, and ground elevation are used to model the spatial variation of flood depth. In the loss estimation phase, damage is calculated based on the results of the hazard analysis through the use of depth-damage curves.
- *ii) Wind Model*: The HAZUS®MH Wind Model is based on a hazard-load-resistancedamage-loss methodology developed from an individual risk framework. The basic components include the hazard model, load model, and resistance models.

Detailed documentation concerning the Flood and Wind models and input data is available in the HAZUS®MH User's Manual and Technical Manual. According to FEMA, HAZUS®MH is a work in progress. Additional damage and loss data from actual events and further experience in using the software will contribute to improvements in future releases.

#### **2.3 Lifeline Inventory Data in HAZUS®MH MR-1**

Unlike  $\text{HAZUS}^{\circledast}$ 99, which stored lifeline inventory attribute data in easily accessible dBase format, HAZUS®MH stores all database information in SQL Server using Microsoft's free SQL Server MSDE 2000. Accessing these data tables directly requires special software, such as Microsoft's SQL Server. The geographic data stored within HAZUS®MH has been upgraded from ESRI shapefiles to an ArcGIS geodatabases, an ESRI specific extension of the Microsoft Access database. This presents new challenges for updating the underlying data and is recommended for advanced users only. Please see Section 4.2: Updating Default Lifeline data in HAZUS<sup>®MH</sup> for a description of how to import lifeline data into HAZUS®MH.

#### *2.3.1 Transportation System Default Data and Sources*

Transportation system inventory data in HAZUS®MH includes highways, railways, light rail, bus systems, ports, ferry systems and airports. Each transportation system category is broken down further into facility components (see Table 2.2). For example, the railway system consists of tracks/roadbeds, bridges, tunnels, urban stations, maintenance

facilities, fuel facilities, and dispatch facilities. Damage state probabilities and losses are computed for each component of each lifeline. Appendix A identifies transportation lifeline data sources and requirements for HAZUS®MH.

The default highways in HAZUS<sup>®MH</sup> are derived from the 2000 U.S. Census Bureau TIGER data (Topologically Integrated Geographic Encoding and Referencing system). The highway bridge and tunnel data are derived from the National Bridge Inventory (NBI) 2001 database.

The railway tracks, bridges, and facilities in the default HAZUS<sup>®MH</sup> railway system database are derived from various data sources. These include the 2000 U.S. Census Bureau TIGER data, the 2001 NBI database, 2000 USDOT Bureau of Transportation Statistics' Intermodal Terminal Facilities Database (2000) and 1998 Amtrak Stations database.

The light rail data in HAZUS<sup>®MH</sup> is derived from the 2000 Fixed-Guideway Transit and Ferry Network database from the USDOT Bureau of Transportation Statistics. The light rail bridge data is derived from the National Bridge Inventory (NBI) 2001 database. There is no default light rail tunnel and facility data in HAZUS<sup>®MH</sup>.

The default bus facilities database in HAZUS<sup>®MH</sup> is derived from a 2001 database created by InfoUSA Inc. The default port and harbor facility data, as well as ferry data in HAZUS®MH is developed from the 2000 Port & Waterway Facilities database provided by the U.S. Army Corps of Engineers CEIWR (Corp of Engineers Institute of Water Resources), Navigation Data Center, Ports and Waterways Division. The default airport runway and facility database is developed from 1995 data obtained from the USDOT Bureau of Transportation Statistics, Federal Aviation Administration (FAA).

| Item<br>No.             | <b>Facility</b>                     | <b>Facility Components</b>                                | HAZUS <sup>®MH</sup> Tables <sup>3</sup>                      |
|-------------------------|-------------------------------------|-----------------------------------------------------------|---------------------------------------------------------------|
| $\mathbf{1}$            | <b>Highway Segments</b>             |                                                           | hzHighwaySegment,<br>eqHighwaySegment                         |
| $\overline{2}$          | <b>Highway Bridges</b>              |                                                           | hzHighwayBridge,<br>eqHighwayBridge,<br>flHighwayBridge       |
| 3                       | <b>Highway Tunnels</b>              |                                                           | hzHighwayTunnel,<br>eqHighwayTunnel                           |
| $\overline{\mathbf{4}}$ | Railway Track<br>Segments           |                                                           | hzRailwaySegment,<br>eqRailwaySegment                         |
| 5                       | Railway Bridges                     |                                                           | hzRailwayBridge,<br>eqRailwayBridge,<br>flRailwayBridge       |
| 6                       | <b>Railway Tunnels</b>              |                                                           | hzRailwayTunnel,<br>eqRailwayTunnel                           |
|                         |                                     | <b>Rail Urban Station</b>                                 |                                                               |
|                         |                                     | <b>Rail Fuel Facility</b>                                 | hzRailFlty, eqRailFlty                                        |
| $\overline{7}$          | <b>Railway Facilities</b>           | Rail Dispatch Facility                                    |                                                               |
|                         |                                     | Rail Maintenance<br>Facility                              |                                                               |
| 8                       | <b>Light Rail Track</b><br>Segments |                                                           | hzLightRailSegment,<br>eqLightRailSegment                     |
| 9                       | Light Rail Bridges                  |                                                           | hzLightRailBridge,<br>eqLightRailBridge,<br>flLightRailBridge |
| 10                      | <b>Light Rail Tunnels</b>           |                                                           | hzLightRailTunnel,                                            |
|                         |                                     | <b>DC Substation</b>                                      | eqLightRailTunnel                                             |
| 11                      | <b>Light Rail Facilities</b>        | Light Rail Dispatch<br>Facility<br>Light Rail Maintenance | hzLightRailFlty, eqLightRailFlty                              |
|                         |                                     | Facility                                                  |                                                               |
| 12                      | <b>Bus Facilities</b>               | <b>Bus Urban Station</b>                                  | hzBusFlty, eqBusFlty                                          |
|                         |                                     | <b>Bus Fuel Facility</b>                                  |                                                               |
|                         |                                     | <b>Bus Dispatch Facility</b>                              |                                                               |
|                         |                                     | <b>Bus Maintenance</b><br>Facility                        |                                                               |

**Table 2.2. HAZUS®MH Transportation Lifeline Data Tables** 

 $\overline{a}$ 

The geographic data for all the Transportation Lifeline tables in HAZUS®MH is stored in the TRN.MDB Geodatabase.

The geographic data for all the Transportation Utility tables in HAZUS®MH is stored in the UTIL.MDB Geodatabase.

<sup>3</sup> Tables accessed through HAZUS®MH interface and SQL Server in the background. The SQL Server running in the background of HAZUS<sup>®MH</sup> is "HAZUSPLUSRVR" and the database containing study region specific lifeline tables is "syHazus"

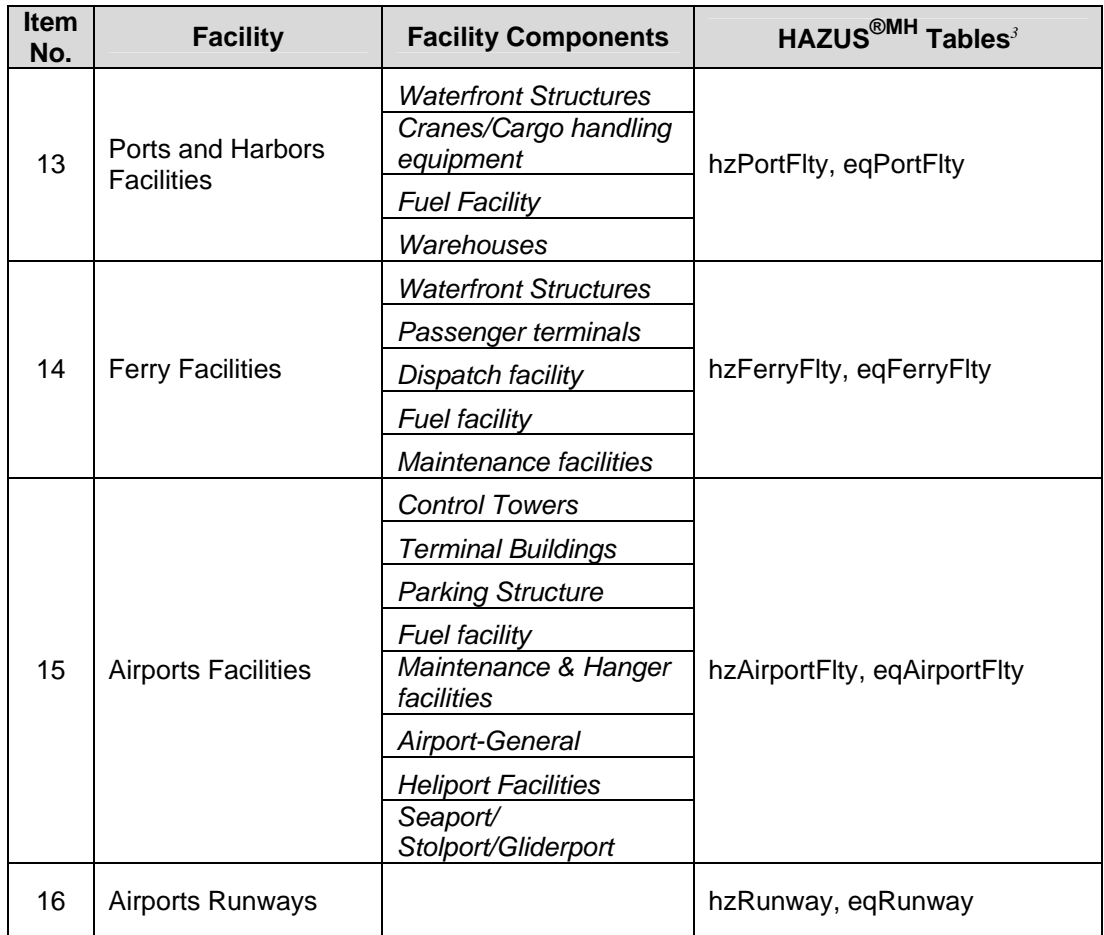

#### *2.3.2 Utility System Default Data and Sources*

Utility system inventory data in HAZUS<sup>®MH</sup> includes potable water, wastewater, electric power, communications, oil, and natural gas. Each of the utility system categories is broken down further into facility components (see Table 2.3). For example, potable water systems consist of supply, storage, transmission, and distribution components. Damage state probabilities and losses are computed for each component of each lifeline. In addition, simplified network performance assessments can be carried out for potable water and electrical systems. Appendix A identifies utility lifeline data sources and requirements for HAZUS®MH.

The default potable water pipeline database in HAZUS®MH has limited data only for the State of South Carolina. There is no default wastewater pipeline data in  $HAZUS^{\circledast MH}$ . The potable water distribution and the wastewater collection databases in HAZUS<sup>®MH</sup> are derived from the 2000 U.S. Census Bureau TIGER file. The default potable water and wastewater facility database was developed using data obtained from 2001 Environmental Protection Agency (EPA) Envirofacts Data Warehouse and the Location Reference Tables (LRT) tool.

The default oil and natural gas transmission pipeline databases in HAZUS®MH have limited data only for the State of South Carolina. The natural gas distribution database is derived from the 2000 U.S. Census Bureau TIGER file. The default oil and natural gas facilities database was developed using 2001 Environmental Protection Agency (EPA) Envirofacts Data Warehouse and the Location Reference Tables (LRT) tool.

The default electric power facilities database was developed from the 2001 Environmental Protection Agency (EPA) Envirofacts Data Warehouse and the Location Reference Tables (LRT) tool. The communications facilities data was developed from the 2001 FCC Broadcast Auxiliary Microwave database. There is no default electrical power and communication circuits data included in HAZUS®MH.

| <b>Item</b><br>No. | <b>Facility</b>                            | <b>Facility</b><br><b>Components</b>                                                                | HAZUS <sup>®MH</sup> Tables <sup>3</sup>                      |
|--------------------|--------------------------------------------|----------------------------------------------------------------------------------------------------|---------------------------------------------------------------|
| 1                  | Potable Water Pipeline<br>Segments         |                                                                                                    | hzPotableWaterPl, eqPotableWaterPl,<br>flPotableWaterPl       |
| $\overline{2}$     | Potable Water<br><b>Distribution Lines</b> |                                                                                                    | hzTract, eqPotableWaterDI                                     |
|                    |                                            | <b>Water Treatment</b><br><b>Plants</b>                                                             |                                                               |
|                    |                                            | Wells                                                                                               |                                                               |
| 3                  | <b>Potable Water Facilities</b>            | <b>Pump Stations</b>                                                                                | hzPotableWaterFlty, eqPotableWaterFlty,<br>flPotableWaterFlty |
|                    |                                            | Storage Tanks<br>Control Vault/Control<br>Station**                                                 |                                                               |
| $\overline{4}$     | <b>Wastewater Pipeline</b><br>Segments     |                                                                                                    | hzWasteWaterPI, eqWasteWaterPI,<br>flWasteWaterPl             |
| 5                  | <b>Wastewater Distribution</b><br>Lines    |                                                                                                    | hzTract, eqWasteWaterDI                                       |
| 6                  | <b>Waste Water Facilities</b>              | Wastewater<br><b>Treatment Plants</b><br><b>Lift Stations</b><br>Control Vault/Control<br>Station** | hzWasteWaterFlty, eqWasteWaterFlty,<br>flWasteWaterFlty       |
| $\overline{7}$     | Oil Pipelines Segments                     |                                                                                                    | hzOilPI, eqOilPI, flOilpl                                     |
| 8                  | Oil Systems Facilities                     | Refineries<br><b>Pumping Plants</b><br><b>Tank Farms</b><br>Control Vault/Control<br>Station* *=?   | hzOilFlty, eqOilFlty, flOilFlty                               |
| 9                  | <b>Natural Gas Pipelines</b><br>Segments   |                                                                                                    | hzNaturalGasPI, eqNaturalGasPI,<br>flNaturalGasPl             |
| 10                 | <b>Natural Gas Distribution</b><br>Lines   |                                                                                                    | hzTract, eqNaturalGasDI                                       |
| 11                 | <b>Natural Gas Facilities</b>              | <b>Compressor Stations</b><br>Control Vault/Control<br>Station**                                    | hzNaturalGasFlty, eqNaturalGasFlty,<br>flNaturalGasFlty       |

**Table 2.3. HAZUS®MH Utility Lifeline Data Tables** 

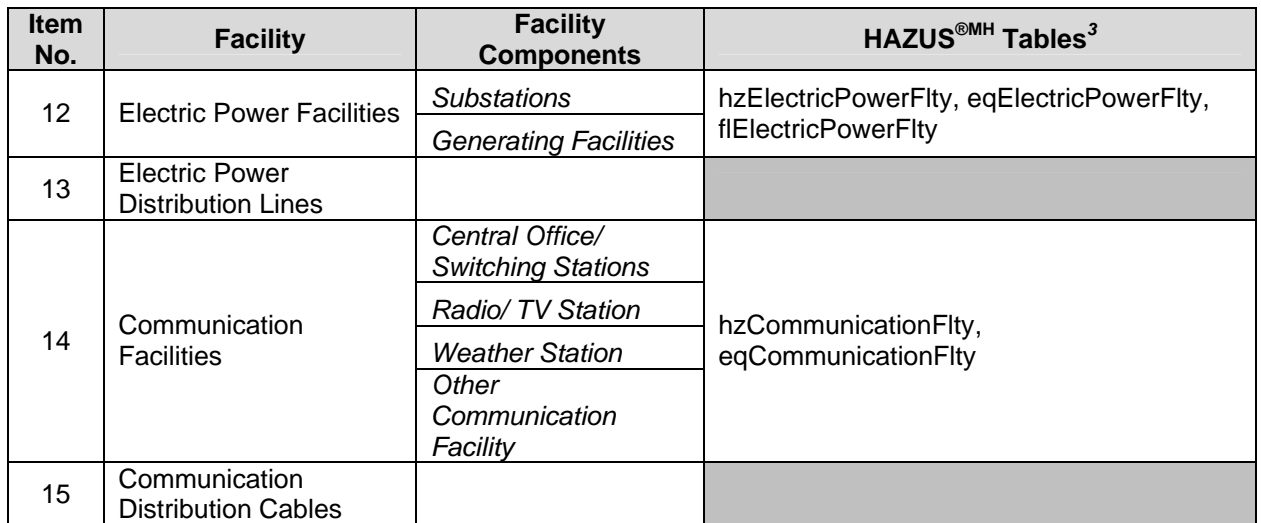

\*\* Damage to control vaults is assessed in the HAZUS-MH flood model, but not in the HAZUS-MH earthquake model.

#### **2.4 Building Inventory Data in HAZUS®MH MR-1**

In order to estimate regional building damage and economic losses, HAZUS<sup>®MH</sup> MR-1 is delivered with a default building inventory database intended to represent the entire building stock of any given community. This data is aggregated data, i.e., the database tabulates attributes such as the total building square footage and dollar exposure by census tract, rather than on a building-by-building basis.

This aggregate database was developed from nationally available data, including: 2000 census data (for residential structures), and data purchased from Dun & Bradstreet (for commercial and industrial structures). This represents an update from the 1990 census data used in HAZUS<sup>®</sup>99. For more information on the development of the default building inventory data, the user is encouraged to review the HAZUS®MH MR-1 Technical Manual (DHS/FEMA, 2005).

Building inventories within HAZUS<sup>®MH</sup> MR-1 are represented by a number of related tables. Unlike HAZUS®99, which stored inventory database tables in easily accessible .DBF format, HAZUS®MH stores all database information in SQL Server format using Microsoft's free SQL Server MSDE 2000. Accessing these data tables directly requires special software, such as Microsoft's SQL Server, and is not recommended for any but the most advanced user.

One of the unfortunate consequences of the move to a new software platform and database format for multi-hazard application is the "disconnection" of the inventory tables, and the loss of "on the fly" functionality. That is, in  $\text{HAZUS}^{\circledast}99$ , a user could modify the inventory model tables (e.g., replacement cost model, location factor, typical building size) as well as the inventory tables themselves, and HAZUS<sup>®</sup>99 would recalculate all dependent tables "on the fly". Because of the complex interrelationships between the tables, and between hazards, this functionality is not available within HAZUS®MH. This means that there is no simple mechanism for the user to update underlying models that change over time (e.g., cost models), or to update a dependent table (e.g., building count) if the user should modify its source table (e.g., square footage).

To facilitate the process of updating relevant information in the HAZUS®MH MR-1 SQL server database, the Data Standardization project has generated two tools;

- MaSC the Mapping Scheme Converter Tool, designed to allow users to edit HAZUS®99 mapping scheme tables in .dbf format, and import them into HAZUS®MH MR-1. MaSC is a stand-alone tool that requires no additional software.
- BIRT the Building Inventory Replacement Tool (a "work around" for the table "disconnection" associated with HAZUS®MH) allows users to perform both Level 1 and Level 2*<sup>4</sup>* updates on the square footage, dollar exposure and building count tables in HAZUS<sup>®MH</sup> MR-1. Level 1 updates require no data; Level 2 updates are designed for more sophisticated users with access to Assessor's data. To use BIRT, the user must have Microsoft Access 2002 or 2003.

Both these tools are described in greater detail in Appendix B and Appendix C respectively.

#### *2.4.1 Square Footage Distribution by Occupancy Class and Census Tract*

This data table is accessed through the HAZUS®MH MR-1 "Inventory", "General Building Stock", "Square Footage" menu selections. The occupancy class - square footage table provides total building square footage by census tract for each of the 33*<sup>5</sup>* HAZUS®MH occupancy classes given in Table 2.4. This data is the fundamental basis of all building damage and loss calculations within HAZUS®MH. As mentioned previously, the default square footage building inventory data was developed from 2000 census data for residential exposure, and business data from Dun  $\&$  Bradstreet for non-residential exposure. This is "proxy" data. For example, for residential uses, assumptions regarding square footage per housing unit were used to estimate building stock exposure from available census data.

 $\overline{a}$ *4* Level 1 and Level 2 updates in BIRT are defined similarly to HAZUS; Level 1 requires no additional data and Level 2 requires user-input data.

<sup>5</sup> HAZUS<sup>®</sup>99 had 27 occupancy classes while HAZUS<sup>®MH</sup> has 33; the increase in occupancies results from the disaggregation of the RES3 occupancy (multi-family dwellings) into 6 sub-classes, based on number of units. See Table 5-1.

| <b>Class</b>    | <b>HAZUS®MH</b>  |                                                        |  |
|-----------------|------------------|--------------------------------------------------------|--|
| <b>Number</b>   | <b>Occupancy</b> | <b>Description</b>                                     |  |
|                 | <b>Class</b>     |                                                        |  |
| 1               | RES1             | <b>Single Family Dwelling</b>                          |  |
| $\overline{2}$  | RES <sub>2</sub> | Mobile Home                                            |  |
| 3               | RES3A            | Multi-Family Dwellings: Duplex                         |  |
| $\overline{4}$  | <b>RES3B</b>     | Multi-Family Dwellings: 3 - 4 units                    |  |
| 5               | RES3C            | Multi-Family Dwellings: 5 - 9 units                    |  |
| 6               | RES3D            | Multi-Family Dwellings: $10 - 19$ units                |  |
| $\overline{7}$  | RES3E            | Multi-Family Dwellings: $20 - 49$ units                |  |
| $\overline{8}$  | RES3F            | Multi-Family Dwellings: 50+ units                      |  |
| 9               | RES4             | Temporary Lodging (Hotel/Motel)                        |  |
| 10              | RES5             | <b>Institutional Dormitories (Group Housing/Jails)</b> |  |
| 11              | RES <sub>6</sub> | <b>Nursing Homes</b>                                   |  |
| 12              | COM1             | <b>Retail Trade (Stores)</b>                           |  |
| 13              | COM <sub>2</sub> | <b>Wholesale Trade (Warehouses)</b>                    |  |
| 14              | COM <sub>3</sub> | Personal/Repair Services (Service Station/Shop)        |  |
| 15              | COM4             | Professional/Technical Services (Offices)              |  |
| 16              | COM <sub>5</sub> | <b>Banks</b>                                           |  |
| 17              | COM <sub>6</sub> | Hospital                                               |  |
| 18              | COM7             | <b>Medical Office/Clinics</b>                          |  |
| 19              | COM <sub>8</sub> | Entertainment & Recreation (Restaurants/Bars)          |  |
| 20              | COM9             | <b>Theaters</b>                                        |  |
| 21              | COM10            | Parking (Garages)                                      |  |
| 22              | IND1             | <b>Heavy Industrial</b>                                |  |
| 23              | IND <sub>2</sub> | Light Industrial                                       |  |
| 24              | IND <sub>3</sub> | Food/Drugs/ Chemicals                                  |  |
| 25              | IND <sub>4</sub> | <b>Metals/Mineral Processing</b>                       |  |
| 26              | IND <sub>5</sub> | <b>High Technology</b>                                 |  |
| 27              | IND <sub>6</sub> | <b>Construction</b> (Offices)                          |  |
| 28              | AGR1             | Agriculture                                            |  |
| 29              | REL1             | Church/Non-Profit                                      |  |
| 30              | GOV1             | Government General Services (Office)                   |  |
| 31              | GOV <sub>2</sub> | Government Emergency Response (Police/Fire/EOC)        |  |
| $\overline{32}$ | EDU1             | <b>Grade Schools</b>                                   |  |
| 33              | EDU <sub>2</sub> | Colleges/Universities                                  |  |

**Table 2.4. HAZUS®MH Occupancy Classes (DHS/FEMA, 2005)** 

#### *2.4.2 Occupancy Mapping*

Occupancy mapping tables indicate, by occupancy, the percent distribution of square footage among various structural or model building types (see Table 2.5 for a complete list of model building types available within  $HAZUS^{\circledast}MR$  MR-1). Occupancy mapping relationships within  $\text{HAZUS}^{\text{@MH}}$  MR-1 exist at two levels: 1) general mapping schemes, which indicate the distribution of square footage across the five basic construction classes or basic building types (Wood, Concrete, Steel, Masonry, and Manufactured Housing), and 2) specific occupancy mapping schemes or building type distributions, which indicate, for a given occupancy and material type, the distribution across the detailed model building types, including variations reflecting the various design levels (" $L$ " = low-, " $M$ "= moderate- and " $H$ " = high-seismic design) and building quality classes (" $C$ "  $=$  code, "I"  $=$  inferior, and "S"  $=$  superior).

| <b>HAZUS<sup>®MH</sup></b> Model<br><b>Building Type</b> | <b>Description</b>                                      |  |
|----------------------------------------------------------|---------------------------------------------------------|--|
| W <sub>1</sub>                                           | Wood, light frame $(\leq 5,000)$ square feet)           |  |
| W <sub>2</sub>                                           | Wood, commercial and industrial $(>5,000)$ square feet) |  |
| S1L, S1M, S1H                                            | Steel moment frame, low-, mid- and high-rise            |  |
| S2L, S2M, S2H                                            | Steel braced frame, low-, mid- and high-rise            |  |
| S <sub>3</sub>                                           | Steel light frame                                       |  |
| S4L, S4M, S4H                                            | Steel frame with cast-in-place concrete shear walls,    |  |
|                                                          | low-, mid- and high-rise                                |  |
| S5L, S5M, S5H                                            | Steel frame with unreinforced masonry infill walls,     |  |
|                                                          | low-, mid- and high-rise                                |  |
| C1L, C1M, C1H                                            | Concrete moment frame, low-, mid- and high-rise         |  |
| C2L, C2M, C2H                                            | Concrete shear walls, low-, mid- and high-rise          |  |
| C3L, C3M, C3H                                            | Concrete frame with unreinforced masonry infill walls,  |  |
|                                                          | low-, mid- and high-rise                                |  |
| PC1                                                      | Pre-cast concrete tilt-up walls                         |  |
| PC2L, PC2M, PC2H                                         | Pre-cast concrete frames with concrete shear walls,     |  |
|                                                          | low-, mid- and high-rise                                |  |
| RM1L, RM1M                                               | Reinforced masonry bearing walls with wood or metal     |  |
|                                                          | deck diaphragms, low- and mid-rise                      |  |
| RM2L, RM2M,                                              | Reinforced masonry bearing walls with pre-cast          |  |
| RM <sub>2</sub> H                                        | concrete diaphragms, low-, mid- and high-rise           |  |
| URML, URMM                                               | Unreinforced masonry bearing walls, low- and mid-rise   |  |
| <b>MH</b>                                                | Mobile homes                                            |  |

**Table 2.5. HAZUS®MH Model Building Types (after DHS/FEMA, 2005)** 

The occupancy mapping data tables are accessible through the HAZUS<sup>®MH</sup> MR-1 "Inventory", "General Building Stock", "Occupancy Mapping" menu selections. Select a mapping scheme from the list, right click for the context menu, and select "View…" to review the general "Mapping Scheme" which provides, for each occupancy, the percent distribution across the five general building type categories (Wood, Concrete, Steel, Masonry, and Manufactured Housing).

To view the more detailed specific occupancy mapping scheme or "building type distribution", right click on any of the cells in the general mapping scheme and select "View Current Building Type Distribution…". This will bring up a table with columns for each of the detailed model building types, and rows for each design level/building quality combination. In essence, the occupancy-mapping schemes consider multiple versions of the model building types distinguished by the various seismic design levels and building qualities. As a result, each model building type has 9 different variations, as identified in Table 2.6.

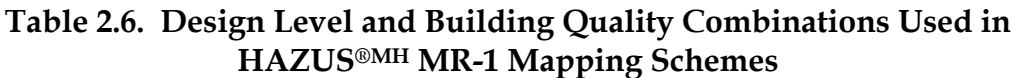

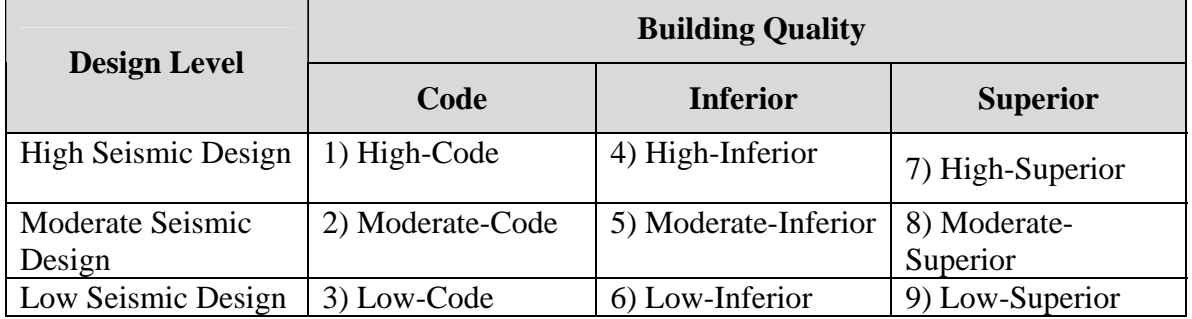

In practice, several of the combinations are often unused. For example, in California, "High – Inferior", "Moderate - Inferior", and "Moderate - Superior" are not used, and "High-Superior" is limited to three special occupancy classes (RES6/prisons, COM6/hospitals, and GOV2/EOCs). Because several of the combinations are never used, the upcoming version of HAZUS<sup>®MH</sup>, HAZUS<sup>®MH</sup> MR-2, scheduled for release in the summer of 2006, will collapse the building type categories to the seven basic classes listed in Table 2.7. This realignment of building type variations impacts a significant number of tables used by  $\text{HAZUS}^{\text{@MH}}$ , but the  $\text{HAZUS}^{\text{@MH}}$  developers have assured us that there will be a mechanism for importing HAZUS®MH MR-1 study regions into HAZUS®MH MR-2, so the modification should not be problematic to users.

The distributions given in these tables drive which vulnerability functions will be used to estimate damage and loss for each occupancy class. Default mapping schemes are provided with the HAZUS®MH software, which vary by region (e.g., east coast, mid-west and west coast). The basic default mapping schemes for California are designated "CA1", CA2", and "CA3". "CA3" is applied in high seismic hazards zones (6250 (89%) of census tracts in California) "CA2" is used for moderate seismic hazards zones (583 or 8% of CA census tracts), and "CA1" is used for low seismic hazard zones (216 or 3% of CA census tracts). A HAZUS®MH study region can make use of more than one mapping scheme at a time; any available mapping scheme can be assigned to any individual or group of census tracts.

#### **Table 2.7. Revised Design Level and Building Quality Combinations Expected to be Used in HAZUS®MH MR-2 Mapping Schemes (Courtesy J. Bouabid, PBS&J)**

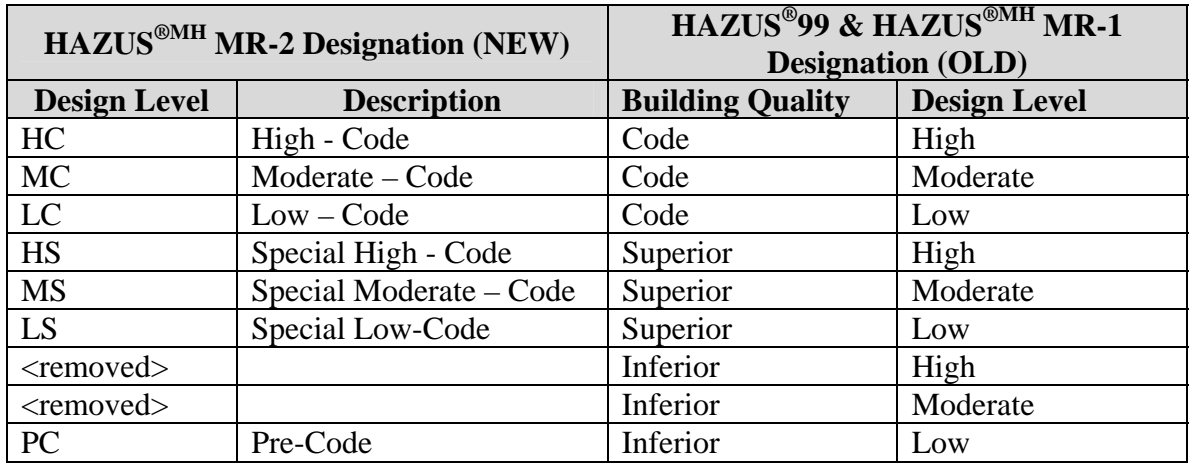

#### *2.4.3 General Building Stock Square Footage Factors*

Table 2.8 provides the assumed building size for each occupancy class, and was utilized for the original derivation of default building count tables provided with the HAZUS®MH MR-1 software. While this table is stored in the HAZUS®MH MR-1 SQL Server database, it is not accessible through the HAZUS®MH menus because tables which are derived from it have been pre-calculated nationwide, and are delivered with the software. However, the data is provided in the Technical Manual as part of Table 3.6 "Default Full Replacement Cost Models (Means, 2002)" within the column titled "Means Model Description (Means Model Number)". For convenience, the complete table is presented here as Table 2.9. It should be noted that the assumed typical building size has changed significantly from HAZUS<sup>®</sup>99, as the underlying Means models (R.S. Means Square Foot Costs, 2002) used to estimate replacement cost have changed.

#### *2.4.4 Building Count*

The Building Count tables, accessible through the "Inventory", "General Building Stock", "Building Count" menu selections, provide an estimate of the number of buildings in each census tract by:

- Specific occupancy (see Table 2.4 for the list of occupancy types)
- General occupancy (Residential, Commercial, Industrial, Agriculture, Religion, Government, Education, and Total)
- Specific model building type (see Table 2.5 for the list of model building types)

| <b>Occupancy Class</b> | <b>HAZUS®MH</b>        | <b>HAZUS<sup>®MH</sup></b> MR-1 Default |
|------------------------|------------------------|-----------------------------------------|
| <b>Number</b>          | <b>Occupancy Class</b> | <b>Building Size (Square Feet)</b>      |
| $\mathbf{1}$           | RES1                   | 1,600                                   |
| $\overline{c}$         | RES <sub>2</sub>       | 1,063                                   |
| $\overline{3}$         | RES3A                  | 3,000                                   |
| $\overline{4}$         | <b>RES3B</b>           | 3,000                                   |
| $\overline{5}$         | RES3C                  | 8,000                                   |
| 6                      | RES3D                  | 12,000                                  |
| $\overline{7}$         | <b>RES3E</b>           | 40,000                                  |
| $\overline{8}$         | RES3F                  | 60,000                                  |
| 9                      | RES4                   | 135,000                                 |
| 10                     | RES5                   | 25,000                                  |
| 11                     | RES6                   | 25,000                                  |
| 12                     | COM1                   | 110,000                                 |
| 13                     | COM <sub>2</sub>       | 30,000                                  |
| 14                     | COM <sub>3</sub>       | 10,000                                  |
| 15                     | COM4                   | 80,000                                  |
| 16                     | COM <sub>5</sub>       | 4,100                                   |
| 17                     | COM <sub>6</sub>       | 55,000                                  |
| 18                     | COM7                   | 7,000                                   |
| 19                     | COM <sub>8</sub>       | 5,000                                   |
| 20                     | COM9                   | 12,000                                  |
| 21                     | COM10                  | 145,000                                 |
| 22                     | IND1                   | 30,000                                  |
| 23                     | IND <sub>2</sub>       | 30,000                                  |
| 24                     | IND3                   | 45,000                                  |
| 25                     | IND4                   | 45,000                                  |
| 26                     | IND <sub>5</sub>       | 45,000                                  |
| 27                     | IND <sub>6</sub>       | 30,000                                  |
| 28                     | AGR1                   | 30,000                                  |
| 29                     | REL1                   | 17,000                                  |
| 30                     | GOV1                   | 11,000                                  |
| 31                     | GOV <sub>2</sub>       | 11,000                                  |
| 32                     | EDU1                   | 130,000                                 |
| 33                     | EDU <sub>2</sub>       | 50,000                                  |

**Table 2.8. HAZUS®MH MR-1 Default Building Size Assumptions (DHS/FEMA, 2005)** 

In the HAZUS<sup>®MH</sup> MR-1 default data provided with the software, the building counts were derived from the "Square Footage Distribution by Occupancy and Census Tract" for occupancy counts, and from the square footage tables and mapping schemes for the building type counts. Both derivations made use of the "General Building Stock Square Footage Factor" table, relating occupancy to typical building size. The building count data is used by HAZUS®MH to develop summaries of building damage counts by damage state.

#### *2.4.5 Replacement Cost Model Data*

Building replacement cost models –a typical cost per square foot for a given occupancy are used to estimate total value of the exposed inventory. Replacement costs used in HAZUS<sup>®MH</sup> MR-1 are based on industry standard national average models contained in the 2002 edition of "Means Square Foot Costs" (R.S. Means, 2002). HAZUS<sup>®MH</sup> MR-2 will include an update to 2005 costs based on Means (R.S. Means, 2005). The basic replacement cost models are provided here for MR-1 and MR-2, in Table 2.9, and 2.10, respectively. Because the HAZUS®MH MR-1 (and MR-2) default exposure value data are provided with the software, the underlying replacement cost models stored within SQL Server are not accessible to the user through the HAZUS<sup>®MH</sup> MR-1 user interface.

It should be noted that the HAZUS<sup>®MH</sup> replacement cost model for single family homes (RES1) is based on a complex algorithm related to geographic region, per capita income at the census block level, and the presence of basements. Accordingly, it is not possible to tabulate a single value representative of replacement costs nationwide. Readers interested in the details of the model are encouraged to read Chapter 3 of the HAZUS®MH MR-1 Technical Manual.

The final component of the building replacement cost model is the regional cost modifier that modifies the national average replacement cost models to reflect local conditions. The cost modifiers, based on Means "location factors", are tabulated within HAZUS®MH. A single cost modifier for all construction types, summarized at the county level, was utilized in MR-1. MR-2 will utilize two local modifiers: one for residential construction, and one for all other (non-residential) construction, also assessed at the county level. Location Factors used in MR-1 and MR-2 are provided in Table 2.11.

In addition to building replacement costs, HAZUS<sup>®MH</sup> also estimates the value of building contents, using a contents value model by specific occupancy, expressed as a percent of building replacement value. That is, for a given occupancy, the value of building contents is estimated from the total building replacement value. For example, for single family homes, contents are assumed to be 50% of the value of the building itself. The contents replacement value model used in  $HAZUS^{\circledast MH}$  MR-1 (and MR-2) is identical to the model used in HAZUS®99, and is provided in Table 2.12.

#### **Table 2.9. HAZUS®MH MR-1 (2002) Replacement Cost Model (DHS/FEMA, 2005)**

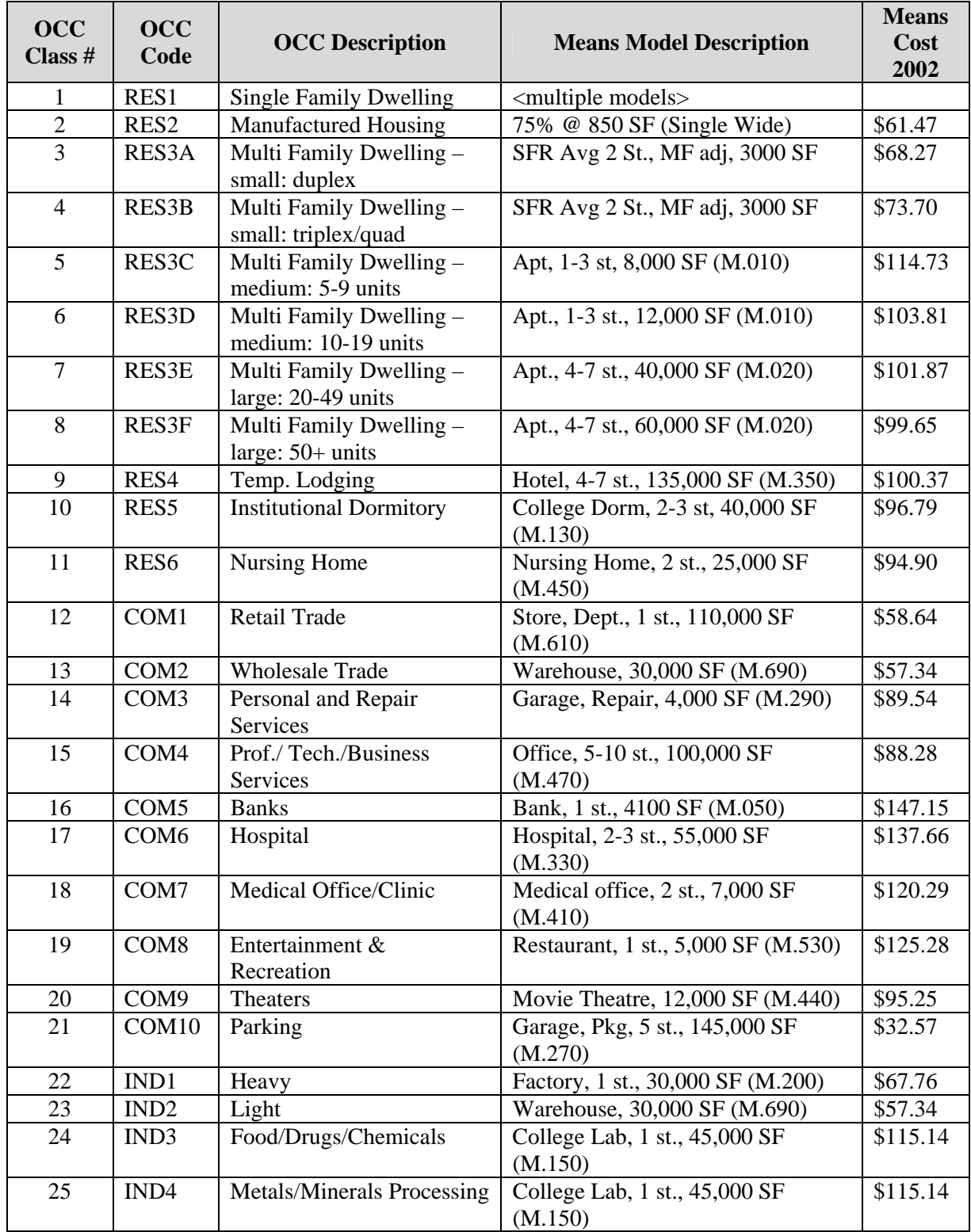

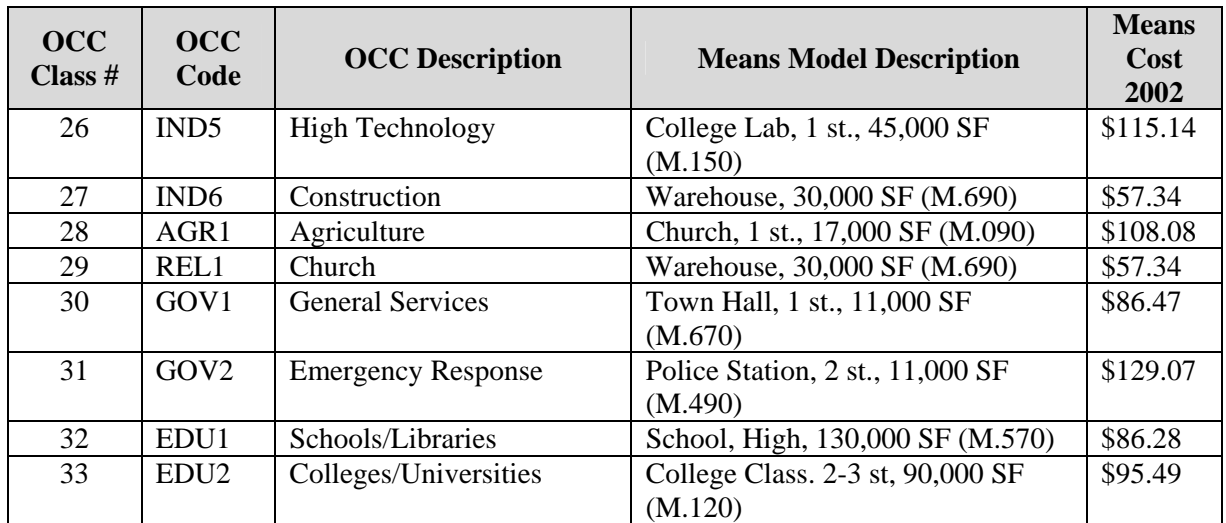

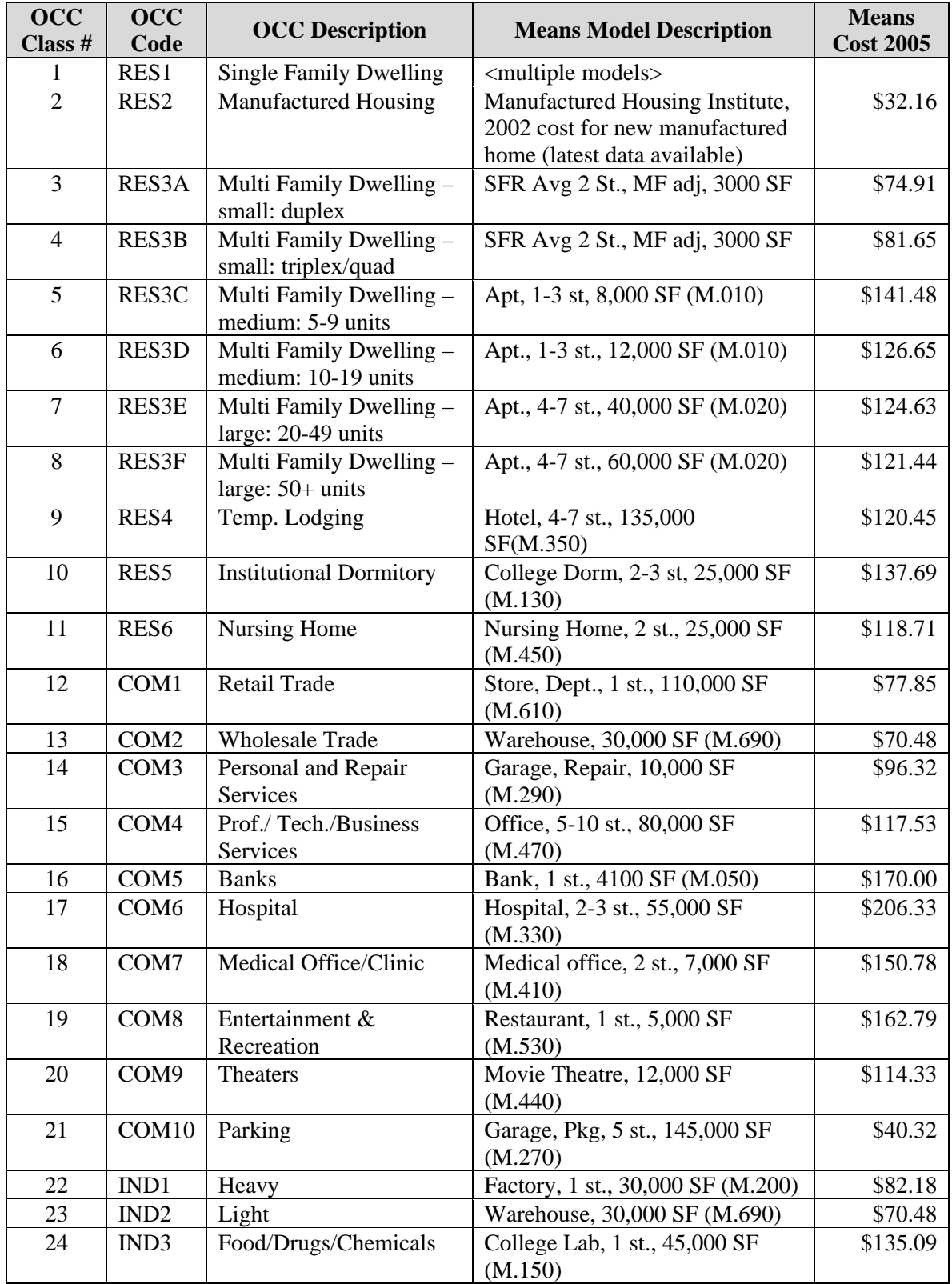

#### **Table 2.10. HAZUS®MH MR-2 Replacement Cost Model (ABS Consulting, 2005)**

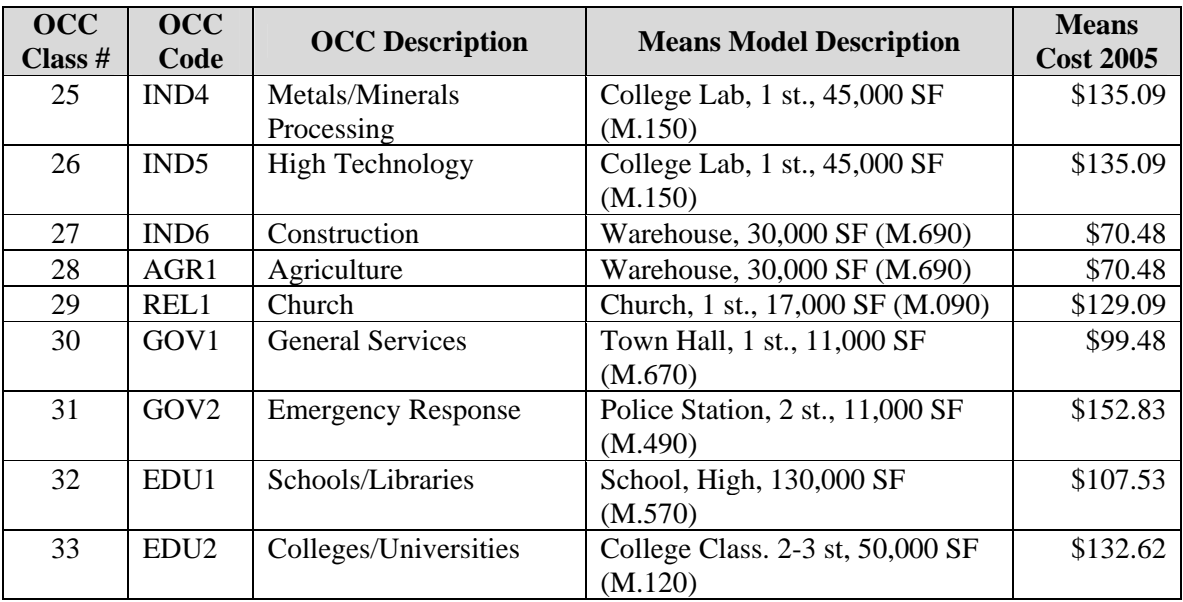
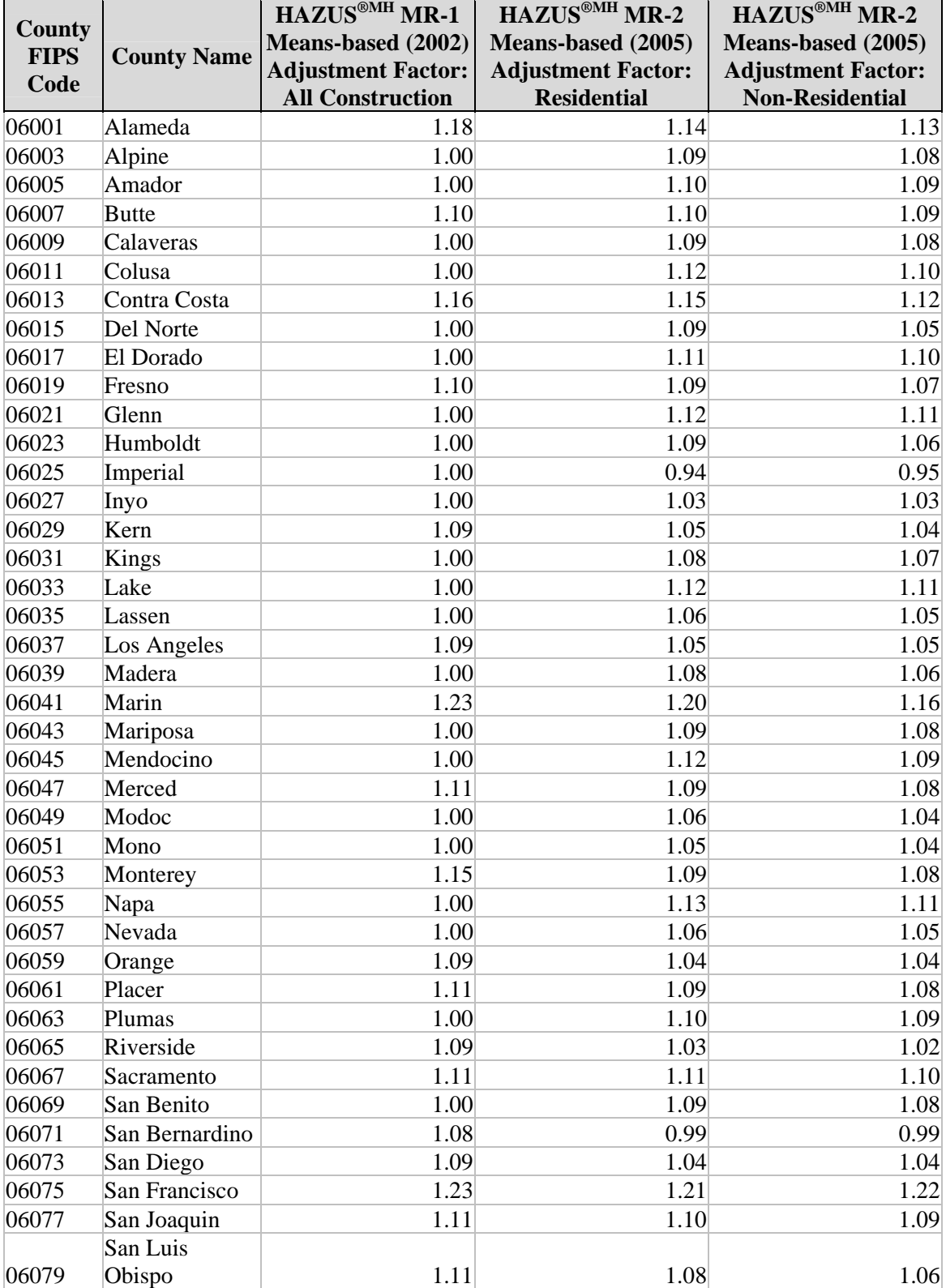

#### **Table 2.11. HAZUS®MH MR-1 and MR-2 Means-based Location Factors for California**

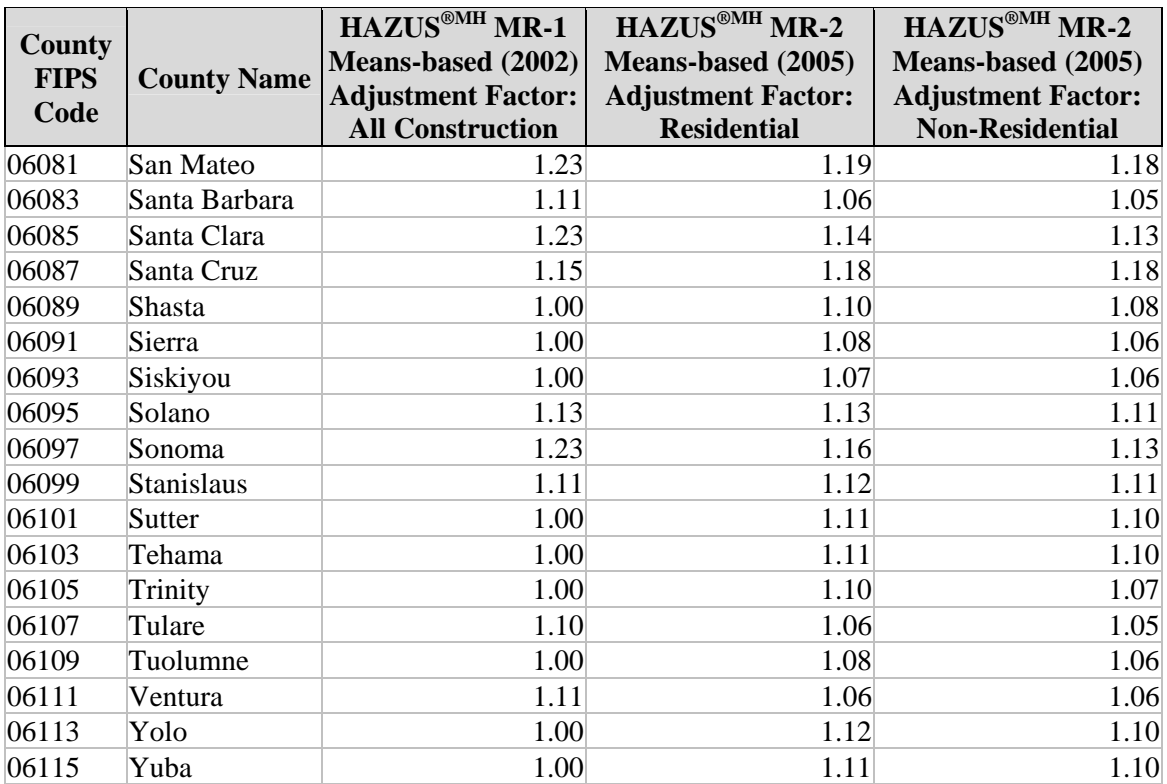

| <b>Occupancy</b> | <b>HAZUS®MH</b>        | <b>HAZUS<sup>®MH</sup></b> Contents Value |
|------------------|------------------------|-------------------------------------------|
| <b>Class</b>     | <b>Occupancy Class</b> | <b>Model (Expressed as a Percent</b>      |
| <b>Number</b>    |                        | of Structure Value)                       |
| $\mathbf{1}$     | RES1                   | 50%                                       |
| $\overline{c}$   | RES <sub>2</sub>       | 50%                                       |
| $\overline{3}$   | RES3A                  | 50%                                       |
| $\overline{4}$   | <b>RES3B</b>           | 50%                                       |
| 5                | RES3C                  | 50%                                       |
| 6                | RES3D                  | 50%                                       |
| $\overline{7}$   | RES3E                  | 50%                                       |
| $\overline{8}$   | RES3F                  | 50%                                       |
| $\overline{9}$   | RES4                   | 50%                                       |
| 10               | RES5                   | 50%                                       |
| 11               | RES6                   | 50%                                       |
| 12               | COM1                   | 100%                                      |
| 13               | COM <sub>2</sub>       | 100%                                      |
| 14               | COM <sub>3</sub>       | 100%                                      |
| 15               | COM <sub>4</sub>       | 100%                                      |
| 16               | COM <sub>5</sub>       | 100%                                      |
| 17               | COM <sub>6</sub>       | 150%                                      |
| 18               | COM7                   | 150%                                      |
| 19               | COM <sub>8</sub>       | 100%                                      |
| 20               | COM9                   | 100%                                      |
| 21               | COM10                  | 50%                                       |
| 22               | IND1                   | 150%                                      |
| 23               | IND <sub>2</sub>       | 150%                                      |
| 24               | IND3                   | 150%                                      |
| 25               | IND4                   | 150%                                      |
| 26               | IND <sub>5</sub>       | 150%                                      |
| 27               | IND <sub>6</sub>       | 100%                                      |
| 28               | AGR1                   | 100%                                      |
| 29               | REL1                   | 100%                                      |
| 30               | GOV1                   | 100%                                      |
| 31               | GOV <sub>2</sub>       | 150%                                      |
| 32               | EDU1                   | 100%                                      |
| 33               | EDU <sub>2</sub>       | 150%                                      |

**Table 2.12. HAZUS®MH MR-1 (& MR-2) Contents Value Model** 

### *2.4.6 Dollar Exposure*

These data tables are accessible through the "Inventory", "General Building Stock", "Dollar Exposure" menu selections. These databases tabulate total replacement costs or dollar exposure (in thousands of dollars) associated with the general building stock by census tract and:

- specific occupancy (Buildings, Contents, and Total)
- general occupancy (Buildings, Contents, and Total)
- specific model building type (Buildings, Contents, and Total)

In the default data delivered with the software, these data have been derived from replacement cost models (\$/square foot), location factors, and census tract – square footage occupancy tables for the summaries of building exposure by occupancy, and also required mapping scheme data to arrive at building exposure values by model building type. Contents value tables are derived from contents value models and building exposure values by occupancy.

## **3.1 Prioritization Process**

The various building and lifeline components analyzed by HAZUS®MH vary in terms of the quality of the default data and in the magnitude of their contribution to the total loss. For example, railway tracks are unlikely to contribute significantly to the losses for most HAZUS®MH scenarios, and as such, the default data from the Bureau of Transportation Statistics are suitable for these purposes. On the other hand, clusters of high-rise buildings in downtown areas, whose height are not adequately reflected in the default building stock, can suffer significant losses depending on the event. An update to this type of default data might be more productive in theory, although in practical terms the update process can be difficult.

Given the various levels of database complexity, data detail, and applicability to loss estimation, determining which parameters and databases to adjust may present a significant challenge to the user. Accordingly, this guideline includes a prioritization scheme to facilitate the selection of  $HAZUS^{\otimes MH}$  databases for modification, given the user's interest and available resources. The criteria employed for prioritization comprise: level of effort to update, quality of default data, and contribution to economic loss (rather than emergency response requirements).

In this *Phase Two* guide, the prioritization schemes presented in the *Phase One* guidelines are updated based on the quality of the default data in HAZUS®MH and the contribution to total loss. Much of the default data in HAZUS®MH have been updated or removed due to homeland security concerns, requiring that the default data be reassessed. Additionally, the underlying data structure in HAZUS<sup>®MH</sup> is significantly more complex than HAZUS®99, requiring that the level of effort to update data be reassessed. All of these factors required a reassessment of the prioritization scheme.

The following sections summarize the prioritization process. It provides an updated prioritization table for lifelines and transportation databases for HAZUS®MH (Table 3.2). In addition, it provides updated priorities for general building stock (Section 3.3). Priority rating tables are provided as a guide. However, the user is encouraged to adjust the various ratings based on exposure and data availability in their study region.

## **3.2 Priority Ratings for Lifeline Data Updates**

Within HAZUS®MH, 31 types of transportation and utility facilities are classified as "lifelines". Figure 3.1 summarizes the approach used to determine whether the associated lifeline data should be updated. Here, prioritizing data collection efforts is assumed to depend on three essential factors:

- 1. Is the given component a primary contributor to economic losses? Does the component's performance significantly impact network performance?
- 2. Is the default HAZUS<sup>®MH</sup> database complete and comprehensive?
- 3. Are there better data (more precise and/or robust) readily available for the user's study region area?

These elements must be considered together when assessing update priority. In general terms, if a given lifeline component is important, yet accompanying data are not available, its absence from HAZUS®MH may be due to homeland security concerns. In this situation, the user should carefully consider their needs before expending significant resources to collect the data. Similarly, if the facility data can be downloaded and processed quickly but the HAZUS®MH default data is reasonably accurate, depending on the contribution to loss, it may not be worth updating.

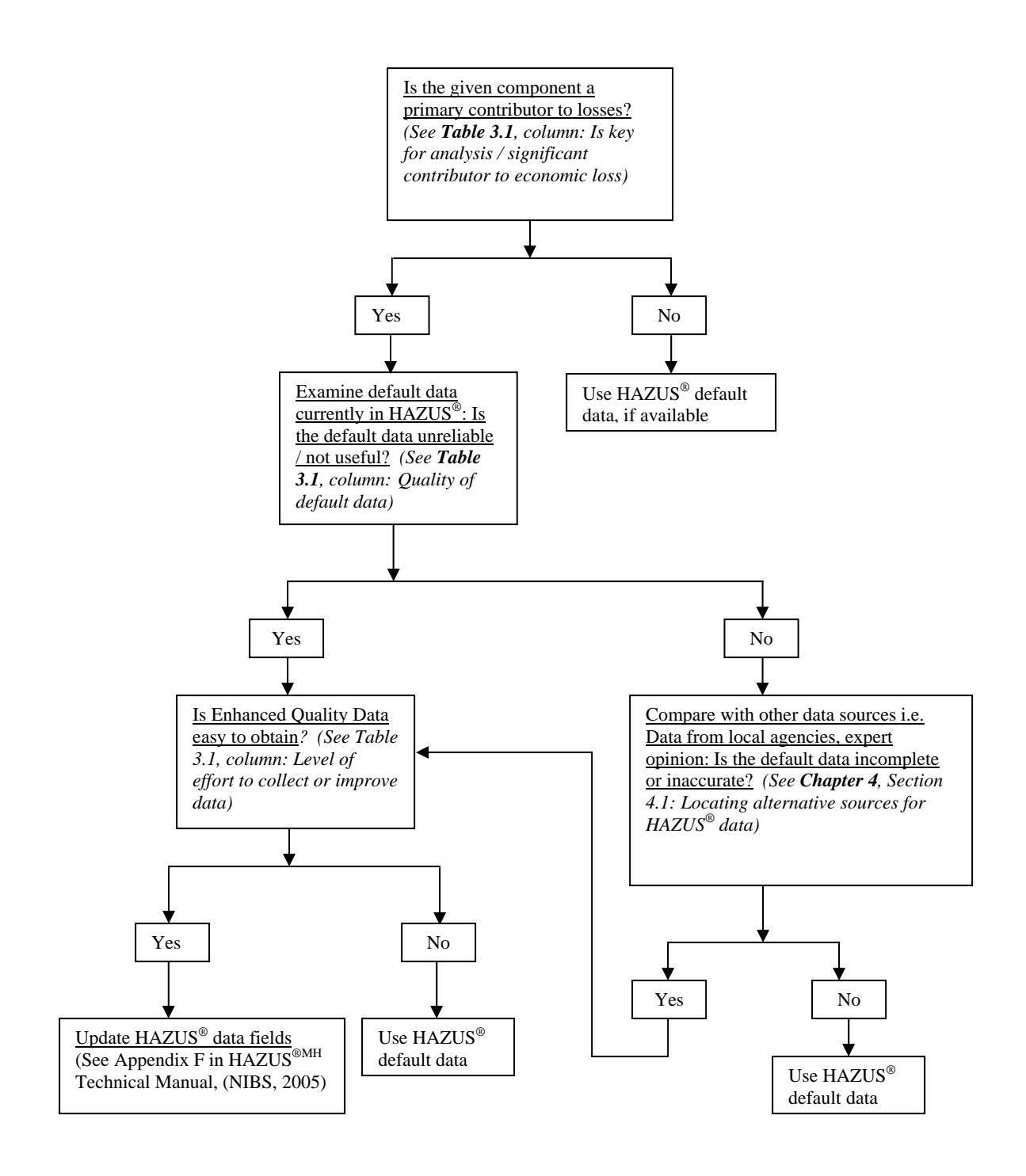

**Figure 3.1. Decision Tree for Lifeline Data Collection** 

The specific lifelines classification scheme is presented in Table 3.2. Column 2 identifies the respective lifeline system components (e.g., the highway transportation system is made up three components; roadway segments, bridges and tunnels), each of which corresponds with a specific database table (See Appendix A). For some system components, there are a number of possible facility types (listed in column 3). For

example, the "railway facilities" component of the rail transportation system includes four types of railway facilities; urban stations, fuel facilities, dispatch facilities, and maintenance facilities. Consider the update priority for some selected lifeline components:

- Electric power substations are a significant contributor to economic loss. Data on voltage, a key parameter for classifying substations and assessing their seismic vulnerability, may be difficult to obtain, but is considered essential for accurately modeling earthquake losses.
- Railroad facility information is difficult to collect, and damage to these facilities represents a small portion of the total losses (with the possible exception of rail facilities serving major ports). Under most circumstances, less effort should be expended to collect enhanced data for railroad facilities.
- Highway bridge data in HAZUS<sup>®MH</sup> is derived from the National Bridge Inventory, and is very complete. Updating the highway bridge table with additional enhanced data is likely to have a minimal effect on total loss estimates, and as such is unlikely to require supplementary data collection.
- Performance of potable water storage tanks can have a significant impact on the availability of water supply after an earthquake. Tank data may be available from local water utilities, although homeland security concerns may be an issue.

In some circumstances, the user will wish to review the various data associated with each component and facility to determine if there is a specific attribute of the data that needs to be updated. In this instance, the user should modify the individual factor ratings to arrive at a customized prioritization scheme applicable to their study region and interests. For example, HAZUS<sup>®MH</sup> may include an acceptable representation of the airport runways in the user's study region, but associated loss estimates appear extremely high because the underlying replacement cost data overestimates the value of the runways, and needs to be modified.

Finally, for a given region a user may have collected, for example, two databases of police stations, and must merge them with the default HAZUS®MH data. In this case, the user will want to map and graph the key attribute field to assess data completeness.

Based on the project team's knowledge of the HAZUS<sup>®MH</sup> software and default data. together with their professional loss estimation experience, baseline priority ratings (high, medium or low) have been established for each of the system components (see Table 3.2) according to the 3 essential factors listed at the beginning of this section. Definitions for the rating schemes are as follows:

*Factor 1: Is the given component a primary contributor to economic losses? Does the component's performance significantly impact network performance?* 

High – Damage to these components and facilities could result in large economic losses and/or system disruption.

Medium – Losses are calculated, but not a major contributor.

Low – Losses are not calculated within  $HAZUS^{\otimes MH}$ , or are considered insignificant.

*Factor 2: Is the default HAZUS®MH database complete and comprehensive?* 

High – Default data are based on detailed national (or state) databases tracking the specific utility or transportation feature.

Medium – Default data are derived from large scale or national databases. Geographic accuracy may be less than ideal, but overall the data is considered suitable for a Level 1 analysis.

Low – Features sparse or non-existent. Little or no attribute data. Many facilities may be misplaced.

*Factor 3: If better data are available, what is the level of effort required to collect it and format it for use in HAZUS®MH? (Are there better data readily available for California? If so, in what format?)* 

High – Data not generally collected in GIS format, or is hard to obtain for reasons of homeland security.

Medium – Data can be collected in GIS or CAD format, but one or more local agencies may need to be contacted. Attribute data may need to be collected through discussions with local agency personnel or engineers.

Low – Data available at the state level through State or Federal agencies in a format suitable for HAZUS®MH.

Together, these 3 ratings determine the overall priority for supplemental data collection. Table 3.1 provides a key indicating how the various combinations of individual factor ratings were combined. (Note: overall ratings are provided only for those combinations of rating factors that occur in prioritization tables). Table 3.2 presents final ratings for the prioritization process.

| Is key for analysis/<br><b>Significant contributor to</b><br>economic loss | <b>Quality of</b><br>default data | Level of effort to<br>collect or improve<br>data | <b>Overall</b><br><b>Priority</b> |
|----------------------------------------------------------------------------|-----------------------------------|--------------------------------------------------|-----------------------------------|
| L                                                                          | M                                 | H                                                | LOW                               |
| L                                                                          | L                                 | H                                                | LOW                               |
| L                                                                          | L                                 | M                                                | LOW                               |
| L                                                                          | M                                 | M                                                | LOW                               |
| H                                                                          | H                                 | H                                                | LOW                               |
| M                                                                          | M                                 | H                                                | LOW                               |
| M                                                                          | L                                 | H                                                | LOW                               |
| M                                                                          | L                                 | M                                                | <b>MEDIUM</b>                     |
| M                                                                          | M                                 | M                                                | <b>MEDIUM</b>                     |
| H                                                                          | L                                 | M                                                | <b>HIGH</b>                       |
| H                                                                          |                                   | H                                                | <b>HIGH</b>                       |

**Table 3.1. Key to Assigned Overall Priority** 

 *Note: L= Low, M= Medium, H= High*

The final combined priority ratings may be defined as follows:

#### *Overall Update Priority Rating*

High – Facility or component is a key contributor to total economic losses, default data is of low quality, and the level of effort to collect the data is medium or high.

Medium **–** Facility or component is a medium contributor to total economic losses, default data is of low or medium quality, and level of effort to collect the data is medium.

Low – Facility or component may be a low, medium, or high contributor to economic losses. Overall priority is determined as follows:

- All components considered to be "low" contributors to economic loss are considered to have "low" overall update priority, regardless of the other factor ratings.
- Components with high quality default data and high level of effort to improve upon that data are assigned a "low" overall update priority.
- Moderate contributors to loss with high level of effort required to improve the data are given a "low" overall update priority.

| Item No. | <b>System Components</b>  | <b>Facility Types</b>           | Is key for analysis/<br>significant contributor<br>to economic loss | Quality of default<br>data | Level of effort to<br>collect or improve<br>data | Overall Priority <sup>1</sup> |
|----------|---------------------------|---------------------------------|---------------------------------------------------------------------|----------------------------|--------------------------------------------------|-------------------------------|
| 1        | <b>Highway Segments</b>   |                                 | Low                                                                 | Medium                     | High                                             | LOW                           |
| 2        | <b>Highway Bridges</b>    |                                 | High                                                                | High                       | High                                             | LOW                           |
| 3        | <b>Highway Tunnels</b>    |                                 | Low                                                                 | Low                        | High                                             | LOW                           |
| 4        | Railway Track Segments    |                                 | Low                                                                 | Medium                     | High                                             | LOW                           |
| 5        | Railway Bridges           |                                 | Medium                                                              | Medium                     | High                                             | LOW                           |
| 6        | Railway Tunnels           |                                 | Low                                                                 | Low                        | High                                             | LOW                           |
|          |                           | Rail Urban Station              | Low                                                                 | Low                        | Medium                                           | LOW                           |
| 7        | Railway Facilities        | Rail Fuel Facility              | Low                                                                 | Low                        | Medium                                           | LOW                           |
|          |                           | Rail Dispatch Facility          | Low                                                                 | Low                        | Medium                                           | LOW                           |
|          |                           | Rail Maintenance Facility       | Low                                                                 | Low                        | Medium                                           | LOW                           |
| 8        | Light Rail Track Segments |                                 | Low                                                                 | Medium                     | High                                             | LOW                           |
| 9        | ight Rail Bridges         |                                 | Medium                                                              | Medium                     | High                                             | LOW                           |
| 10       | Light Rail Tunnels        |                                 | Low                                                                 | Low                        | High                                             | LOW                           |
|          | Light Rail Facilities     | <b>DC Substation</b>            | Low                                                                 | Low                        | Medium                                           | LOW                           |
| 11       |                           | Light Rail Dispatch Facility    | Low                                                                 | Low                        | Medium                                           | LOW                           |
|          |                           | Light Rail Maintenance Facility | Low                                                                 | Low                        | Medium                                           | LOW                           |
|          |                           | <b>Bus Urban Station</b>        | Low                                                                 | Medium                     | Medium                                           | LOW                           |
|          |                           | <b>Bus Fuel Facility</b>        | Low                                                                 | Medium                     | Medium                                           | LOW                           |
| 12       | <b>Bus Facilities</b>     | <b>Bus Dispatch Facility</b>    | Low                                                                 | Medium                     | Medium                                           | LOW                           |
|          |                           | <b>Bus Maintenance Facility</b> | Low                                                                 | Medium                     | Medium                                           | LOW                           |

**Table 3.2. Update Prioritization Table for Lifelines and Transportation Databases** 

<sup>1</sup> Overall Priority Determination Criteria: H= High, M= Medium, L= Low. L, M, H = Low; L,L,H = Low; L,L,M = Low; L,M,M = Low; M,M,H = Low; M,L,H = Low; M,L,M = Medium; M,M,M = Medium;  $H, H, H = Low$ ;  $H, L, M = High$ ;  $H, L, H = High$ ;  $H, M, H = Medium$ ;  $H, M, M = Medium$ .

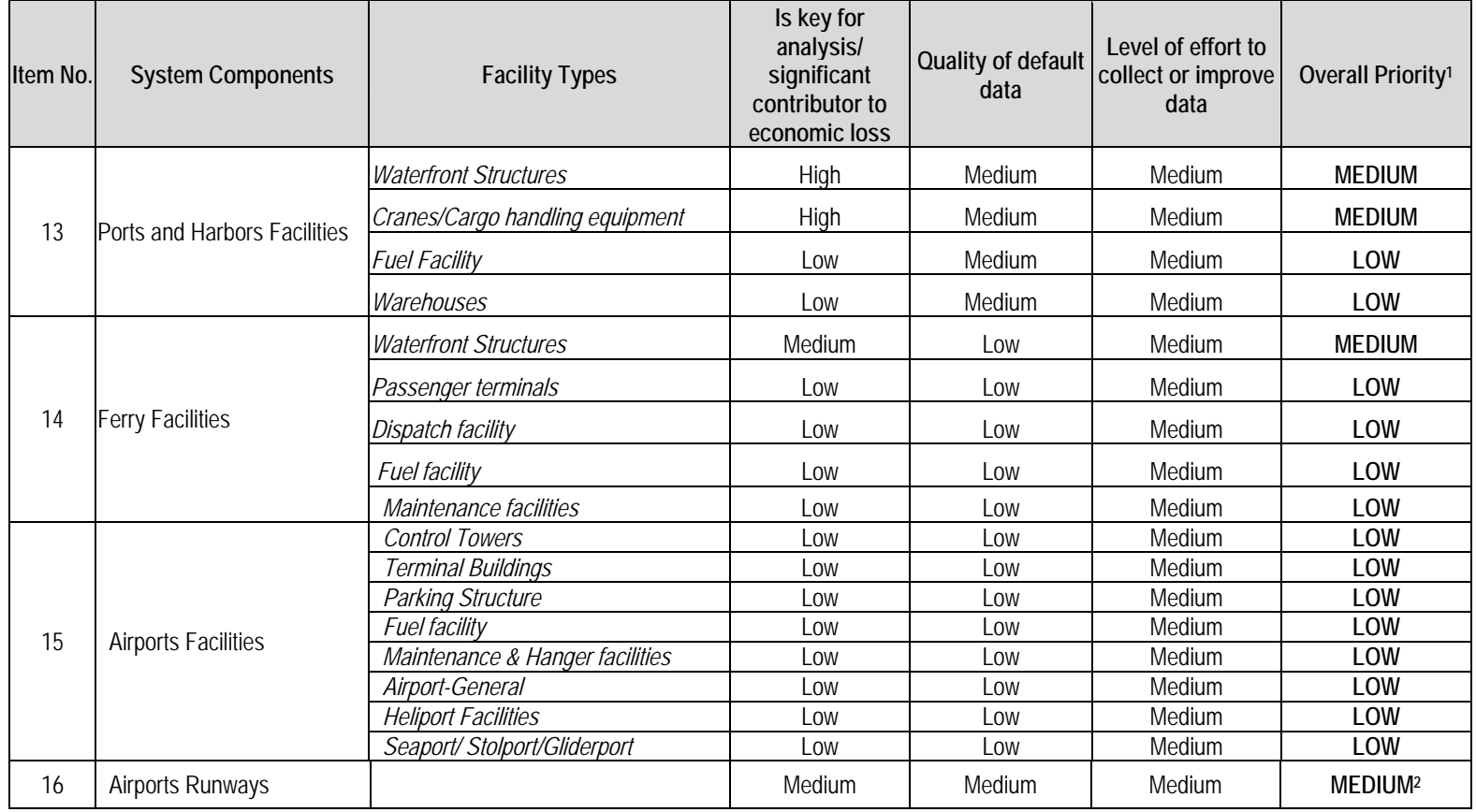

#### **Table 3.2. Update Prioritization Table for Lifelines and Transportation Databases (continued)**

<sup>1</sup> Overall Priority Determination Criteria: H= High, M= Medium, L= Low. L, M, H = Low; L,L,H = Low; L,L,M = Low; L,M,M = Low; M,M,H = Low; M,L,H = Low; M,L,M = Medium; M,M,M =

Medium; H,H,H = Low; H,L,M = High; H,L,H = High; H,M,H = Medium; H,M,M = Medium.<br><sup>2</sup> It should be noted that for airport runways, loss estimates within HAZUS®<sup>MH</sup> are based solely on liquefaction-related damage. It is high collect and input liquefaction susceptibility data.

| Item No. | <b>System Components</b>                  | <b>Facility Types</b>              | Is key for<br>analysis/<br>significant<br>contributor to<br>economic loss | Quality of default<br>data | Level of effort to<br>collect or improve<br>data | Overall Priority <sup>1</sup> |
|----------|-------------------------------------------|------------------------------------|---------------------------------------------------------------------------|----------------------------|--------------------------------------------------|-------------------------------|
| 17       | Potable Water Pipeline<br><b>Segments</b> |                                    | Medium                                                                    | Low                        | High                                             | LOW                           |
| 18       | Potable Water Distribution<br>-ines       |                                    | Low                                                                       | Medium                     | Medium                                           | LOW                           |
|          |                                           | <b>Water Treatment Plants</b>      | High                                                                      | Low                        | Medium                                           | <b>HIGH</b>                   |
|          |                                           | Wells                              | Low                                                                       | Low                        | Medium                                           | LOW                           |
| 19       | Potable Water Facilities                  | <b>Pump Stations</b>               | Medium                                                                    | Low                        | Medium                                           | <b>MEDIUM</b>                 |
|          |                                           | Storage Tanks                      | High                                                                      | Low                        | Medium                                           | <b>HIGH</b>                   |
|          |                                           | Control Vault/Control Station      | Low                                                                       | Low                        | Medium                                           | LOW                           |
| 20       | Wastewater Pipeline<br><b>Segments</b>    |                                    | Low                                                                       | Low                        | High                                             | LOW                           |
| 21       | <b>Wastewater Distribution</b><br>_ines   |                                    | Low                                                                       | Medium                     | Medium                                           | LOW                           |
|          |                                           | <b>Wastewater Treatment Plants</b> | Medium                                                                    | Low                        | Medium                                           | <b>MEDIUM</b>                 |
| 22       | <b>Wastewater Facilities</b>              | <b>Lift Stations</b>               | Medium                                                                    | Low                        | Medium                                           | <b>MEDIUM</b>                 |
|          |                                           | Control Vault/Control Station      | Low                                                                       | Low                        | Medium                                           | LOW                           |
| 23       | Oil Pipelines Segments                    |                                    | Medium                                                                    | Low                        | High                                             | LOW                           |
| 24       |                                           | Refineries                         | Medium                                                                    | Low                        | Medium                                           | <b>MEDIUM</b>                 |
|          | Oil Systems Facilities                    | <b>Pumping Plants</b>              | Medium                                                                    | Low                        | Medium                                           | <b>MEDIUM</b>                 |
|          |                                           | <b>Tank Farms</b>                  | High                                                                      | Low                        | Medium                                           | <b>HIGH</b>                   |
|          |                                           | Control Vault/Control Station      | Low                                                                       | Low                        | Medium                                           | LOW                           |

**Table 3.2. Update Prioritization Table for Lifelines and Transportation Databases (continued)** 

<sup>1</sup> Overall Priority Determination Criteria: H= High, M= Medium, L= Low. L, M, H = Low; L,L,H = Low; L,L,M = Low; L,M,M = Low; M,M,H = Low; M,L,H = Low; M,L,M = Medium; M,M,M = Medium;  $H, H, H = Low$ ;  $H, L, M = High$ ;  $H, L, H = High$ ;  $H, M, H = Medium$ ;  $H, M, M = Medium$ .

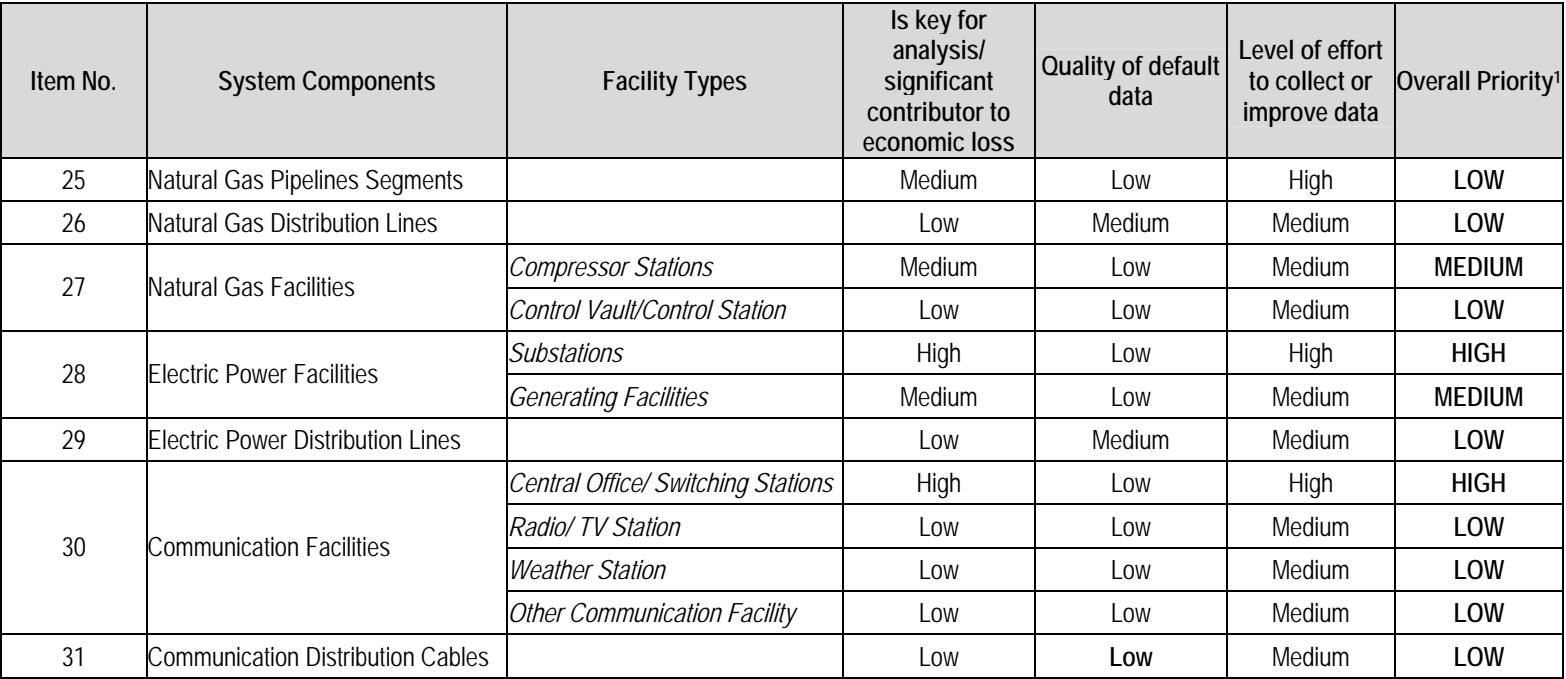

#### **Table 3.2. Update Prioritization Table for Lifelines and Transportation Databases (continued)**

<sup>1</sup> Overall Priority Determination Criteria: H= High, M= Medium, L= Low. L, M, H = Low; L,L,H = Low; L,L,M = Low; L,M,M = Low; M,M,H = Low; M,L,H = Low; M,L,M = Medium; M,M,M = Medium;  $H, H, H = Low$ ;  $H, L, M = High$ ;  $H, L, H = High$ ;  $H, M, H = Medium$ ;  $H, M, M = Medium$ .

## **3.3 Priority Ratings for Building Inventory Data Updates**

As discussed in Section 2.4, there are nine different kinds of HAZUS<sup>®MH</sup> data tables storing inventory and cost parameter data for the general building stock in the SQL server database. These data tables include:

- Square footage occupancy data by census tract
- General occupancy mapping data distribution, by occupancy, of construction across basic construction categories (wood, concrete, steel, masonry, and manufactured housing)
- Specific occupancy mapping data distribution, by occupancy, of construction within each basic construction category for each available mapping scheme
- Square footage factors
- Building count occupancy data by census tract
- Building replacement cost model tables
- Local cost modifier table
- Contents value model table
- Building exposure occupancy data by census tract

Although these data tables are available to the user for modification through the HAZUS®MH Graphical User Interface (GUI), updating an entire table this way is generally not practical. The tables would also be available to the user through licensed SQL Server software. However, because the tables are "disconnected" as discussed in Section 2.4, modifying a single table without modifying all dependent tables would result in inconsistent databases and unreliable results. Accordingly, it is not recommended that the user modify inventory directly. Instead, the MaSC and BIRT tools (discussed briefly in Section 2.4, and in more detail in Appendices B and C) should be used to update various building inventory databases.

A baseline data collection prioritization has been established, using the same three criteria employed for lifeline data (see Section 3.2): (1) significance as a contributor to economic loss; (2) quality of default data; and (3) level of effort to update.

The definitions for each rating factor as applied to the general building stock are provided below, followed by an explanation of the overall rating. The individual and overall ratings are provided in Table 3.3.

*Factor 1: Is the given component a primary contributor to economic losses?* 

High – Applies to data tables used to characterize the general building stock exposure in terms of building square footage or replacement value. These tables are the fundamental basis of the calculation of building damage and loss to buildings in the general building stock

Medium – Applies to data tables used to characterize the vulnerability of buildings, indirectly impacting the calculation of economic loss.

Low – Applies to data tables not directly used in the calculation of damage and economic losses to buildings.

*Factor 2: Is the default HAZUS®MH database complete and comprehensive?* 

As discussed in Section 2.4, the default building inventory within  $HAZUS^{\otimes MH}$  is proxy data developed from Census and other commercial data. While not based on site-specific or local data, this default data was developed for applicability across the entire U.S. on a consistent basis.

High – Applies to databases developed from local data. Since the default database is proxy data, none of the default data tables are considered to be of HIGH quality.

Medium – Applies to proxy data sufficient for a Level 1 analysis, and that data with a less than current vintage (e.g., 2002 replacement cost models).

 $\underline{Low}$  – Applies to "second degree" proxy data, such as building count data derived from proxy square footage exposure data and estimated typical building sizes.

*Factor 3: Are there better data readily available for California? (What is the level of effort required to collect better data?)* 

High – Applies to any update that requires extensive geocoding or application of complex inference algorithms.

Medium – Applies to updates that require classification of various data (application of simple inference algorithms), basic database manipulation (e.g., aggregation queries), or cost breakdown calculations.

 $Low - Applies to updates that are simple data entry within HAZUS<sup>@MH</sup>.$ 

Together, these 3 ratings determine the overall priority for supplemental data collection for building inventory data, the results for which are recorded in Table 3.3. The final combined priority ratings may be defined as follows:

#### *Overall Update Priority Rating*

High – High contributors to economic loss, with a "Low" or "Medium" level of effort to complete. This rating is also assigned to "Medium" contributors to loss with a "Low" level of effort to complete.

Medium – "High" contributors to economic loss, with a "High" level of effort to complete, "Medium" contributors to economic loss with a "Medium" level of effort to complete, and "Low" contributors to economic loss with a "Low" level of effort to complete.

Low – "Medium" contributors to economic loss with a "High" level of effort to complete, and "Low" contributors to economic loss with a "Medium" level of effort to complete.

To provide the user with some guidance and strategies for updating building inventory data tables, Table 3.4 provides a list of candidate data updates for databases that recorded a HIGH and MEDIUM update priority in Table 3.3. Table 3.4 briefly describes the designated update, and lists the required input data. Chapter 5 discusses these update strategies and the required inference algorithms in more detail.

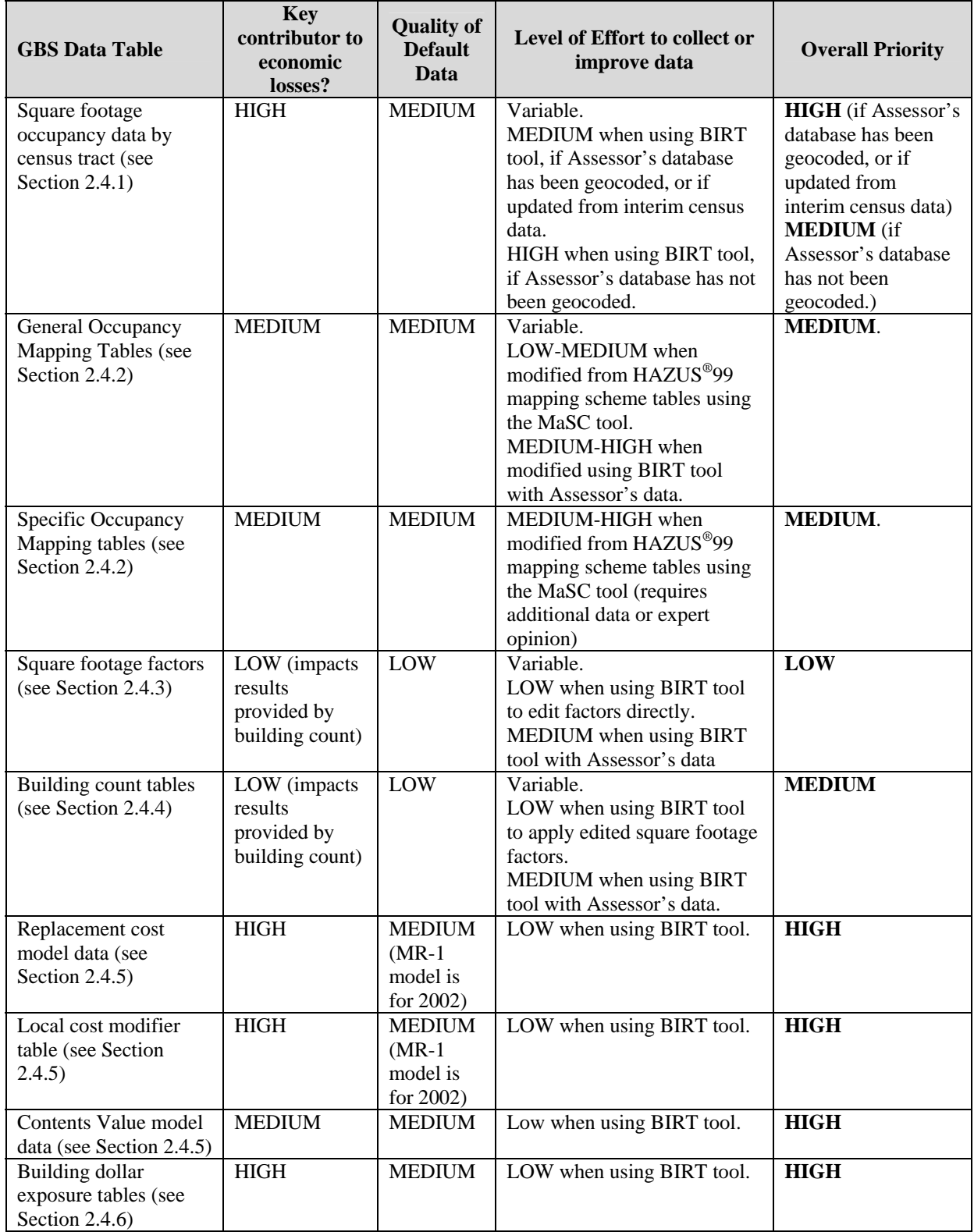

#### **Table 3.3. Update Prioritization Table for General Building Stock Data in HAZUS®MH**

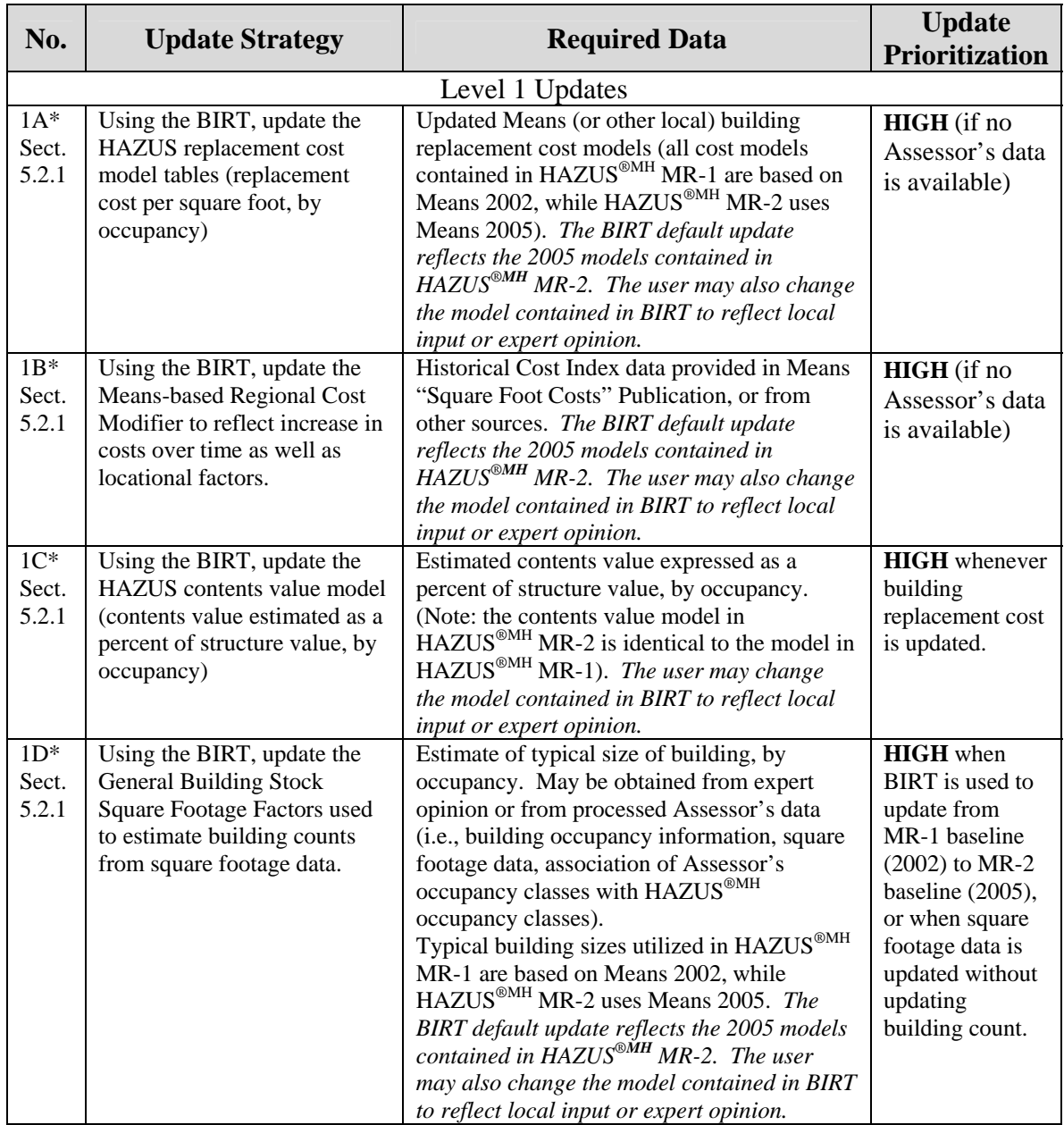

## **Table 3.4. Candidate General Building Stock Inventory Data Updates and Data Requirements**

\* Note: it is strongly recommended that when using BIRT to update from MR-1 baseline (2002) to MR-2 baseline (2005), that all the four Level 1 updates (Updates 1A, 1B, 1C and 1D) be completed at the same time. That is, these four updates should be done as a "suite" of updates.

### **Table 3.4. Candidate General Building Stock Inventory Data Updates and Data Requirements (continued)**

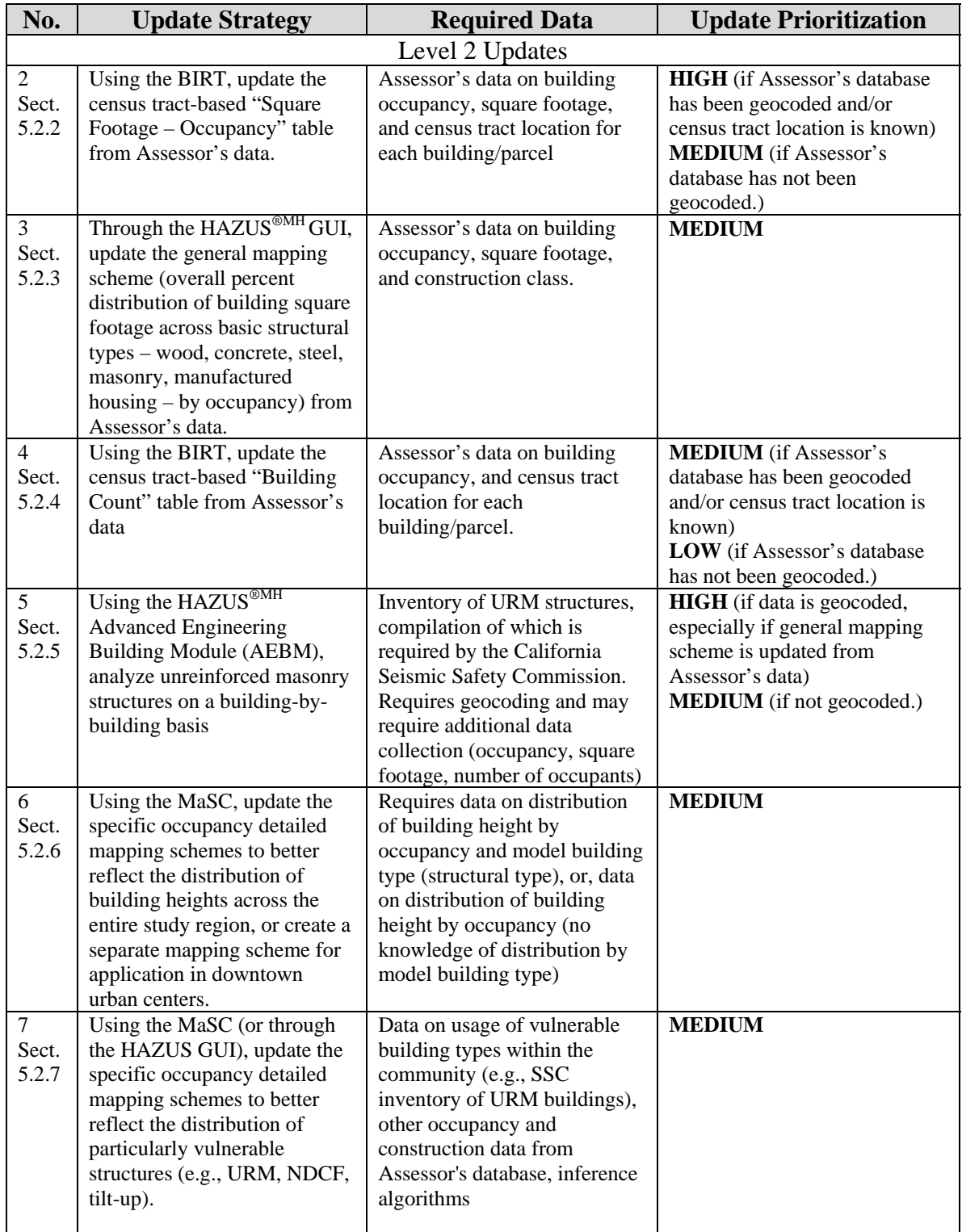

#### **Table 3.4. Candidate General Building Stock Inventory Data Updates and Data Requirements (continued)**

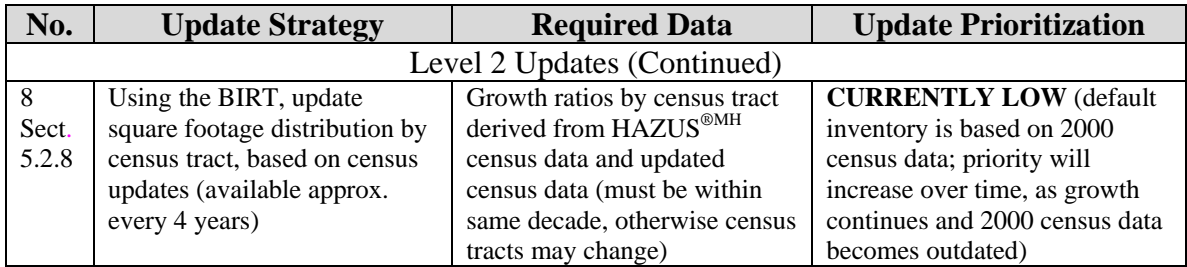

# **4. Guidelines for Locating Alternate Data Sources and Updating Default Lifeline Data**

Once the user has identified high priority data for collection, the process of locating alternate data sources and updating the default databases begins. This chapter suggests some general principles for the user to follow when searching for data (Section 4.1) and subsequently updating the transportation and utility lifeline databases. Many of the suggestions will also be applicable to other types of facilities, such as essential facilities and government buildings. However, some of the GIS and database concepts may not be applicable to buildings because the HAZUS®MH general building stock data is contained in multiple related tables. For guidance on updating the general building stock, users should refer to Chapter 5.

This chapter is intended as a general technical guide for GIS users. Sections 4.2 and 4.3 outline GIS and database methods for creating data layers for HAZUS<sup>®MH</sup> and automation of the various data compilation processes.

## **4.1 Identifying Alternative Sources of Lifeline Data for HAZUS®MH**

Various federal, state, and local agencies collect and maintain geospatial data. These datasets may be useful for loss estimation within HAZUS<sup>®MH</sup>, or as supplementary data for emergency response purposes. The following Section will help HAZUS<sup>®MH</sup> users to locate alternative transportation and utility lifeline data, for which potential sources are summarized in Table 4.1 and Table 4.2.

## *4.1.1 Using On-line Sources to Compile Attributes*

The Internet can be an excellent source for GIS data. As a first step towards developing a comprehensive list of agencies distributing data for the designated area of interest, it is advisable to use a web search engine, such as  $Google^{TM}$  (www.google.com). For building and lifeline information, county planning or GIS departments, public works agencies, and tax assessor's offices are good places to start. Websites for agencies, organizations, committees, or individuals well known in the industry may also yield potential data sources. Users may wish to restrict online searches to government sites by including the phrase "site:gov". Once a promising site is located, it is possible to restrict a search to a specific domain. For example, the OES site can be searched by including "site:www.oes.ca.gov" in the search. Often, it is useful to include common GIS file extensions in a search.

Online GIS portals like Geospatial One-Stop (GOS), also known as geodata.gov, can be a valuable resource for locating alternate data for lifelines. GOS is a government initiative sponsored by the Federal Office of Management and Budget (OMB) serving as a public gateway for access to geospatial information and data. The GOS portal is a catalog of geospatial information containing thousands of metadata records and links to live maps,

features, catalog services, downloadable data sets, images, clearinghouses, map files, and more. The portal is very useful to gain quick access to featured relevant data in the data categories, search a wide variety of geographic information, view metadata, interact with map services and publish data and search for partners for data collections and acquisitions.

| <b>LIFELINE</b><br><b>COMPONENT OR</b><br><b>FACILITY</b> | <b>DATA SOURCES</b>                       | <b>CONTACT</b>                                     |  |
|-----------------------------------------------------------|-------------------------------------------|----------------------------------------------------|--|
| Highway segments                                          | <b>NHPN</b>                               | FHWA website                                       |  |
|                                                           | <b>HPMS</b>                               |                                                    |  |
| Highway bridges                                           | <b>NBI</b>                                | FHWA Office of Bridge Technology                   |  |
|                                                           | PONTIS, Caltrans bridges                  | <b>State Bridge Engineer and PONTIS</b><br>website |  |
| Railway tracks                                            | <b>NTAD</b>                               | <b>USDOT, BTS</b>                                  |  |
| Railway bridges<br>Railway tunnels                        | <b>NBI</b>                                | FHWA Office of Bridge Technology                   |  |
|                                                           | <b>Caltrans Bridges</b>                   | <b>State Bridge Engineer</b>                       |  |
| Railway facilities                                        | <b>NTAD</b>                               | <b>USDOT, BTS</b>                                  |  |
|                                                           | Caltrans GIS                              | Caltrans GIS analyst                               |  |
| Light rail track segments                                 | Local light rail agencies                 | Light Rail engineer/personnel                      |  |
|                                                           | <b>Caltrans GIS</b>                       | Caltrans GIS analyst                               |  |
| Light rail bridges                                        | Local light rail agencies                 | Light Rail engineer/personnel                      |  |
|                                                           | <b>NBI</b>                                | FHWA Office of Bridge Technology                   |  |
| Light rail tunnels<br>Light rail facilities               | Local light rail agencies                 | Light Rail engineer/personnel                      |  |
| <b>Bus facilities</b>                                     | <b>Caltrans GIS</b>                       | Caltrans GIS analyst                               |  |
|                                                           | Amtrak, Greyhound                         | <b>Bus Agency websites</b>                         |  |
| Ferry facilities                                          | <b>USACE</b>                              | <b>USACE</b> Engineering personnel                 |  |
|                                                           | Caltrans GIS                              | Caltrans GIS analyst                               |  |
| Ports and harbors                                         | <b>USACE</b>                              | USACE websites/ GIS personnel                      |  |
| facilities                                                | Port of Los Angeles/Long<br>Beach/Oakland | Port Authority Officials                           |  |
| Airports facilities                                       | FAA                                       | FAA websites/ GIS personnel                        |  |
| Airports runways                                          | <b>Local Airports</b>                     | Local Airport officials                            |  |

**Table 4.1. Alternate Data Sources for Transportation Lifeline Data** 

Note: For a guide to acronyms used in this table, please refer to Section 4.1.3.

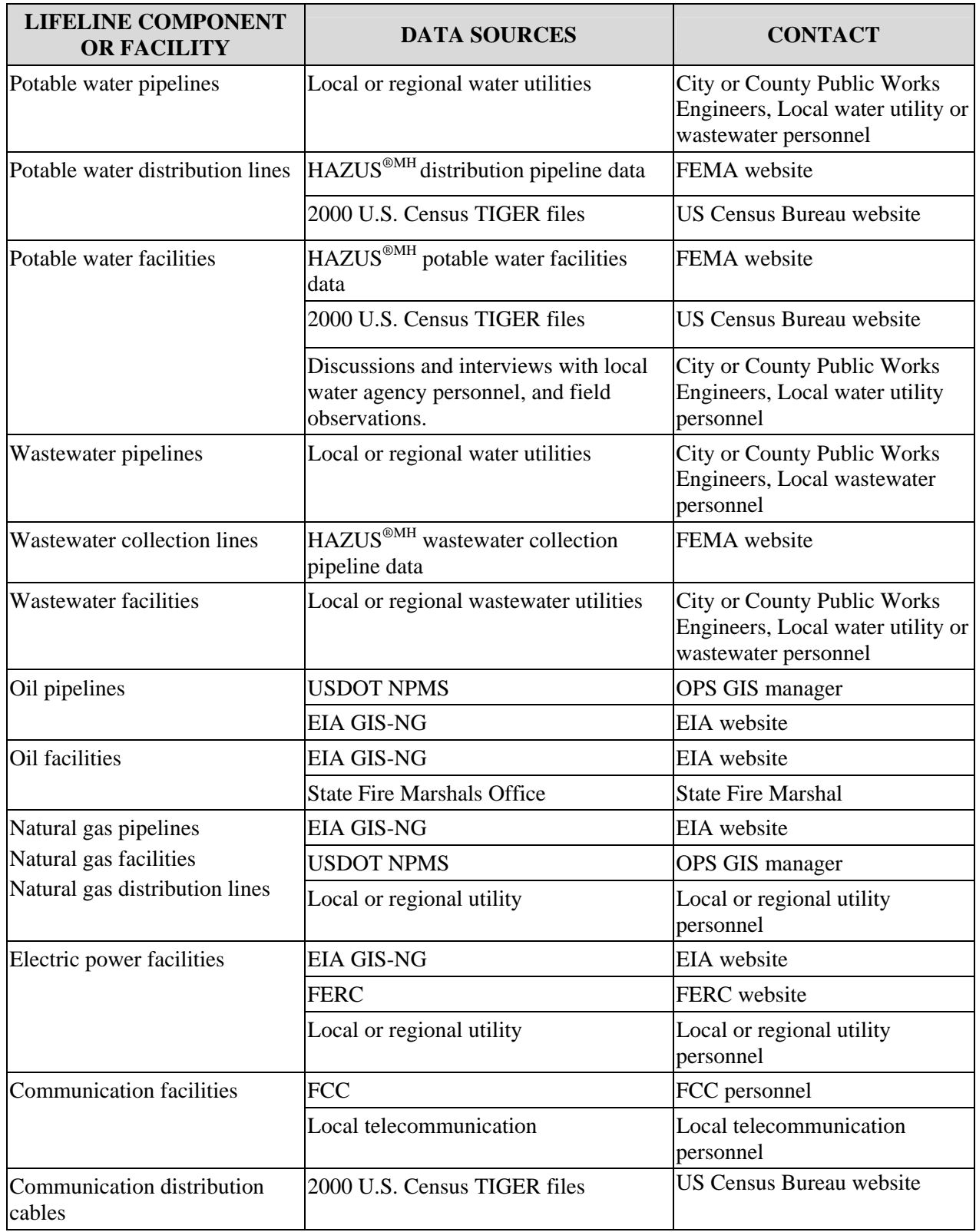

# **Table 4.2. Alternate Data Sources for Utility Lifeline Data**

Note: For a guide to acronyms used in this table, please refer to Section 4.1.3.

#### *4.1.2 Benefits of Personal Contact as a Follow-up to Data Sources Identified On-line*

Once potential data sources have been identified, the associated metadata should be reviewed to assess the applicability for a specific project. If possible, it is advisable to contact the agency to discuss the data (for example, there may be mistakes in metadata, and descriptions are easy to misinterpret), and confirm its applicability. This is also a good opportunity for the user to discuss the project, so that the agency knows how their data is being used. Furthermore, agency analysts may suggest additional data sources. When contacting analysts or managers by telephone, it is useful to have a form letter ready to fax, mail, or e-mail with an official project description and references.

## *4.1.3 Public and Private Sources of GIS Data for California*

Although many databases are technically within the public domain, public agencies may be reluctant to release their data due to security concerns. However, most public agencies are forthcoming, especially when the user makes clear how the data will be used, and when that use is for a public good. In addition to those specific agencies identified in Tables 4.1 and 4.2, agencies that may have various statewide data include:

- California Geological Survey (http://www.consrv.ca.gov/cgs/)
- California Land Science Information Partnership (http://ceres.ca.gov/calsip/)
- California Spatial Information Library (http://www.gis.ca.gov/)
- California Public Utilities Commission (http://www.cpuc.ca.gov/)
- Caltrans Office of GIS Data Library (http://www.dot.ca.gov/hq/tsip/TSIPGSC/library/libdatalist.htm)

In the private sector, the following companies redistribute public data for free, or at low cost:

- Environmental Systems Research Institute (http://www.esri.com/data/)
- GIS Data Depot (http://data.geocomm.com/)

In addition, federal data warehousing programs often have detailed HAZUS®MHcompatible data, which can be found through technical list-serves, bulletin boards, online GIS data libraries, geography departments, and government search directories. The federal agencies or programs listed below and in Tables 4-1 and 4-2 have provided data or information used in HAZUS<sup>®MH</sup>:

- BTS Bureau of Transportation Statistics (www.bts.gov/)
- EIA Energy Information Administration (http://www.eia.doe.gov/)

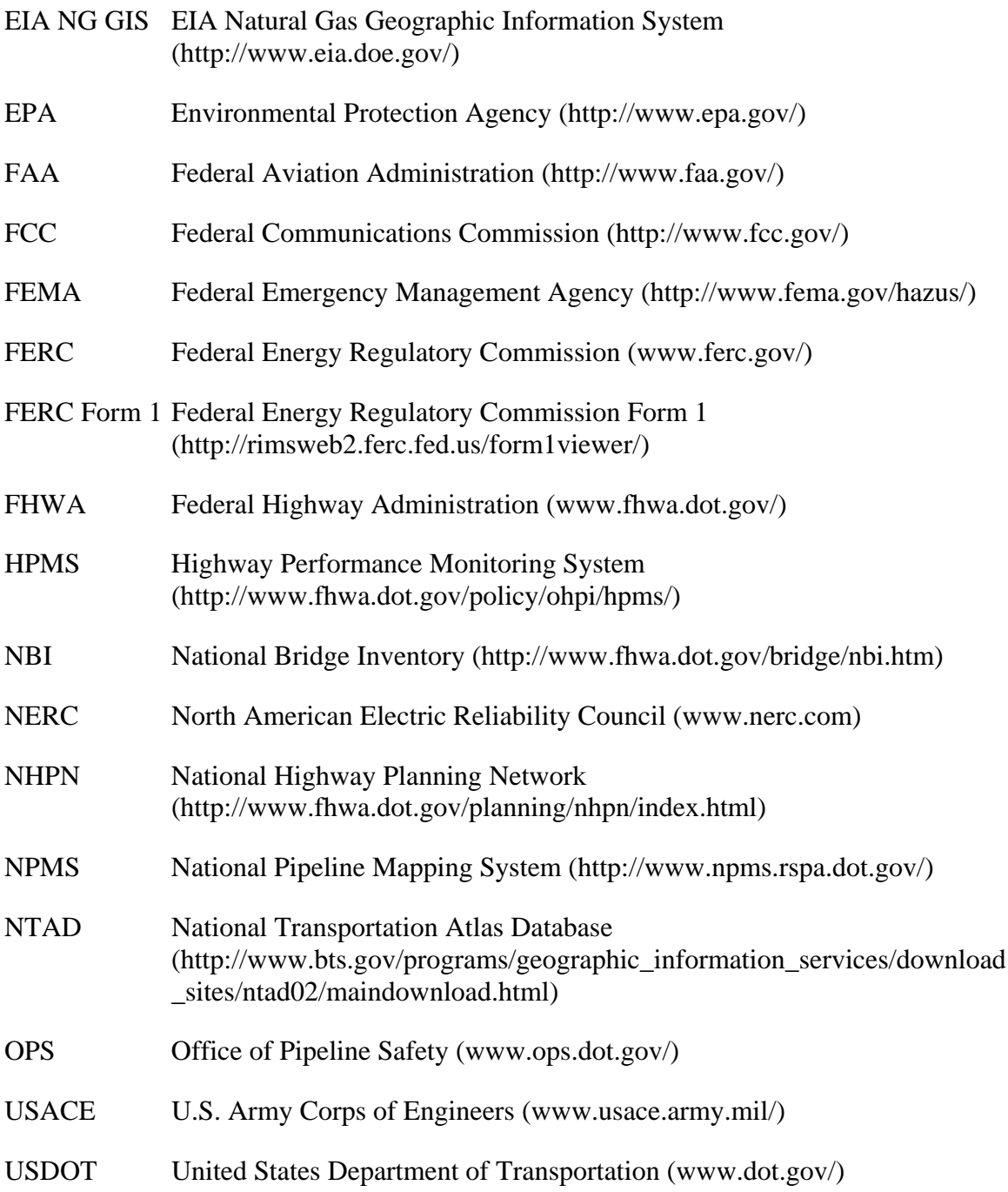

Provided below is a list of all the public agency departments that may maintain lifeline inventory data in digital format:

- City and County Planning Department
- City and County Building Department
- Landuse and Environmental Planning
- Transportation Planning/ Engineering
- Geographic Information System Department
- Mapping Systems Department
- Public Works Department
- City Utility Agencies like Water, Wastewater
- City and County Office of Emergency Services (OES)
- Information Systems Department
- Information Technology (IT)
- Fire Department
- Sherrif's Department
- Information Services (IS)
- Research Centers associated with Cities or Counties

Frequently, a data quest may identify a data set that is comprehensive geographically, but with little attribute data necessary for determining the appropriate  $\widetilde{H}AZUS^{\circledast MH}$  facility class and other necessary parameters, such as replacement cost. It is recommended that users contact local agency personnel or engineers to discuss the appropriate HAZUS<sup>®MH</sup> classification and to collect other necessary data, such as capacity or replacement cost. Even when default GIS data is not being updated, agency personnel can be contacted for replacement cost data for key components, or to verify or spot check HAZUS®MH defaults. For transportation or utility lifelines, local utility agencies, port authority personnel, and transportation authority officials are good sources for replacement cost data on facilities and components that contribute significantly to losses. Benefit-cost studies generated for mitigation or capital improvement programs are also a useful source for cost data. A good example is the Federal Aviation Authority (FAA) Benefit Cost Analysis division, whose data and reports have been used to value public noncommercial airports and private landing strips.

#### *4.1.4 Data Derived from Remote Sensing Imagery*

High-resolution remote sensing data can provide a geo-referenced photographic backdrop, allowing an analyst to make adjustments to a lifeline facility's location or key attributes. It may also prove useful where accurate height, building footprint, or location is required for specific facilities. High-resolution satellite images that offer the newest innovations in remote sensing technology consists of the IKONOS (from Space Imaging) and OrbView (from Orb Image), both of which offer imagery as fine as 1-m resolution. QuickBird (from DigitalGlobe) offers the highest resolution presently available from commercial satellites (61 cm). In addition, digital aerial images offer a number of advantages in the remote-sensing acquisition of lifeline inventory data. Because of the low altitudes possible for aerial imaging, these systems can offer imagery with higher spatial resolutions than satellite-imaging systems. Some of the commercial aerial image data providers include Eagle Aerial, Aerials Express and Pictometry. USGS Digital Orthophoto Quarter Quads (DOQQ) are available for much of the US for the cost of distribution, but the data may not be current for a given area. ECW imagery from ER Mapper (http://earthetc.com) also provides many remote sensing data sets for free, including high resolution imagery for California. An example using high resolution imagery to update attribute information of a lifeline table is provided below.

The default Ports and Harbors table in HAZUS®MH can be updated using federal data from USACE and BTS. However, important data denoting whether a crane is stationary or rail-mounted is not available from these sources. This information is essential for determining the  $HAZUS^{\otimes MH}$  classification (and resulting vulnerability) for the crane. In Figure 4.1, which shows part of a USGS DOQQ, it is easy to see the rails, and conclude that the cranes would be classified as rail-mounted for analysis within HAZUS<sup>®MH</sup>.

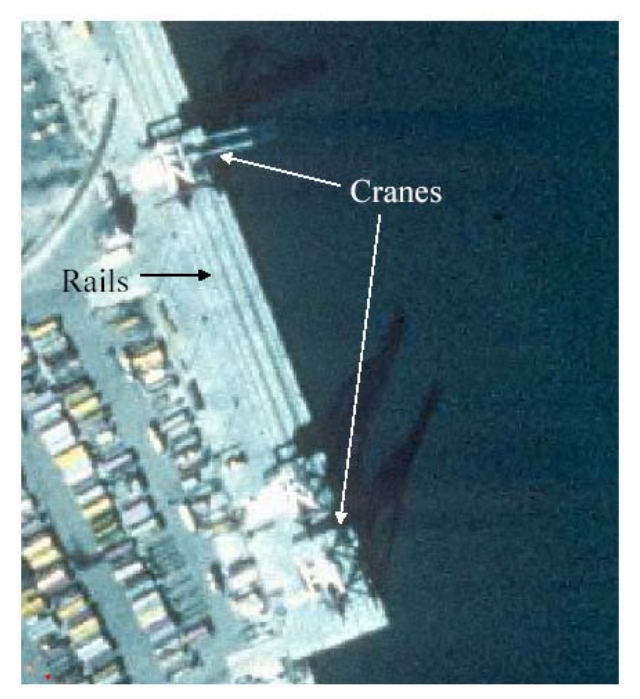

**Figure 4.1. Rail Mounted Cranes in a Port Facility** 

## *4.1.5 Refining Default Lifeline Facility Replacement Costs Based on Facility Size or Capacity*

Default replacement costs for transportation and lifeline utility facilities should be reviewed, and updated when necessary. Improved replacement cost estimates can be found by contacting transportation and utility agencies or data sources such as those identified in Tables 4.1 and 4.2 and discussed in the previous sections, or may be refined from HAZUS®MH default values based on available facility data, such as size or capacity data.

When detailed data is collected for a specific HAZUS<sup>®MH</sup> study region, the default costs associated with broader classes may not be representative. For example, HAZUS®MH categorizes water treatment plants as small (capacity of <50 million gallons per day or MGD), medium (50-200 MGD), or large (greater than 200 MGD). The capacity ranges associated with the three classes are broad, and if the user is able to collect very detailed data, the costs associated with the three facility classes may not reflect the true variability in facility size and replacement cost. Water treatment facilities can be as small as 5 to 10 MGD. Using the default replacement cost HAZUS<sup>®MH</sup> would overestimate dollar losses from damage to such facilities. By plotting the HAZUS<sup>®MH</sup> default replacement cost against the average capacity (in MGD) for the classes, it is possible to derive an equation reflecting the HAZUS®MH default assumptions (\$400,000 replacement cost for each MGD in capacity). By applying this type of replacement cost equation to the more detailed database collected by the user, the resulting loss estimates would be improved.

## **4.2 Updating Default Lifeline data in HAZUS®MH**

HAZUS®MH is distributed with a set of default data. Depending on the quality and vintage of the default data in HAZUS®MH, and the availability of enhanced data, a user may want to use, partially replace or completely replace a given HAZUS®MH table. Before updating any HAZUS<sup>®MH</sup> table, it is recommended that the user save a copy of the original data by backing up the study region.

Generally, databases on transportation and utility lifeline systems available from different sources vary in format. The user needs to convert point or line features in various formats (for example ArcView Shape, MapInfo Tab file, image files or database tables) into standard ArcGIS geodatabases (MDB) with HAZUS<sup>®MH</sup> data structure. Details of this ArcView Shape to Geodatabase conversion process (for hazard maps) is presented in Appendix K of the HAZUS<sup>®MH</sup> User Manual (DHS/FEMA, 2005). Geodatabases are relational databases that contain geographic information. Geodatabases contain feature classes (which store geographic features represented as points, lines, or polygons) and tables (which store attributes of the feature classes). Information on the HAZUS<sup>®MH</sup> data structure can be accessed through the *Database Dictionary* which is available interactively in the HAZUS®MH program*.* Figure 4.2 shows an example screen shot of the *Database Dictionary.* A detailed *Database Dictionary* containing the names and structures of all of the databases in HAZUS<sup>®MH</sup> is also provided in the HAZUS<sup>®MH</sup> MR-1 Technical Manual (DHS/FEMA, 2005).

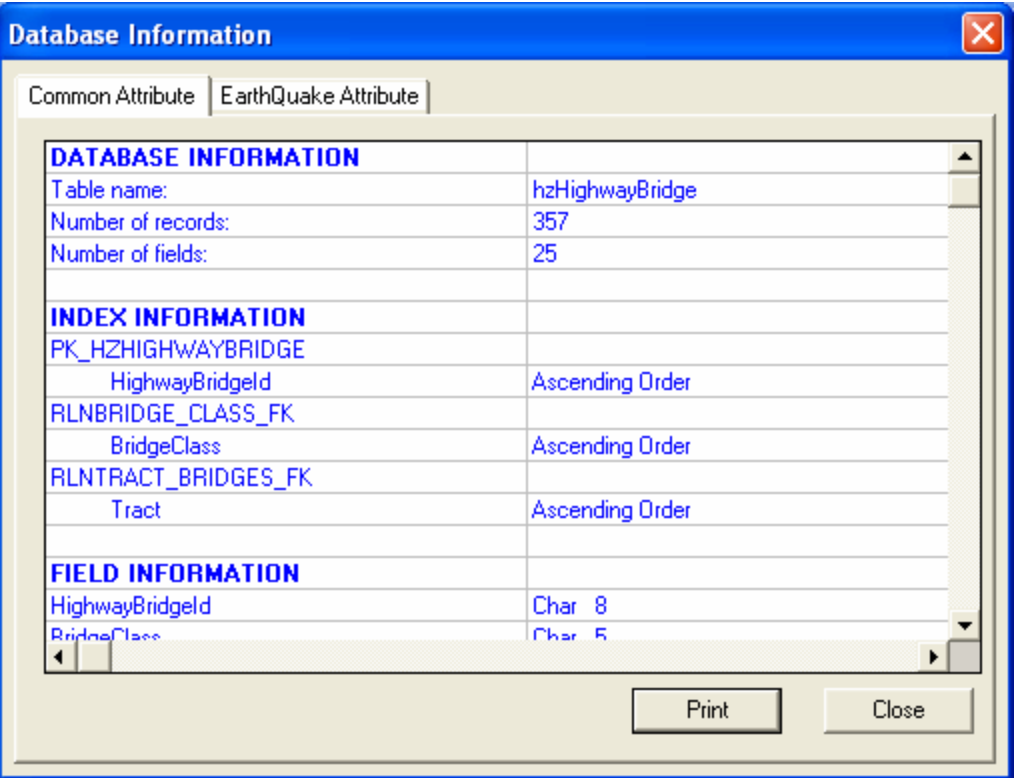

**Figure 4.2. Example Screenshot of HAZUS®MH Interactive Database Dictionary** 

#### *4.2.1 Importing Point Features Using HAZUS®MH Data Import Utility*

HAZUS®MH lifeline inventory data include transportation lifeline point features and utility lifeline point features. The major transportation lifeline categories (for example highway, railway, ports and harbors, etc) are broken down into facility components. The transportation components that are point features in HAZUS®MH include:

- Highway Bridges
- Highway Tunnels
- Railway Bridges
- Railway Tunnels
- Railway Facilities
- Light Rail Bridges
- Light Rail Tunnels
- Light Rail Facilities
- Bus Facilities
- Ports and Harbors Facilities
- **Ferry Facilities**
- Airports Facilities
- Airports Runways*<sup>6</sup>*

 $\overline{a}$ *6* In HAZUS, airport runways are represented geographically as point data, with attribute data tabulating runway length and other parameters.

Similarly, the major utilities lifeline categories (for example potable water, wastewater, electric power, etc) are also broken down into facility components. The utility components that are point features in HAZUS®MH include:

- Potable Water Facilities
- Paste Water Facilities
- Natural Gas Facilities
- Oil Systems Facilities
- Electric Power Facilities
- Communication Facilities

To perform the update of a particular HAZUS<sup>®MH</sup> table with new data, the user needs to convert the new data into ArcGIS geodatabase format (MDB) with the HAZUS<sup>®MH</sup> data structure. As mentioned earlier in this section, the HAZUS®MH data structure for all lifeline tables is available interactively through the Data Dictionary (See Figure 4.2) or HAZUS®MH MR-1 Technical documentation. Once the new data is formatted into a geodatabase conforming to the HAZUS<sup>®MH</sup> table structure, it can be imported using the *Data Import Utility* available through the HAZUS®MH interface.

The *Data Import Utility* enables the updating of lifeline inventory a user intends to change or improve. The following sections outline the steps involved in importing point features using the *Data Import Utility*.

The user selects the inventory he/she intends to update from the HAZUS<sup>®MH</sup> Inventory menu (See Figure 4.3) and starts the editing process (by using the mouse, left-click on a record, then right-click and choose "Start Editing", see Figure 4.4). Once in the "Edit" mode, "Import" will appear in bold on right-clicking the mouse (See Figure 4.5). The user then specifies the location of the database (Directory and Filename) with the new data he/she intends to import (See Figure 4.6). The user then uses the mapping window shown in Figure 4.7 to map the each field in the new database (source) to the corresponding field used in the HAZUS®MH database (target). The user should note that it is not required that the order of the field names in the source and the target databases be the same. Once the mapping of fields between the user supplied database and the HAZUS®MH database is completed, the imported database is displayed within the HAZUS®MH study region.

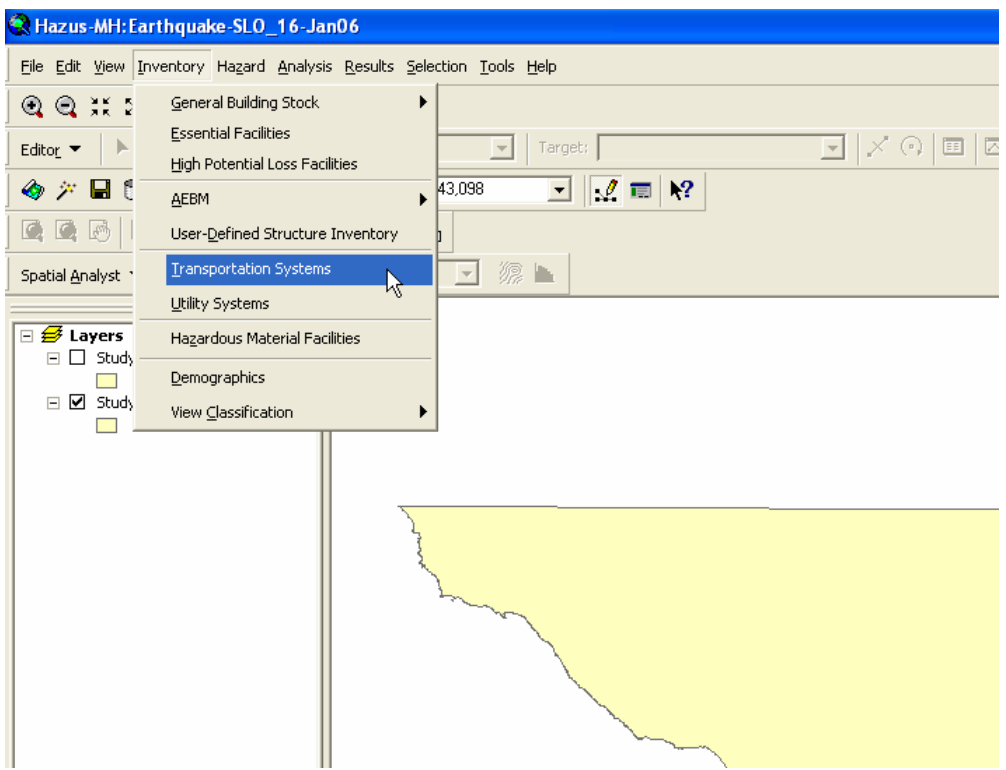

**Figure 4.3. Selecting the Lifeline Inventory to Update** 

|                |                        | <b>Transportation Systems Inventory</b>  |                                 |                                   |  |
|----------------|------------------------|------------------------------------------|---------------------------------|-----------------------------------|--|
| <b>Highway</b> | Railway                |                                          | Light Rail   Bus   Port   Ferry | Airport                           |  |
| Table type:    | <b>Highway Bridges</b> |                                          |                                 | $\blacktriangledown$              |  |
| Table          |                        |                                          |                                 |                                   |  |
|                | <b>ID Number</b>       |                                          |                                 |                                   |  |
|                |                        | Class                                    | Tract<br>06079012302            | <b>M</b><br>Name                  |  |
|                | CA013688               | <b>HWB10</b><br>$\overline{\phantom{a}}$ |                                 | <b>AVENUE 26</b>                  |  |
|                | CA013689               | <b>HWB28</b><br>$\overline{\phantom{a}}$ | 06079012302                     | CR 5.5                            |  |
|                | CA013739               | <b>HWB28</b><br>$\bullet$                | 06079012702                     | RD 281/2                          |  |
|                | CA014061               | HWB19<br>$\overline{\phantom{a}}$        | 06079010300                     | SR.<br><b>Start Editing</b>       |  |
|                | CA014063               | <b>HWB23</b><br>$\overline{\phantom{a}}$ | 06079010300                     | SR.<br>Storediting                |  |
|                | CA014080               | HWB4<br>$\overline{\phantom{0}}$         | 06079010300                     | S41<br>Add New Record             |  |
|                | CA014182               | <b>HWB23</b><br>$\overline{\phantom{a}}$ | 06079010300                     | W1<br>Delete Selected Records     |  |
|                | CA014184               | <b>HWB23</b>                             | 06079010300                     | W1                                |  |
|                | CA014186               | <b>HWB23</b><br>$\overline{\phantom{0}}$ | 06079010300                     | SR.<br>Import                     |  |
|                | CA014188               | <b>HWB23</b><br>$\overline{\phantom{a}}$ | 06079010300                     | SR<br>Export                      |  |
|                | CA014190               | <b>HWB23</b><br>$\overline{\phantom{0}}$ | 06079010300                     | CEI                               |  |
|                | CA016130               | <b>HWB10</b><br>$\overline{\phantom{a}}$ | 06079010000                     | Data Dictonary<br>U.S             |  |
|                | CA016131               | HWB6<br>$\overline{\phantom{a}}$         | 06079010000                     | Meta Data<br>U.S                  |  |
|                | CA016132               | <b>HWB10</b><br>$\overline{\phantom{0}}$ | 06079012501                     | U.S. HIGHWAY 101                  |  |
|                | CA016133               | <b>HWB10</b>                             | 06079012501                     | $\frac{1}{2}$<br>U.S. HIGHWAY 101 |  |
|                |                        |                                          |                                 |                                   |  |
|                |                        |                                          |                                 |                                   |  |
|                |                        |                                          |                                 | Print                             |  |
|                |                        |                                          |                                 | Close<br>Map                      |  |
|                |                        |                                          |                                 |                                   |  |

**Figure 4.4. Starting the Editing Process to Import Data** 

| <b>Transportation Systems Inventory</b> |                                          |                                 |                               |                         |
|-----------------------------------------|------------------------------------------|---------------------------------|-------------------------------|-------------------------|
| Railway  <br><b>Highway</b>             |                                          | Light Rail   Bus   Port   Ferry | <b>Airport</b>                |                         |
| Table type:<br><b>Highway Bridges</b>   |                                          |                                 | ▼                             |                         |
| Table                                   |                                          |                                 |                               |                         |
| <b>ID Number</b>                        | Class                                    | Tract                           |                               | ×<br>Name               |
| CA013688                                | <b>HWB10</b><br>$\overline{\phantom{a}}$ | 06079012302                     | AVENUE 26                     | ≜                       |
| CA013689                                | HWB28<br>$\overline{\phantom{a}}$        | 06079012302                     | CR 5.5                        |                         |
| CA013739                                | <b>HWB28</b><br>$\overline{\phantom{a}}$ | 06079012702                     | RD 281/2                      |                         |
| CA014061                                | HWB19<br>$\overline{\phantom{a}}$        | 06079010300                     | SR 180 WB                     |                         |
| CA014063                                | HWP23<br>$\overline{\phantom{a}}$        | 06079010300                     | ISR 180 EB                    |                         |
| CA014080                                | HWB4<br>$\overline{\phantom{0}}$         | 06079010300                     | S41-E1800                     | Start Editing           |
| CA014182                                | HWB23<br>$\overline{\phantom{a}}$        | 06079010300                     | W180-N41                      | Stop Editing            |
| CA014184                                | HWB23                                    | 06079010300                     | W180-S41                      | Add New Record          |
| CA014186                                | <b>HWB23</b><br>$\cdot$                  | 06079010300                     | SR 180 WB                     | Delete Selected Records |
| CA014188                                | HWB23<br>$\overline{\phantom{a}}$        | 06079010300                     | <b>SR 180 EB</b>              |                         |
| CA014190                                | <b>HWB23</b><br>$\overline{\phantom{a}}$ | 06079010300                     | CEDAR AV                      | Import                  |
| CA016130                                | <b>HWB10</b><br>$\overline{\phantom{a}}$ | 06079010000                     | U.S. HIGHV                    | Export                  |
| CA016131                                | HWB6<br>$\overline{\phantom{a}}$         | 06079010000                     | U.S. HIGHN                    | Data Dictonary          |
| CA016132                                | HWB10<br>$\overline{\phantom{0}}$        | 06079012501                     | U.S. HIGHN                    | Meta Data               |
| CA016133                                | <b>HWB10</b><br>$\overline{\phantom{0}}$ | 06079012501                     | U.S. HIGH\ <del>ver Tor</del> |                         |
|                                         |                                          |                                 |                               |                         |
|                                         |                                          |                                 |                               |                         |
|                                         |                                          |                                 | Close                         | Print<br>Map            |
|                                         |                                          |                                 |                               |                         |
|                                         |                                          |                                 |                               |                         |

**Figure 4.5. Importing Lifeline Point Features with Attributes** 

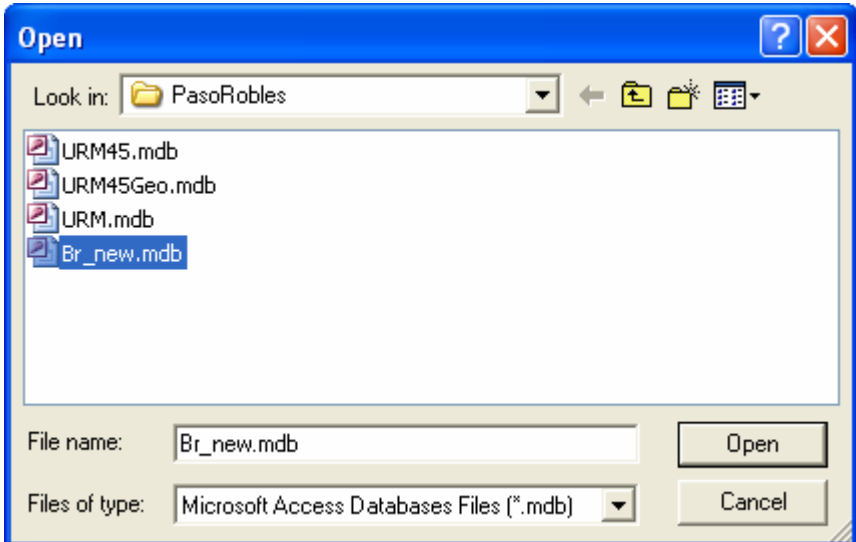

**Figure 4.6. Identify the Database with New Data to be Imported**

| <b>Mapping</b><br>Field Mapping:<br>Source (click to select):<br>FIELD 1<br>FIELD 10<br>FIELD <sub>2</sub><br>FIELD <sub>3</sub><br>FIELD 4<br>FIELD 5<br>FIELD 6<br>FIELD 7<br>FIELD 8<br>FIELD 9<br>ID<br>ID <sub>2</sub><br><b>OBJECTID</b><br><b>SHAPE</b> | Target (double click to assign):<br><b>BRIDGECLASS</b><br><b>NAME</b><br><b>OWNER</b><br><b>BRIDGETYPE</b><br><b>WIDTH</b><br><b>NUMSPANS</b><br>LENGTH<br>MAXSPANLENGTH<br>SKEWANGLE<br>SEATLENGTH<br><b>SEATWIDTH</b><br>YEARBUILT<br>YEARREMODELED<br><b>PIERTYPE</b><br><b>EQUINDATIONTYPE</b> | ٧ | 0K<br>Cancel<br>Add |
|----------------------------------------------------------------------------------------------------|----------------------------------------------------------------------------------------------------|---|---------------------|
| <b>Mapping Results:</b>                                                                                                    |                                                                                                    |   |                     |
| Source                                                                                                    | Target                                                                                                    |   | Delete              |
|                                                                                                    |                                                                                                    |   | Clear All           |
|                                                                                                    |                                                                                                    |   | Load                |
| ۰                                                                                                    |                                                                                                    | Þ | Save                |

**Figure 4.7. Mapping the Fields of New Data File to the HAZUS®MH Data Structure**

#### *4.2.2 Importing Linear Features Using HAZUS®MH Data Import Utility*

HAZUS®MH lifeline inventory data include transportation lifeline linear features and utility lifeline linear features. The major transportation lifeline categories (for example highway, railway, light rail, etc) are broken down into various components. The transportation components that are linear features in HAZUS®MH include:

- Highway Segments
- Railway Track Segments
- Light Rail Track Segments

Similarly, the major utilities lifeline categories (for example potable water, wastewater, electric power, etc) are also broken down into various components. The utility components that are linear features in HAZUS®MH include:

- Potable Water Pipeline Segments
- Wastewater Pipeline Segments
- Oil Pipelines Segments
- Natural Gas Pipelines Segments

As described in the previous Section, to perform the update of a particular HAZUS®MH table with new data, the user needs to convert the new data into ArcGIS geodatabase format (MDB) with the HAZUS<sup>®MH</sup> data structure. Also, the HAZUS<sup>®MH</sup> data structure for all lifeline tables (point and linear features) is available interactively through the *Data Dictionary* (See Figure 4.2) or HAZUS®MH MR-1 Technical documentation.

As discussed in the case of point features, a database with linear features can also be imported into a HAZUS<sup>®MH</sup> study region using the Data Import Utility to improve or update the default data. The steps involved in importing the linear features are similar to those discussed in 4.2.1.

## *4.2.3 Using the HAZUS®MH Study Region Map to Add Point or Linear Features*

In addition to importing point or linear databases (methods described in Sections 4.2.1 and 4.2.2), a user can add, edit or delete individual features interactively through the HAZUS<sup>®MH</sup> interface for a particular study region. The following steps describe the method to update individual lifeline records if a user has better data available and chooses to improve the default inventory.

## **Adding Features Using the Study Region Map**

Through the HAZUS<sup>®MH</sup> interface, a user is only able to access feature locations and a few additional fields for a particular table. For example, if the user opens the highway bridge attribute table (See Figure 4.8), only the ObjectID, Shape, HighwayBridgeID, Tract, Latitude and Longitude fields are listed. The remaining set of feature attributes such as BridgeType, NumSpans, Width and MaxSpanLength are stored in an underlying SQL Server database. This design for feature and attribute storage is for efficiency and involves the following steps to add features to a database:

| <b>■ Attributes of hzHighwayBridge</b><br>$\sim$ |                      |                                                   |             |                                  |           |   |
|--------------------------------------------------|----------------------|---------------------------------------------------|-------------|----------------------------------|-----------|---|
| OBJECTID*                                        | SHAPE*               | HighwayBridgeId*                                  | Tract*      | Longitude                        | Latitude  | ۸ |
| 1 <sup>1</sup>                                   | Point                | CA013688                                          | 06079012302 | -120.335000                      | 35.126670 |   |
|                                                  | 2 Point              | CA013689                                          | 06079012302 | $-120.44333$                     | 35.10167  |   |
|                                                  | 3 Point              | CA014061                                          | 06079010300 | -120.338890                      | 35.593060 |   |
| $\vert 4 \vert$                                  | Point                | CA014063                                          | 06079010300 | -120.338890                      | 35,593060 |   |
|                                                  | 5 Point              | CA014080                                          | 06079010300 | -120.338890                      | 35.593060 |   |
|                                                  | 6 Point              | CA014182                                          | 06079010300 | -120.338890                      | 35.593060 |   |
| 7                                                | Point                | CA014184                                          | 06079010300 | -120.338890                      | 35.593060 |   |
|                                                  | 8 Point              | CA014186                                          | 06079010300 | -120.338890                      | 35.593060 |   |
|                                                  | 9 Point              | CA014188                                          | 06079010300 | -120.338890                      | 35.593060 |   |
|                                                  | 10 Point             | CA014190                                          | 06079010300 | -120.338890                      | 35.593060 |   |
| 11 <sup>1</sup>                                  | Point                | CA016130                                          | 06079010000 | -120.696670                      | 35.718330 |   |
|                                                  | 12 Point             | CA016131                                          | 06079010000 | -120.696670                      | 35.718330 |   |
|                                                  | 13 Point             | CA016132                                          | 06079012501 | -120.70333                       | 35.530000 |   |
|                                                  | 14 Point             | CA016133                                          | 06079012501 | -120.70333                       | 35.530000 |   |
|                                                  | 15 Point             | CA016134                                          | 06079012501 | -120.70333                       | 35.528330 |   |
|                                                  | 16 Point             | CA016135                                          | 06079012501 | -120.70333                       | 35.528330 |   |
| 17 <sup>1</sup>                                  | Point                | CA016136                                          | 06079012702 | -120,60333                       | 35.393330 |   |
|                                                  | 18 Point             | CA016137                                          | 06079012702 | $-120.640000$                    | 35.368330 |   |
|                                                  | 19 Point             | CA016138                                          | 06079011101 | $-120.67$                        | 35.275000 |   |
|                                                  | 20 Point             | CA016140                                          | 06079011101 | $-120.67$                        | 35.275000 |   |
| 211                                              | Point                | CA016142                                          | 06079011700 | -120.63667                       | 35.136670 |   |
|                                                  | 22 Point             | CA016143                                          | 06079012200 | -120.62333                       | 35.103330 |   |
|                                                  | 23 Point             | CA016144                                          | 06079011600 | $-120.700000$                    | 35.185000 |   |
|                                                  | 24 Point             | CA016145                                          | 06079011600 | $-120.700000$                    | 35.185000 |   |
|                                                  | 25 Point             | CA016146                                          | 06079011700 | $-120.635$                       | 35.140000 |   |
|                                                  | 26 Point             | CA016147                                          | 06079011700 | $-120.635$                       | 35.140000 |   |
|                                                  | 27 Point             | CA016148                                          | 06079011700 | $-120.635$                       | 35.140000 | × |
| Record: 14 4                                     | $13 \mid \cdot \mid$ | $\blacktriangleright$<br>Show:<br>Selected<br>All |             | Records (0 out of 357 Selected.) | Options + |   |

**Figure 4.8. Highway Bridge Attribute Table Accessed through the HAZUS®MH Interface**

1. Map the table the user selects to edit (See Figures 4.9a and 4.9b). For example, if the user wants to edit the highway bridge table, select the transportation systems inventory from the HAZUS<sup>®MH</sup> "Inventory" menu. The first tab is the highway bridge inventory. Click on the "map" button to add the bridge layer to the map.
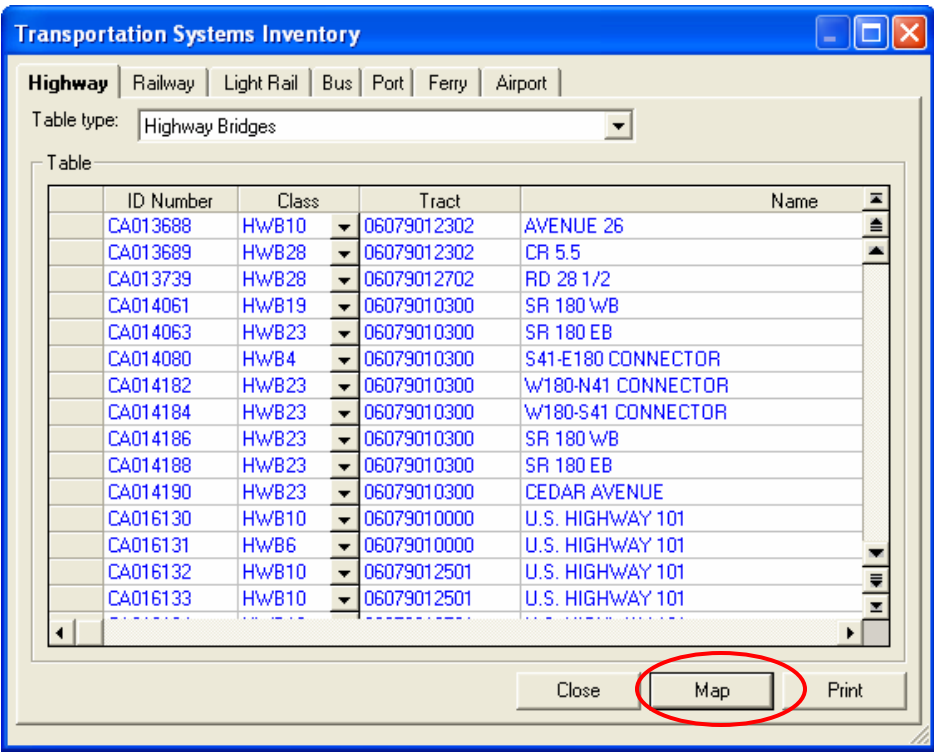

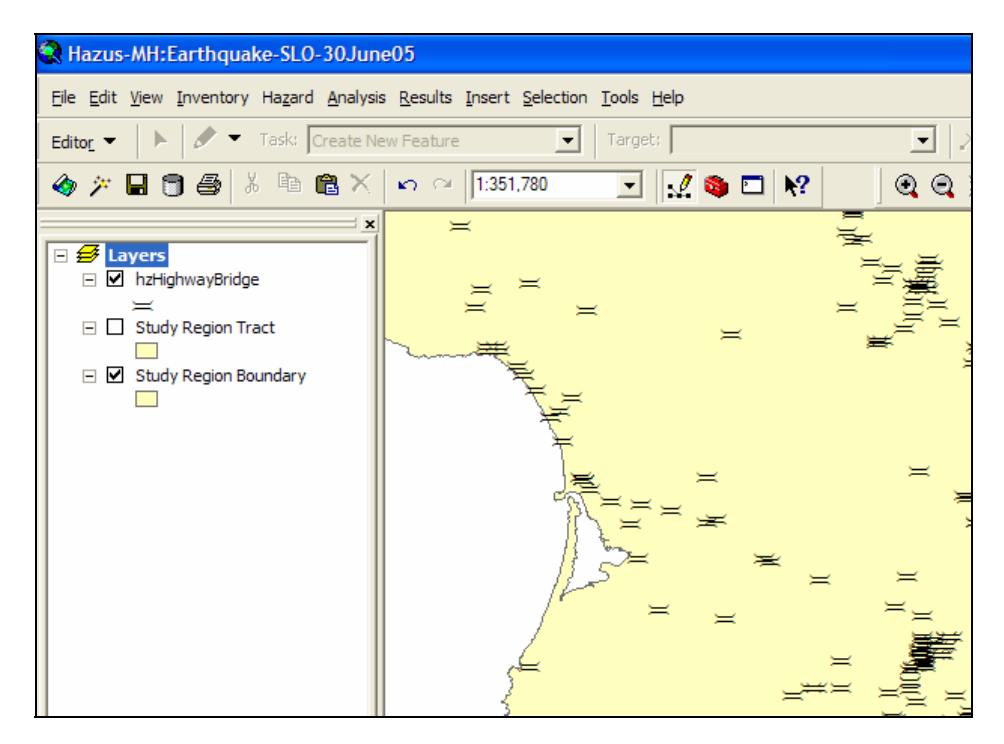

**Figure 4.9. Opening the Transportation System Inventory and Mapping Highway Bridge Table** 

2. Start Editing using the ArcMap Editor toolbar (See Figure 4.10)

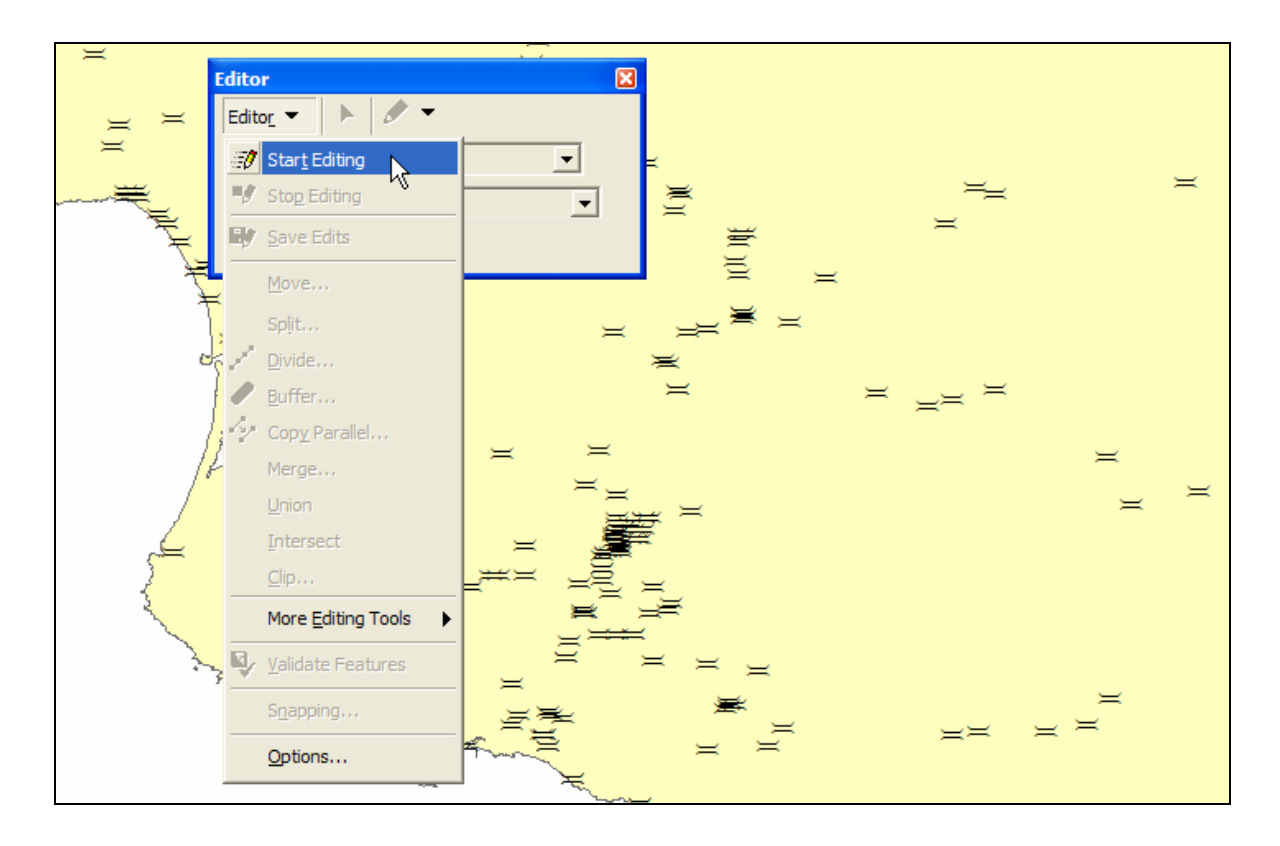

# **Figure 4.10. Editing the Highway Bridge Table through the ArcMap Editor**

3. Select the appropriate geodatabase to edit. For example if the user is editing highway bridges select the trn.mdb database (Figure 4.11).<sup>7</sup>

 $\overline{a}$ *7* Study region specific geodatabases are stored within the HAZUS-MH study region folder. For example a user editing "Study Region A", may access the transportation geodatabase at the following location: "\Program Files\HAZUS-MH\Study region A\TRN.mdb"

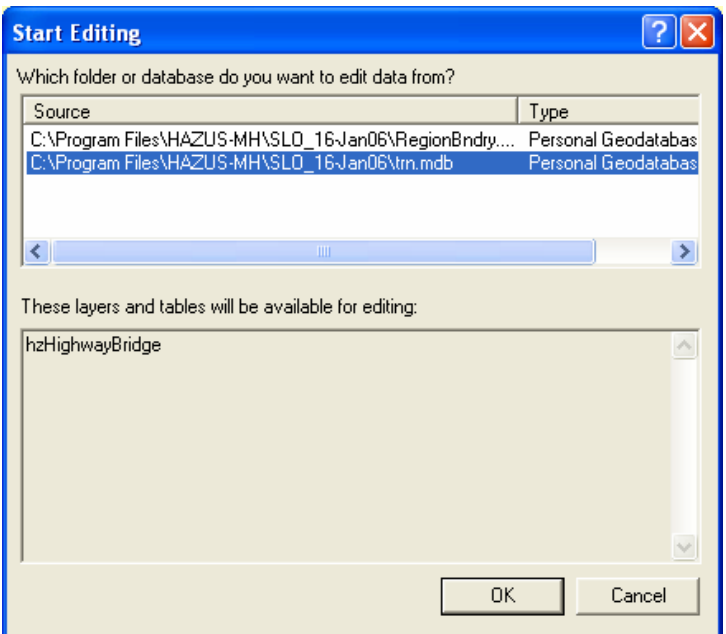

**Figure 4.11. Selecting the Database to Edit** 

4. Add point (or linear) features using the Sketch tool in the Editor toolbar (Figure 4.11). Once adding features is complete, select Stop Editing features from the Editor toolbar (See Figure 4.13).

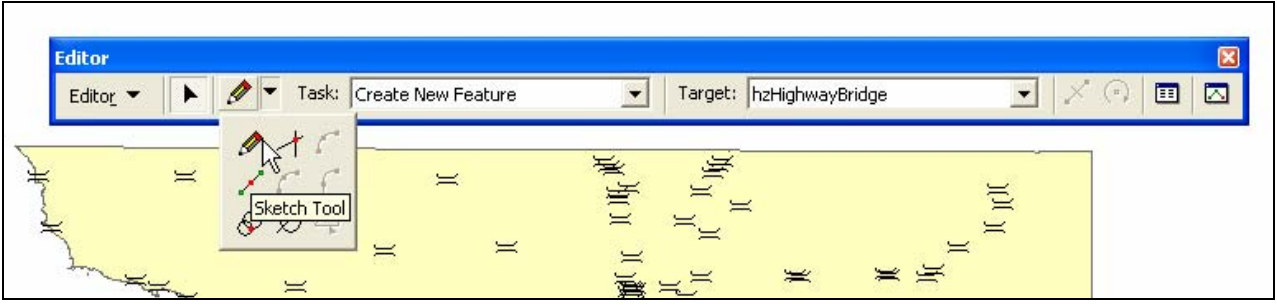

**Figure 4.12. Adding New Features Using the Editor Tool** 

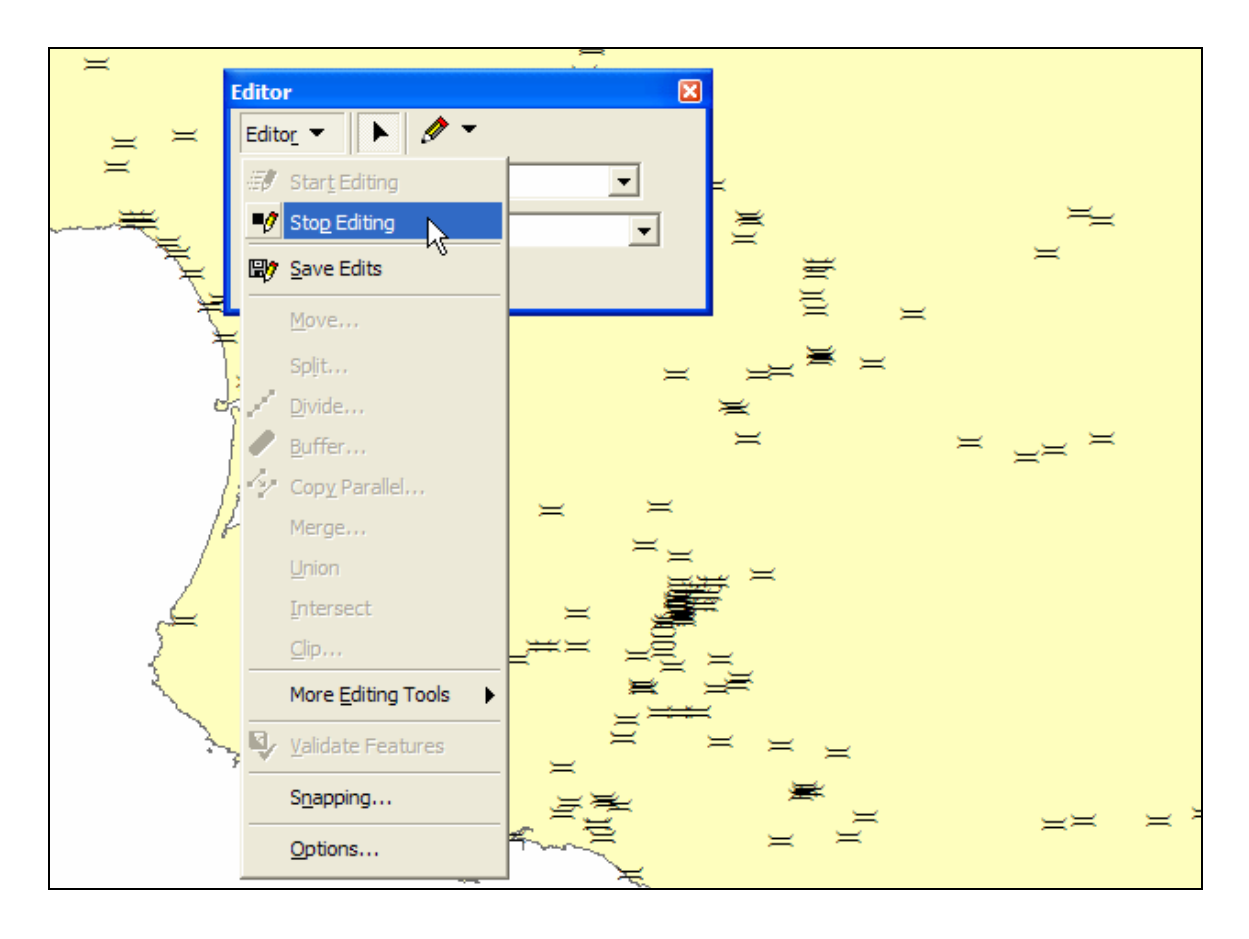

**Figure 4.13. Stopping the Editing Process** 

5. This step links attribute information to the newly added features. From the HAZUS®MH Inventory menu, open the inventory being updated. For example, open the highway bridge table if the user added new highway bridge points in the study region map. Add attributes to each new feature record by placing the cursor in the appropriate field. Note that the feature ID field cannot be edited. When adding records, all inventory data features must fall within the study region boundary. If feature locations are outside the study region, HAZUS®MH does not add them to the inventory table.

The location attributes for a point feature are the fields that need to be populated at the minimum. If the location is not added graphically the alternative way to define a facility location in HAZUS®MH is to type in the longitude and latitude of the facility interactively by making an inventory table editable.

# *4.2.4 Editing HAZUS®MH Tables with Point or Linear Features*

Attributes associated with default or improved point and linear features can be edited directly through the HAZUS®MH interface. From the HAZUS®MH Inventory menu, select the database to edit. To delete existing features, select the record to be deleted from a database by clicking on the record marker on the left side of the record ID. When the

record is selected, use the right mouse button to display the database management options, and choose Delete Selected Records. Right-clicking the mouse on the spreadsheet, placing the cursor in the desired cell, and replacing the text to be modified can edit data within a record.

|                       | <b>Transportation Systems Inventory</b> |                                          |                                           |                      |                                         |      |   |
|-----------------------|-----------------------------------------|------------------------------------------|-------------------------------------------|----------------------|-----------------------------------------|------|---|
| <b>Highway</b>        | Railway                                 |                                          | Light Rail   Bus   Port   Ferry   Airport |                      |                                         |      |   |
| Table type:           | <b>Highway Bridges</b>                  |                                          |                                           |                      | ▼                                       |      |   |
| Table                 |                                         |                                          |                                           |                      |                                         |      |   |
|                       |                                         |                                          |                                           |                      |                                         |      |   |
|                       | <b>ID Number</b>                        | Class                                    | Tract                                     |                      |                                         | Name | × |
|                       | CA016154                                | <b>HWB10</b>                             | 06079011901                               | <b>STATE ROUTE 1</b> |                                         |      | ≜ |
|                       | CA016155                                | <b>HWB10</b><br>$\overline{\phantom{a}}$ | 06079012301                               | STATE ROUTE 1        |                                         |      |   |
|                       | CA016156                                | $\overline{\phantom{0}}$<br>HWB3         | 06079012502                               |                      | STATE ROUTE 41                          |      |   |
|                       | CA016157                                | <b>HWB15</b><br>$\overline{\phantom{a}}$ | 06079010300                               |                      | <b>STATE ROUTE 41</b>                   |      |   |
|                       | CA016158                                | <b>HWB10</b><br>$\overline{\phantom{0}}$ | 06079010300                               |                      | STATE ROUTE 46                          |      |   |
|                       | CA016159                                | HWB13                                    | 06079010300                               |                      | STATE ROUTE 46                          |      |   |
|                       | CA016160                                | <b>HWB23</b>                             | $\overline{+}$ 06079010201                |                      | STATE ROUTE 46                          |      |   |
|                       | CA016161                                | HWB23<br>▾                               | 06079010201                               |                      | STATE <b>POLITE 4C</b><br>Start Editing |      |   |
|                       | CA016162                                | HWP23<br>$\overline{\phantom{a}}$        | 06079010201                               | <b>STATE</b>         |                                         |      |   |
|                       | CA016163                                | <b>HWB10</b><br>$\overline{\phantom{0}}$ | 06079010300                               | <b>STATE</b>         | Stop Editing                            |      |   |
|                       | CA016164                                | <b>HWB10</b><br>$\overline{\phantom{a}}$ | 06079011101                               | <b>US 101</b>        | Add New Record                          |      |   |
|                       | CA016166                                | <b>HWB10</b><br>$\overline{\phantom{0}}$ | 06079011101                               | US 101               | Delete Selected Records                 |      |   |
|                       | CA016168                                | <b>HWB10</b>                             | 06079012702                               | <b>STATE</b>         | Import                                  |      |   |
|                       | CA016170                                | HWP23<br>$\cdot$                         | 06079012702                               | <b>STATE</b>         |                                         |      | ₹ |
|                       | CA016172                                | <b>HWB23</b><br>$\overline{\phantom{a}}$ | 06079010800                               | STATE                | Export                                  |      | × |
|                       |                                         |                                          |                                           |                      | Data Dictonary                          |      |   |
|                       |                                         | Meta Data                                |                                           |                      |                                         |      |   |
| Print<br>Close<br>Map |                                         |                                          |                                           |                      |                                         |      |   |
|                       |                                         |                                          |                                           |                      |                                         |      |   |

**Figure 4.14. Editing HAZUS®MH Tables through the Software Interface** 

#### **4.3 Common Database Principles and GIS concepts for Updating HAZUS®MH Input Tables**

For a study region, HAZUS<sup>®MH</sup> stores all lifeline database information in SQL Server using Microsoft's free SQL Server MSDE 2000. Accessing and updating these data tables for a study region is possible through Microsoft Access by establishing an Open Database Connectivity (ODBC) entry to the HAZUS<sup>®MH</sup> MR-1 study region. A description of how to create this connection is provided for building inventories in Appendix C: Building Inventory Replacement Tool (BIRT). This process is also applicable for Lifelines. Once a new Data Source to SQL Server is established through Microsoft Access, a user can then use this data source to link to the various inventory tables and update attributes. This process is particularly effective for update queries for addressing problems such as inappropriate replacement cost. To update tables with new features, it is recommend that the user makes changes through the HAZUS®MH user interface whenever possible.

Updating the underlying lifeline tables without using the HAZUS®MH user interface is only recommended for advanced users, after backing up a study region. HAZUS®MH support will not troubleshoot either the process of updating HAZUS<sup>®MH</sup> or any problems associated with study regions that have been updated outside of the user interface. Users that apply these methods are advised to follow the general data checking principles outlined in Chapter 6: Data Checking, and to revert to previously saved study regions when it is suspected that there may be any problems with the update process. At a minimum, it is recommended that users run a default HAZUS<sup>®MH</sup> alongside the updated study regions and compare the results carefully.

When creating databases for input into  $HAZUS^{\otimes MH}$ , the user should adhere to common database principles. This will help streamline the process of updating HAZUS<sup>®MH</sup> tables, eliminate potential errors due to referential integrity, and avoid most table formatting issues. It is advised that users employ existing HAZUS®MH tables as templates whenever a replacement table is created. Please refer to SQL Server documentation for details on how to implement basic database functions.

It is recommended that users always maintain a unique identifier that allows association with the original database. This will allow for future updates or data verification. It is further recommended that the user save all queries or SQL statements associated with each data layer, to facilitate subsequent updates. As always, the user is cautioned to back up all the data frequently.

Complete table replacement in SQL Server is recommended for advanced users only. Please refer to SQL Server documentation for details on how to implement basic database functions. Users should follow the database principles outlined above, make a copy of the table, open the copy, delete all features, and use "append" queries to add data. Users can then rename the original table to a backup, and rename the copy to reflect the original table name. To replace a selected subset of records in the table, use "select" queries by specified criteria if the records have unique identifiers and common fields. Use smart geographic selection (for further details see Section 4.3.1) for records with no common fields or unique identifiers. Use "append" queries to add selected data into an existing table.

Append queries can be used for attaching data to new or existing HAZUS<sup>®MH</sup> tables, based on a criteria. The user should add unique ID fields to both existing and new records if they are not already present. Then append the records. Save all SQL query statements to a text file associated with each data layer. It is likely that the user will have to repeat these steps several times.

## *4.3.1 Using Attribute Data in Various Formats to Update Lifeline Tables*

Electric power facilities (tables hzElectricPowerFlty, eqElectricPowerFlty) are a very important contributor to total economic loss associated with lifelines. Attribute information for electric power facilities is often available in text or tabular format.

However, for security reasons, it is often difficult to obtain in GIS format. Some data gathering is possible through field observation and via interviews with utility personnel.

Generally, there are disparities between relevant databases on a particular lifeline system available from various sources. For example, USGS Digital Line Graphs generally provide good spatial information, which may be used to locate substations, but lack accompanying attribute information. FERC Form 1 data provides good quality attribute data that may be used to supplement power and substation information, however, it is non-spatial.

Together, these two databases may be used to replace default data in the HAZUS®MH tables. The default HAZUS®MH electric power facility database contains some data, generally limited to substations and not including power plants. To completely replace electric power facility data, a new table can be created by saving the default HAZUS<sup>®MH</sup> table under a new filename, and deleting all features from it. A series of queries are then run to identify plants that should be added from the electric power data, and this data should be appended to the new table. The attributes for these facilities should be updated with the new attribute data. These modifications are significantly more complicated in SQL Server than in the dBase files associated with previous versions of HAZUS<sup>®MH</sup>, and are recommended for advanced users only. Please refer to SQL Server documentation for details on how to implement basic database functions.

# *4.3.2 Merging Data to Create New HAZUS®MH Dataset and Resolving Multiple Database Issues*

Merging datasets is the process of creating a new layer from two or more input data layers. This procedure is very useful for updating the HAZUS®MH default databases that have geographic components. This is particularly helpful when default records need to be replaced with more accurate or more detailed data, or when the defaults no longer represent current conditions.

In some cases, merging a limited number of facilities can be done by manually selecting items from a list. However, if there are many features and a unique ID is not available, the process of merging data can require geographic selection. For example, one data set may be more accurate for rural areas, and another may be more accurate for urban areas. In this case, an analyst would use city boundaries to spatially select features in the urban dataset. For the rural data, the city boundaries would also be used to select features in the cities, but then the selected rows would be reversed, leaving the rural facilities. Finally, an analyst would append them to a single HAZUS data layer. Another common method for merging spatial data is to count facilities by zip code in each database. The analyst can then select features amongst each of the datasets, where the count by zip code is highest.

When an analyst must merge linear or polygonal data, the process becomes more complex, and may require either buffering or distance calculations. An illustrative example involving highway data is provided in Figure 4.15 below. One source of

highway data, the Highway Performance Monitoring System (HPMS), contains comprehensive lane information (see Figure 4.15, illustration A) while another data set from the National Highway Planning Network (NHPN) has more spatial features (see Figure 4.15, illustration B). In order to merge these datasets, a fine grid could be created that measures the distance in miles from features in the database with fewer road features (HPMS) to the nearest road link in the other (NHPN) database (see Figure 4.15, illustration C). After visually inspecting the road networks overlaid with the grid, it might be determined that a half mile would be a sufficient distance for separating the highway networks, and so grid cells with values smaller than 0.5 would be converted to a single polygon. Figure 4.15, illustration D, depicts the step that converts the "buffered" HPMS road links to a polygon. Road links in the more detailed spatial database (NHPN) that have their centers outside of this buffer zone (e.g., not represented in the HPMS database) would then be selected and a new coverage would be created from these features. The result of this selection process is shown in Figure 4.15, illustration E, which identifies the features of the majority of NHPN segments not included in the HPMS file. The selected NHPN data in the new coverage would then be merged with the HPMS dataset, to create a highway table with more complete attribute data (results shown in Figure 4.15, illustration F).

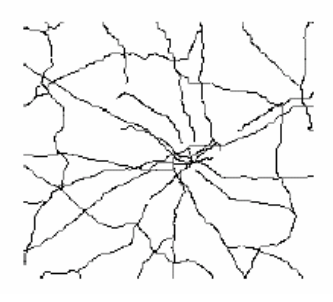

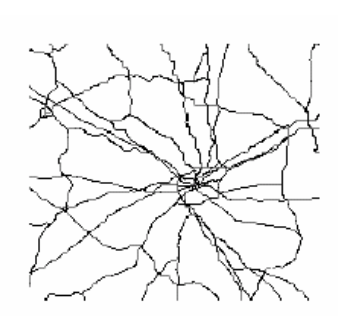

A) HPMS roads with extensive B) NHPN roads with more complete C) Map of distance from HPMS attribute information spatial information roads to nearest NHPN roads attribute information spatial information roads to nearest NHPN roads

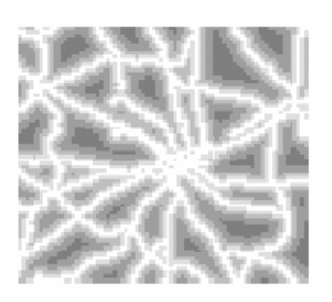

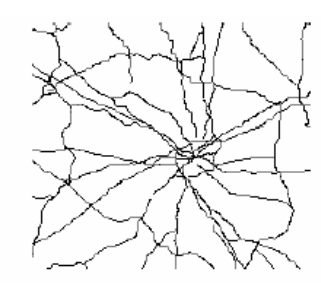

D) Areas very close to HPMS E) roads outside of HPMS zones, F) Selected HPMS and NHPN appended to HAZUS file roads

# **Figure 4.15. Example of Merging Road Network Databases**

The merging of multiple databases can be difficult, but when successful, leads to a more robust data set. Multiple datasets with accurate attributes are often available for one type of input. For example, it is not uncommon to receive a database with very precise geographic location data but little structural information, and receive a different database with complete structural information but no geographic attributes. Where there is no common ID, joining the two databases may pose a challenge. In this situation, resolving the databases requires creative solutions, based on implied location, similar contact information, or explicit geographic location.

## *4.3.3 Automation of Processes to Create or Update HAZUS®MH Input Tables*

Updating data tables in HAZUS®MH, or replacing defaults with better quality data, may require numerous repetitious data processing tasks. Almost any repetitive process can be automated. Although process automation and batch processing using Procedural-SQL, MapBasic, Visual Basic for Applications, and even DOS batch files may take additional time to develop, in the long run it could save time.

As an example, process automation is useful when updating the HAZUS<sup>®MH</sup> highway bridge table with recent National Bridge Inventory (NBI) data. NBI data is updated every year and the database format does not usually change. Integrating new NBI data involves adding new items to the database and replacing older information on existing bridges. This can be done automatically by querying the unique ID to identify bridges already present in the default database, and using append queries to add the new structures. For the existing bridges, the user could build and maintain a macro that updates the HAZUS®MH table each time a new NBI database is published.

# **5. Updating Building Inventory Data in HAZUS®MH MR-1 and the Use of Inference Algorithms**

As described in Section 3.3 and Table 3.4 (repeated as Table 5.1), a variety of building inventory databases within HAZUS®MH are high or medium priority candidates for update. While tools have been developed to facilitate the updates (MaSC and BIRT), data required to implement these updates ranges in complexity from straightforward published cost factors and replacement cost data available from R.S. Means, to complex distributions of structural type by occupancy derived from Assessor's data. It should be noted that a variety of commercial vendors such as Experian, Metroscan, and Dataquick offer publicly-available property-related data for resale. While the private vendors do provide value-added data services, such as validation, data-cleaning, and enhancement with data from other sources, the data required by HAZUS will either be included in the original Assessor's data or is expected to be unavailable from the Assessor or from other available sources. For government-related applications, it is recommended that the user contact the local Assessor first, although commercial data providers may be seen as a potential resource.

In the more complex cases, available data (including Assessor's data) may be insufficient for the development of the required distributions, and the user will need a strategy for filling in the data gaps. For example, many Assessor's databases maintain data on structure type in five general classes, which must somehow be translated into the 324*<sup>8</sup>* HAZUS®MH MR-1 model building types (see Table 2.5 and Section 2.4.2). This translation is typically accomplished using available Assessor's data on structure type, occupancy, age and height, along with local structural engineering expert opinion. A translation such as this would be referred to as an inference algorithm, whereby available data is used to methodically infer something about missing data.

This chapter describes in detail the requirements for updating each of the Medium and High priority building inventory data updates identified in Table 5.1 (and Table 3.4). While little construction or structural engineering knowledge is required for the simpler updates, some of the more complex updates may require inference algorithms or knowledge of local construction practices and their changes over time. Because historic local construction practices vary throughout the state, it would not be possible to provide the user with inference algorithms that could be applied statewide. Instead, the intent of these guidelines is to describe the update process, including the inference algorithms, and whenever possible, provide examples from previous updates and inference algorithms in a variety of locations throughout the state. These examples take the form of "lessons learned" from previous experience, each focusing on a particular aspect of the various update procedures and presented at the end of each update's section. These sections provide a summary of the lesson learned in a box at the top of the section (e.g., for

 *8* The 324 different model building types result from the combination of 36 basic model building types and height variations, with 3 seismic design levels and 3 building quality classes.

policy-level user), as well as detailed descriptions of the implementation process (for hands-on GIS and database users).

For each recommended update discussed, results from the Phase One study and the Phase Two pilot tests (data evaluations for ten pilot communities, with detailed data processing implementation for two of the communities; San Luis Obispo County and Los Angeles County) have been considered in providing guidance to the user. That is, if the previous and current efforts revealed a common data gap, the guidelines offer suggestions on how best to fill the gap, as well as provide guidelines for when better data is available.

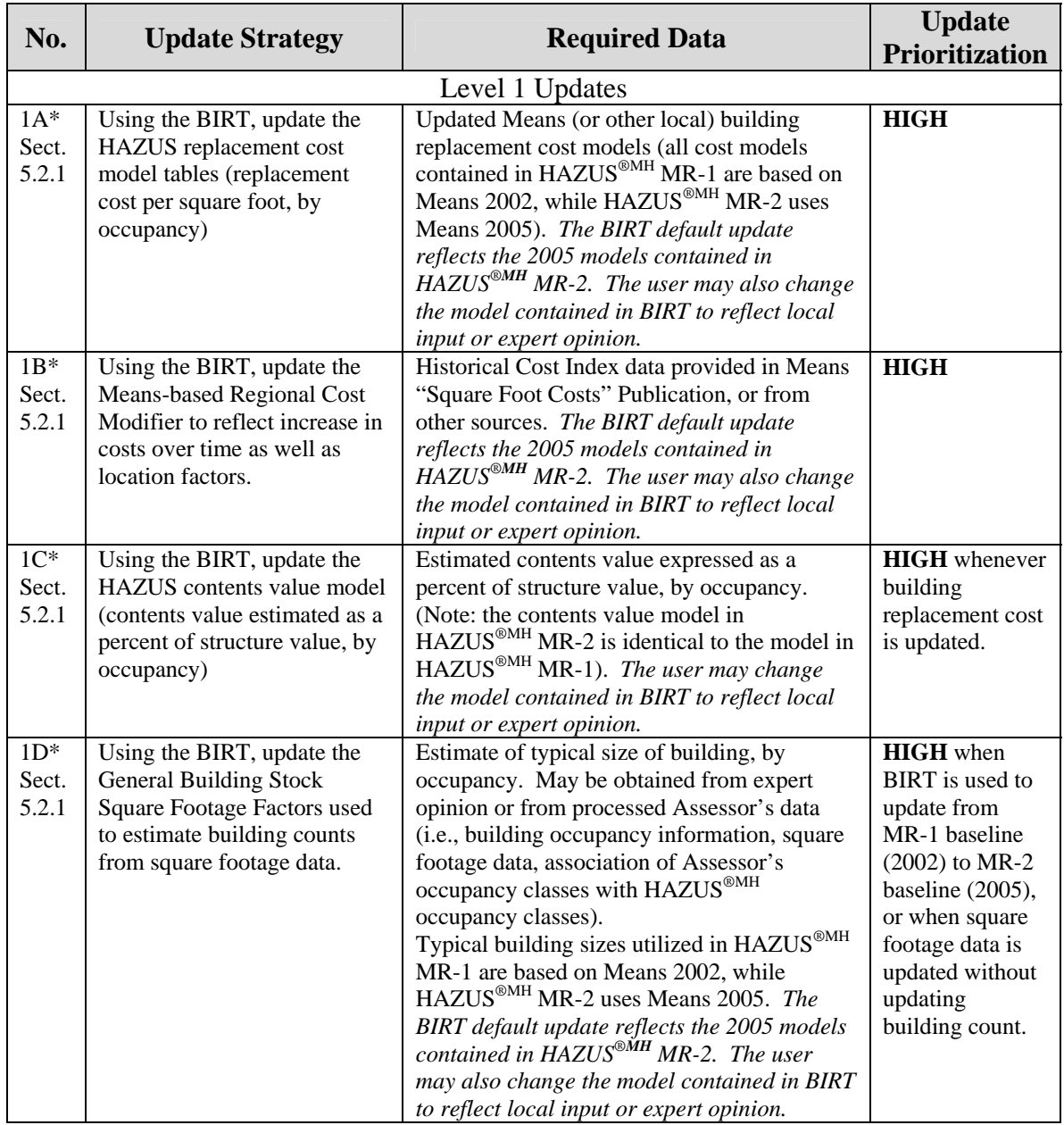

# **Table 5.1. Candidate General Building Stock Inventory Data Updates and Data Requirements**

\* Note: it is strongly recommended that when using BIRT to update from MR-1 baseline (2002) to MR-2 baseline (2005), that all the four Level 1 updates (Updates 1A, 1B, 1C and 1D) be completed at the same time. That is, these four updates should be done as a "suite" of updates.

#### **Table 5.1. Candidate General Building Stock Inventory Data Updates and Data Requirements (continued)**

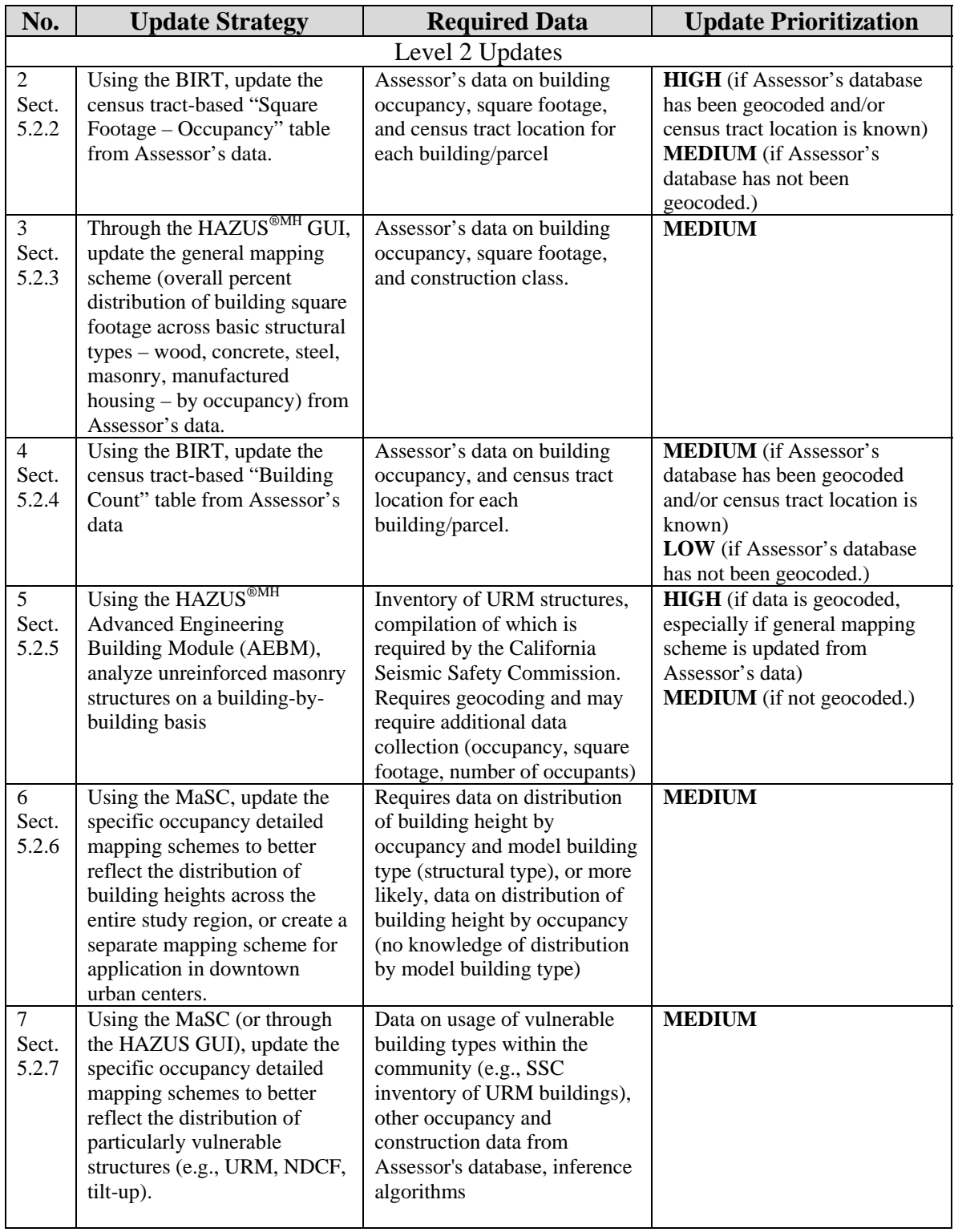

#### **Table 5.1. Candidate General Building Stock Inventory Data Updates and Data Requirements (continued)**

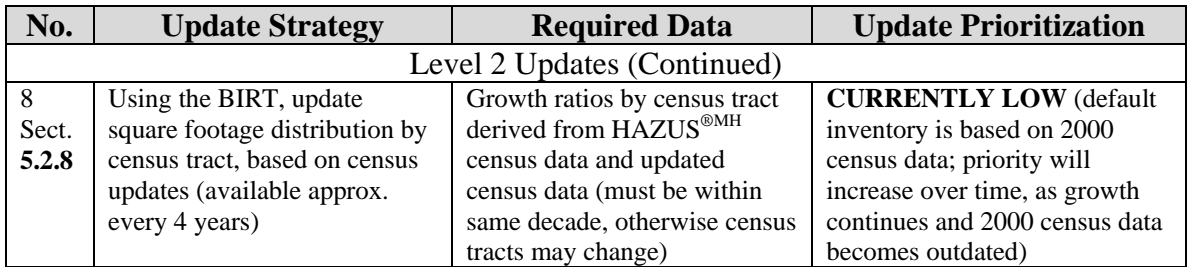

# **5.1 What is an Inference Algorithm?**

Dictionary.com defines "inference" and "algorithm" as follows: Inference:

- *1. The act or process of deriving logical conclusions from premises known or assumed to be true.*
- *2. The act of reasoning from factual knowledge or evidence.*

## Algorithm:

*A step-by-step problem-solving procedure, especially an established, recursive computational procedure for solving a problem in a finite number of steps.* 

In the context of using local data to improve on the default data provided with HAZUS®MH MR-1, inference algorithms refer to general procedures a user could follow to make use of available data (e.g., Assessor's data on square footage, age, use, height or basic structural type) to replace or refine data or distributions required by HAZUS<sup>®MH</sup>. In some cases, the inferences required of the user are straightforward, such as associating each detailed occupancy or use code in the Assessor's data with the 33 occupancy types in HAZUS®MH. Other inferences are more complex, such as when structural engineering input may be required to develop a distribution of "steel" structures according to the 117 different HAZUS®MH model building types for steel (4 structural classes with 3 possible height classes, plus 1 strictly low-rise class, for a total of 13 different models), seismic design level (3 levels) and seismic performance levels (3 levels).

#### **5.2 Guidelines for Implementing High and Medium Priority Building Inventory Updates in HAZUS®MH**

## *5.2.1 Update #1: Suggested Level 1 Updates Using BIRT*

BIRT "Level 1" updates require no additional data, and allow the user to update:

- A. The HAZUS replacement cost model (national average cost per square foot for buildings of various occupancies) used to generate building exposure (\$) values by census tract and occupancy (see Tables 2-9 and 2-10). BIRT allows the user to update  $\text{HAZUS}^{\text{@MH}}$  MR-1 values (2002 cost models) to the latest HAZUS cost model (HAZUS®MH MR-2, 2005 cost models). Alternatively, the user can edit the replacement cost model to better reflect local conditions. (See Appendix  $C -$  "Using BIRT" for more information.)
- B. The HAZUS Means-based location factor used to "localize" national costs to reflect local conditions, used to generate building exposure (\$) values by census tract and occupancy (see Table 2-11). BIRT provides the latest HAZUS location factors for residential and non-residential construction  $(HAZUS^{\text{@MH}})$  MR-2, 2005) to allow the user to update  $HAZUS^{\text{@MH}}$  MR-1 values (2002 models) to more current values. The location factors may also be used project future costs. (See Appendix C for more information on BIRT, and "R.S. Means Square Foot Costs" for a detailed discussion on the use of location factors.)
- C. The HAZUS default model for contents value, estimated as a percent of building replacement value (see Table 2-12).
- D. The HAZUS default model for typical building size by occupancy, used to derive building counts from square footage data (see Table 2-8).

It is strongly recommended that when using BIRT to update from MR-1 baseline (2002) to MR-2 baseline (2005), that all the four Level 1 updates (Updates 1A, 1B, 1C and 1D) be completed at the same time. That is, these four updates should be done as a "suite" of updates.

#### *5.2.2 Update #2: Updating the Census Tract-Based "Square Footage – Occupancy" Table from Assessor's Data (Level 2 Updates Using BIRT)*

The default general building stock data in HAZUS<sup>®MH</sup> is aggregate proxy data developed from 2000 census data (for residential structures) and similar vintage Dun & Bradstreet data (for commercial structures). This data is a good candidate for update because local data is expected to be more precise, will reflect buildings constructed since the 2000 census was conducted, and because this database is the fundamental starting point for damage and loss estimates.

Data required to perform this update include:

- Building occupancy information generally available in Assessor's databases.
- Square footage data generally available in Assessor's databases.
- Census tract location for each building/parcel often available from County Planning or GIS Departments.

The basic steps required to implement this update are as follows:

- 1. Ensure that for each building, data from the Assessor on occupancy and square footage are readily available in database format ("Assessor's data").
- 2. Associate each detailed assessor's occupancy class with one of the 33 HAZUS®MH occupancy classes. In other words, build a table ("Occupancy key") listing each Assessor's occupancy class and assign each one to an appropriate HAZUS<sup>®MH</sup> occupancy class. For most uses, the association of Assessor's use or occupancy code to HAZUS®MH occupancy class (given in Table 2-4) is straightforward, based on the HAZUS occupancy class description. In some cases, appropriate assignment may require review of the detailed SIC (Standard Industrial Classification) code assignments used in the original HAZUS occupancy class definition. Table 5-2 provides the list of HAZUS occupancy classes and associated SIC codes from the HAZUS®MH Earthquake Technical Manual (Table 3.20), as well as the SIC Code definitions taken from the full listing of SIC codes and definitions, available on-line at: http://www.osha.gov/pls/imis/sic\_manual.html. Some Assessor's use or occupancy codes are not specifically identified in the SIC Code list in Table 5-2. For these codes, the on-line search feature at the noted website can be used to identify an appropriate SIC category and HAZUS occupancy assignment.
- 3. For each building or parcel, obtain the latitude and longitude data from the County Planning or GIS department. Have a GIS Analyst overlay the lat/long locations of all buildings onto maps of 2000 census tract boundaries, and build a table ("Parcel – Census Tract") listing each parcel number or building identifier and its associated census tract identifier.
- 4. Within a database program (such as Microsoft Access), link the "Assessor's data", "Occupancy key", and "Parcel-Census Tract" tables, and aggregate total building square footage (in units of 1000 square feet) by HAZUS<sup>®MH</sup> occupancy class for each census tract.
- 5. Following the square footage table template provided with BIRT ("ASSR\_Template.MDB"), reformat as required.

## **Table 5.2. HAZUS Occupancy Classes and Associated SIC Codes and Definitions (see:** http://www.osha.gov/pls/imis/sic\_manual.html **for more information)**

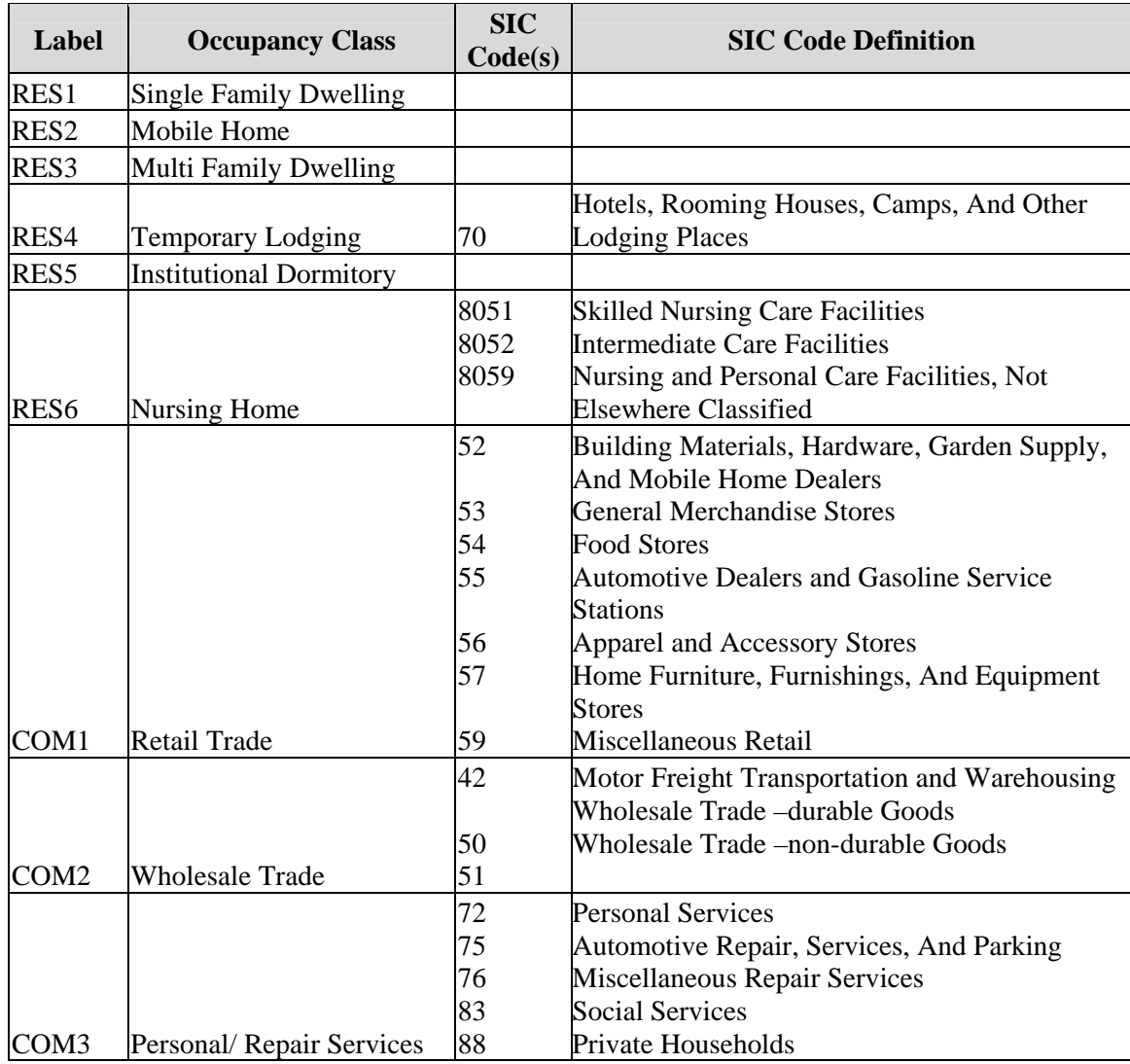

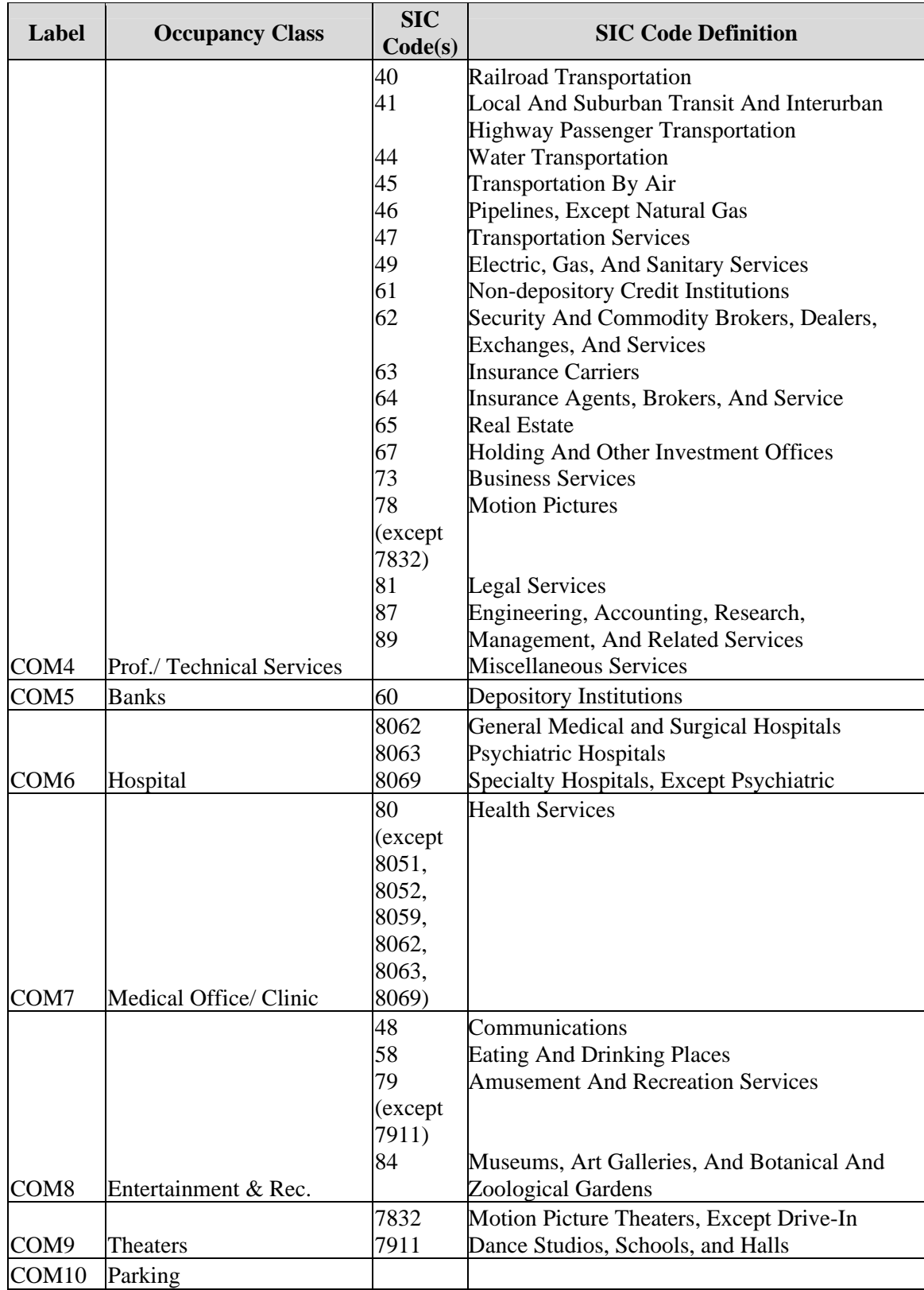

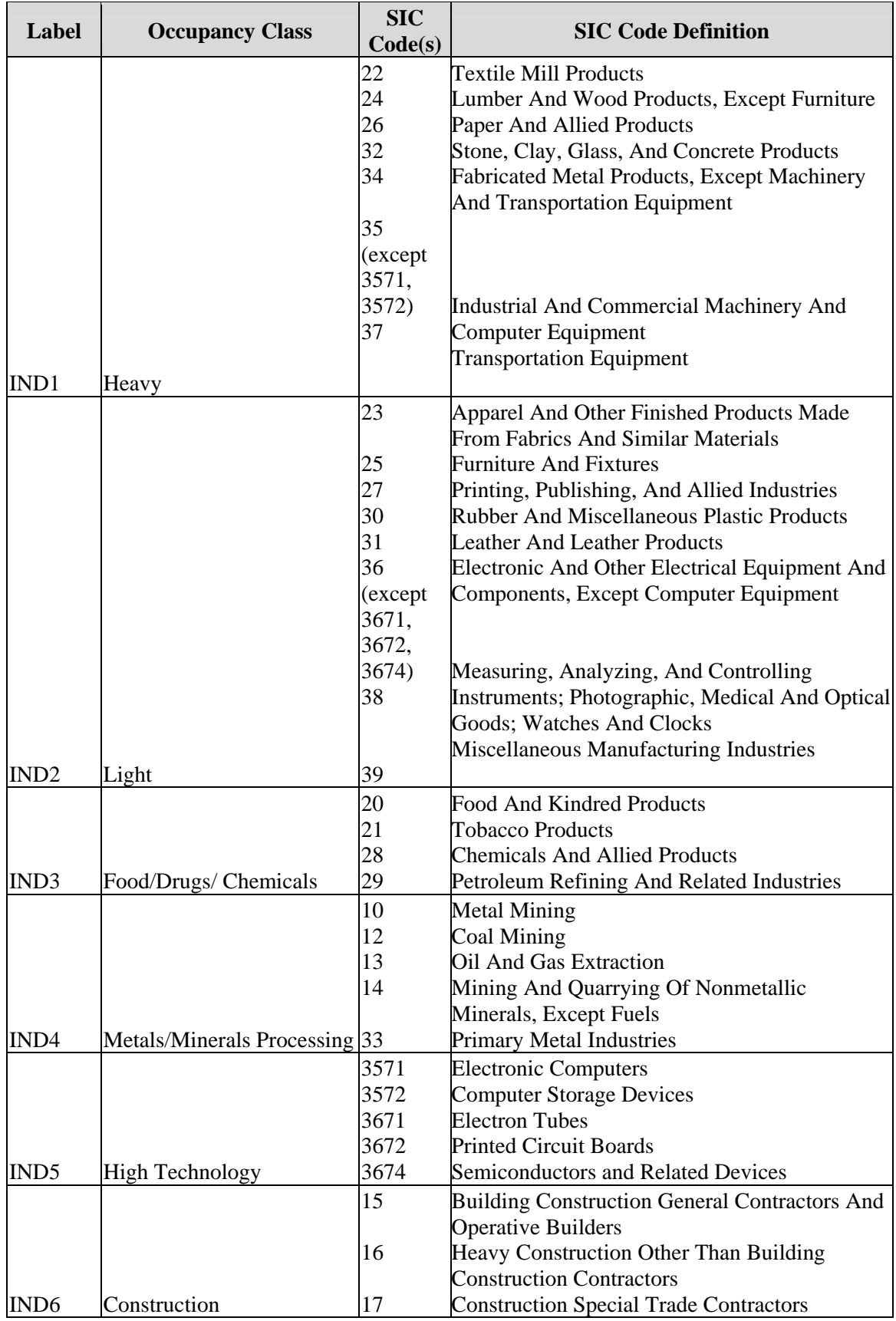

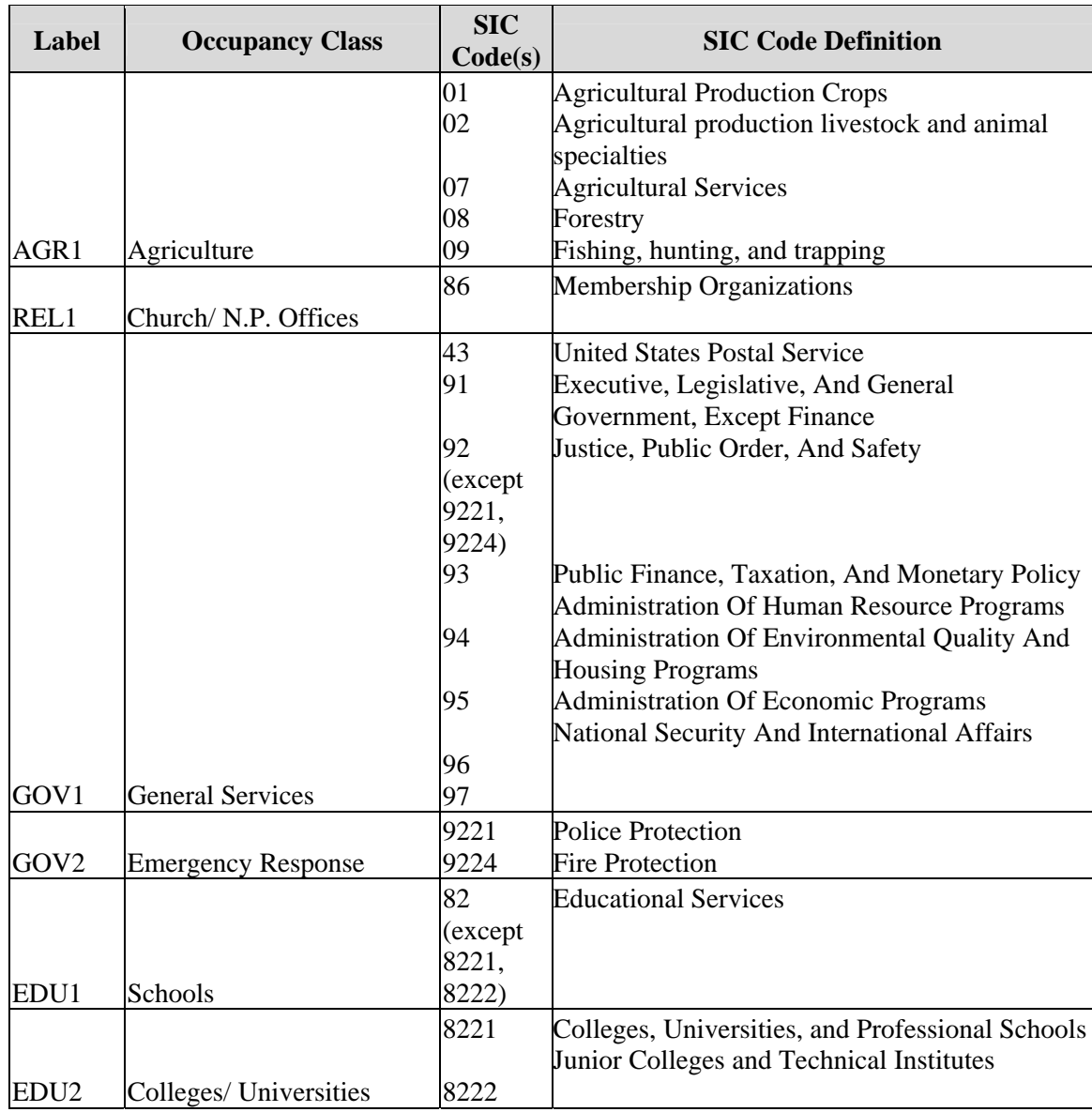

#### *5.2.2.1 Lessons Learned: Associating Assessor's Occupancy or Use Codes with HAZUS®MH Occupancy Classes*

**Lesson Learned:** In general, Assessors databases will have more use or occupancy classes than the 33 utilized within HAZUS®MH. In order to use Assessor's data within HAZUS<sup>®MH</sup> (e.g., to replace square foot occupancy tables or update mapping schemes), the user must associate each of the Assessor's use classes with a HAZUS<sup>®MH</sup> occupancy class. Most of the associations are straightforward, with a few exceptions. It is recommended that mixed-use occupancies (e.g., apartment house and commercial store) be classified into the predominant occupancy (the occupancy representing the majority of the building square footage). In the rare case when Assessor's occupancy classes are generic (e.g., "industrial"), the user should consider disaggregating the generically classified data into HAZUS<sup>®MH</sup>' specific occupancies in proportion to their representation in the HAZUS®MH default square-footage occupancy table.

In conjunction with a regional earthquake risk research project, ABS Consulting used Assessor's data from San Francisco County to update default HAZUS<sup>®</sup> inventory databases (in HAZUS®99). An early step in this analysis was the association of Assessor's use codes with HAZUS<sup>®</sup> occupancy classes. Although this effort was performed using HAZUS®99, the lessons learned are also applicable to HAZUS®MH. Table 5.3 lists Assessor's use codes for San Francisco City and County, and the associated HAZUS®99 occupancy class utilized in the study. As shown, mixed-use occupancy classes (e.g., "Apartment House And Commercial Store", "Hotel Plus Commercial Units") do occur. In these cases, the occupancy was classified according to the predominant use. That is, if most of the building square footage was expected to be dedicated to apartments, the building was classified as an apartment building

An important step in the San Francisco study was the replacement of the HAZUS<sup>®</sup>99 default square footage occupancy table with a table based on local data, including data from the Assessor. In theory, this is based on a simple aggregation of Assessor's square footage data by census tract (or other geographic unit) and  $\text{HAZUS}^{\circledcirc}$  occupancy. An issue arose, however, because of the generic "Industrial" use code in the Assessor's database. Because  $HAZUS^{\circledast}$  uses six different industrial occupancy classes (IND1, Heavy Industrial; IND2, Light Industrial; IND3, Food/Drugs/ Chemicals; IND4, Metals/Mineral Processing; IND5, High Technology; and IND6, Construction Offices), some assumptions were required to distribute the actual building square footage classified by the Assessor as "Industrial" across the 6 HAZUS<sup>®</sup> industrial classes.

A review of the HAZUS<sup>®</sup>99 default square footage occupancy data for San Francisco provided the distribution of industrial square footage shown in Table 5.4. While the actual square footage data from the Assessor is expected to be more accurate than the  $\text{HAZUS}^{\otimes}$  default, the relative distribution among the various industrial sub-classes in the default data (which is based on employment and other data) is assumed to provide a reasonable representation of the relative contribution of each sub-class. Accordingly, to develop the detailed square footage occupancy table from Assessor's data, the relative percentages for each industrial sub-class (e.g., IND1, IND2, etc.) from the HAZUS<sup>®</sup>99 default were applied to the total actual "industrial" square footage from the Assessor's data to estimate the distribution among the various HAZUS® industrial occupancy classes.

| <b>San Francisco County Assessor's Use</b><br>Code | HAZUS <sup>®</sup> 99<br><b>Occupancy</b><br><b>Class</b>               | <b>HAZUS®99 Occupancy Class</b><br><b>Description</b> |  |  |
|----------------------------------------------------|-------------------------------------------------------------------------|-------------------------------------------------------|--|--|
| Dwelling (One Unit)                                | RES1                                                                    | <b>Single Family Dwelling</b>                         |  |  |
| <b>Apartment House</b>                             |                                                                         |                                                       |  |  |
| <b>Apartment House And Commercial Store</b>        |                                                                         |                                                       |  |  |
| Condominium                                        |                                                                         |                                                       |  |  |
| Co-Op Units                                        |                                                                         |                                                       |  |  |
| <b>Dwelling Unit Plus Apartments</b>               |                                                                         |                                                       |  |  |
| Dwelling Units Plus Flats - One Parcel             | $RES3*$                                                                 | Multi-Family Dwellings                                |  |  |
| Flat Plus Apartment On One Parcel                  |                                                                         | (Apartments/Condos)                                   |  |  |
| <b>Flat Plus Store</b>                             |                                                                         |                                                       |  |  |
| <b>Flats And Duplex</b>                            |                                                                         |                                                       |  |  |
| Live-In Studios                                    |                                                                         |                                                       |  |  |
| <b>Time Share</b>                                  |                                                                         |                                                       |  |  |
| Two Dwelling Units On One Parcel                   |                                                                         |                                                       |  |  |
| <b>First Class Hotel</b>                           |                                                                         |                                                       |  |  |
| Hotel                                              | RES4                                                                    | <b>Temporary Lodging</b><br>(Hotel/Motel)             |  |  |
| <b>Hotel Plus Commercial Units</b>                 |                                                                         |                                                       |  |  |
| Motels                                             |                                                                         |                                                       |  |  |
| <b>Convalescent Homes, Nursing Homes</b>           | RES <sub>6</sub>                                                        | <b>Nursing Homes</b>                                  |  |  |
| <b>Commercial Store</b>                            |                                                                         |                                                       |  |  |
| Commercial Stores/Condominium                      | COM1                                                                    | Retail Trade (Stores)                                 |  |  |
| <b>Shopping Center</b>                             |                                                                         |                                                       |  |  |
| <b>Gas Stations</b>                                | Personal/ Repair Services<br>COM <sub>3</sub><br>(Service Station/Shop) |                                                       |  |  |
| Office - Condominium                               |                                                                         | Professional/Technical<br>Services (Offices)          |  |  |
| <b>Office And Commercial</b>                       | COM4                                                                    |                                                       |  |  |
| <b>Office Buildings</b>                            |                                                                         |                                                       |  |  |
| <b>Banks</b>                                       | COM <sub>5</sub>                                                        | <b>Banks</b>                                          |  |  |
| Hospitals                                          | COM <sub>6</sub>                                                        | Hospital                                              |  |  |
| Clubs, Lodges, Fraternal Organizations             | COM <sub>8</sub>                                                        | Entertainment & Recreation                            |  |  |
| <b>Golf Course</b>                                 |                                                                         | (Restaurants/ Bars)                                   |  |  |
| <b>Theatres</b>                                    | COM <sub>9</sub>                                                        | Theaters                                              |  |  |
| <b>Commercial Garage</b>                           |                                                                         | Parking (Garages)                                     |  |  |
| Parking Lot                                        | COM10                                                                   |                                                       |  |  |
| Parking Stall Condominium                          |                                                                         |                                                       |  |  |

**Table 5.3. Association of Assessor Use Codes with HAZUS®99 Occupancy Classes for San Francisco City/County** 

#### **Table 5.3. Association of Assessor Use Codes with HAZUS®99 Occupancy Classes for San Francisco City/County (continued)**

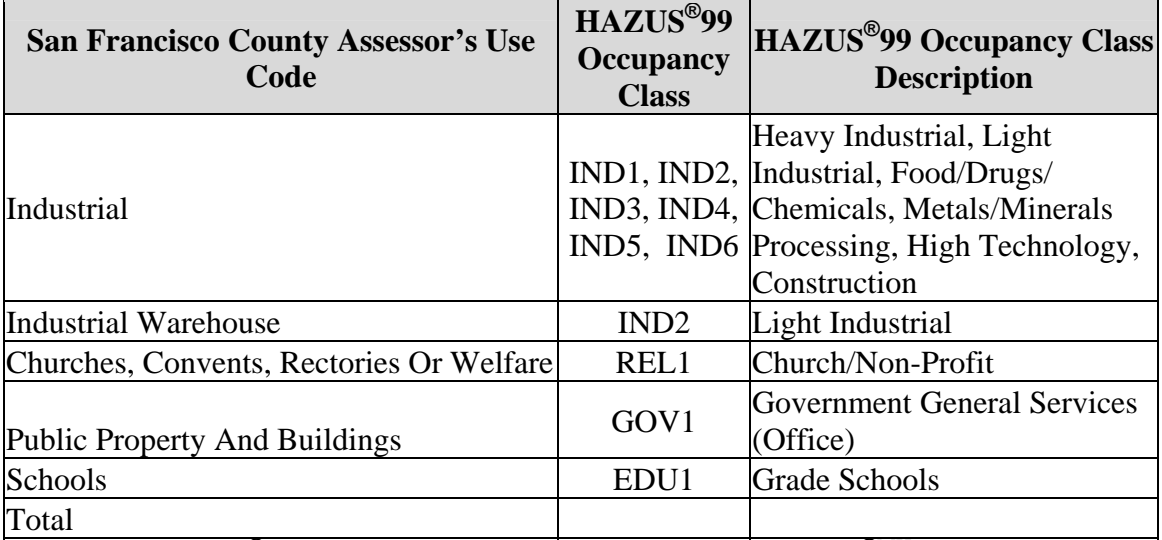

\* Note: in HAZUS**®**99, RES3 was a single occupancy. In HAZUS**®**MH, RES3 is broken down into 6 subcategories.

## **Table 5.4. Distribution of Industrial Occupancy Square Footage from the HAZUS®99 Default Inventory Database**

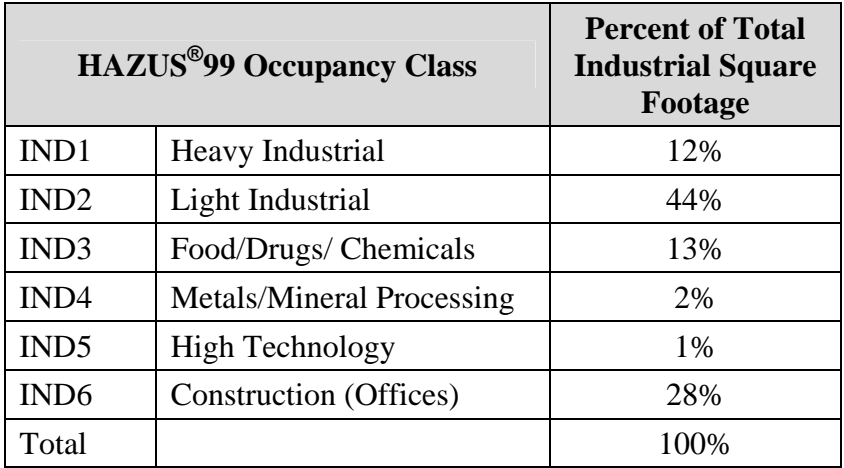

*5.2.2.2 Lessons Learned: Replacing the HAZUS®MH Default Occupancy – Square Footage Table* 

**Lesson Learned:** Use of assessor's data should provide more realistic estimates of exposed building square footage for most occupancies, but limitations associated with non-taxable properties may require the user to make use of HAZUS<sup>®MH</sup> default data for selected occupancy classes.

As part of the current Phase Two "Data Standardization" Project Pilot Studies, 2006 Assessor's data for Los Angeles County was pre-processed for use in HAZUS®MH. This database included more than 2 million parcel records. Each parcel record contains information on up to five buildings per parcel, and includes data on the use or occupancy of the property, building square footage, generalized construction type of the improvement, year built, and in some cases, number of stories. The records include detailed usage or occupancy information that allowed association of each Assessor use category with the equivalent HAZUS®MH occupancy class (e.g., office buildings may be mapped into  $\text{HAZUS}^{\text{@MH}}$  class COM4. See also Section 5.2.1.1). The aggregated data included more than 6.4 billion square feet of taxable building exposure, distributed among the 33 uses, and is summarized in Table 5.5.

As noted above, the default square footage building inventory data within HAZUS®MH MR-1 was developed from 2000 census data for residential exposure, and from Dun & Bradstreet business data for non-residential exposure. This data is "proxy" data – for example, for residential uses, assumptions regarding square footage per housing unit were used to estimate building stock exposure from available census data. Table 5.5 also provides a summary of the HAZUS<sup>®MH</sup> MR-1 default square footage data for Los Angeles County by occupancy.

One significant limitation of the Assessor's database is the lack of data on non-taxable parcels, such as government buildings. In addition, prior to 1980, mobile homes were taxed as vehicles in California*<sup>9</sup>* , and will therefore be underrepresented in the Assessor's database. To make up for these deficiencies, the user should consider combining Assessor's data for well-represented occupancies, with default data for the remaining classes, such as RES2, RES5, GOV1 and GOV2 in the current example.

As shown, the HAZUS®MH MR-1 default data *underestimates* the county-wide total amount of building square footage by 13.5%, relative to the Assessor's data. Table 5-6 breaks these figures down by general occupancy, revealing that, when compared to the Assessor's data, HAZUS<sup>®MH</sup> MR-1 slightly overestimates residential exposure, but significantly underestimates commercial and industrial exposure.

 $\overline{a}$ *9* See: http://www.lacountyassessor.com/extranet/overview/mobhome.aspx

## **Table 5.5. Comparison of HAZUS®MH MR-1 Default Occupancy Square Footage Data to Custom Inventory Data Derived from County Assessor Data – County of Los Angeles (thousands of square feet)**

 $\overline{\mathbf{1}}$ 

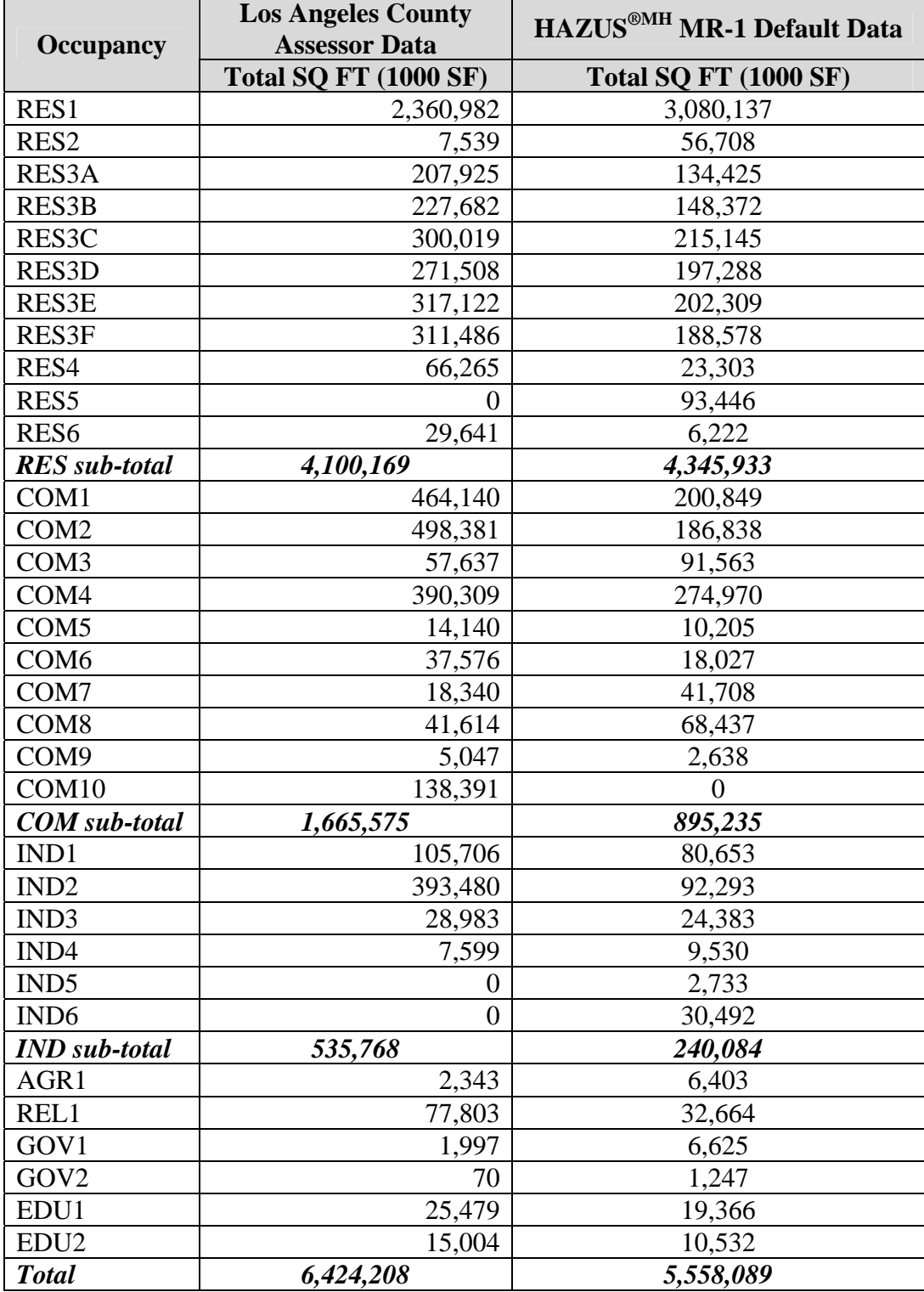

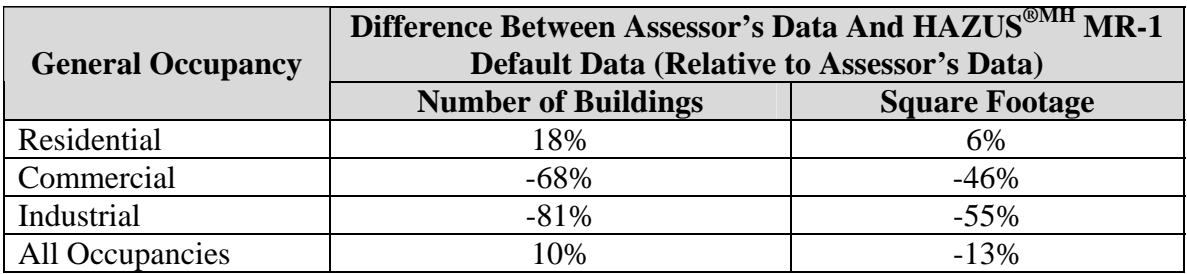

#### **Table 5.6. Difference between Los Angeles County Assessor's Data & HAZUS®MH MR-1 Default Data**

#### *5.2.2.3 Lessons Learned: Replacing the HAZUS®MH Default Occupancy – Square Footage Table - Issues Associated with Condominiums*

**Lesson Learned:** Condominium parcel data requires special attention when processing Assessor's data for use in HAZUS®MH. Because condominium units are treated as separate parcels in the Assessor's roll, data review and aggregation into approximate "buildings" is required. Aggregation may be performed manually or automatically, depending on the number of records and the resources available.

Within Assessor's databases, each condominium unit within a building is assessed individually, and therefore appears in the database as a separate parcel record. While direct aggregation of condominium square footage would introduce no errors in the overall census tract-based aggregated square footage data, the categorization into appropriate RES3 subclasses would be problematic (RES3 subclasses are defined by the total number of units), and would introduce errors into the estimated building counts by occupancy. Therefore, these parcels need to be aggregated into approximate "buildings", by occupancy.

The issue is relevant for both small counties and large ones. For example, in the two Phase Two Data Standardization Project Pilot Communities, San Luis Obispo County has about 4200 condominium parcels, while in Los Angeles County there are more than 300,000 condominium records. Depending on the number of records, automatic or manual aggregation approaches may be appropriate. Because some parcels will have invalid use codes or other data inconsistencies, not all units will be aggregated into buildings, but the net loss of building square footage is generally small.

For the San Luis Obispo County Phase Two Data Standardization Project Pilot Test, because of the relatively small number of parcels, aggregation was accomplished manually, by reviewing data for similarities in address, unit labeling, use, year built, construction type, and other fields, and aggregating accordingly. In Los Angeles County, the large number of condominium records meant that manual review and aggregation were not feasible. Instead, automated aggregation was utilized. Assessor's data for all condominium records were extracted into a separate table, and were aggregated into "buildings" by grouping records with equal values of the following parameters:

- Usecode
- Basic construction material (leftmost character in the quality class field)
- Decade built (left three characters of the year built field, stored as text)
- Left 3 characters of the house number (the house number is stored as 5 character text, so grouping on the left 3 characters would group all buildings in the same span of 100 together, e.g., records with house numbers "08475", "08477" and "08481" would have left 3 characters of "084" and would be grouped together).
- Street name
- Left/Right Product of geocoding process, provides an indication as to whether property is on the left or right side of the street
- Zip code
- Census tract

For both pilot tests, more than 90% of condominium square footage was successfully aggregated into "buildings" which were then classified into HAZUS occupancies based on the aggregated number of units. These figures are summarized in Table 5-7.

#### **Table 5.7. Difference between Los Angeles County Assessor's Data & HAZUS®MH MR-1 Default Data**

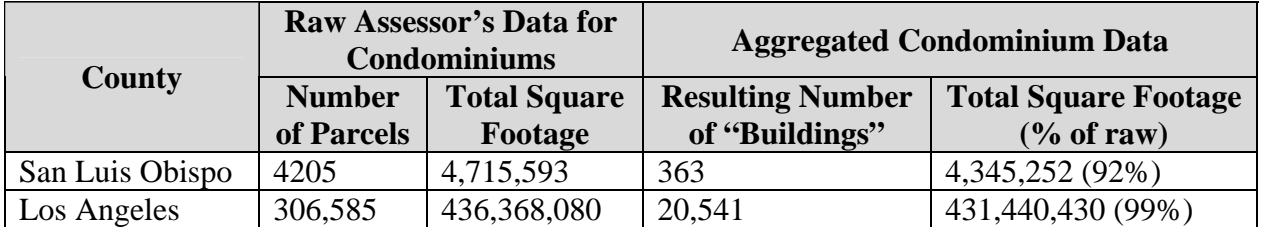

# *5.2.3 Update #3: Updating the General Mapping Scheme through the HAZUS®MH GUI Using Assessor's Data on Construction Class*

Construction class data (typically defined in terms of fire resistivity, and defined here in Table 5-8), is often available within Assessor's databases. This data may be used to develop a community-specific general mapping scheme, which provides the percent construction by occupancy by general construction type, e.g., wood, concrete, steel, masonry, manufactured housing.

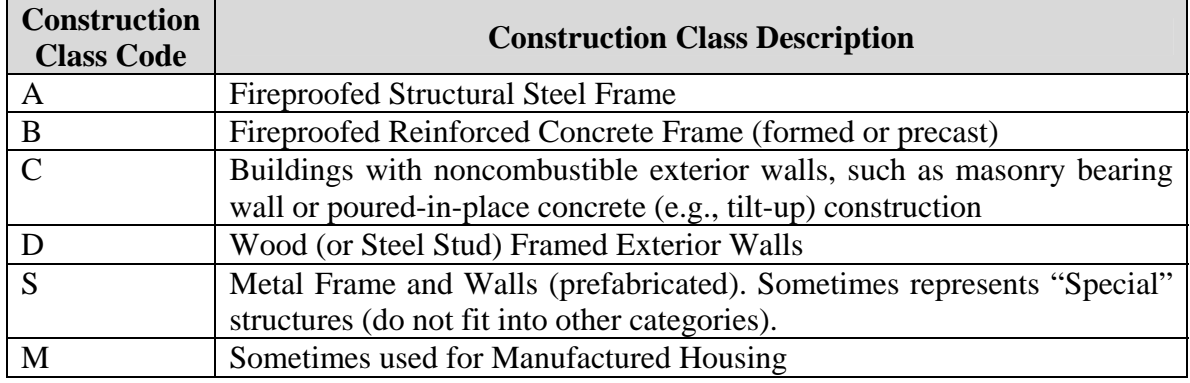

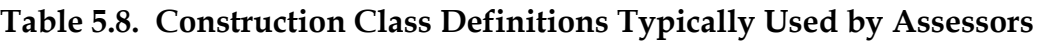

It should be noted that Construction Class "C" generally includes both masonry bearing wall and concrete tilt-up structures, the latter of which are considered "Concrete" in HAZUS<sup>®MH</sup>. Without additional information on prevalence of each construction type (for example, it might be assumed that industrial occupancies built before 1950 are unlikely to be tilt-up, and would be assumed to be masonry), it would be difficult to accurately disaggregate this data into its masonry and concrete components. As this is the only class that includes Masonry, the reasonable assumption is to classify all "C" buildings as Masonry, even though this may lead to an overestimation of the amount of masonry construction, and an underestimation of the amount of concrete construction. Further, classifying the whole group as Concrete would overestimate the exposure of all types of concrete construction, not just tilt-up, which is just one of several concrete classes. Accordingly, the assumption of "C" as Masonry is recommended for most users.

Data required to perform this update include:

- Building occupancy information.
- Square footage data.
- Construction class data.

The basic steps required to implement this update are as follows:

- 1. Ensure that for each building, data from the Assessor on occupancy, square footage and construction class are readily available in database format ("Assessor's data").
- 2. As discussed in Section 5.2.2, associate each detailed assessor's occupancy class with one of the 33 HAZUS®MH occupancy classes.
- 3. For each occupancy, aggregate building square footage by construction class, and develop a distribution (in terms of % of building square footage by construction type for "Wood", "Concrete", "Steel", "Masonry", and "Manufactured Housing").
- 4. Use the distribution to update the general mapping scheme data through the GUI as follows: Access the general occupancy mapping data tables through

the HAZUS®MH MR-1 GUI using the "Inventory", "General Building Stock", "Occupancy Mapping" menu selections. Select a mapping scheme from the list, right click for the context menu, and select "New…" to create a duplicate general "Mapping Scheme" for editing. Enter a name and description (optional) for the new general mapping scheme, and click "Create". HAZUS®MH will then ask you "Do you want to edit the newly created mapping scheme? (Y/N)". Click "Yes" to bring up a view of the general mapping scheme for editing. For each occupancy where you have sufficient data, edit the general construction type cell entries by double-clicking and entering the new values in percent expressed as whole integers (e.g., 80% would be entered as "80"). The distribution across the construction types for each occupancy must sum to 100. When all edits are completed, click "OK" to save your updated scheme.

5. To assign the newly created general mapping scheme to census tracts in your study region, right click to access the context menu, and click "Assign…" from the "Occupancy Mapping" dialog box. This will bring up the "Occupancy Mapping – Assign" dialog box, listing each census tract, and the currently assigned mapping scheme. From the list on the left hand side of the dialog box titled "Census tracts in the region:", select all the census tracts that are assigned to the default mapping scheme by holding down the left mouse button and scrolling to the bottom of the list. Under "Available mapping schemes:" on the right hand side of the dialog box, click on the name of the newly updated mapping scheme. Click "< Assign" to assign the new mapping scheme to each tract. The "Census tracts in the region:" list should now show the name of the updated mapping scheme. Click "OK" to continue. The "Occupancy Mapping" dialog will now show that the selected census tracts have been reassigned to the new mapping scheme. Close the dialog box by clicking the red "X" in the upper right hand corner, or by selecting "Close" from the menu accessed by clicking in the upper left hand corner of the dialog box. HAZUS®MH will now recalculate the building inventory tables stored by model building type, using the updated general mapping scheme.

#### *5.2.3.1 Lessons Learned: Developing Community-Specific General Mapping Schemes*

**Lesson Learned:** General mapping schemes developed from Construction Class data will reflect the limitations of the underlying Assessor's data. Users need to be aware of these limitations, especially with respect to data requirements of HAZUS®MH. Even if there is no exposure data (e.g., square footage data) for a given occupancy, the general mapping scheme must be provided in HAZUS<sup>®MH</sup>, and the distribution must sum to 100%. In these cases, it is recommended that the user update default mapping scheme data with Assessor's-based data for all occupancies with non-zero square footage, and leave the default mapping scheme data unchanged for remaining occupancies.

As part of the current Phase Two Data Standardization Project Pilot Tests for San Luis Obispo and Los Angeles Counties, replacement general mapping schemes were developed from Assessor's data. The default general mapping scheme applicable to both Los Angeles and San Luis Obispo Counties is given in Table 5-9; community-specific

mapping schemes generated from Assessor's data are given in Table 5-10 for Los Angeles County, and Table 5-11 for San Luis Obispo County. In both counties, it appears that there is more wood-frame residential construction than assumed in the HAZUS default, and less steel frame industrial construction. The user should keep in mind the potential overestimate of masonry and underestimate of concrete as discussed in Section 5.2.3.

In each county, there are several occupancies for which an updated general mapping scheme distribution could not be developed; RES5, IND5 and IND6 in Los Angeles County, and COM6, COM10, IND5, IND6, GOV2, and EDU2 in San Luis Obispo County. For these occupancies, users should maintain the HAZUS®MH MR-1 default mapping scheme distribution, as all distributions must sum to 100 for the software to operate properly. Further, data limitations associated with mobile homes suggest that, at least in Los Angeles County, the user keep the default general mapping scheme distribution for RES2.

| <b>Occupancy</b>  | <b>Total</b> | Wood %         | Concrete %       | Steel %          | Masonry %      | <b>MH %</b>      |
|-------------------|--------------|----------------|------------------|------------------|----------------|------------------|
| RES1              | 100          | 99             | $\theta$         | $\theta$         | 1              | $\overline{0}$   |
| RES <sub>2</sub>  | 100          | $\overline{0}$ | $\boldsymbol{0}$ | $\overline{0}$   | $\overline{0}$ | 100              |
| RES3A             | 100          | 78             | 8                | $\overline{5}$   | 9              | $\theta$         |
| <b>RES3B</b>      | 100          | 78             | 8                | 5                | 9              | $\boldsymbol{0}$ |
| RES3C             | 100          | 78             | 8                | $\overline{5}$   | 9              | $\overline{0}$   |
| RES3D             | 100          | 78             | 8                | $\overline{5}$   | 9              | $\overline{0}$   |
| <b>RES3E</b>      | 100          | 78             | 8                | $\overline{5}$   | 9              | $\boldsymbol{0}$ |
| <b>RES3F</b>      | 100          | 78             | 8                | $\overline{5}$   | 9              | $\overline{0}$   |
| RES4              | 100          | 53             | 17               | 8                | 22             | $\boldsymbol{0}$ |
| RES5              | 100          | 35             | 29               | 14               | 22             | $\boldsymbol{0}$ |
| RES <sub>6</sub>  | 100          | 66             | 13               | $\boldsymbol{0}$ | 21             | $\boldsymbol{0}$ |
| COM1              | 100          | 26             | 37               | 13               | 24             | $\overline{0}$   |
| COM <sub>2</sub>  | 100          | 8              | 58               | 12               | 22             | $\overline{0}$   |
| COM <sub>3</sub>  | 100          | 13             | 42               | 10               | 35             | $\boldsymbol{0}$ |
| COM4              | 100          | 35             | 30               | 9                | 26             | $\boldsymbol{0}$ |
| COM <sub>5</sub>  | 100          | 35             | 30               | 9                | 26             | $\overline{0}$   |
| COM <sub>6</sub>  | 100          | 32             | 27               | 18               | 23             | $\overline{0}$   |
| COM7              | 100          | 47             | 12               | 21               | 20             | $\overline{0}$   |
| COM <sub>8</sub>  | 100          | $\overline{4}$ | 22               | 35               | 39             | $\overline{0}$   |
| COM9              | 100          | 5              | 16               | 47               | 32             | $\overline{0}$   |
| COM <sub>10</sub> | 100          | $\overline{0}$ | 68               | 22               | 10             | $\theta$         |
| IND1              | 100          | 10             | 25               | 52               | 12             | $\mathbf{1}$     |
| IND <sub>2</sub>  | 100          | 3              | 54               | 31               | 12             | $\overline{0}$   |
| IND <sub>3</sub>  | 100          | $\overline{2}$ | 47               | 33               | 18             | $\overline{0}$   |
| IND <sub>4</sub>  | 100          | $\mathbf{1}$   | 30               | 53               | 16             | $\boldsymbol{0}$ |
| IND <sub>5</sub>  | 100          | $\mathbf{1}$   | 55               | 25               | 18             | $\mathbf{1}$     |
| IND <sub>6</sub>  | 100          | 30             | 30               | 21               | 14             | 5                |
| AGR1              | 100          | 40             | 15               | 27               | 16             | $\overline{2}$   |
| REL1              | 100          | 22             | 30               | 22               | 26             | $\overline{0}$   |
| GOV1              | 100          | 8              | 38               | 29               | 25             | $\overline{0}$   |
| GOV <sub>2</sub>  | 100          | 39             | 18               | 33               | 10             | $\boldsymbol{0}$ |
| EDU1              | 100          | 23             | 23               | 24               | 30             | $\overline{0}$   |
| EDU <sub>2</sub>  | 100          | 5              | 24               | 27               | 44             | $\overline{0}$   |

**Table 5.9. Default HAZUS®MH General Mapping Scheme Applicable to Both Los Angeles and San Luis Obispo Counties** 

| <b>Occupancy</b> | <b>Total</b>          | Wood %                | Concrete %            | Steel %                          | Masonry %             | <b>MH %</b>           |
|------------------|-----------------------|-----------------------|-----------------------|----------------------------------|-----------------------|-----------------------|
| RES1             | 100                   | 100                   | $\boldsymbol{0}$      | $\boldsymbol{0}$                 | $\boldsymbol{0}$      | $\boldsymbol{0}$      |
| RES2*            | 100                   | 44                    | $\bf{0}$              | $\bf{0}$                         | $\mathbf{1}$          | 55                    |
| RES3A            | 100                   | 100                   | $\overline{0}$        | $\overline{0}$                   | $\overline{0}$        | $\overline{0}$        |
| <b>RES3B</b>     | 100                   | 100                   | $\boldsymbol{0}$      | $\boldsymbol{0}$                 | $\boldsymbol{0}$      | $\boldsymbol{0}$      |
| RES3C            | 100                   | 100                   | $\overline{0}$        | $\boldsymbol{0}$                 | $\boldsymbol{0}$      | $\boldsymbol{0}$      |
| RES3D            | 100                   | 99                    | $\overline{0}$        | $\boldsymbol{0}$                 | $\mathbf{1}$          | $\boldsymbol{0}$      |
| RES3E            | 100                   | 96                    | $\overline{0}$        | $\overline{0}$                   | $\overline{4}$        | $\overline{0}$        |
| RES3F            | 100                   | 88                    | 6                     | 3                                | $\overline{3}$        | $\overline{0}$        |
| RES4             | 100                   | 43                    | 34                    | 9                                | 14                    | $\boldsymbol{0}$      |
| RES5             | $\boldsymbol{\theta}$ | $\boldsymbol{\theta}$ | $\boldsymbol{\theta}$ | $\overline{\boldsymbol{\theta}}$ | $\boldsymbol{\theta}$ | $\boldsymbol{\theta}$ |
| RES <sub>6</sub> | 100                   | 66                    | 14                    | $\overline{3}$                   | 17                    | $\boldsymbol{0}$      |
| COM1             | 100                   | 35                    | 6                     | 6                                | 53                    | $\boldsymbol{0}$      |
| COM <sub>2</sub> | 100                   | 15                    | $\overline{2}$        | $\mathbf{1}$                     | 82                    | $\overline{0}$        |
| COM <sub>3</sub> | 100                   | 31                    | $\overline{2}$        | $\mathbf{1}$                     | 66                    | $\overline{0}$        |
| COM4             | 100                   | 18                    | 19                    | 40                               | 23                    | $\boldsymbol{0}$      |
| COM <sub>5</sub> | 100                   | 24                    | 17                    | 17                               | 42                    | $\boldsymbol{0}$      |
| COM <sub>6</sub> | 100                   | 17                    | 37                    | 32                               | 14                    | $\boldsymbol{0}$      |
| COM7             | 100                   | 31                    | 22                    | 23                               | 24                    | $\overline{0}$        |
| COM <sub>8</sub> | 100                   | 51                    | $\overline{4}$        | $\overline{4}$                   | 41                    | $\overline{0}$        |
| COM <sub>9</sub> | 100                   | 10                    | 18                    | 22                               | 50                    | $\overline{0}$        |
| COM10            | 100                   | 45                    | 35                    | $\overline{c}$                   | 18                    | $\boldsymbol{0}$      |
| IND1             | 100                   | 23                    | $\overline{4}$        | $\overline{7}$                   | 66                    | $\overline{0}$        |
| IND <sub>2</sub> | 100                   | 17                    | $\mathbf{1}$          | $\mathbf{1}$                     | 81                    | $\boldsymbol{0}$      |
| IND <sub>3</sub> | 100                   | 26                    | $\overline{4}$        | $\overline{2}$                   | 68                    | $\overline{0}$        |
| IND4             | 100                   | 43                    | 8                     | $\mathbf{1}$                     | 48                    | $\overline{0}$        |
| IND5             | $\boldsymbol{\theta}$ | $\boldsymbol{\theta}$ | $\boldsymbol{\theta}$ | $\boldsymbol{\theta}$            | $\boldsymbol{\theta}$ | $\boldsymbol{\theta}$ |
| IND6             | $\boldsymbol{\theta}$ | $\boldsymbol{\theta}$ | $\boldsymbol{\theta}$ | $\pmb{\theta}$                   | $\boldsymbol{\theta}$ | $\boldsymbol{\theta}$ |
| AGR1             | 100                   | 69                    | $\boldsymbol{0}$      | $\mathbf{1}$                     | 30                    | $\boldsymbol{0}$      |
| REL1             | 100                   | 61                    | 5                     | $\overline{3}$                   | 31                    | $\boldsymbol{0}$      |
| GOV1             | 100                   | 44                    | 11                    | $\overline{0}$                   | 45                    | $\overline{0}$        |
| GOV <sub>2</sub> | 100                   | 57                    | $\overline{0}$        | $\overline{0}$                   | 43                    | $\overline{0}$        |
| EDU1             | 100                   | 51                    | $\overline{5}$        | $\overline{3}$                   | 41                    | $\boldsymbol{0}$      |
| EDU <sub>2</sub> | 100                   | 22                    | 33                    | 12                               | 33                    | $\overline{0}$        |

**Table 5.10. HAZUS®MH General Mapping Scheme Developed from Los Angeles County Assessor's Data** 

\* The general mapping scheme distribution for RES2 is not recommended for use due to significant data limitations.

| <b>Occupancy</b> | <b>Total</b>          | Wood %                | Concrete %            | Steel %               | Masonry %             | <b>MH %</b>           |
|------------------|-----------------------|-----------------------|-----------------------|-----------------------|-----------------------|-----------------------|
| RES1             | 100                   | 98                    | $\boldsymbol{0}$      | $\Omega$              | 1                     | 1                     |
| RES <sub>2</sub> | 100                   | $\overline{4}$        | $\mathbf{1}$          | $\overline{0}$        | $\boldsymbol{0}$      | 95                    |
| RES3A            | 100                   | 99                    | $\mathbf{0}$          | $\overline{0}$        | $\mathbf{1}$          | $\overline{0}$        |
| <b>RES3B</b>     | 100                   | 98                    | $\boldsymbol{0}$      | $\boldsymbol{0}$      | $\mathbbm{1}$         | $\mathbf{1}$          |
| RES3C            | 100                   | 99                    | $\mathbf{0}$          | $\mathbf{1}$          | $\boldsymbol{0}$      | $\overline{0}$        |
| RES3D            | 100                   | 100                   | $\boldsymbol{0}$      | $\overline{0}$        | $\boldsymbol{0}$      | $\overline{0}$        |
| <b>RES3E</b>     | 100                   | 100                   | $\boldsymbol{0}$      | $\mathbf{0}$          | $\boldsymbol{0}$      | $\boldsymbol{0}$      |
| RES3F            | 100                   | 100                   | $\mathbf{0}$          | $\overline{0}$        | $\overline{0}$        | $\overline{0}$        |
| RES4             | 100                   | 96                    | $\overline{0}$        | $\overline{0}$        | $\overline{4}$        | $\overline{0}$        |
| RES5             | 100                   | 96                    | $\boldsymbol{0}$      | $\boldsymbol{0}$      | $\overline{4}$        | $\boldsymbol{0}$      |
| RES <sub>6</sub> | 100                   | 100                   | $\boldsymbol{0}$      | $\mathbf{0}$          | $\boldsymbol{0}$      | $\overline{0}$        |
| COM1             | 100                   | 42                    | $\boldsymbol{0}$      | $\mathbf{1}$          | 57                    | $\boldsymbol{0}$      |
| COM <sub>2</sub> | 100                   | 44                    | $\mathbf{0}$          | 3                     | 45                    | 8                     |
| COM <sub>3</sub> | 100                   | 47                    | $\boldsymbol{0}$      | 5                     | 47                    | $\mathbf{1}$          |
| COM4             | 100                   | 98                    | $\mathbf{0}$          | $\overline{0}$        | $\overline{2}$        | $\overline{0}$        |
| COM <sub>5</sub> | 100                   | 57                    | $\boldsymbol{0}$      | $\overline{0}$        | 43                    | $\overline{0}$        |
| COM <sub>6</sub> | $\boldsymbol{\theta}$ | $\boldsymbol{\theta}$ | $\boldsymbol{\theta}$ | $\boldsymbol{\theta}$ | $\boldsymbol{\theta}$ | $\boldsymbol{\theta}$ |
| COM7             | 100                   | 85                    | $\mathbf{0}$          | $\overline{0}$        | 15                    | $\overline{0}$        |
| COM <sub>8</sub> | 100                   | 54                    | $\mathbf{1}$          | $\overline{2}$        | 42                    | $\mathbf{1}$          |
| COM <sub>9</sub> | 100                   | 28                    | $\boldsymbol{0}$      | $\boldsymbol{0}$      | 72                    | $\boldsymbol{0}$      |
| COM10            | $\boldsymbol{\theta}$ | 0                     | $\boldsymbol{\theta}$ | $\boldsymbol{\theta}$ | $\boldsymbol{\theta}$ | $\boldsymbol{\theta}$ |
| IND1             | 100                   | 100                   | $\overline{0}$        | $\overline{0}$        | $\overline{0}$        | $\overline{0}$        |
| IND <sub>2</sub> | 100                   | 51                    | $\overline{0}$        | $\overline{0}$        | 46                    | 3                     |
| IND <sub>3</sub> | 100                   | 39                    | $\boldsymbol{0}$      | $\overline{0}$        | 59                    | $\overline{2}$        |
| IND <sub>4</sub> | 100                   | 79                    | $\boldsymbol{0}$      | $\overline{0}$        | $\boldsymbol{0}$      | 21                    |
| IND5             | $\boldsymbol{\theta}$ | $\boldsymbol{\theta}$ | $\boldsymbol{\theta}$ | $\boldsymbol{\theta}$ | $\boldsymbol{\theta}$ | $\boldsymbol{\theta}$ |
| <b>IND6</b>      | $\boldsymbol{\theta}$ | $\boldsymbol{\theta}$ | $\boldsymbol{\theta}$ | $\boldsymbol{\theta}$ | $\boldsymbol{\theta}$ | $\boldsymbol{\theta}$ |
| AGR1             | 100                   | 75                    | $\boldsymbol{0}$      | $\overline{0}$        | $\overline{2}$        | 23                    |
| REL1             | 100                   | 97                    | $\overline{0}$        | $\overline{0}$        | $\overline{3}$        | $\overline{0}$        |
| GOV1             | 100                   | 84                    | $\boldsymbol{0}$      | $\overline{0}$        | 10                    | 6                     |
| GOV <sub>2</sub> | $\boldsymbol{\theta}$ | $\boldsymbol{\theta}$ | $\boldsymbol{\theta}$ | $\boldsymbol{\theta}$ | $\boldsymbol{\theta}$ | $\boldsymbol{\theta}$ |
| EDU1             | 100                   | 75                    | $\boldsymbol{0}$      | $\mathbf{0}$          | 25                    | $\overline{0}$        |
| EDU2             | $\boldsymbol{\theta}$ | $\boldsymbol{\theta}$ | $\boldsymbol{\theta}$ | $\boldsymbol{\theta}$ | $\boldsymbol{\theta}$ | $\boldsymbol{\theta}$ |

**Table 5.11. HAZUS®MH General Mapping Scheme Developed from San Luis Obispo County Assessor's Data** 

#### *5.2.4 Update #4: Updating the Census Tract-Based Building Count Table from Assessor's Data (Level 2 Updates Using BIRT)*

This update is similar in nature to Update #2 - updating the census tract-based "square footage – occupancy" table from assessor's data. In practice, the two updates would likely be performed at the same time. One particular issues of concern to both updates is the aggregation of condominium parcels (discussed in Section 5.2.1.3).

Data required to perform this update include:

- Building occupancy information generally available in Assessor's databases.
- Census tract location for each building/parcel often available from County Planning or GIS Departments.

The basic steps required to implement this update are as follows:

- 1. Ensure that for each building, data from the Assessor on occupancy is readily available in database format ("Assessor's data").
- 2. Associate each detailed assessor's occupancy class with one of the 33 HAZUS<sup>®MH</sup> occupancy classes. (See Section 5.2.2 for a detailed discussion.)
- 3. For each building or parcel, obtain the latitude and longitude data from the County Planning or GIS department. Have a GIS Analyst overlay the lat/long locations of all buildings onto maps of 2000 census tract boundaries, and build a table ("Parcel – Census Tract") listing each parcel number or building identifier and its associated census tract identifier.
- 4. Within a database program (such as Microsoft Access), link the "Assessor's data", "Occupancy key", and "Parcel-Census Tract" tables, and aggregate building counts by HAZUS<sup>®MH</sup> occupancy class for each census tract.
- 5. Following the building count table template provided with BIRT ("ASSR\_Template.MDB"), reformat as required.

# *5.2.5 Update #5: Use the HAZUS®MH MR-1 AEBM to Analyze URM Structures on a Building-by-building Basis*

Using the HAZUS®MH MR-1 Advanced Engineering Building Module (AEBM) for selected structure types for which detailed data are readily available is recommended for the more vulnerable building types. Specifically, using the AEBM for URM buildings is recommended because 1) local jurisdictions are likely to have inventory data, as a catalog is required by the California Seismic Safety Commission, 2) additional data collection efforts are expected to be limited (e.g., the user will need, at a minimum, occupancy and square footage data, and can estimate remaining required parameters), and 3) these structures are considered collapse and life-safety hazards when not mitigated.

Data required to perform this update include:

- Inventory data for URM structures, including building square footage, number of stories, number of daytime & nighttime occupants, and replacement cost (although this can be estimated using the standard HAZUS replacement cost model)
- Location data for URM structures, in Lat/Long

The basic steps required to implement this update are as follows:

- 1. Collect required building inventory data for each URM structure in the community, including geocoded location.
- 2. Access the  $\text{HAZUS}^{\otimes \overline{\text{MH}}}$  MR-1 AEBM Profiles input screen from the "Inventory", "AEBM", "Profiles" menu options. Create a separate profile for each occupancy type for which your community has URM buildings, including separate profiles reflecting building of different heights and quality levels, as described in the following discussion. Building type should be either "URML" for low-risestructures, or "URMM" for mid-rise structures. Seismic design level for URM structures should always be "Low", since URM structures were generally constructed prior to 1933, when seismic design criteria were limited. Building Quality for typical URM buildings should be "Code" level, while mitigated structures can be assessed by modeling them as "Superior" Quality Level.
- 3. Access the HAZUS®MH MR-1 AEBM Inventory input screen from the "Inventory", "AEBM", "Inventory" menu options. Right click for the context menu, and select "Start Editing" to add data. If the number of records is small, right click and select "Add record" to add records one at a time. Enter data on building location (lat/long), square footage, and number of occupants, if available. Enter the associated profile name, as discussed above. If the number of records is large, right click and select "Import" to import a database file. (The user is referred to the HAZUS®MH MR-1 AEBM User's Manual for detailed instructions).
- 4. Once the profiles and inventory data are entered into HAZUS, loss estimates can be generated in a manner similar to other HAZUS loss estimates by selecting "Advanced Engineering Building Model" from the "Analysis", "Run" menu.

#### *5.2.6 Update #6: Updating the Occupancy Mapping Scheme with Better Height Data Using the MaSC Tool*

The specific mapping schemes within HAZUS<sup>®MH</sup> provide the distribution, within each general construction type (e.g., Steel), of construction across the detailed structural classes (e.g., S1L, S1M, S1H, S2L, S2M, S2H, S3, S4L, S4M, S4H, S5L, S5M, and S5H). See Table 2-5 for a full listing of specific model building types used in HAZUS®MH. The default mapping schemes provided with HAZUS®MH MR-1 assume all construction is low-rise. That is, the percent of construction attributed to mid- and highrise structures is always 0%. While this may be an adequate assumption in rural counties with small or no urban cores, it is unrealistic in highly urbanized areas such as the San Francisco Bay area and Los Angeles.
The user has several options for modifying the specific mapping schemes. One is to use one mapping scheme for the whole study area, and adjust individual model building type distributions to reflect the proportion of mid- and high-rise buildings throughout the study area. Another is to utilize two mapping schemes; use the default mapping schemes as is in areas outside the highly urbanized core, and build a modified mapping scheme in areas of significant mid- and high-rise construction. In either case, the user will need to edit the mapping scheme files. Instructions for these modifications are provided below.

Data required to perform this update include:

- Identification of the census tracts to which the modified mapping scheme should be applied (e.g., a list of census tracts in the downtown area).
- Information on the proportion of construction that is low-, mid- and high-rise, by structure type (i.e., distribution of building height by structure type). This data may be derived from Assessor's data, although not all Assessor's databases contain height information. When available, this information is likely to be associated with basic structure types (e.g., "steel"), so the resulting distributions would best be applied to all HAZUS<sup>®MH</sup> model building types of that material.
- To make the best use of Assessor's data, the subset of data within the census tracts of interest should be used to develop the distribution. This would require obtaining the latitude and longitude for each building in the area, and the associated census tract (see Section 5.2.1). Using the relevant subset of data is key, because county-wide statistics may not be very informative. For example, the height distribution developed from Los Angeles County Assessor's data yields a county-wide height distribution (based on building square footage) of 97% lowrise, 1% mid-rise, and 2% high-rise. While this may be an accurate aggregate representation of the county as a whole, it would not be a reasonable depiction of downtown Los Angeles.
- Alternatively, the height distribution data may be developed by doing limited field surveys. If engineers are available to perform the surveys, the distributions can be developed by basic or detailed structure type, and applied accordingly. If surveys are to be performed by non-engineers or others who may not be able to determine construction type, generic distributions can be developed to apply to all structure types within the geographic area of interest. This approach is recommended when the area of interest is small, and when aggregate data is not particularly instructive.

The basic steps required to implement this update are as follows:

- 1. Develop a height distribution by detailed or basic structure type, or for all structure types as discussed above.
- 2. Edit the default HAZUS<sup>®</sup>99 mapping scheme data provided with the MaSC tool to reflect the newly developed height distribution as follows: The HAZUS<sup>®</sup>99 mapping scheme data provided with the MaSC tool is the default mapping scheme for areas designated as "high" seismic zones in California. This mapping scheme is designated "DFLT06H" where "H" (for High) designates the

underlying seismic zone. Mapping scheme data is stored in three .DBF files, named "DFLT06H.HGB" (stores data on the distribution for high seismic design level, all qualities), "DFLT06H.MGB" (moderate seismic design level), and "DFLT06H.LGB" (low seismic design level). Other default mapping schemes are also available for California, including DFLT06M (moderate seismic zone), and DFLT06L (low seismic zone). Rename the three data files with a .DBF extension and a descriptive name (e.g., down\_hgb.dbf for downtown area) for import into Microsoft Access (preferred method of editing). The files are laid out as follows: occupancy, total (represents the total percent of construction at the current design level for that occupancy), a block of 36 columns with the prefix "T" (for typical or code quality) followed by the model building type designation (e.g., TW1  $=$ typical quality wood light frame), a second block of 36 columns with the prefix "P" (for poor or inferior quality), a third block of 36 columns with the prefix "S" (for superior quality), and a final block of 36 columns with the prefix "\_" used to present subtotals by model building type across all three quality classes. The user can now redistribute construction currently assumed to be low-rise across low-, mid- and high-rise construction. For example, the default moderate seismic design level mapping scheme (table named down\_mgb in our example) indicates that 7% of offices (COM4) are classified as C2L (low-rise concrete shear wall buildings). Based on Assessor data or surveys, the user may know that concrete office buildings in the area of interest are actually 30% low-rise, 60% mid-rise and 10% high-rise. To reflect this, the user would make the following edits: TC2L would be changed from 7 to 2 ( $0.3 * 7$ ), TC2M would be changed from 0 to 4, and TC2H would be changed from 0 to 1. Similarly, the totals columns ( $C2L$ , \_C2M, and \_C2H) would also require the same changes. The user should ensure that the final distribution for any model building type that has been adjusted adds to the same total as the original distribution. Further, the user must also remember that every change in exposure for an individual quality level must be reflected in the totals columns.

- 3. Once all height adjustments have been made, the user should export the Access tables, and rename according to the HAZUS®99 convention. For example, the edited downtown mapping schemes exported from Access as "downhgb2.dbf" could be renamed "downtwn2.HGB", etc.
- 4. The user can then operate the MaSC tool to "post" the updated mapping schemes into a given study region's SQL server database, for access within HAZUS®MH. See Appendix B for more information on using the MaSC tool.
- 5. To assign the new downtown mapping scheme to some or all of the census tracts within the study region, follow the instructions in Section 5.2.3 ("*Update #3: Updating the General Mapping Scheme Through the HAZUS®MH GUI Using Assessor's Data on Construction Class")*, Step 5.

This same modification process can be used to alter the distribution across seismic design levels (based on expert opinion or age data), although the book-keeping here is more complex, as changes are not limited to one mapping scheme table at a time.

#### *5.2.7 Update #7: Updating the Specific Occupancy Mapping Schemes to Reflect the Distribution of Specific Structure Types*

This update can be performed in two ways: using the MaSC Tool or directly through the HAZUS®MH MR-1 GUI.

While detailed data allowing a building-by-building determination of specific model building type for all structures in an area would be difficult to develop, data do exist to allow improved characterization of selected model building types. For example, all jurisdictions in California are required to have surveyed their unreinforced masonry (URM) buildings. Data required to make use of this type of survey in HAZUS®MH include occupancy and building square footage. When the user knows that URMs of a certain occupancy exist, to make use of that data in HAZUS®MH MR-1, the user must either determine what percent of all structures of the particular occupancy the URMs represent (if using the MaSC Tool) or determine what percent of all *masonry* structures of the particular occupancy the URMs represent. The difference here is subtle, but important. For example, if several URM hotels are identified, to use the MaSC, the user only needs to know the total square footage of all hotels (to determine the percent that are URM). To make a similar change through the  $HAZUS^{\circledast}MR$  MR-1 GUI, the user needs to know the total square footage of masonry hotels, in order to estimate the percent of masonry hotels that are URM.

In either scenario, this data could be included in a  $\text{HAZUS}^{\text{@MH}}$  analysis by creating custom mapping schemes for census tracts known to have URMs (following the basic process laid out in Section 5.2.6), or by using aggregate statistics to modify a region-wide mapping scheme.

Similarly, prior research (i.e., the SAC Steel project) has identified building type distributions intended to reflect the distribution of steel moment resisting frame (SMRF) structures, found to be vulnerable to damage in the 1994 Northridge earthquake (see Section 5.2.7.1).

When available, Assessor's data can be used to replace default mapping schemes, using structural engineering expert opinion to develop inference algorithms to associate basic structure type, age, occupancies and height, with specific model building types. From the Assessor's data, the user would determine total square footage by basic structure type, height (if available) and age (if available). A structural engineer would then be called upon to suggest how the total square footage by occupancy by basic structural type should best be distributed among the specific model building types. For example, industrial buildings classified by the Assessor as "masonry" could either be HAZUS®MH model building type PC1 or RM1<sup>10</sup> (although those built before 1933 can also be URM), while buildings classified by the Assessor as "concrete" industrial buildings are likely to be C3 or C2 when low-rise, and C2 when mid-rise (although mid-rise industrial buildings are more rare). "Steel" industrial buildings are expected to be either S4 or S5.

<sup>1</sup> *<sup>10</sup>* See Table 2.5 for HAZUS®MH model building type definitions.

Data required to perform a mapping scheme update related to model building type adjustments include:

- Detailed data on a particular type of building, such as URM, including occupancy, census tract location, and square footage. For each occupancy, an estimate of total square footage of buildings in the area of interest should also be known. If possible, this total should be broken down by construction class to facilitate updates through the HAZUS®MH MR-1 GUI.
- When occupancy, basic structure type, age and height is available, a structural engineer can develop an detailed, data-specific relationship to specific model building type based on knowledge of local construction patterns.

The basic steps required to implement this update are as follows:

- 1. Identify specific building types of concern in your study area. Collect available data from the Assessor or the Building Department.
- 2. Using structural engineering expert opinion, determine adjusted mapping scheme percentages. (See Section 5.2.7.1 for an example).
- 3. Modify the mapping schemes using the MaSC (see Section 5.2.6) or through the HAZUS®MH MR-1 GUI (see Section 5.2.3).

#### *5.2.7.1 Lessons Learned: Updating Occupancy Mapping Schemes to Better Represent Specific Vulnerable Building Types*

**Lesson Learned:** Assessor's data, supplemented with expert structural engineering judgment, may be used to modify default occupancy-mapping schemes to reflect exposure of vulnerable structure types, but the process can be complicated and timeconsuming.

As part of a study for the SAC Steel project to estimate the benefits of implementing new seismic design criteria for welded steel frame buildings, EQE International utilized HAZUS<sup>®</sup>99 to estimate losses (and losses avoided resulting from code implementation) within the City of Los Angeles (EQE, 2000). A "Level 2"  $\text{HAZUS}^{\circledast}99$  analysis was performed; changes to the HAZUS® default data included development of customized building inventories and mapping schemes, replacement of default cost data and use of custom steel moment-resisting frame (SMRF) fragility curves. Although this analysis was performed using HAZUS<sup>®</sup>99, the lessons learned are applicable to  $\text{HAZUS}^{\text{@MH}}$  MR-1 as well.

Within HAZUS<sup>®</sup>, specific occupancy to model building type "mapping schemes" provide a distribution of square footage among the 36 model building types (e.g., steel moment frame structure, concrete shear wall structures, etc.) for each use or occupancy. In addition, the occupancy-mapping schemes further divide the model building types into 9 variations relative to three (3) seismic design levels (low-, moderate- and high-seismic design) and three (3) building qualities (code, pre-code/inferior, and superior), resulting in 324 model building type variations. Mapping scheme data for each seismic design level is stored in a separate file. Collectively, these three files represent the complete mapping scheme. Each file has four data blocks, one block for each quality level (three total) tabulating the square footage distribution by occupancy and model building type, and one tabulating design level sub-totals.

Default mapping schemes are provided in the  $HAZUS^{\circledast}$  Technical Manual, and also within the software, differentiated by region (e.g., east coast, mid-west and west coast). In general, building quality and seismic design level may be roughly determined by construction date, relative to changes in building codes. For example, in UBC seismic zone 4 (applicable to California), the suggested age categorization schemes (NIBS, 2002, p. 5-71) are; pre-1941 (low seismic design level, inferior/pre-code quality), 1941 – 1975 (moderate seismic design level, code quality), and Post-1975 (high seismic design level, code quality)<sup> $11$ </sup>. For the SAC Steel Benefits study, these three sub-categories were utilized to represent the entire inventory (i.e., only 3 variations of each model building type were used). To develop the three required occupancy-mapping schemes data blocks, data from the Los Angeles County Assessor were utilized in conjunction with default distributions provided within HAZUS®99, as well as assumptions about SMRF structures developed from expert structural engineering judgment.

 $\overline{a}$ <sup>11</sup> This differs slightly from the default mapping schemes provided in the Technical Manuals and with the HAZUS<sup>®MH</sup> software, which utilize Pre-1950, 1950 – 1970, and post-1970 as age categories.

As mentioned previously, Assessor's databases often include generalized information on each improvement's construction. In Los Angeles County, five classes are differentiated, as follows:

- $A =$  steel frame
- $\bullet$  B = concrete frame
- $\bullet$   $C = \text{ brick}$ , concrete block, "poured-in-place" concrete (including URM, reinforced masonry, tilt-ups, etc.)
- $D = wood$  frame
- $S = special, other$

By age, these categories may be mapped into the general  $HAZUS^{\circledast}$  model building types. Some of the associations are more obvious than others (e.g. pre-1933 Class C structures are likely to be URM), but in some cases, there is no way to definitively assign generalized structure types into the detailed  $\text{HAZUS}^{\circledast}$  classes (e.g., "steel frame" could include  $\text{HAZUS}^{\circledast}$  steel moment frame (S1), steel braced frame (S2), steel light frame (S3), steel frame with CIP concrete shear walls (S4), or steel frame with URM infill walls (S5)). Therefore, a method for distributing generic assessor construction classes into detailed HAZUS<sup>®</sup> model building types was required.

As a starting point, citywide summaries for each occupancy category were generated, aggregating the Assessor's square footage data by age, general structure type, and height. As the approach was to combine actual Assessor's data and distributions from the HAZUS<sup>®</sup>99 default mapping schemes, the age groupings used in the default west-coast mapping schemes (Pre-1950, 1950 – 1970, and Post-1970) were utilized. The resulting data could then be associated with the three identified mapping scheme categories. For example, retail structures (COM1) were determined to be 24% "high seismic design level– code quality", 31% "moderate – code", and 45% "low – inferior". The data for each mapping scheme category were further broken down by height and structure class (e.g., for "low-inferior" COM1 structures, 43% is low-rise, distributed as follows: 2% Class A, 2% Class B, 23% Class C and 16% Class D).

To associate this information with the appropriate  $\text{HAZUS}^{\circledast}$  model building type subcategory and build the mapping scheme files, a two-step approach was taken: 1) distribute data into specific model building types directly when sufficient information exists, and 2) distribute the rest according to relative percentages provided in the  $\text{HAZUS}^{\circledast}$  default mapping schemes. Only a few building types were mapped directly – wood frame (Class D), URM and SMRF structures. Wood frame structures were mapped into W1 (light frame, less than or equal to 5,000 SF) or W2 (commercial and industrial, more than 5,000 SF), according to use. That is, single family residential structures (RES1) were mapped into W1, while multi-family and other residential structures (RES3, RES4, RES5, and RES6), as well as other non-residential uses were mapped into W2. Pre-1933 Class C structures were mapped into URM, and SMRF structures (the focus of this project) were mapped according to assumptions, described below, developed in conjunction with structural engineers as part of the project.

Based on expert opinion and available data, the following assumptions were used to determine the percent of Class A ("steel") construction in southern California*12* that was considered SMRF (S1):

- All "steel" structures (as classified by the Assessor) built prior to 1960 had a low likelihood of actually being SMRF. **20%** of the total square footage for these steel structures was assumed to be SMRF.
- Tall "steel" structures (5 or more stories) built after 1960 had a very high likelihood of being SMRF. **90%** of the total square footage for these steel structures was assumed to be SMRF.
- About half of short "steel" structures (4 stories or less) built after 1960 were deemed likely to be SMRF. **60%** of the total square footage for these steel structures was assumed to be SMRF.

To distribute the remaining square footage of steel and other structure types, the default HAZUS®99 west coast mapping scheme information was used*13*. The relative percentages for each construction material were used to distribute the actual percent of square footage. For example, from the Assessor's data we determine that there is more than 29 million square feet of "high seismic design –code quality", high-rise office buildings (COM4). This represents 25.6% of the total square footage for all offices, and consists of 22.9% Class A (steel frame) and 2.7% Class B (concrete frame). Our SMRF assumptions result in the assignment of 20.6% (90% of the Class A area) into S1H, leaving 2.3% constructed of other steel. The default west-coast mapping scheme for high-code, high-rise COM4 (as documented in Table 3A.10 in both the HAZUS<sup>®MH</sup> Technical Manual and the earlier HAZUS®99 Technical Manual) suggests the following overall distribution; 56% S1H, 10% S2H, 14% S4H, 14% C1H, 5% C2H, and 1% PC2H. To distribute the remaining 2.3% of the Class A square footage, the relative proportions of S2H and S4H are utilized*14*, resulting in the assignment of 1.0% S2H, and 1.3% S4H. The 2.7% concrete frame was similarly distributed among HAZUS<sup>®</sup> classes C1H (1.9%), C2H (0.7%) and PC2H (0.1%)*15*.

It should be noted that this method for developing custom mapping schemes is a timeintensive process. While the ideal representation of the building inventory might appear to be mapping schemes for each census tract or for smaller sections of the study area, the development of multiple mapping schemes can take a prohibitive amount of time, and may not be worth the effort. As part of the second HAZUS® pilot test, EQE International developed Level 2 building inventory files for the City of Boston, which has a total of 460 million square feet of exposure on just over 100,000 parcels. In a test of one citywide mapping scheme versus 22 mapping schemes for sub-regions of the City, EQE found only a 5% change in building-related losses (EQE, 1996).

 $\overline{a}$ *<sup>12</sup>* These assumptions were developed for application in southern California; application beyond southern California may

require expert structural engineering input and revision.<br><sup>13</sup>This information was provided with the HAZUS®99 software, and was documented in Tables 3A.2 – 3A.10 in the HAZUS® 99 Technical Manual (NIBS, 2002). Current versions are provided with the HAZUS®MH MR-1 software and are

documented in Tables 3A.2 – 3A.10 of the HAZUS<sup>®MH</sup> MR-1 Technical Manual (DHS/FEMA, 2005).<br><sup>14</sup>The relative proportion of S2H would be calculated as 10%/24% or 41.67%, while S4H would be 14%/24% or 58.33%.<br><sup>15</sup>Note that  $15$  Note that within HAZUS®99, mapping scheme percentages are whole numbers without decimals, necessitating some rounding and redistribution to ensure overall totals add to 100 percent.

### *5.2.8 Update #8: Updating the Census Tract-Based "Square Footage – Occupancy" Table with BIRT Using Census Data Updates*

The intent of this update is to allow a user without access to detailed building inventory data to better reflect recent growth and construction in the HAZUS®MH building inventory databases. A simple growth factor, derived from county level population data, can be used to increase building inventory exposure for single and multi-family residential structures (RES1 and RES3A-F). This assumes that residential building stock grows in proportion to population growth, which is a reasonable assumption for use in HAZUS<sup>®MH</sup>, given that the HAZUS<sup>®MH</sup> inventory data is derived from census data. Increasing building exposures for other occupancies is not recommended because 1) their growth tends to lag behind residential construction, so increasing them at the same rate as residential construction may not be appropriate, and 2) these residential occupancies (RES1 and RES3A-F) typically account for about two-thirds of the inventory. Further, it should be kept in mind that this approach increases building square footage for all census tracts within the County, while in reality, growth is likely to be concentrated in selected areas within the County.

Data required to perform this update include:

• Census Bureau estimates of population growth relative to the 2000 Census, e.g., population estimates for July 1, 2005 available by County at: http://www.census.gov/popest/counties/CO-EST2005-01.html This data is also provided in Table 5.5. For many counties, growth since 2000 is so small (e.g., less than 5%) that updating at this time would be deemed unnecessary. As time passes, the relevance of these updates will increase.

The basic steps required to implement this update are as follows:

- 1. Identify the county or counties represented in your study region.
- 2. From Table 5.12, find the growth factor applicable to each county of concern. Population growth since the 2000 census at the county level is as large as 28% (Placer County), with a net increase of 7% statewide. It should be noted that for counties with net population losses, no change to the building inventory is recommended.
- 3. Using the BIRT tool, make a copy of your study regions' default square footage occupancy table within Microsoft Access.
- 4. For each census tract, multiply the existing square footage value for RES1 and RES3A-F by the county growth factor. Treat this resulting table as Level 2 data within BIRT.
- 5. Using BIRT, post the updated square footage data into the Study Region, and use the BIRT models to update building count tables, as well as building and content exposure tables. (See Appendix C for more information on using BIRT.)

County level population estimates are made posted as they become available, and may be found at http://quickfacts.census.gov/qfd/states/06000.html . To make use of these data,

the user would 1) compute the increase in population for each county from the 2000 baseline, 2) determine the percent increase (relative to the 2000 baseline data), 3) multiply square footage exposure by a factor equal to 1.0 plus the percent increase.

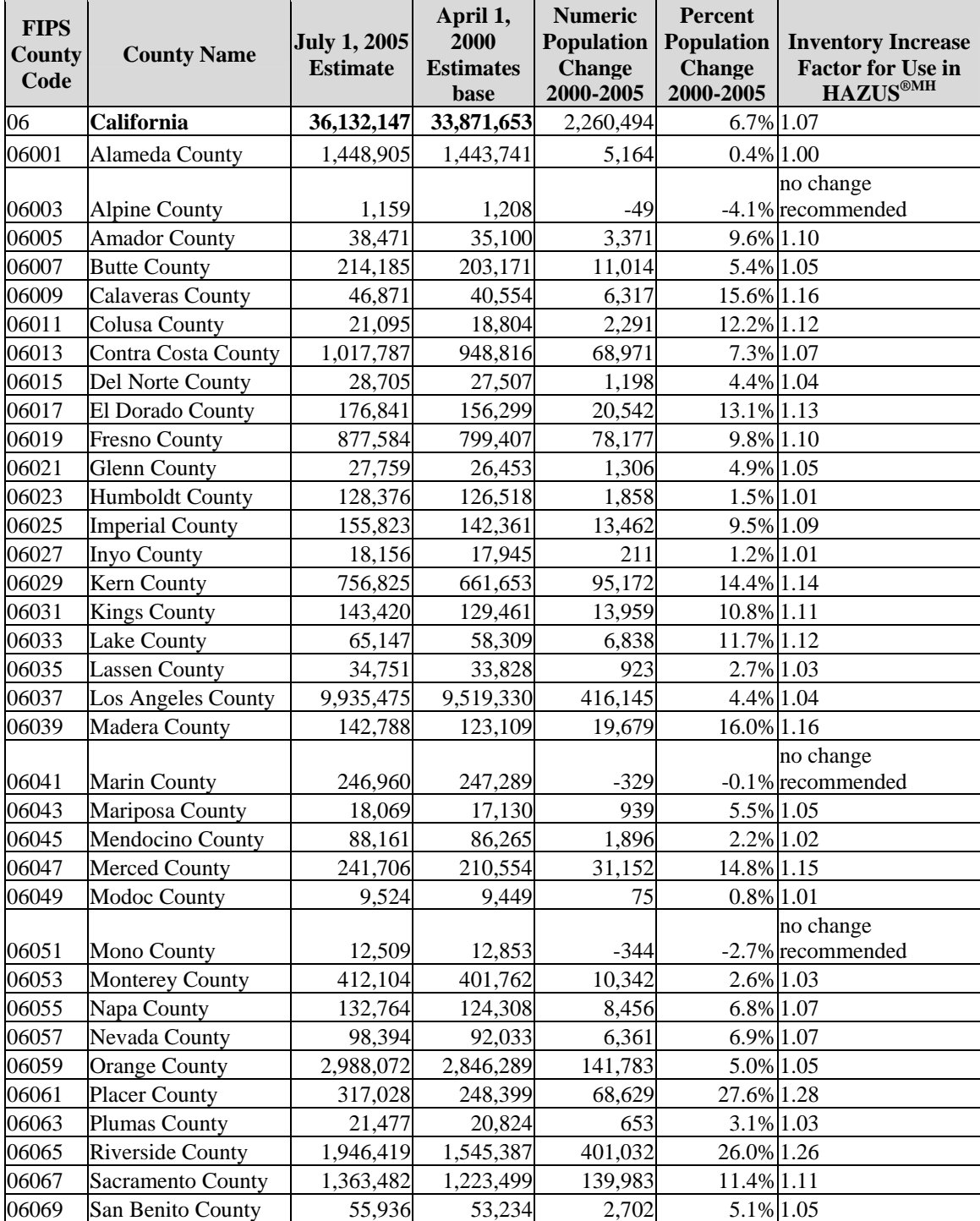

### **Table 5.12. U.S. Census Bureau County Level Population Estimates for California and Suggested Inventory Increase Factors for Use in HAZUS®MH (see: http://www.census.gov/popest/counties/CO-EST2005-01.html)**

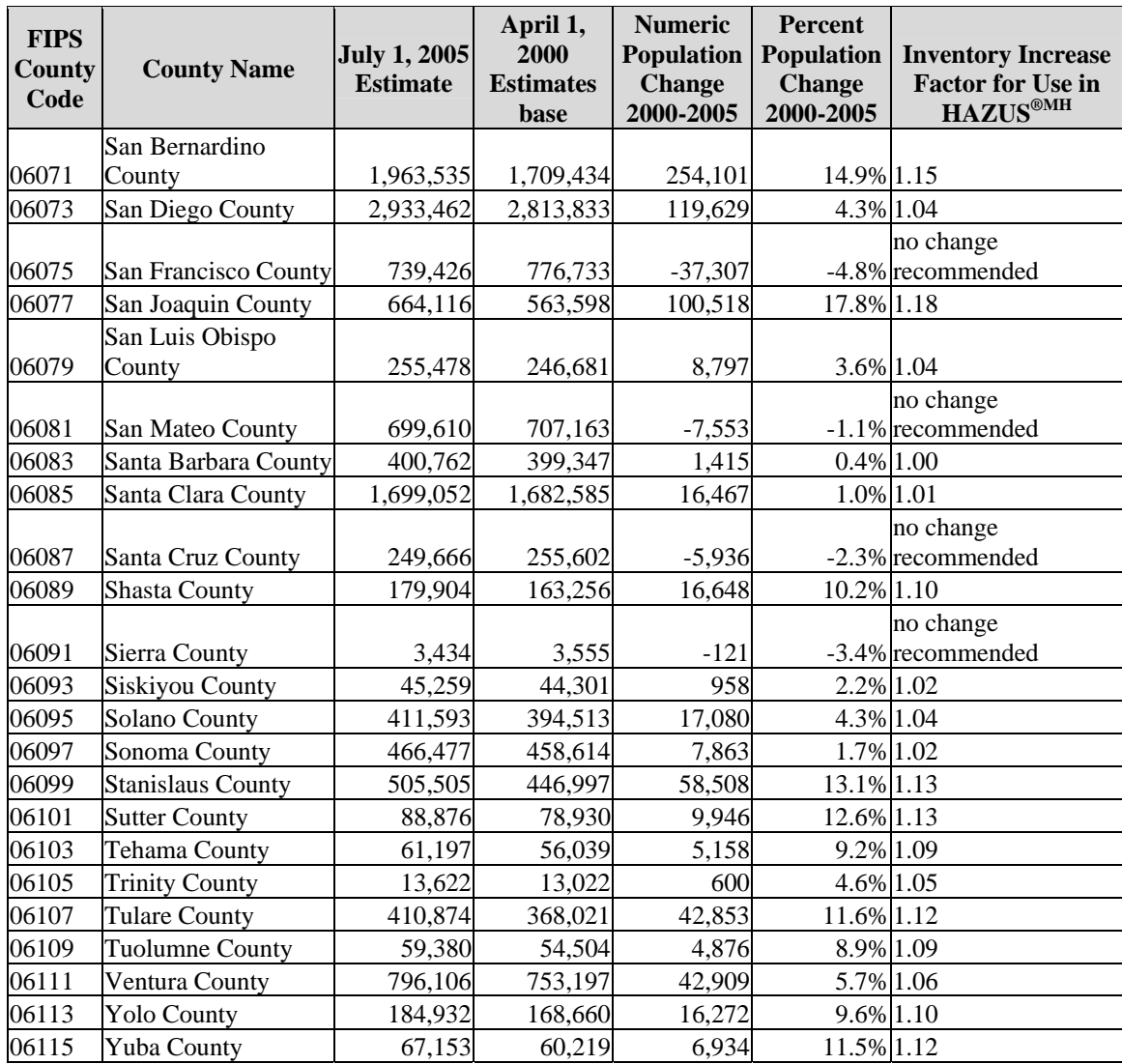

# **6. Data Checking**

The accuracy of HAZUS<sup>®MH</sup> loss estimates is largely dependent on the quality of the underlying data. As the user adjusts the default parameters for a specific study site or imports additional data, the accuracy of the estimates will generally increase, but not if the data is processed or interpreted incorrectly. Data checking is the process of verifying that the data are reasonable. This chapter presents a series of methods the user can use to check the data, such as reviewing, querying, mapping, and graphing both the results and the input data. In addition, this guide suggests methods to verify HAZUS®MH building inventory data (square footage, building count etc) updated through the BIRT program.

Although aspects of data processing are discussed, much of the process is qualitative, and managers or other decision makers will benefit from reviewing this chapter. It should be noted that data checking does not replace verifying the final HAZUS®MH loss estimate results, which is a skill that comes from years of experience reviewing actual losses from earthquakes. Before HAZUS®MH loss estimates are released to the public, they should be examined by loss estimation experts, particularly after an actual earthquake.

## **6.1 Data Review**

When examining the data, erroneous data often stands out, and can aid the user in discovering larger issues. It may help to assume the input data are incorrect and to visualize the data in various ways to bring inconsistencies to light. For example, the units for replacement cost in HAZUS®MH are thousands of dollars, but a user could miss this detail. Having made this mistake, the user would not be looking for this problem, but by checking the default data and the updated values, the user should be able to detect that the values are off by a factor of a thousand. Spot-check values for accuracy and completeness by examining each database with the "info" tool in MapInfo or ArcGIS. Focus on a specific, well known area, as well as checking values throughout the study area.

Next, the user should review the metadata and attribute information. If data is downloaded from an online source, the user should contact someone involved in the data preparation. The user should make sure they understand why the data was initially prepared. Although GIS data is usually accompanied by metadata, it should not be assumed that the data is appropriate for use with HAZUS®MH. The user must review the raw data thoroughly. For example, are land values included in the replacement cost? Are the replacement values for the current year, or do they need to be adjusted? Is the square footage for the building footprint, or is total square footage being utilized? Does the square footage include the basement and the garage? Every field that is used must be examined to make sure that the intended use of the data is in agreement with what HAZUS<sup>®MH</sup> requires.

Data processing should also be reviewed. It is very easy for data to become corrupt or truncated in translation from such programs as Microsoft Excel or ArcView. Additionally, users may make mistakes during data processing. Initially, data processing is frequently an exploratory task, where each step may not be well defined. Preliminary documentation of SQL queries or other scripted data processing tasks can help form the basis for a review. It is important to reproduce all data processing tasks outside the primary data processing environment through hand calculations, a second software program, or by checking the data against an independent source. More than one person should check the data processing steps.

## **6.2 Mapping Data**

Mapping often helps to visualize data qualitatively. Map or overlay the data with other layers from HAZUS®MH and with commercial databases of known accuracy/quality. Make sure the data are in the right state, county, and city. The density of essential facilities and infrastructure should correlate closely with population density. Most types of facilities should occur in every county and every major city within the study area. Check for connectivity between pipelines and transportation networks. Look for projection problems such as datum shifts. Spatial databases should be correlated; for example rail facilities should be along train tracks and major bridges should be along highways. Figure 6-1 below is a hypothetical illustration of poor data quality detected by overlaying bridge data onto highway data. In short, make sure the data makes sense geographically.

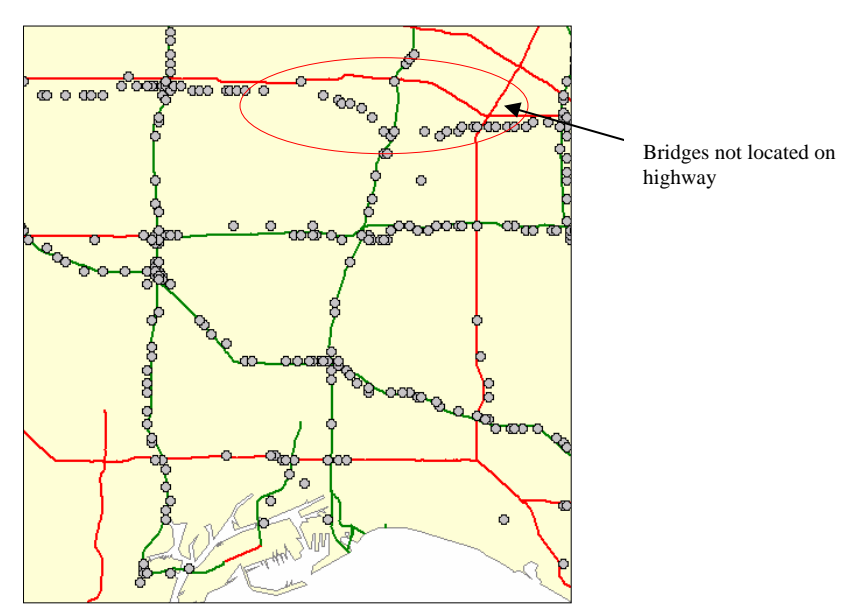

**Figure 6.1. Example Illustrating Poorly Located Bridge Data Overlaid on Highway Data** 

Thematic maps aid in visualizing the data and should always be produced and reviewed when key fields are updated, such as class, replacement cost and square footage.

## **6.3 Using Database and Graphing Programs to Summarize Data**

Summarizing HAZUS<sup>®MH</sup> tables with database or graphing programs is a useful method of checking the input data. This section presents several specific examples of how to use these tools to review the distribution and completeness of key data fields.

When sorting updated numeric data, bad values will often rise to the top or bottom of the list. The highest and the lowest values for quantitative fields should be reviewed and replaced if they are unreasonable. For example, the highest values in a replacement cost field are frequently erroneous. If the facility in question is indeed like any other, but the value is off by a factor of 100 or more, the value should be verified. Null, "0", and typographical errors should be replaced with default values.

The SQL "Group-by" query accompanied with a "Count" is a powerful tool for checking data, which can be used to summarize any field that has been updated. For example, if the class field has been updated, the user should review how many facilities fall in each class. For utilities, there should be few very large facilities, and a greater number of medium and small sized facilities, although this will depend on the completeness of the data that was collected. Group-by queries allow the user to create histograms, which are an important statistical tool for understanding the distribution of data. For a given numeric field, the group-by query can be combined with average, minimum, maximum, and standard deviation statistics that present a useful summary. For example, if raw assessor data is collected, square footage values can be aggregated by census tract, and then generally compared with the default HAZUS®MH square footage. Group-by queries can be used to summarize more than one field, to assure values are correlated. For example, if replacement cost and square footage are summarized by census tract, compute the average cost per square foot and map these values. The results should be consistent, varying slightly by population density and income. Sum total residential square footage and population in each census tract to verify the number of people and square footage of residential buildings are correlated. Cross-tab queries in Access or pivot-tables in Excel allow two fields to be compared without summarizing by class or census tract. These may be employed when group-by queries require further scrutiny.

Figures 6.2 through 6.5 illustrate the process a user might go through to evaluate residential replacement cost for a hypothetical study region. In Figure 6.2, the user examines the updated replacement cost relative to each census tract's population and discovers that there is good agreement, with the exception of one outlying value. The user then adds the default data to the graph, to see if the initial data reflects the anomaly (Figure 6.3). Since the value is still suspect, the user compares the updated replacement cost for each census tract with the default cost data for that census tract directly, using Excel to draw a trend line for the study region with (Figure 6.4) and without (Figure 6.5) the data. Since the updated data agrees with the default data with the exception of the anomalous value, the user reviews the household income of the census tract and the surrounding census tracts. Finding no significant difference, an aerial photo is reviewed. The user traces the anomaly to a single housing value of \$99,999,999 in the original

database, and makes a decision to replace the value for this house with the average housing value for the tract without the anomaly. This example illustrates how data checking is a process of data visualization and examination, rather than following a specific set of procedural steps.

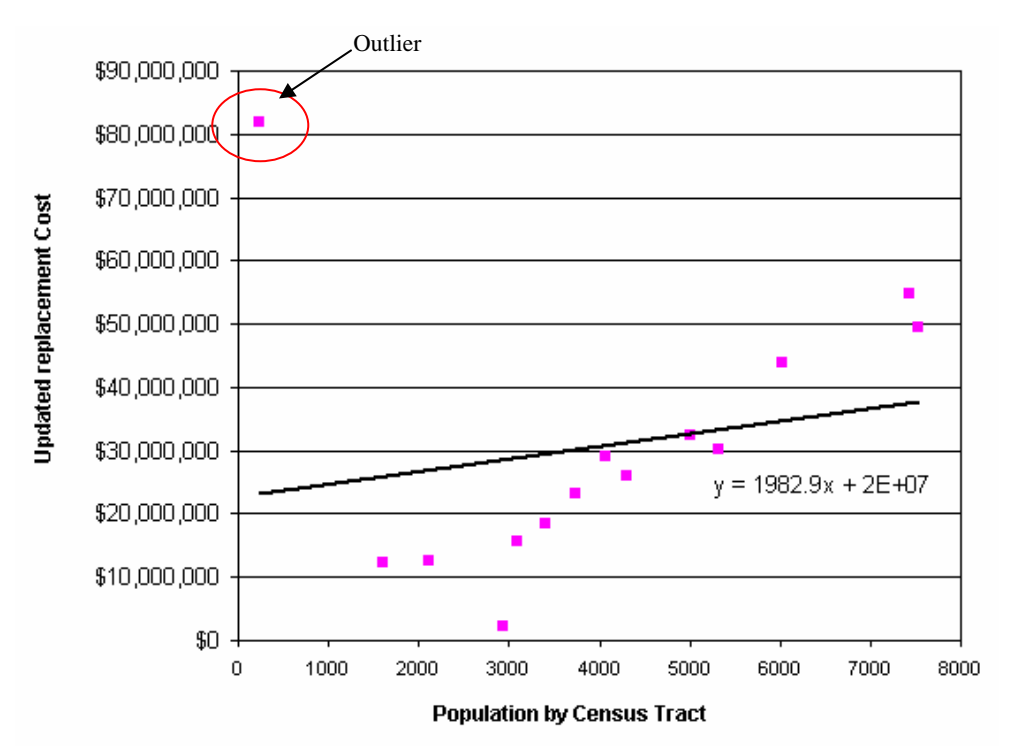

**Figure 6.2. Updated Replacement Cost vs. Population by Census Tract** 

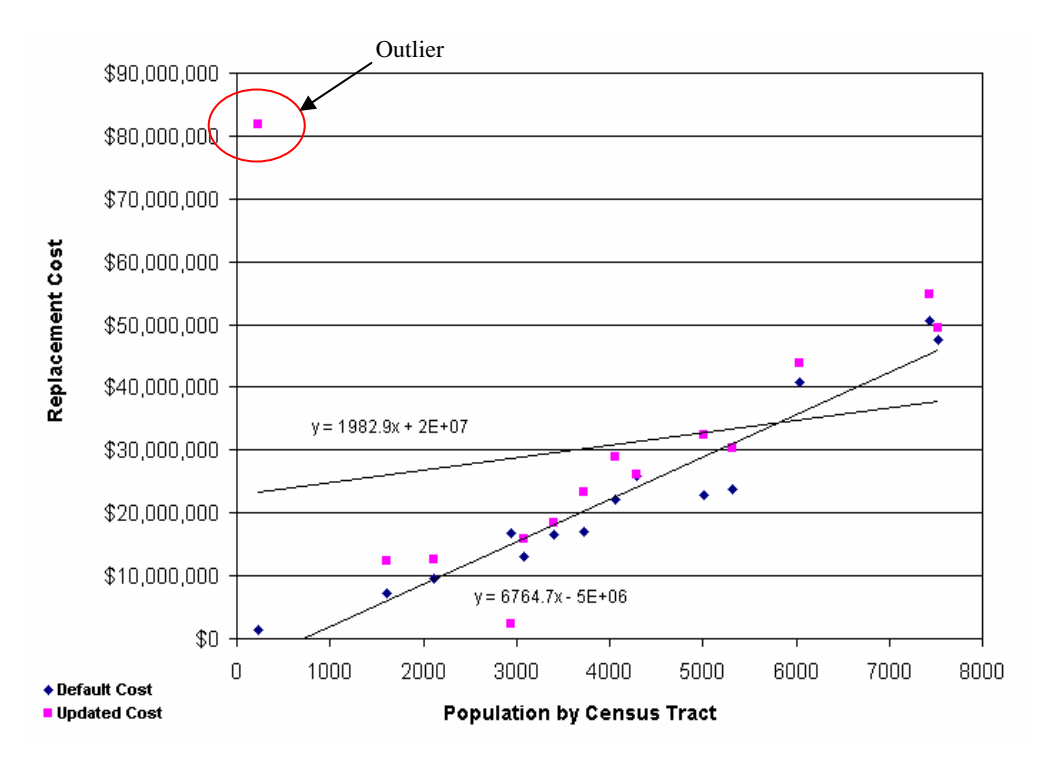

**Figure 6.3. Default and Updated Replacement Cost vs. Population by Census Tract** 

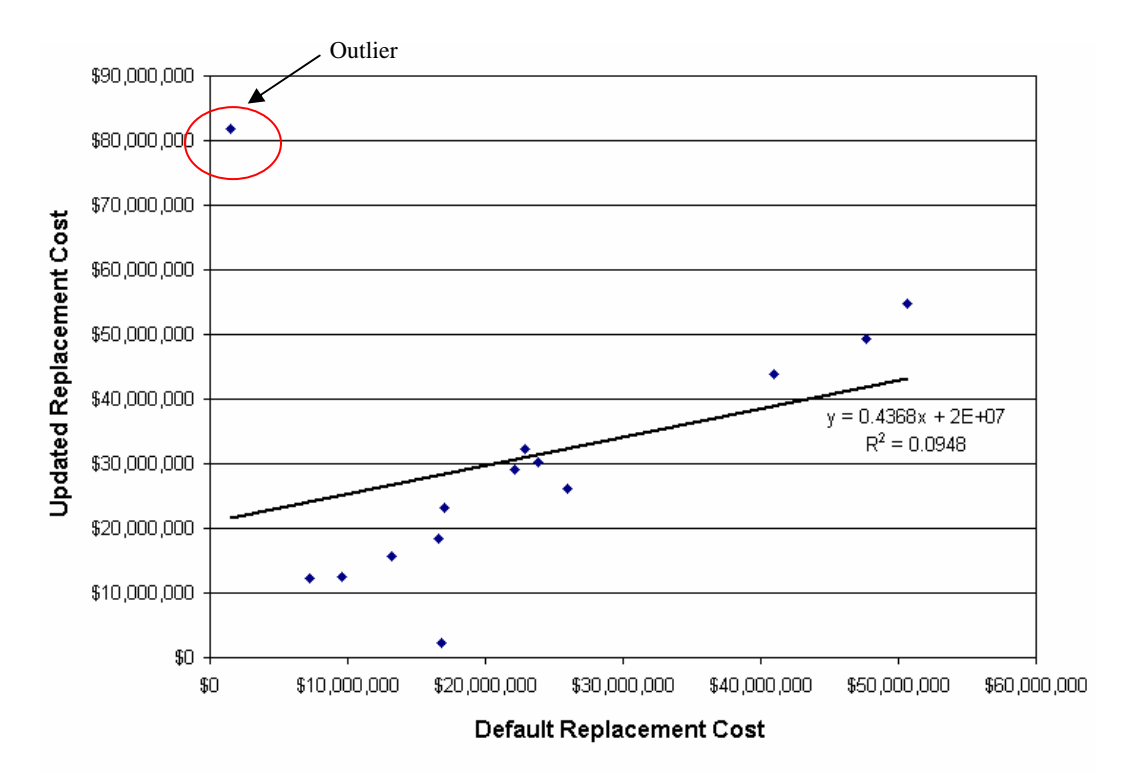

**Figure 6.4. Updated vs. Default Replacement Cost, Trend Line Calculated with Anomalous Value** 

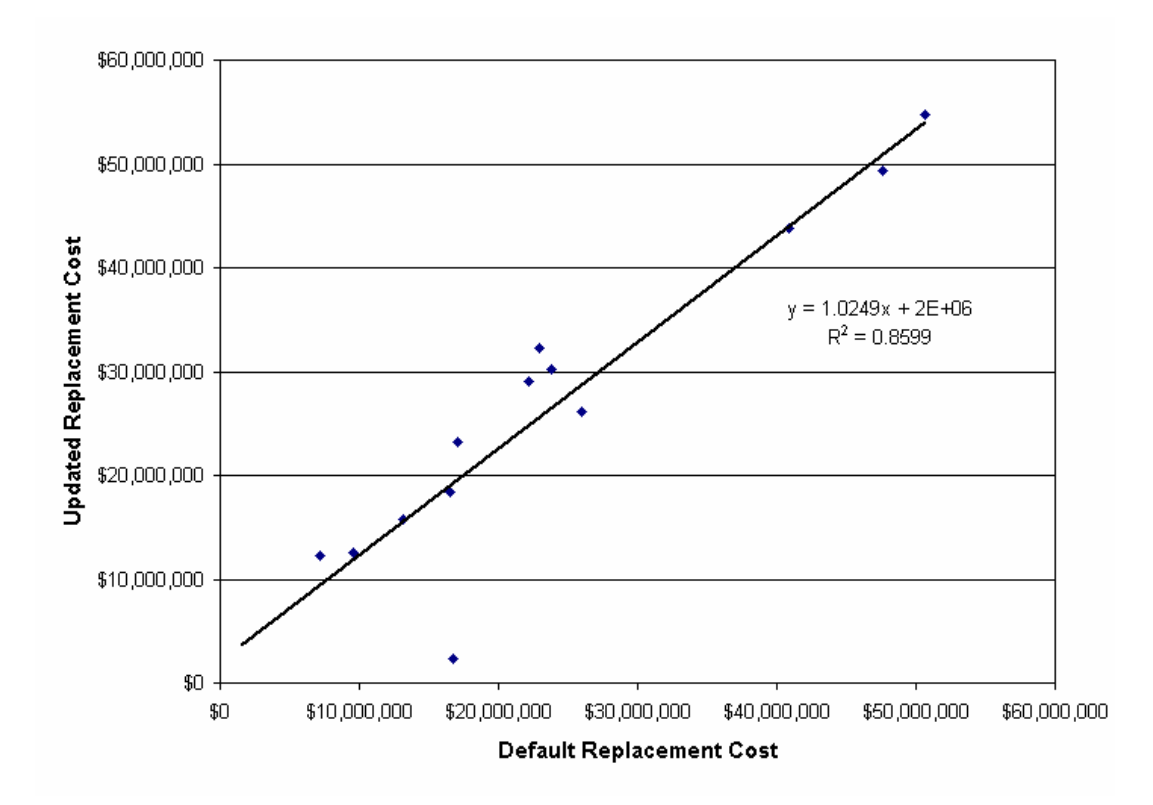

**Figure 6.5. Updated vs. Default Replacement Cost, Trend Line Calculated without Anomalous Value** 

## **6.4 Checking Replacement Costs**

When detailed inventory data are collected for use in HAZUS®MH, the default replacement cost assigned by HAZUS®MH may no longer be representative. Users may contact local agencies to discuss the HAZUS<sup>®MH</sup> class and replacement cost. Even if the basic inventory data is not being updated, a user may want to contact agency personnel to refine replacement costs for key analytic components. See Section 4.1 for a complete discussion of refining default lifeline facility replacement costs based on facility size or capacity. Updating the SQL Server tables can be done through Microsoft Access, but it is recommended that users make updates through the HAZUS®MH interface whenever possible.

The HAZUS®MH default general building stock replacement costs are engineering-based, national average replacement costs modified for local cost conditions, for a typical structure of each occupancy type. However, if the typical structure in the user's community is significantly different than the default building configuration for that occupancy, the default replacement cost may not be appropriate. For example, the default office (COM4) configuration is a mid-rise structure. If the local community has only low-rise office buildings (typical of more rural counties) and no mid-rise offices,

this default cost could be modified to better reflect local conditions. It would be useful, therefore, for the user to contact local building department personnel, local contractors, or real estate agents to discuss the reasonableness of the total replacement cost (sum of structural and non-structural repair costs in the complete damage state, multiplied by appropriate local cost modifier) for selected occupancies.

## **6.5 Reviewing Results for Possible Problems with the Input Data**

Thematic mapping is an effective way of checking the accuracy of HAZUS®MH results. Create thematic maps of estimated losses and damage states and check for anomalies. For a particular study region, a cluster of census tracts with results that are significantly different than surrounding losses may indicate something is not correct. Check the underlying inventory or soil databases for unusual values. Although there might be an explanation, and the result may be correct, investigating such anomalies is worthwhile.

Outliers can be identified by visual inspection of ranges of attributes in thematic maps. There may be a data valuation or input problem if the results seem out of the ordinary. Figure 6-6 below provides a simplified example of verification of results with thematic mapping. The figure is a thematic representation of estimated losses by census tracts, where green indicates low dollar loss, yellow is medium dollar loss, and red is high dollar loss. For the particular study region, a single census tract with high loss in the center of an area with low losses should be an indication of abnormality of the loss estimates. It is important to note that there might be a logical explanation to this pattern, or it might be the result of a data processing or valuation problem.

The priority-rating scheme for lifelines discussed in Chapter 3 provides the user with an overview of the approximate contribution to loss of the various input tables in a HAZUS®MH analysis. Although individual results might vary with local conditions, if a medium or low loss contributor is amongst the high loss facilities, there may be a data valuation problem worthy of review.

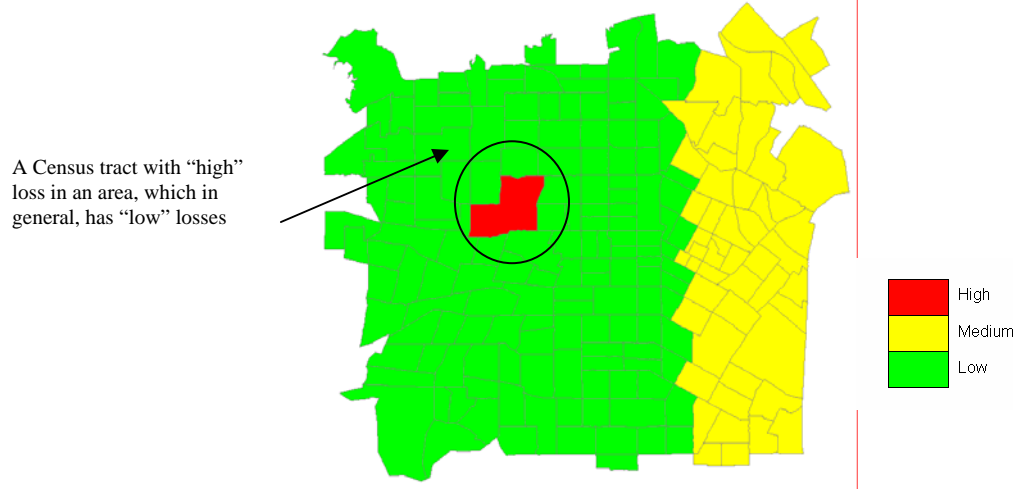

**Figure 6.6. Verification of Results with Thematic Mapping** 

### **6.6 Reviewing HAZUS®MH Inventory Updated Using the BIRT Program**

The BIRT program allows the user to make building inventory updates at two levels. BIRT Level 1 updates require no additional data and change the underlying exposure value and/or building count tables for a given study region. BIRT Level 2 updates allow users to replace square footage and building count data within a HAZUS<sup>®MH</sup> MR-1 study region with data derived from assessor's data or other sources, resulting in updated square footage values, building counts, and related exposure value tables

It is recommended that a user check the inventory modified using the BIRT program for both Levels 1 and 2. Depending on the level of analysis, users will need to check the exposure value tables, square footage tables and building count tables that are updated within HAZUS<sup>®MH</sup>. An example of how to check the updated exposure table through the HAZUS®MH interface is provided below. If after checking the updates through the interface, the user finds that the percent change between default and updated inventory data is greater than 50%, the data should be checked thoroughly. It is recommended that the user check the input data for mistakes or anomalous values. The default data should also be checked to determine if the default data in a specific region is particularly unsuitable.

The following is an example of how to use the HAZUS®MH interface to check BIRT updates:

**Step 1:** Beginning with the default inventory, access the exposure value data tables through the "Inventory", "General Building Stock", "Dollar Exposure" menu selections in the HAZUS<sup>®MH</sup> interface (See Figure 6.7). These tabulate total replacement costs or dollar exposure, in thousands of dollars, associated with the general building stock by census tract (See Figure 6.8).

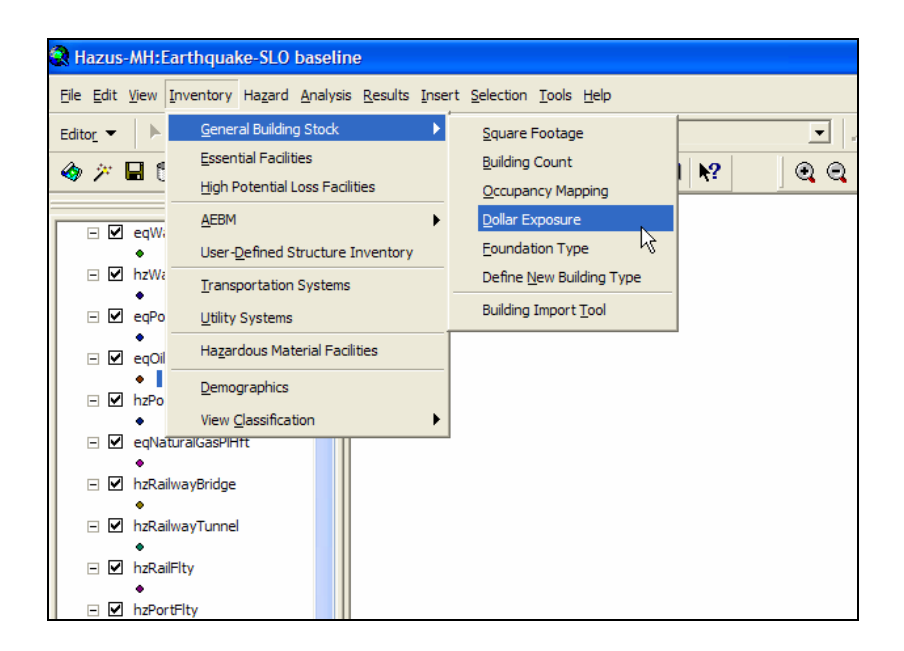

**Figure 6.7. Accessing the Building Exposure by Specific Building Type Table** 

| Exposure By Specific Occupancy          |               |                         |                           |                       |                  |                                           |                       |                       |                                |
|-----------------------------------------|---------------|-------------------------|---------------------------|-----------------------|------------------|-------------------------------------------|-----------------------|-----------------------|--------------------------------|
| Exposure By General Occupancy           |               |                         |                           |                       |                  | <b>Exposure By Specific Building Type</b> |                       |                       |                                |
| Table type:<br><b>Building Exposure</b> |               |                         |                           |                       |                  |                                           |                       |                       |                                |
| Table                                   |               |                         |                           |                       |                  |                                           |                       |                       |                                |
|                                         |               |                         |                           |                       | S <sub>1</sub> H |                                           |                       |                       |                                |
| Tract<br>06079010000                    | W1<br>484.174 | W <sub>2</sub><br>5.299 | S <sub>1</sub> L<br>4.051 | S <sub>1</sub> M<br>0 | ۵                | S <sub>2</sub> L<br>2.415                 | S <sub>2</sub> M<br>۵ | S <sub>2H</sub><br>O. | $S \equiv$<br>$1.8 \triangleq$ |
| 06079010100                             | 369,601       | 35,692                  | 15,332                    | n                     | ٥                | 6,098                                     | ٥                     | ٥                     | 6,1                            |
| 06079010201                             | 213,950       | 13,392                  | 10,266                    | O                     | 0                | 7,873                                     | n                     | 0                     | 2,9                            |
| 06079010202                             | 192.575       | 2.025                   | 2.789                     | ۵                     | 0                | 2.917                                     | O                     | O                     | ū                              |
| 06079010203                             | 416,652       | 1,603                   | 1,593                     | n                     | n                | 880                                       | n                     | o                     | 1,4                            |
| 06079010300                             | 380,529       | 8.241                   | 7,835                     | O                     | 0                | 7,231                                     | Ō                     | 0                     | 2,                             |
| 06079010400                             | 575,440       | 11,638                  | 7.396                     | n                     | 0                | 2.334                                     | o                     | o                     | 2.0                            |
| 06079010500                             | 671,737       | 5,718                   | 3.158                     | n                     | ٥                | 1,120                                     | n                     | o                     | 1,                             |
| 06079010600                             | 394,102       | 19,858                  | 10.356                    | ۵                     | O                | 4.078                                     | Ō                     | Ō                     | 3.6                            |
| 06079010701                             | 316,516       | 2.935                   | 1,268                     | n                     | ٥                | 480                                       | n                     | o                     |                                |
| 06079010702                             | 359,622       | 4.096                   | 1.847                     | O                     | $\mathbf{0}$     | 724                                       | n                     | 0                     |                                |
| 06079010703                             | 184.321       | 9.104                   | 3.450                     | 0                     | 0                | 1.514                                     | ٥                     | O                     | 1.6                            |
| 06079010800                             | 166,737       | 11,945                  | 5,909                     | ٥                     | ٥                | 2,779                                     | ٥                     | ٥                     | $2\sqrt{2}$                    |
| 06079010901                             | 151,070       | 4.359                   | 11,922                    | ۵                     | Ō                | 10,507                                    | ۵                     | Ō                     | $2/\sqrt{2}$                   |
| $\blacksquare$                          |               |                         |                           |                       |                  |                                           |                       |                       | ▶                              |
|                                         |               |                         |                           |                       |                  |                                           |                       |                       |                                |

**Figure 6.8. HAZUS®MH Dialog Presenting the Building Exposure by Specific Building Type** 

**Step 2:** Copy the values in the building exposure by specific building type table by clicking on the top-left gray cell in the table and pressing CTRL+C on the keyboard. The values to be copied will be highlighted in black (see Figure 6.9). Paste these values in a new Microsoft Excel worksheet (Figure 6.10). Repeat step 1 and 2 in the study region updated by BIRT. (Figure 6.11).

|                                                                            | <b>Dollar Exposure (in thousands of dollars)</b> |         |                |                  |                |                  |        |                 |                 |                |   |
|----------------------------------------------------------------------------|--------------------------------------------------|---------|----------------|------------------|----------------|------------------|--------|-----------------|-----------------|----------------|---|
| Exposure By Specific Occupancy                                             |                                                  |         |                |                  |                |                  |        |                 |                 |                |   |
| Exposure By General Occupancy<br><b>Exposure By Specific Building Type</b> |                                                  |         |                |                  |                |                  |        |                 |                 |                |   |
| Table type:                                                                |                                                  |         |                |                  |                |                  |        |                 |                 |                |   |
|                                                                            | <b>Building Exposure</b>                         |         |                |                  |                |                  |        |                 |                 |                |   |
| Table                                                                      |                                                  |         |                |                  |                |                  |        |                 |                 |                |   |
| ∙                                                                          | Tract                                            | W1      | W <sub>2</sub> | S <sub>1</sub> L | S1M            | S <sub>1</sub> H | S2L    | S <sub>2M</sub> | S <sub>2H</sub> | st⊡            |   |
|                                                                            | 06079010000                                      | 484,174 | 5,299          | 4,051            | 0              | 0                | 2,415  | 0               | 0               | 1.             |   |
|                                                                            | 06079010100                                      | 369,601 | 35,692         | 15,332           | ō              | Ō                | 6.098  | 0               | ō               | 6,             |   |
|                                                                            | 06079010201                                      | 213,950 | 13,392         | 10,266           | 0              | 0                | 7,873  | 0               | $\overline{0}$  | 2              |   |
|                                                                            | 06079010202                                      | 192,575 | 2,025          | 2,789            | $\overline{0}$ | Ō                | 2,917  | 0               | $\overline{0}$  |                |   |
|                                                                            | 06079010203                                      | 416,652 | 1,603          | 1,593            | ō              | 0                | 880    | o               | ō               | 1              |   |
|                                                                            | 06079010300                                      | 380,529 | 8,241          | 7,835            | ō              | 0                | 7,231  | Ō               | ō               | $\overline{2}$ |   |
|                                                                            | 06079010400                                      | 575,440 | 11,638         | 7,396            | $\overline{0}$ | Ō                | 2,334  | 0               | Ö               | Ż,             |   |
|                                                                            | 06079010500                                      | 671,737 | 5,718          | 3,158            | o              | Ō                | 1,120  | o               | ō               |                |   |
|                                                                            | 06079010600                                      | 394,102 | 19,858         | 10,356           | ō              | Ō                | 4,078  | Ō               | ō               | 3,             |   |
|                                                                            | 06079010701                                      | 316,516 | 2.935          | 1.268            | 0              | 0                | 480    | 0               | 0               |                |   |
|                                                                            | 06079010702                                      | 359,622 | 4,096          | 1,847            | ō              | 0                | 724    | o               | $\overline{0}$  |                |   |
|                                                                            | 06079010703                                      | 184,321 | 9,104          | 3,450            | 0              | 0                | 1,514  | Ō               | o               | 1,6            |   |
|                                                                            | 06079010800                                      | 166,737 | 11,945         | 5,909            | ō              | Ō                | 2,779  | 0               | 0               | 2,             | ₹ |
|                                                                            | 06079010901                                      | 151,070 | 4,359          | 11,922           | 0              | Ū                | 10,507 | Ū               | ō               | 2              | 圔 |
| $\blacktriangleleft$                                                       |                                                  |         |                |                  |                |                  |        |                 |                 | ۰              |   |
|                                                                            |                                                  |         |                |                  |                |                  |        |                 |                 |                |   |
| Map<br>Close                                                               |                                                  |         |                | Print            |                |                  |        |                 |                 |                |   |
|                                                                            |                                                  |         |                |                  |                |                  |        |                 |                 |                |   |
|                                                                            |                                                  |         |                |                  |                |                  |        |                 |                 |                |   |

**Figure 6.9. Copying the Building Exposure by Specific Building Type Table Values** 

|                                      | А | в          | с       | D      | E      |  |
|--------------------------------------|---|------------|---------|--------|--------|--|
| 1                                    |   | Tract      | W1      | W2     | S1L    |  |
| $\overline{2}$                       |   | 6079010000 | 484,174 | 5,299  | 4,051  |  |
| $\overline{\overline{\overline{3}}}$ |   | 6079010100 | 369,601 | 35,692 | 15,332 |  |
| 4                                    |   | 6079010201 | 213,950 | 13,392 | 10,266 |  |
| 5                                    |   | 6079010202 | 192,575 | 2,025  | 2,789  |  |
| 6                                    |   | 6079010203 | 416,652 | 1,603  | 1,593  |  |
| $\overline{7}$                       |   | 6079010300 | 380,529 | 8,241  | 7,835  |  |
| 8                                    |   | 6079010400 | 575,440 | 11,638 | 7,396  |  |
| 9                                    |   | 6079010500 | 671,737 | 5,718  | 3,158  |  |
| 10                                   |   | 6079010600 | 394,102 | 19,858 | 10,356 |  |
| 11                                   |   | 6079010701 | 316,516 | 2,935  | 1,268  |  |
| 12                                   |   | 6079010702 | 359,622 | 4,096  | 1,847  |  |
| 13                                   |   | 6079010703 | 184,321 | 9,104  | 3,450  |  |
| 14                                   |   | 6079010800 | 166,737 | 11,945 | 5,909  |  |
| 15                                   |   | 6079010901 | 151,070 | 4,359  | 11,922 |  |

**Figure 6.10. HAZUS®MH Default Building Exposure by Specific Building Type Table** 

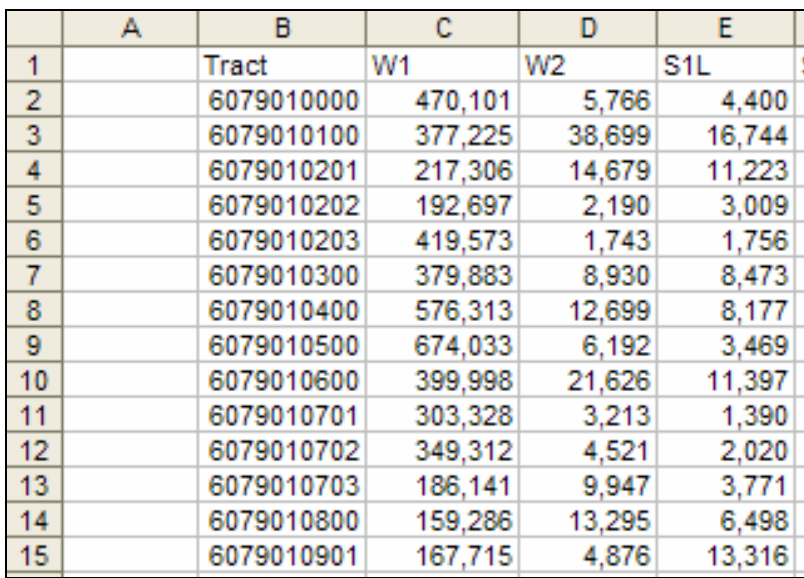

#### **Figure 6.11. Updates to Building Exposure by Specific Building Type Table**

**Step 3:** Using the following Microsoft Excel equation, compute the percent change in exposure for each census tract. For example, for W1 construction in the first census tract (cell C2), **[=(((SAMPLE\_DEF!C2- SAMPLE\_UPD!C2)) / ((SAMPLE\_DEF!C2+ SAMPLE\_UPD!C2)/2))]** where "SAMPLE\_DEF" is the name of the spreadsheet with the default data, and "SAMPLE\_UPD" is the name of the spreadsheet with updated data. The results are shown in Figure 6.12.

|                | А | в          | с       | D     | E.    |
|----------------|---|------------|---------|-------|-------|
| 1              |   | Tract      | W1      | W2    | S1L   |
| $\overline{2}$ |   | 6079010000 | $-2.9%$ | 8.4%  | 8.3%  |
| 3              |   | 6079010100 | 2.0%    | 8.1%  | 8.8%  |
| 4              |   | 6079010201 | 1.6%    | 9.2%  | 8.9%  |
| 5              |   | 6079010202 | 0.1%    | 7.8%  | 7.6%  |
| 6              |   | 6079010203 | 0.7%    | 8.4%  | 9.7%  |
| 7              |   | 6079010300 | $-0.2%$ | 8.0%  | 7.8%  |
| 8              |   | 6079010400 | 0.2%    | 8.7%  | 10.0% |
| 9              |   | 6079010500 | 0.3%    | 8.0%  | 9.4%  |
| 10             |   | 6079010600 | 1.5%    | 8.5%  | 9.6%  |
| 11             |   | 6079010701 | $-4.3%$ | 9.0%  | 9.2%  |
| 12             |   | 6079010702 | $-2.9%$ | 9.9%  | 8.9%  |
| 13             |   | 6079010703 | 1.0%    | 8.8%  | 8.9%  |
| 14             |   | 6079010800 | $-4.6%$ | 10.7% | 9.5%  |
| 15             |   | 6079010901 | 10.4%   | 11.2% | 11.0% |

**Figure 6.12. Percent Change in Building Exposure for Each Census Tract** 

Steps 1 to 3 above illustrate the process of checking exposure data. It is recommended that the user repeat these steps for building count after a BIRT level 1 analysis. For a BIRT level 2 analysis, building count, square footage and exposure should be checked. Once the user calculates the percent change, the results can be reviewed by census tract and overall. The change reflected in any given cell is due to a combination of factors, and may represent new development, changes in valuation, or more accurate information. All of these parameters need to be considered when checking the data for potential errors. In addition to examining the changes for specific census tracts, the user should review the aggregate changes in inventory to assess the overall impact of the updates.

## **References**

Bouabid, Jawhar, Ivan Wong, Gilles Bureau, William Graf, Charles Huyck, Allan Porush, Timothy Siegel, Walter Silva, Michael Swigart, Ronald Eguchi, Jeff Rouleau, John Knight, and Tammie Dreher (2002), "A Comprehensive Seismic Vulnerability And Loss Evaluation Of The State Of South Carolina Using HAZUS: Part I Overview And Results", Proceedings of the Seventh U.S. National Conference on Earthquake Engineering, Boston, Mass., July, 2002, Paper 00061.

DHS/FEMA (2005). "Multi-hazard Loss Estimation Methodology: Earthquake Model, HAZUS®MH MR-1 Technical Manual", prepared by the National Institute of Building Sciences (NIBS) for the Department of Homeland Security, Emergency Preparedness and Response Directorate, Federal Emergency Management Agency, Mitigation Division.

EQE International (1996), *"Second Pilot Test Study of the Standardized Nationally Applicable Loss Estimation Methodology, Boston, Massachusetts, Task 4.2.3 Final Report"*, technical report prepared for the National Institute of Building Sciences, Washington, D.C.

EQE International (2000), *"Assessment of the Benefits of Implementing the New Seismic Design Criteria and Inspection Procedures",* performed by EQE International for the SAC Steel Project.

Means (2002), *Means Square Foot Costs*, R.S. Means Company, Inc., Kingston, Massachusetts.

Means (2005), *Means Square Foot Costs*, R.S. Means Company, Inc., Kingston, Massachusetts.

NIBS (2002), *Earthquake Loss Estimation Methodology, HAZUS-99 Service Release 2 (SR2) Technical Manual*, prepared by the National Institute of Building Sciences for the Federal Emergency Management Agency, Washington, D.C.

Wills, C.J., Petersen, M., Bryant, W.A., Reichle, M., Saucedo, G.J., Tan, S., Taylor, G., and Treiman, J. (2000), "A Site-Condition Map For California Based on Geology and Shear-Wave Velocity" Bulletin of the Seismological Society of America, v. 90, s187 s208.

1. ATC (final publication pending), San Francisco's Earthquake Risk: Report on Potential Earthquake Impacts in San Francisco: Phase II, Task 2 Impact Assessment Report, prepared by the Applied Technology Council (ATC), Redwood City, California, for the San Francisco Department of Building Inspection, Community Action Plan for Seismic Safety (CAPSS), City and County of San Francisco.

 As part of San Francisco's "Community Action Plan for Seismic Safety" Phase 2 effort (administered by ATC), ABS Consulting performed a city-wide earthquake vulnerability assessment for various earthquake scenarios using HAZUS®99-SR2 This "Level 3" HAZUS<sup>®</sup> assessment included development of detailed building inventory data (built from individual building databases at the city block level, rather than at the  $HAZUS^{\circledcirc}$  default census tract level) and creation of customized mapping schemes associating construction types with building occupancies.

2. CUSEC (2003), Comparison Study of the 1985 CUSEC Six Studies Study Using HAZUS, prepared by the Central United States Earthquake Consortium, and available on-line at: http://www.cusec.org/Hazus/six\_cities.htm

This project used HAZUS<sup>®</sup>99 (at Level 1) to evaluate earthquake losses for six cities, including Little Rock, AR, Carbondale, IL, Evansville, IN, Paducah, KY, Poplar Bluff, MO, and Memphis, TN. This study represents an update to previous loss estimation efforts, reflecting better knowledge of the regional seismic hazard and changes in the built environment.

3. EERI (1997), Earthquake Spectra: Theme Issue of Earthquake Loss Estimation, Volume 13, Issue 4, pp. 565-855, Roger D. Borcherdt and Thalia Anagnos, editors.

This issue of Earthquake Spectra (available on-line to members of EERI or for a fee at http://scitation.aip.org/dbt/dbt.jsp?KEY=EASPEF&Volume=13&Issue=4) contained a number of papers describing the original  $\text{HAZUS}^{\circledast}$  methodology, as listed below:

- **"Development of a National Earthquake Loss Estimation Methodology",**  Robert V. Whitman, Thalia Anagnos, Charles A. Kircher, Henry J. Lagorio, R. Scott Lawson, and Philip Schneider, pp. 643-661.
- "**Development of Building Damage Functions for Earthquake Loss Estimation**", Charles A. Kircher, Aladdin A. Nassar, Onder Kustu, and William T. Holmes, pp. 663-682.
- **"Direct and Indirect Economic Losses from Earthquake Damage",** David S. Brookshire, Stephanie E. Chang, Hal Cochrane, Robert A. Olson, Adam Rose, and Jerry Steenson, pp.683-701.
- "**Estimation of Earthquake Losses to Buildings",** Charles A. Kircher, Robert K. Reitherman, Robert V. Whitman, and Christopher Arnold, pp. 703-720.
- 4. EQE International (1996), Second Pilot Test Study of the Standardized Nationally Applicable Loss Estimation Methodology, Boston, Massachusetts, Task 4.2.3 Final Report, technical report prepared for the National Institute of Building Sciences, Washington, D.C.

 EQE International (now part of ABS Consulting) performed the second pilot test of the NIBS/FEMA  $\text{HAZUS}^{\circledast}$  earthquake loss estimation methodology ( $\text{HAZUS}^{\circledast}$ 97). The test study was conducted for the Boston, Massachusetts. The purpose of the study was to test the methodology, evaluate the results produced and recommend improvements. A substantial part of the study was to collect seismic hazard data and develop the required ground failure susceptibility maps. The development of general building and lifeline inventories was also necessary in order to test the methodology's capability to produce better results when the software program's default data is substituted with better quality data.

5. EQE International (2000), Assessment *of the Benefits of Implementing the New Seismic Design Criteria and Inspection Procedures,* performed for the SAC Steel Project.

 As part of the FEMA/SAC Phase II Steel Project, EQE International (now part of ABS Consulting) performed an assessment of benefits (i.e., reduced losses) resulting from implementation of the SAC steel moment frame Seismic Design Criteria and Inspection Procedures. Benefits associated with two scenario earthquakes (the 1994 Northridge earthquake and a M6.7 earthquake on the Elysian Park thrust fault) were estimated for the City of Los Angeles, using HAZUS<sup>®</sup>99-SR1. Default data were replaced with customized building inventories, updated cost data, and refined steel moment-resisting frame (SMRF) fragility curves (developed by Kircher & Associates), resulting in a Level 2 HAZUS® Analysis.

6. FEMA (2000), HAZUS®99 Estimated Annualized Earthquake Losses for the United States, Federal Emergency Management Agency (FEMA) Publication 366, Washington, D.C. Available on-line at http://www.fema.gov/hazus/li\_pubs.shtm

 This study, conducted by Durham Technologies, Inc. for FEMA, estimates annualized direct economic earthquake losses for all counties and states in the United States using  $\text{HAZUS}^{\circledast}$ 99 Service Release 1 (SR-1). The analysis indicated that the expected national annual loss to the national building stock amounts to \$4.4 billion per year, with a significant amount concentrated in California (74%).

7. King & Pierce Counties (2001), Port-to-Port Transportation Corridor Earthquake Vulnerability, conducted as part of a Project Impact Partnership between King & Pierce Counties "Creating Disaster Resistant Communities", text available on-line from: http://www.fema.gov/hazus/dl\_trans.shtm.

In this study,  $\text{HAZUS}^{\circledast}99$  was used to assess the vulnerability of over 200 highway bridges along the I-5 transportation corridor between the ports of Seattle and Tacoma for King and Pierce Counties. Earthquake risk was evaluated by quantifying the hazards associated with six earthquake scenarios, evaluating bridge damage and associated route reliability and recovery time, and estimating regional economic impacts of corridor disruption.

8. Rowshandel, B., M. Reichle, C. Wills, T. Cao, M. Petersen, D. Branum, and J. Davis, Estimation of Future Earthquake Losses in California, California Geological Survey, available on-line at: http://www.consrv.ca.gov/CGS/rghm/loss/.

This study, conducted by the California Geological Survey using HAZUS<sup>®</sup>99-SR2, estimated both scenario-based and annualized losses for all counties within California. While default building inventory data was utilized, customized probabilistic seismic hazard data and scenario ShakeMaps were used. Results presented include detailed maps of ground shaking and losses by county.

9. Tantala, Michael W., Guy J.P. Nordenson, and George Deodatis (2001) Earthquake Loss Estimation Study for the New York City Area, Second Year Technical Report, Princeton University, Department of Civil and Environmental Engineering, submitted to MCEER and funded by FEMA. Available on-line at: http://nycem.org/techdocs/lossEstYr2/default.asp

 This study, coordinated by MCEER and funded by FEMA Region II and the New York State Emergency Management Office (NYSEMO), uses HAZUS<sup>®</sup> (HAZUS<sup>®</sup>99 SR-1) to estimate potential earthquake losses for the New York City Area. The project included refinements to the HAZUS® default databases, including development of a detailed site-specific building inventory for Manhattan as well as determination of soil conditions. Building data taken from the New York City Department of Finance (assessor's data) was geocoded and used to develop the updated census-tract based building inventory, while the limited construction information was supplemented by field surveys.

10. *A Comprehensive Seismic Vulnerability and Loss Evaluation of the State of South Carolina Using HAZUS* (2002) Prepared for the South Carolina Emergency Preparedness Division, by URS Corporation, Durham Technologies, Inc., ImageCat, Inc., Pacific Engineering & Analysis, and S&ME, Inc.

This study, funded through the South Carolina Emergency Preparedness Division (SCEPD), was a comprehensive seismic risk and vulnerability analysis for the State of South Carolina. In this evaluation, the project team estimated the potential losses from four scenario earthquakes using HAZUS®99, FEMA's geographical information system (GIS) software. Improved data on essential facilities, such as school buildings, hospitals and other critical facilities, as well as lifeline data for highways, railways, airports, water facilities, pipelines, and electric power facilities was collected and utilized in HAZUS®99-SR2 to predict the potential impacts of the four scenario earthquakes. The results of this study included estimates of building and lifeline damages, casualties, induced and economic losses, and serves as valuable input for the development of an analytically-supported disaster response plan. The results of this study were documented in a series of technical papers presented at the Seventh U.S. National Conference on Earthquake Engineering, held in 2002:

- **A Comprehensive Seismic Vulnerability And Loss Evaluation Of The State Of South Carolina Using HAZUS: Part I Overview And Results**, Jawhar Bouabid, Ivan Wong, Gilles Bureau, William Graf, Charles Huyck, Allan Porush, Timothy Siegel, Walter Silva, Michael Swigart, Ronald Eguchi, Jeff Rouleau, John Knight, and Tammie Dreher, Seventh U.S. National Conference on Earthquake Engineering, Boston, Mass., July, 2002, Paper 00061.
- **A Comprehensive Seismic Vulnerability And Loss Evaluation Of the State Of South Carolina Using HAZUS: Part II Ground Motion Hazard**, Walter Silva, Ivan Wong, Timothy Siegel, Nick Gregor, Douglas Wright, Robyn Schapiro, Richard Lee, and Pradeep Talwani, Seventh U.S. National Conference on Earthquake Engineering, Boston, Mass., July, 2002, Paper 00058.
- **A Comprehensive Seismic Vulnerability and Loss Evaluation of the State of South Carolina Using HAZUS: Part III Liquefaction Hazard**, Timothy C Siegel, William M. Camp, III; Walter Silva, Ivan G. Wong, and Douglas Wright, Seventh U.S. National Conference on Earthquake Engineering, Boston, Mass., July, 2002, Paper 00059.
- **A Comprehensive Seismic Vulnerability and Loss Evaluation of the State of South Carolina Using HAZUS: Part IV Seismic Vulnerability of Building Structures**, William Graf, Allan Porush, and Jawhar Bouabid, Seventh U.S. National Conference on Earthquake Engineering, Boston, Mass., July, 2002, Paper 00062.
- **A Comprehensive Seismic Vulnerability and Loss Evaluation of the State of South Carolina Using HAZUS: Part V Lifelines, Essential Facilities, and Hazardous Materials Sites**, Charles Huyck, Lenica Castner, Jawhar Bouabid, and Ronald Eguchi, Seventh U.S. National Conference on Earthquake Engineering, Boston, Mass., July, 2002, Paper 00060.
- **A Comprehensive Seismic Vulnerability and Loss Assessment of the State of South Carolina Using HAZUS - Part VI: Dam Inventory and Vulnerability Assessment Methodology**, Gilles Bureau and George Ballentine, Seventh U.S. National Conference on Earthquake Engineering, Boston, Mass., July, 2002, Paper 00057.

## **Glossary**

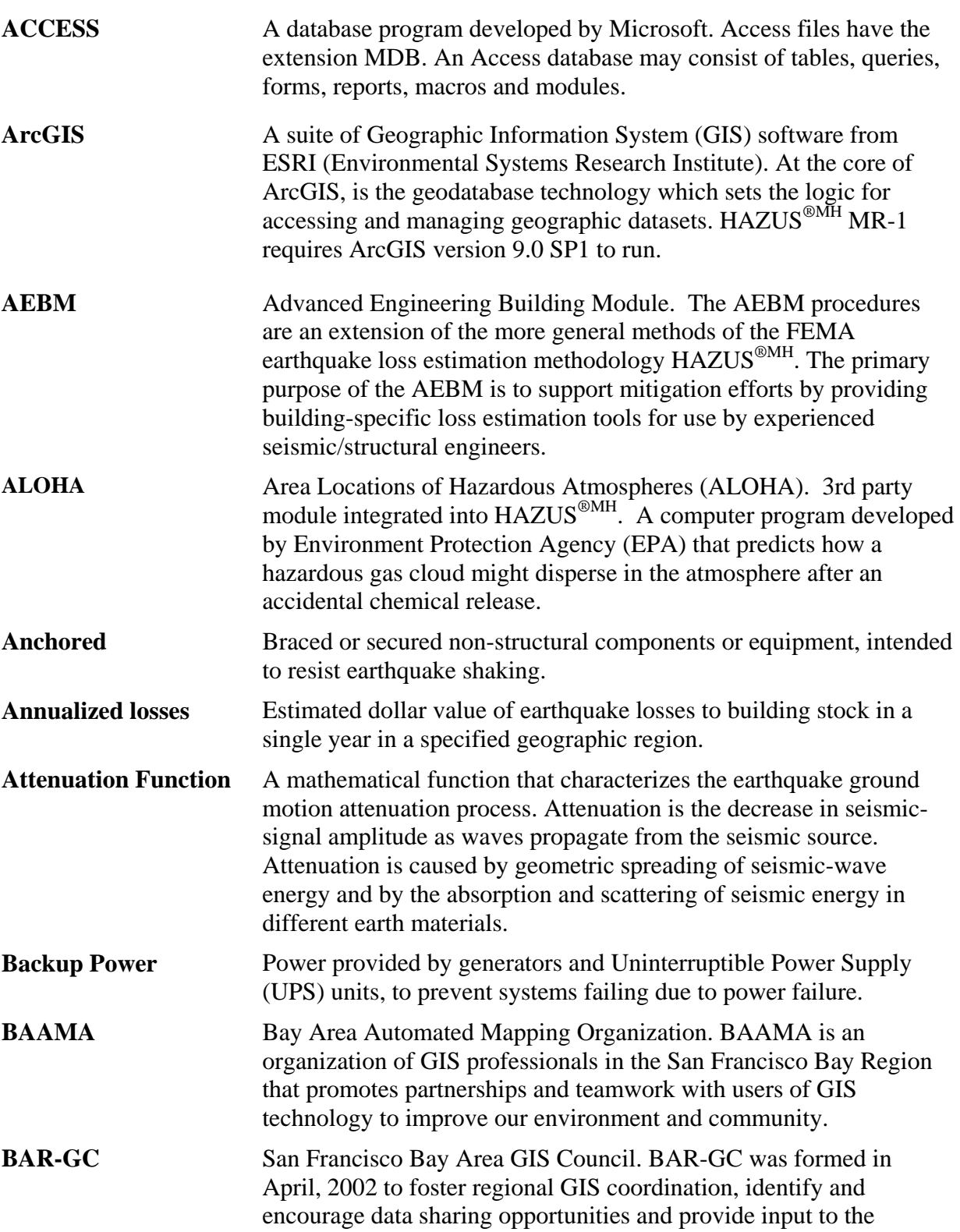

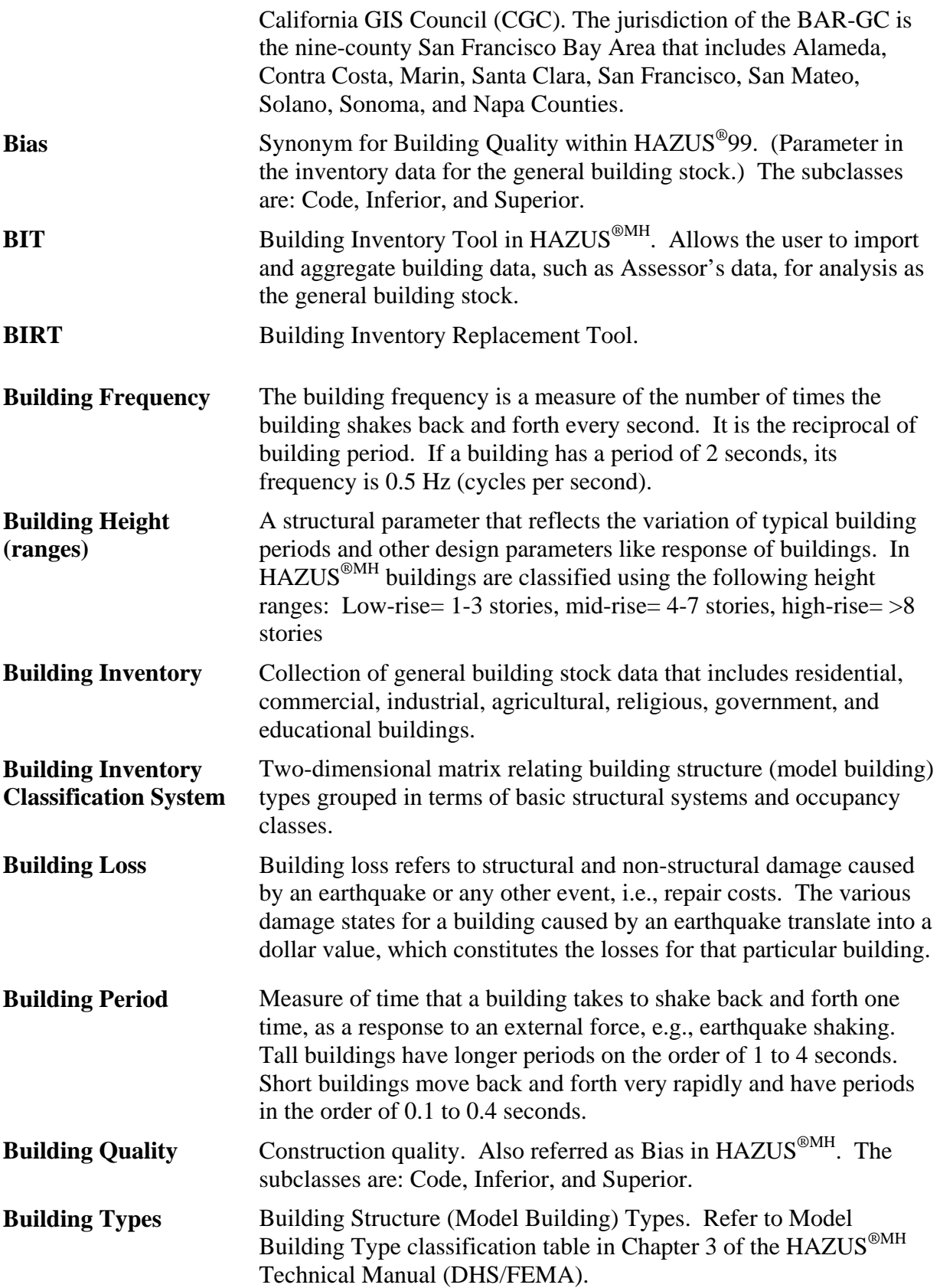

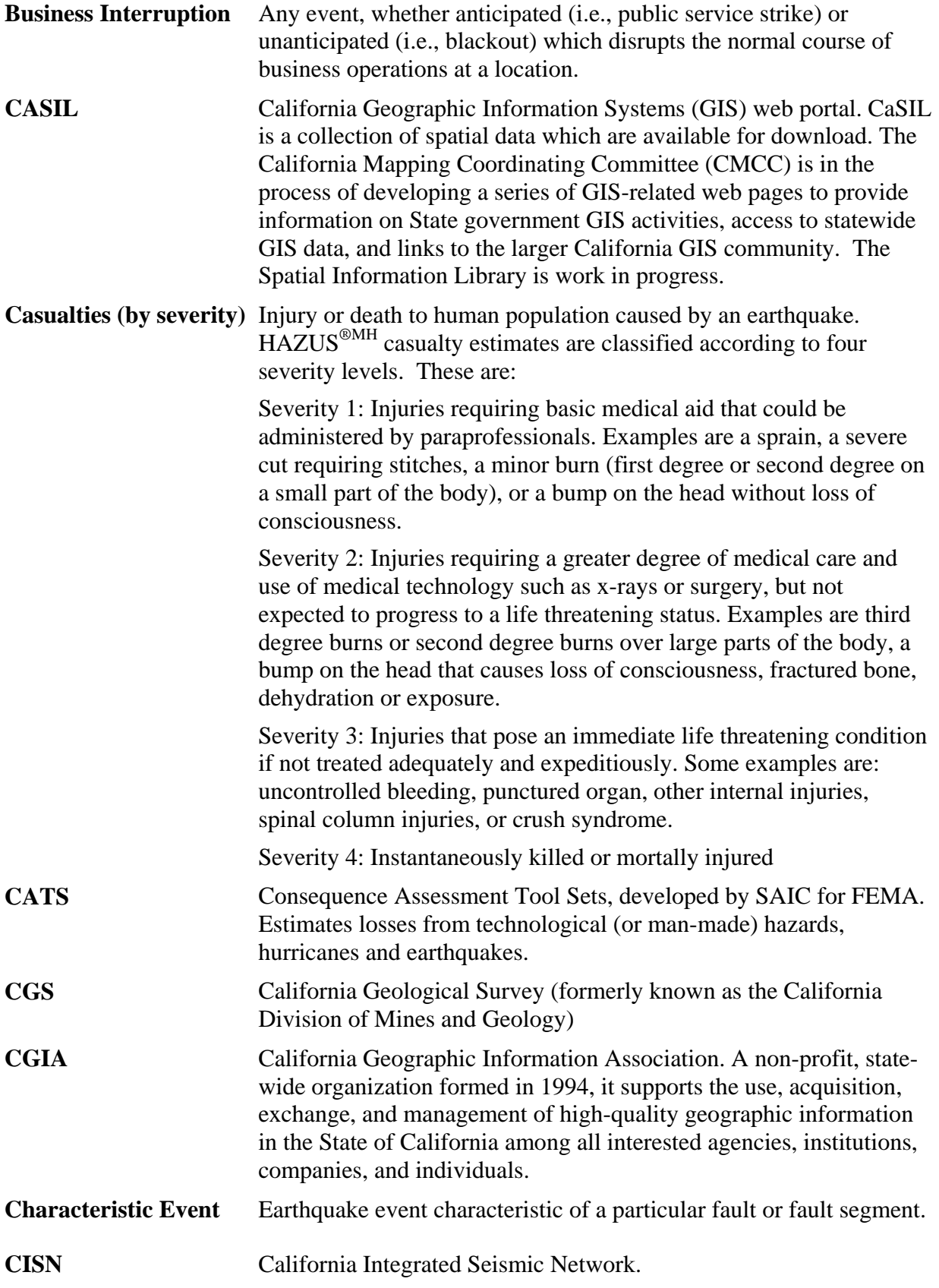

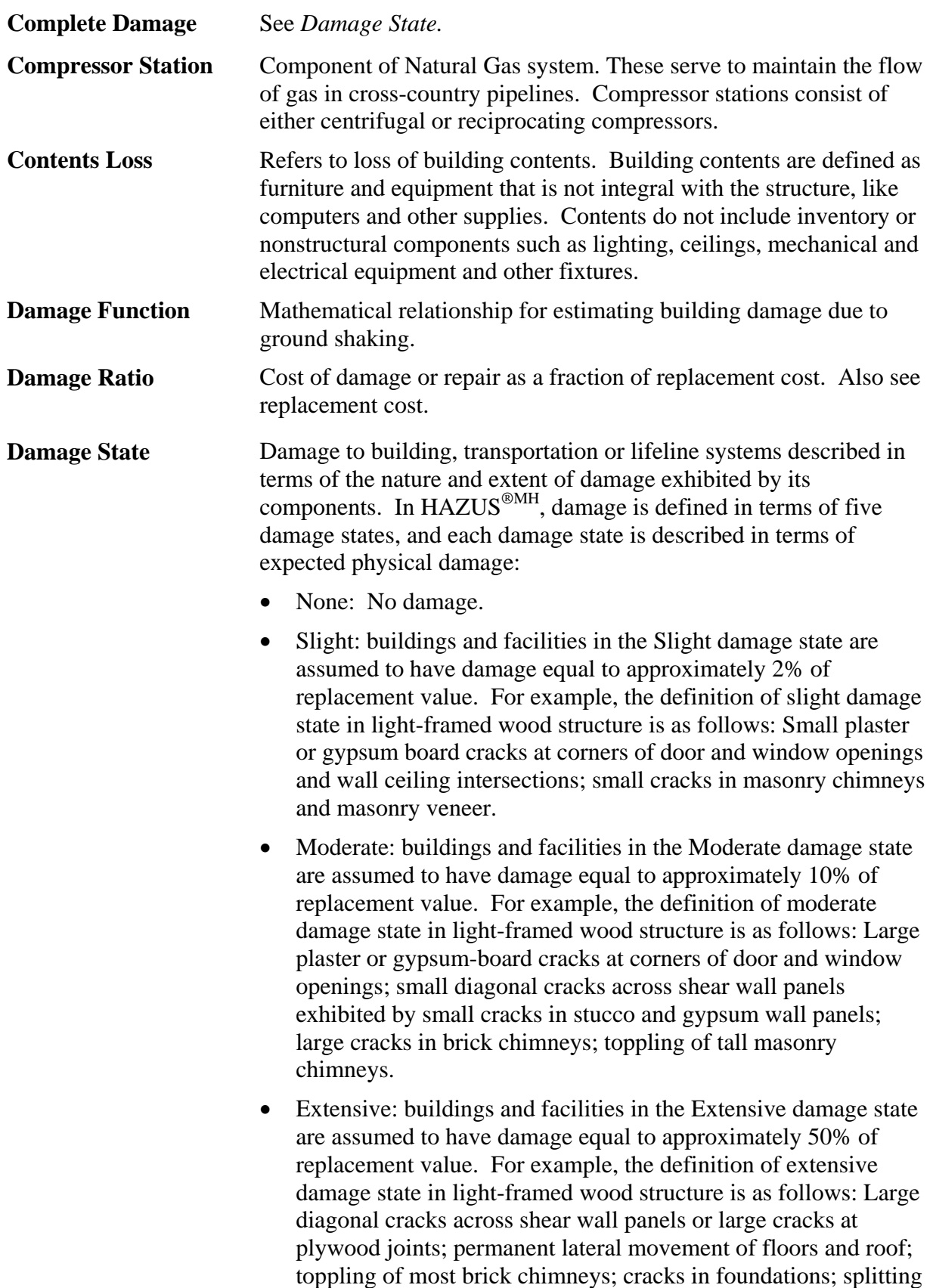

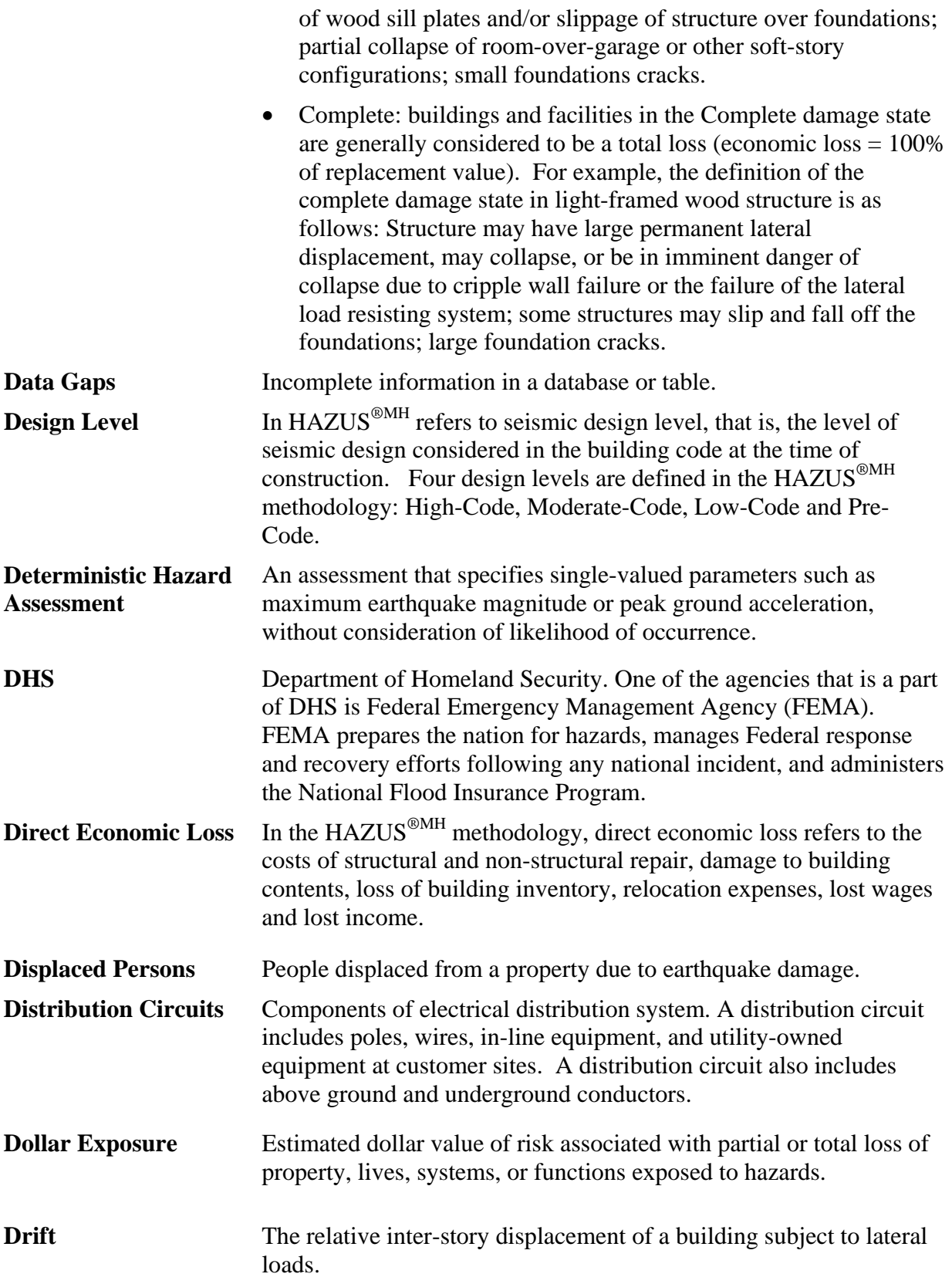

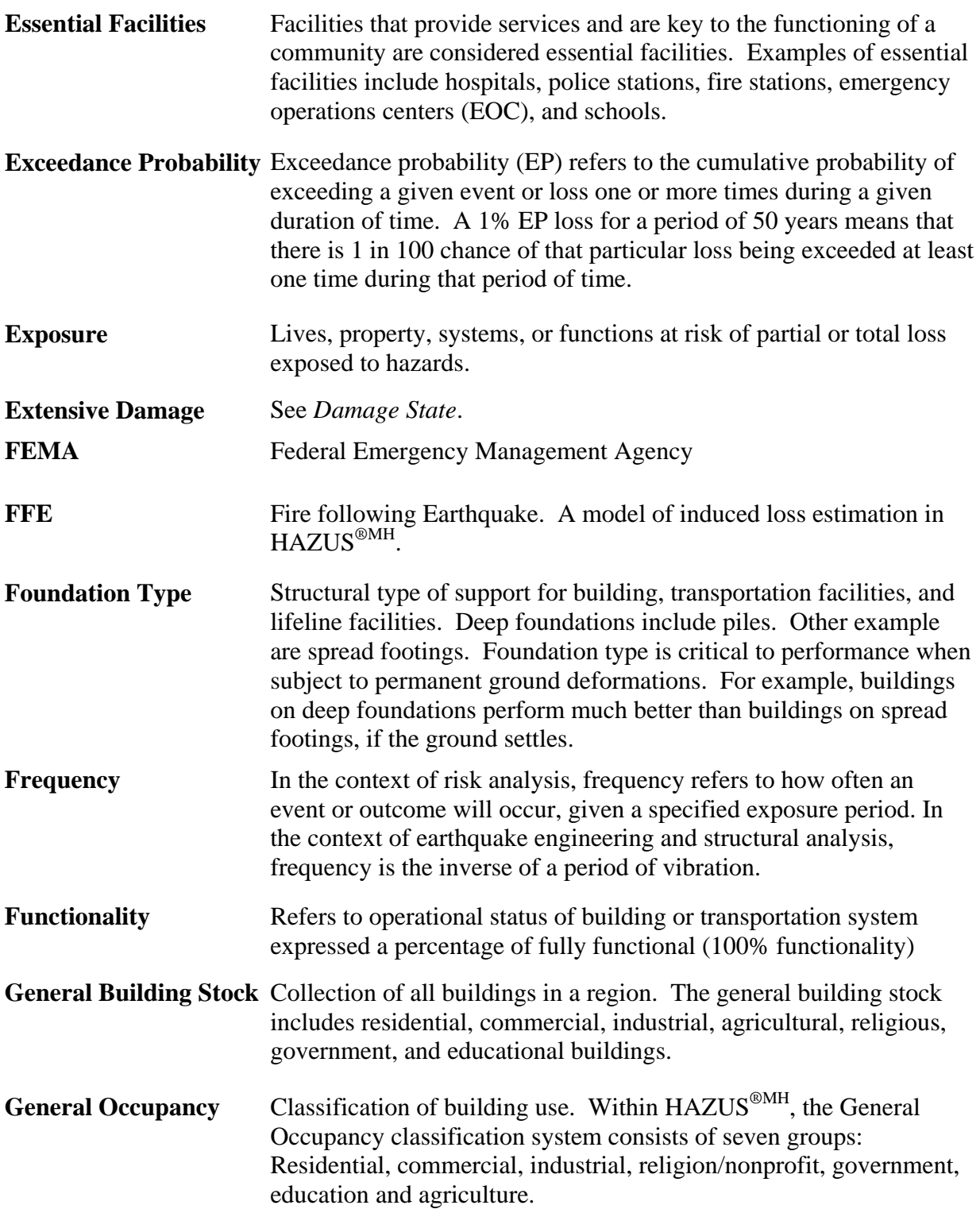

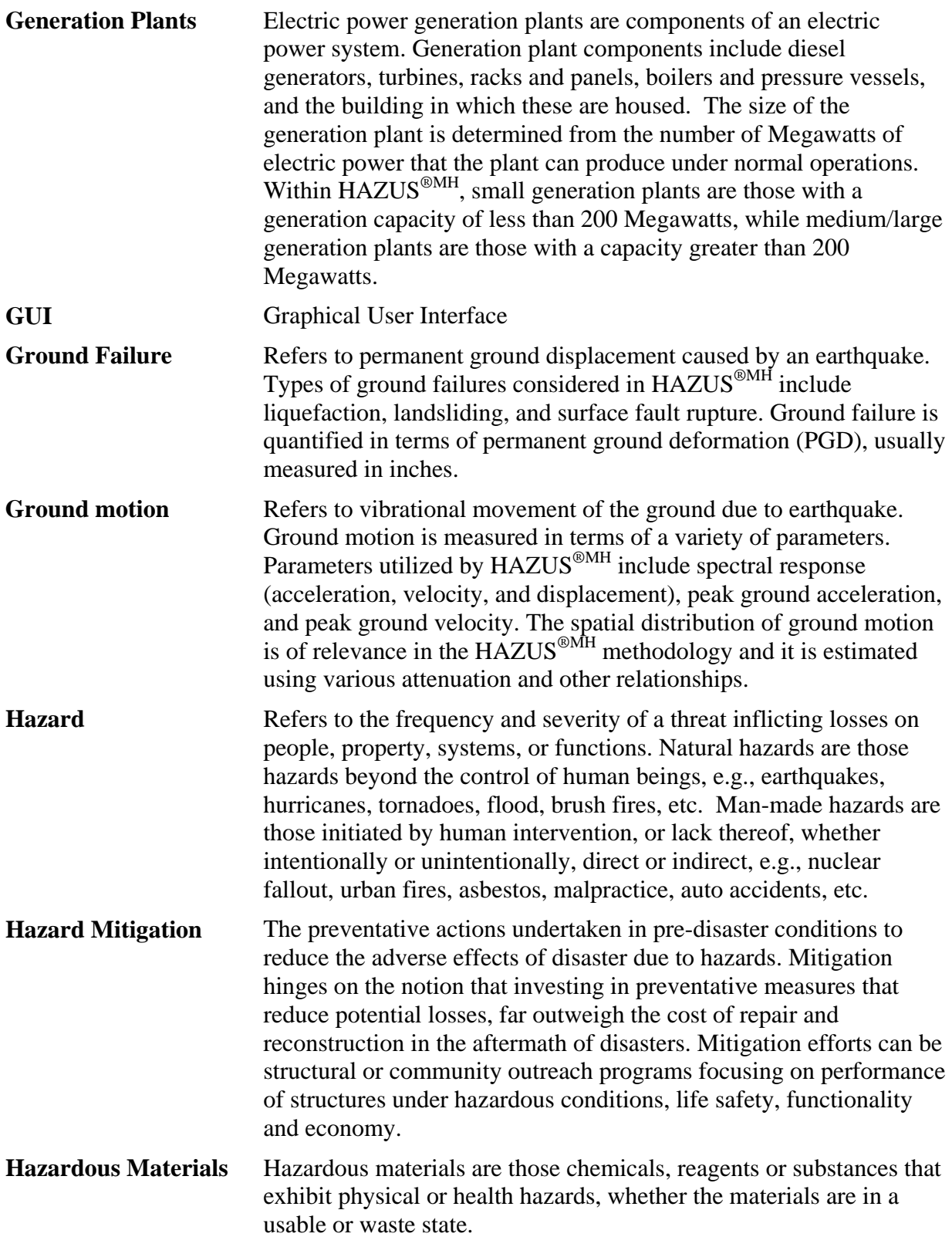

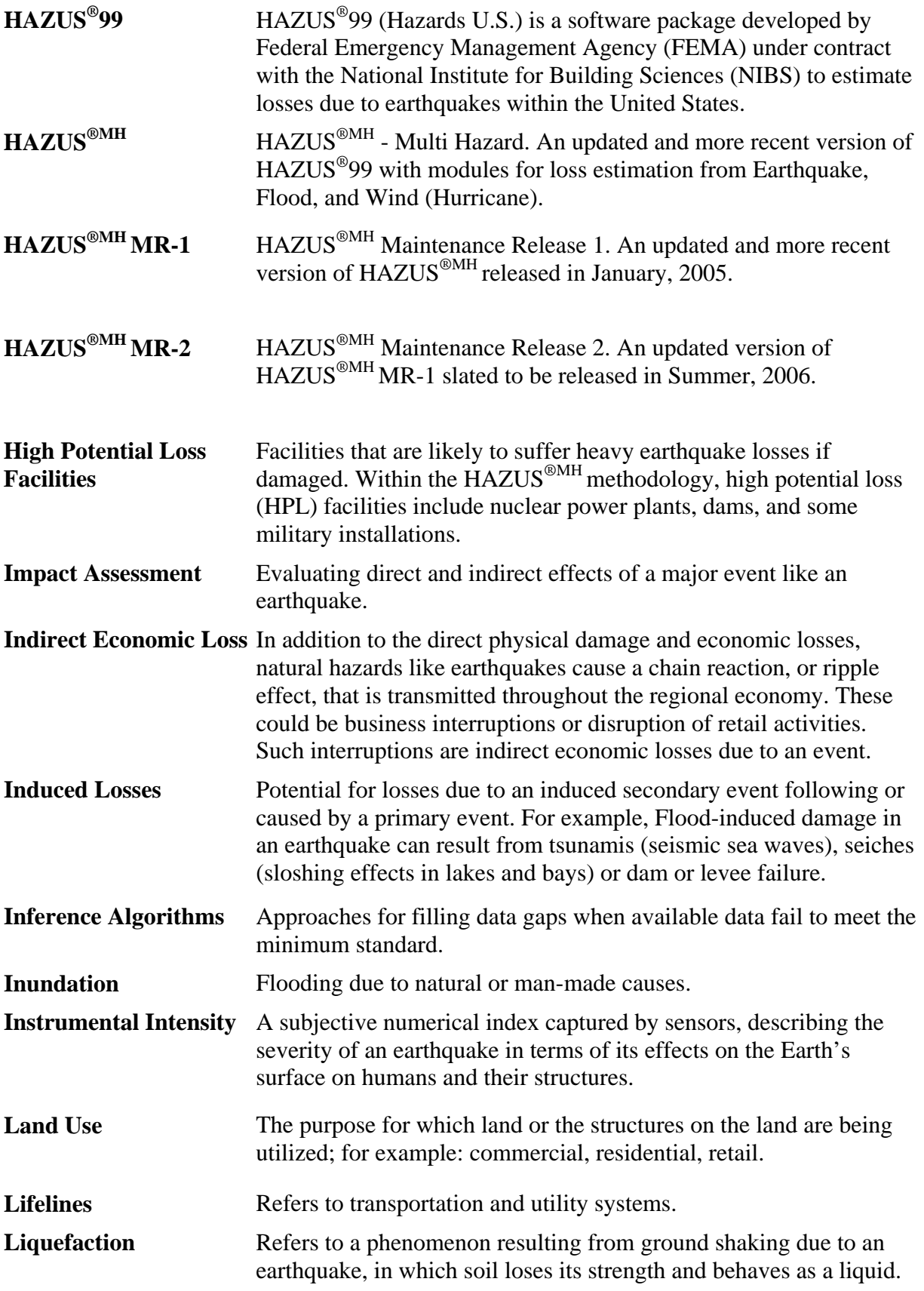

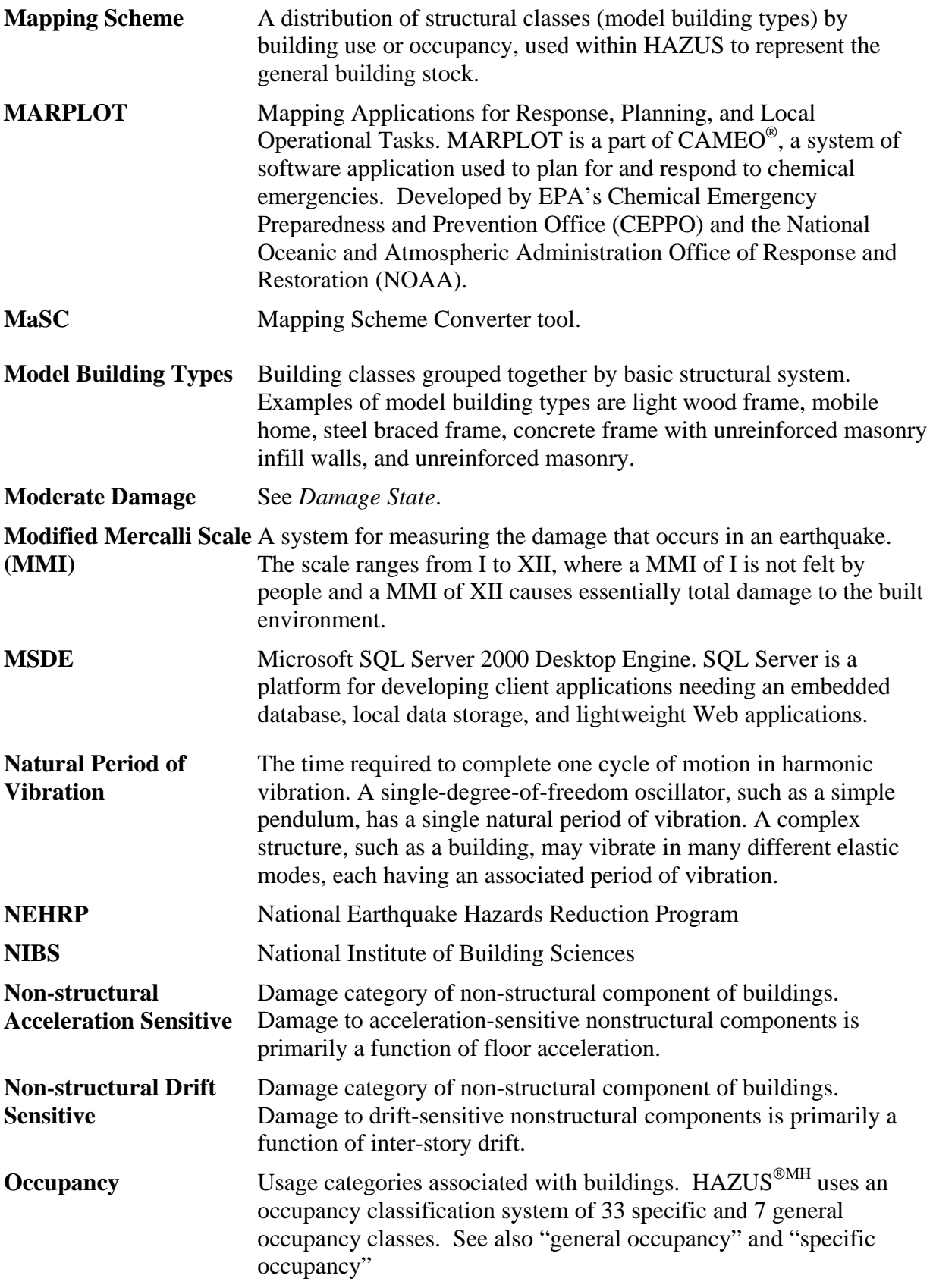
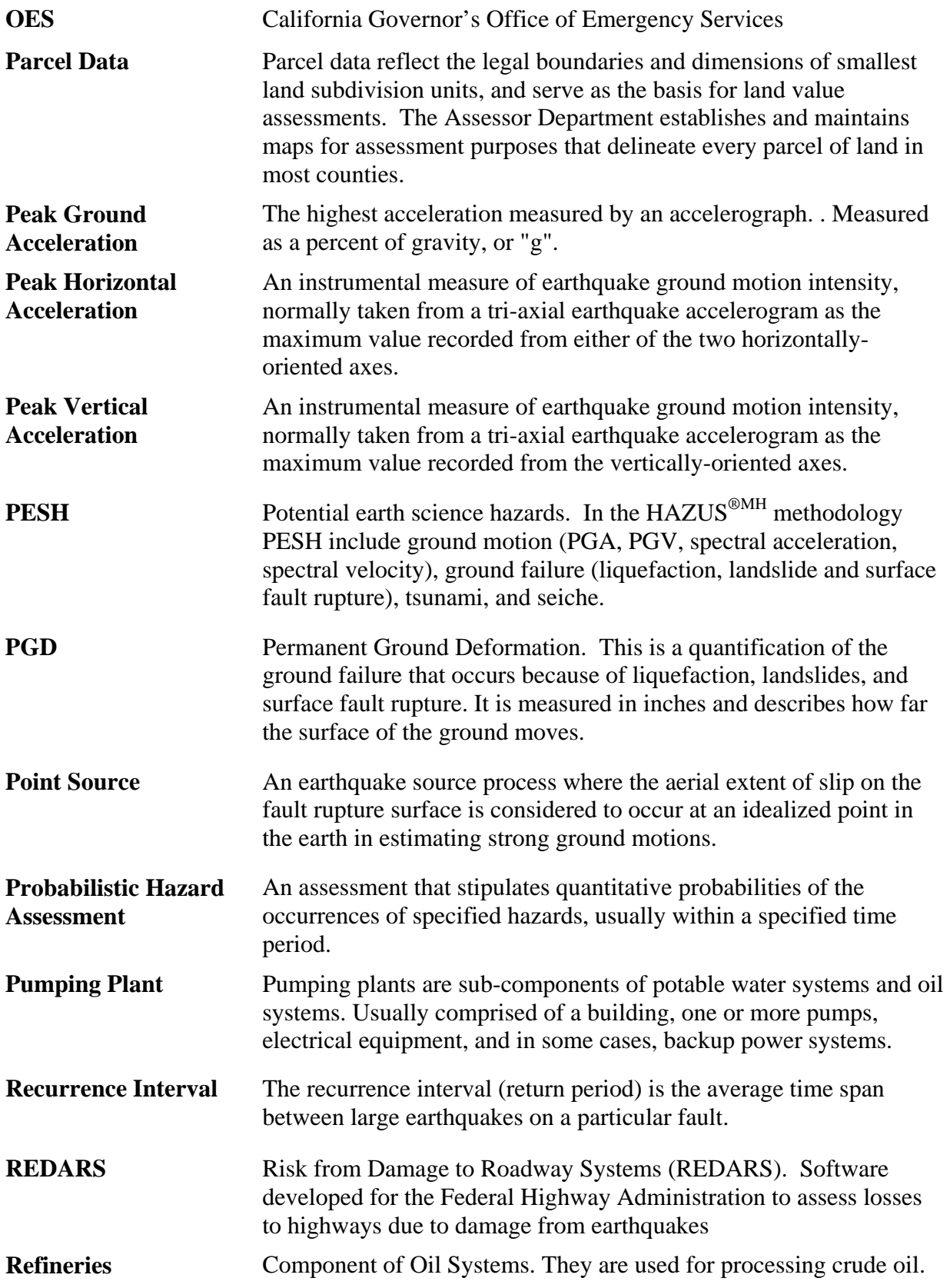

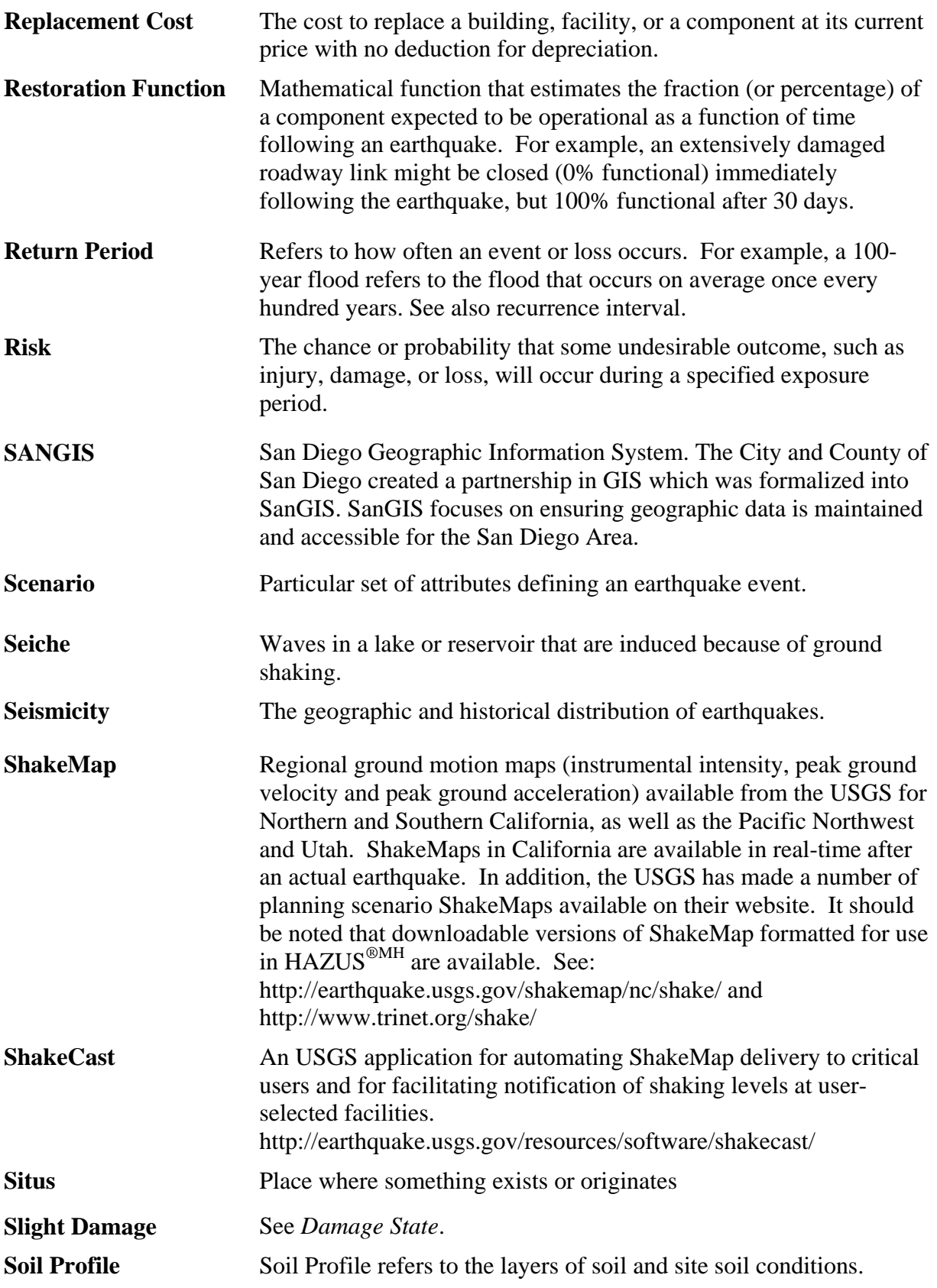

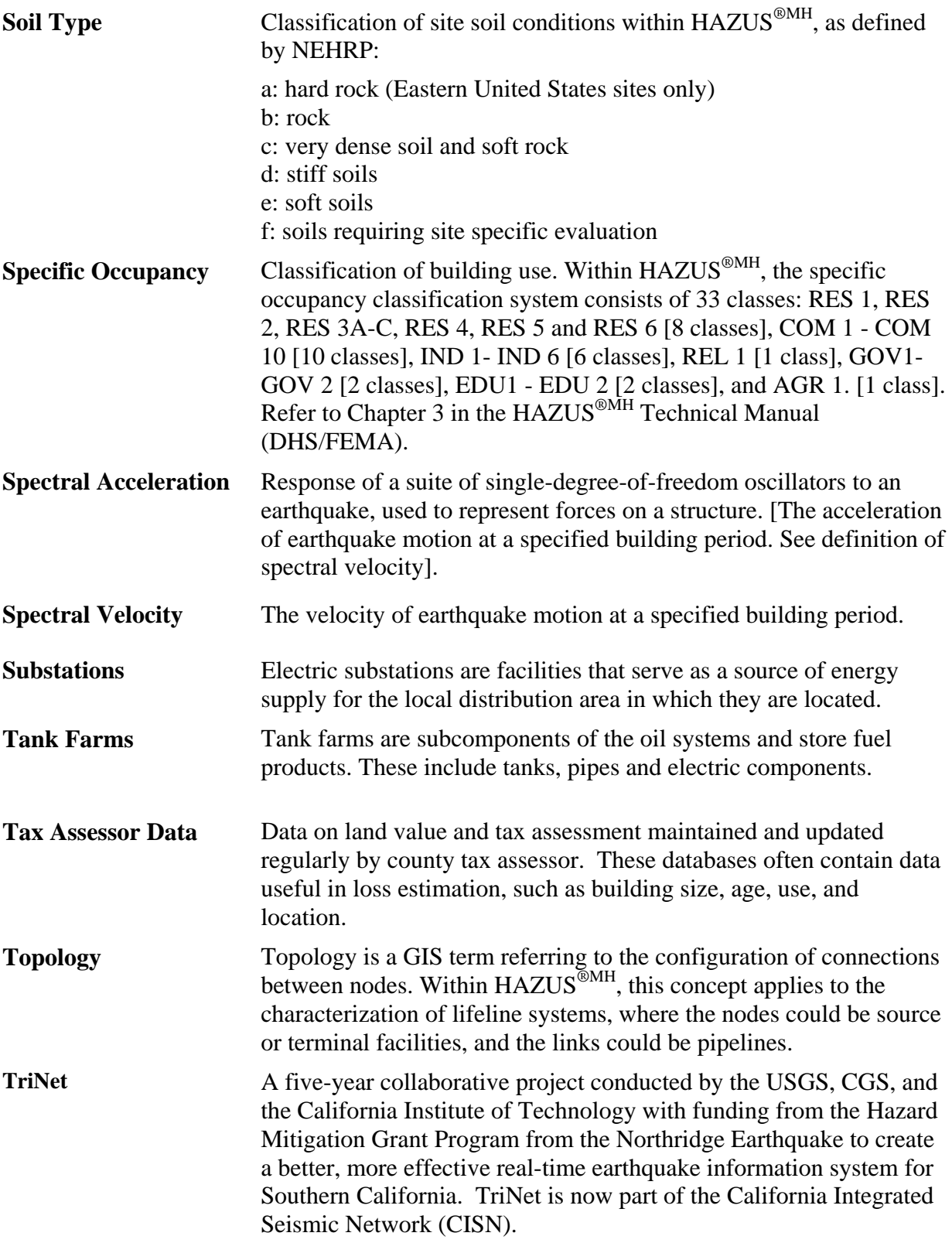

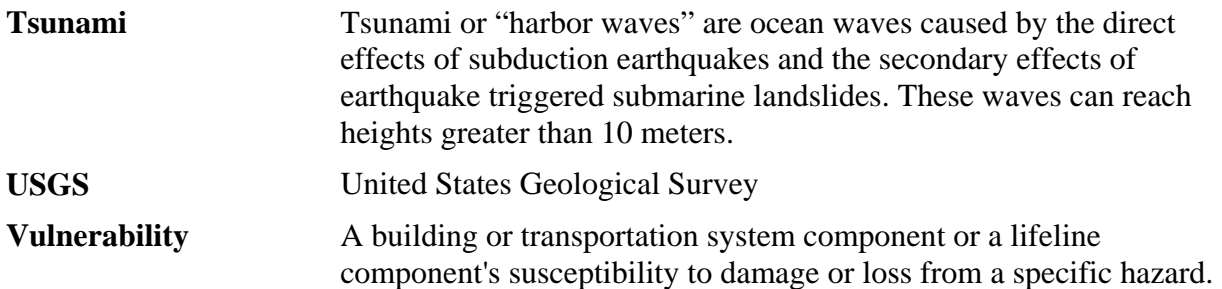